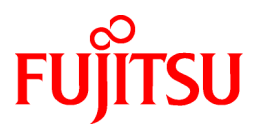

# **FUJITSU Storage ETERNUS SF Express V16.8 / Storage Cruiser V16.8 / AdvancedCopy Manager V16.8**

Release Notes

B1FW-5998-09ENZ0(04) October 2020

## **Preface**

#### **Purpose of This Manual**

This manual describes the update information of the following products:

- FUJITSU Storage ETERNUS SF Express (hereafter abbreviated as "Express")
- FUJITSU Storage ETERNUS SF Storage Cruiser (hereafter abbreviated as "Storage Cruiser")
- FUJITSU Storage ETERNUS SF AdvancedCopy Manager (hereafter abbreviated as "AdvancedCopy Manager")

#### **Intended Readers**

This manual is intended for users who plan or perform the upgrade to this version from a previous version of these software products, or who perform the upgrade process (mainly for system administrators).

#### **Structure of This Manual**

The structure of this manual is as follows.

[Chapter 1 Overview of New Functions](#page-13-0)

This chapter describes the overview of new functions and improved functions provided in this version.

[Chapter 2 Compatibility Information](#page-52-0)

This chapter describes the contents changed from the previous version.

#### [Chapter 3 Upgrade Information](#page-129-0)

This chapter describes the possibility of an upgrade from previous versions and notes for when combining different versions.

#### [Chapter 4 Program Fix List](#page-132-0)

This chapter describes the overview of applied fixes in this version.

#### **Conventions**

This manual abides by the conventions listed in "Conventions" in the *FUJITSU Storage ETERNUS SF Express / Storage Cruiser / AdvancedCopy Manager Documentation Road Map*.

#### **Export Controls**

Exportation/release of this document may require necessary procedures in accordance with the regulations of your resident country and/or US export control laws.

#### **Trademarks**

- Microsoft, Windows, Windows Server, and Internet Explorer are trademarks or registered trademarks of Microsoft Corporation in the United States and other countries.
- UNIX is a registered trademark of The Open Group in the United States and other countries.
- Oracle and Java are registered trademarks of Oracle and/or its affiliates. Other names may be trademarks of their respective owners.
- Linux is a registered trademark of Linus Torvalds.
- Red Hat and RPM are registered trademarks of Red Hat, Inc. in the U.S. and other countries.
- Novell is a registered trademark of Novell Inc., and SUSE and the SUSE logo is a trademark, of SUSE LLC, in the United States and other countries.
- HP-UX is a trademark of Hewlett-Packard Company in the United States and other countries.
- AIX is a trademark or a registered trademark of International Business Machines Corporation in the United States and other countries.
- VMware, VMware logo, Virtual SMP, and vMotion are the registered trademarks or trademarks of VMware, Inc. in the United States and other countries.
- All other brand and product names are trademarks or registered trademarks of their respective owners.

#### **Revision History**

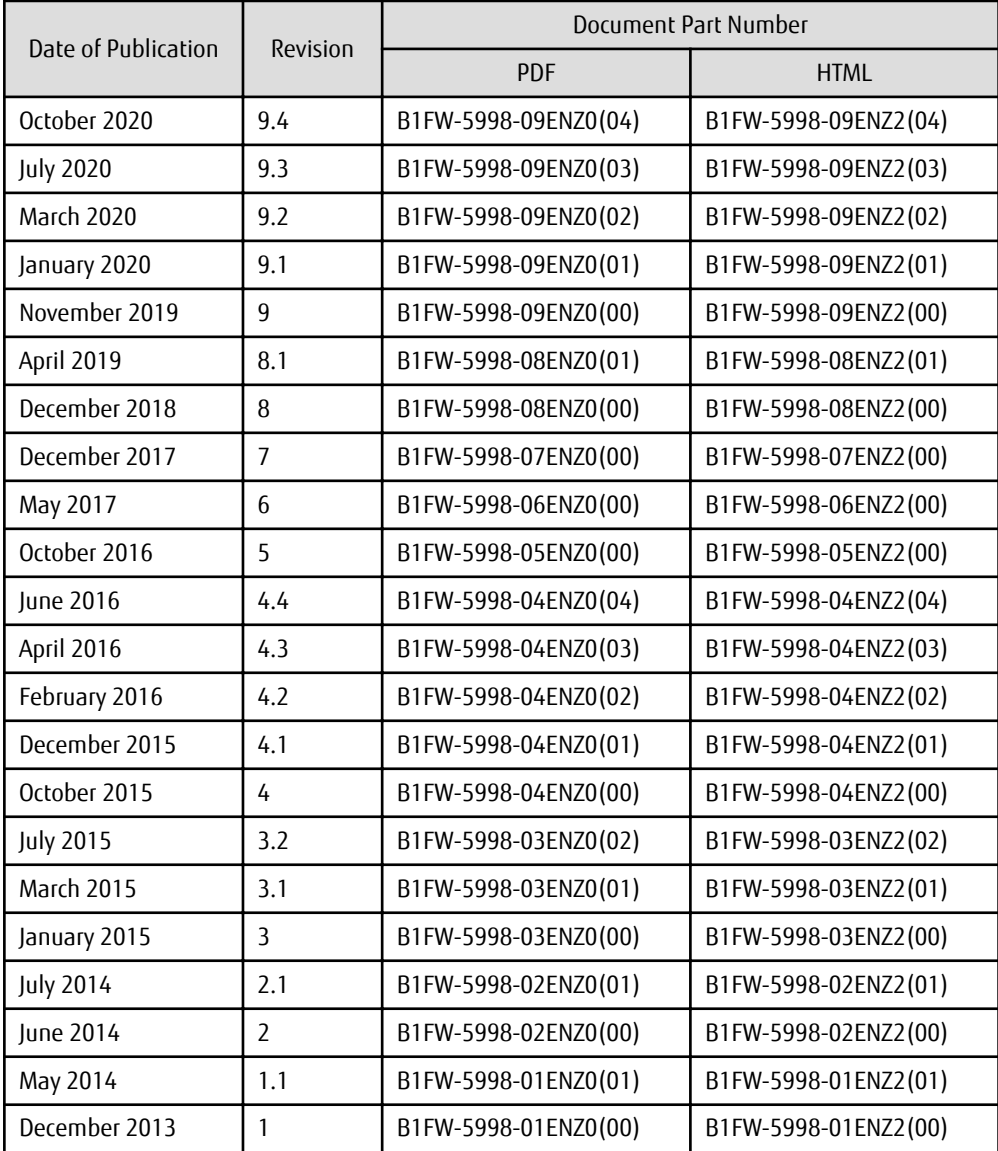

#### **Notes**

- No part of this manual may be reproduced without permission.
- This manual is subject to change without advance notice.

#### **Copyright Notice**

Copyright 2013-2020 FUJITSU LIMITED

## Update History

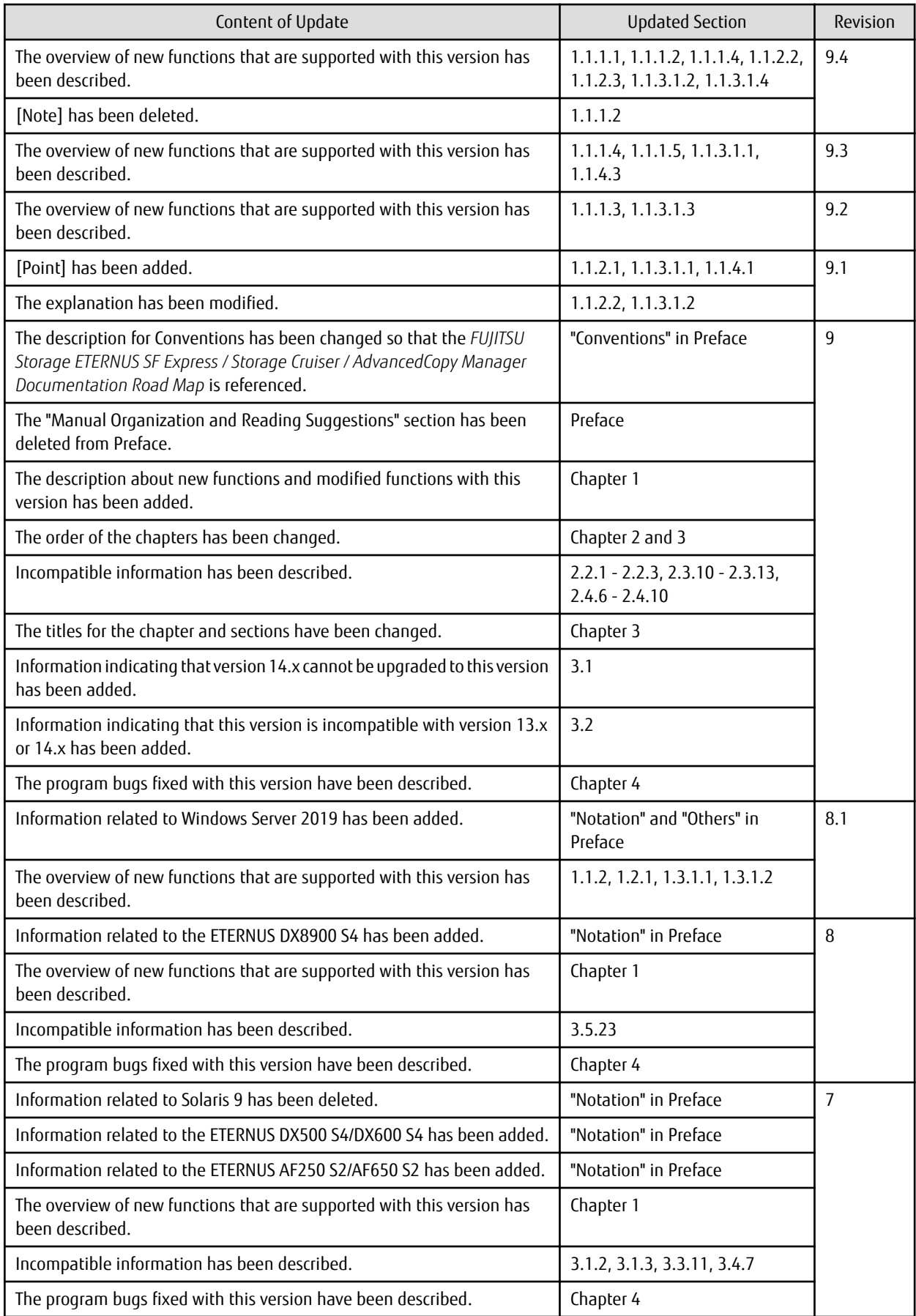

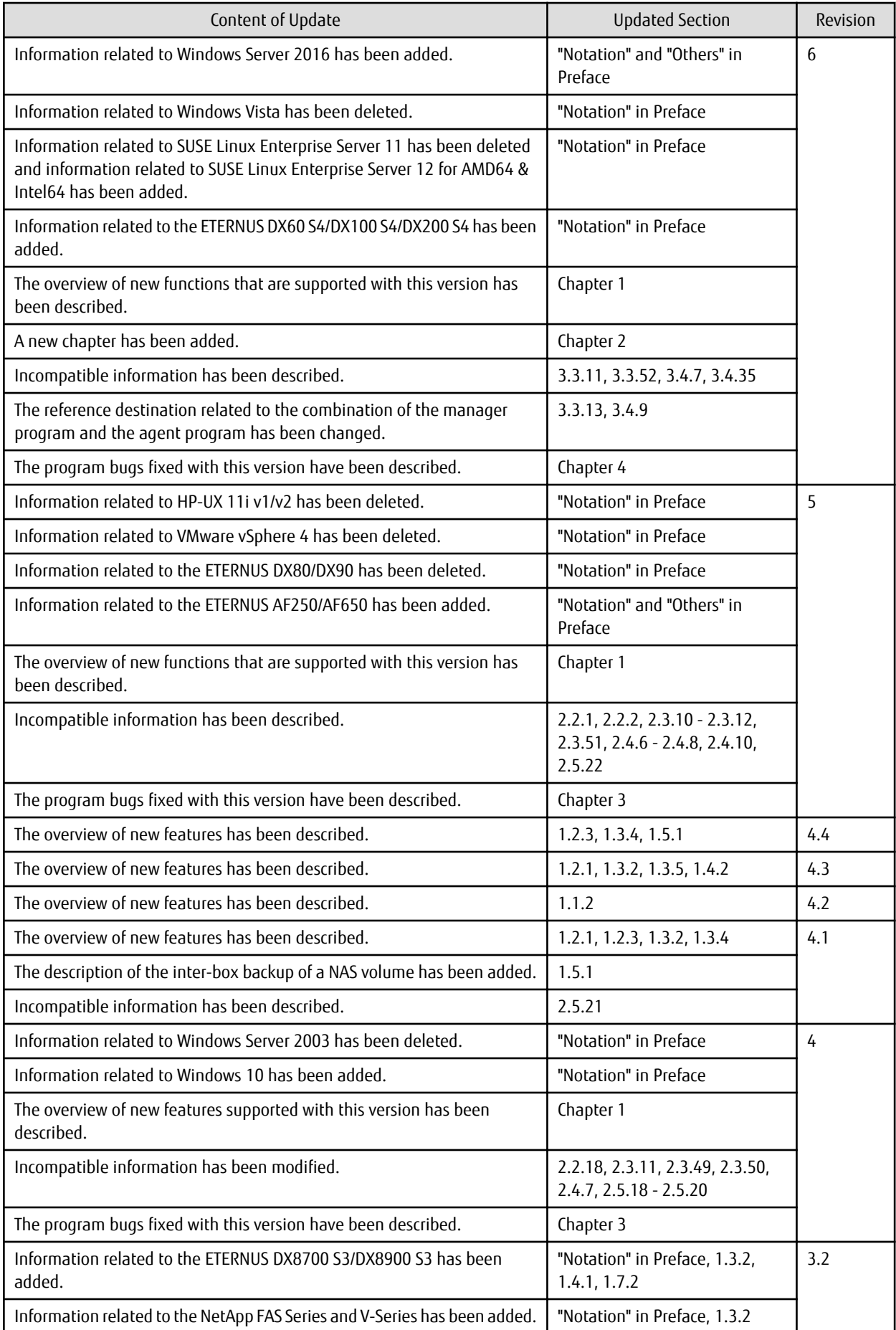

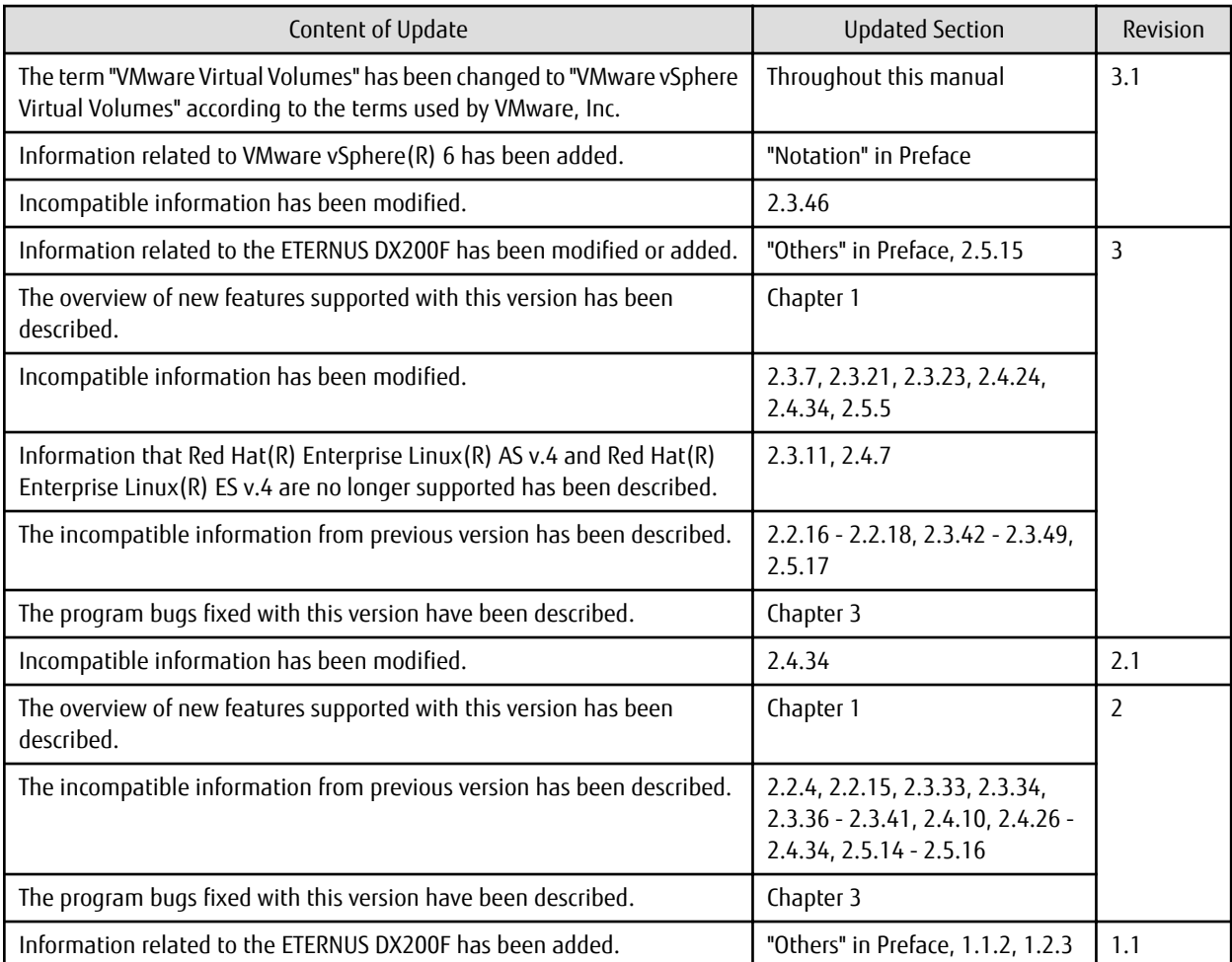

## **Contents**

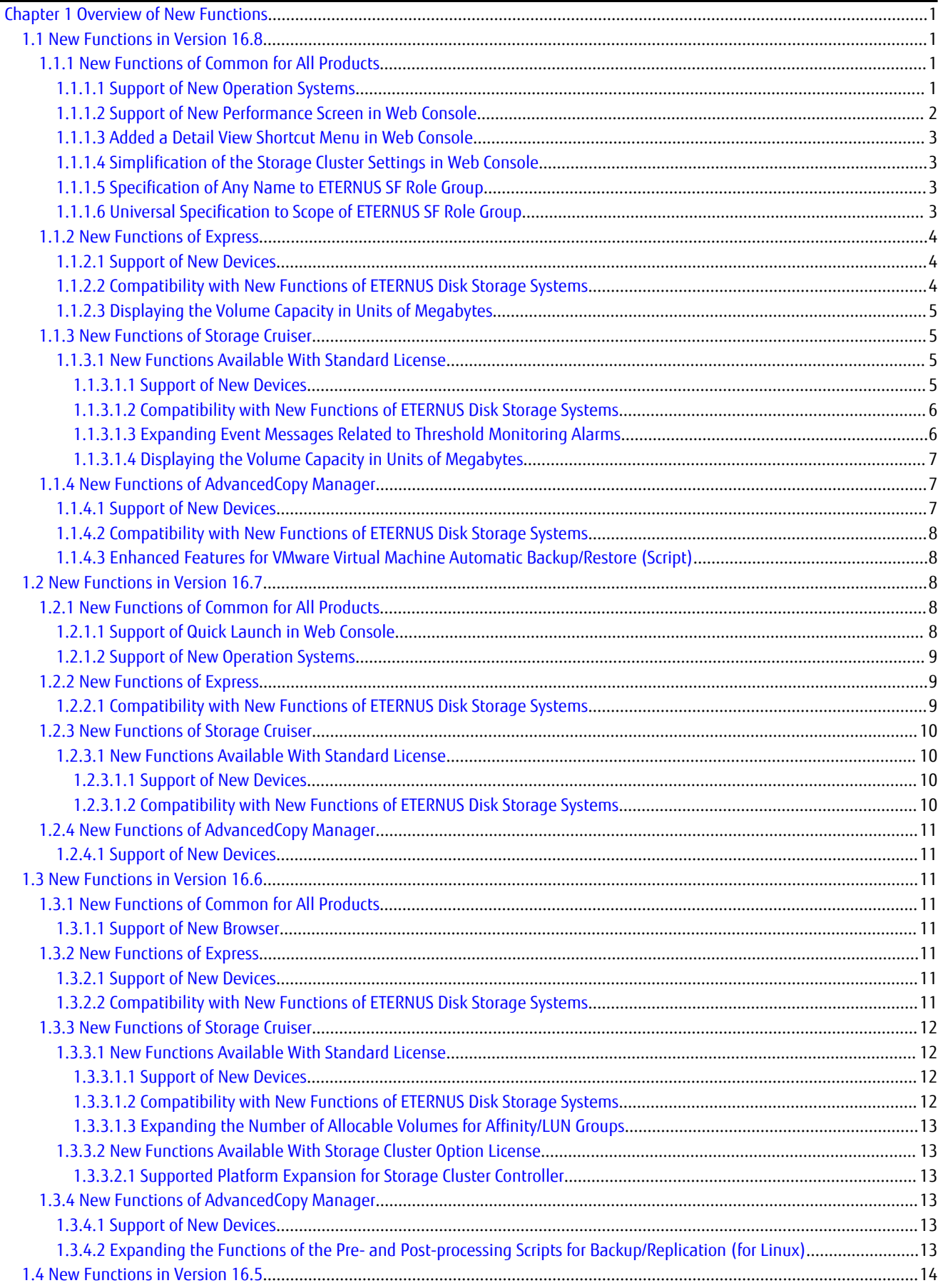

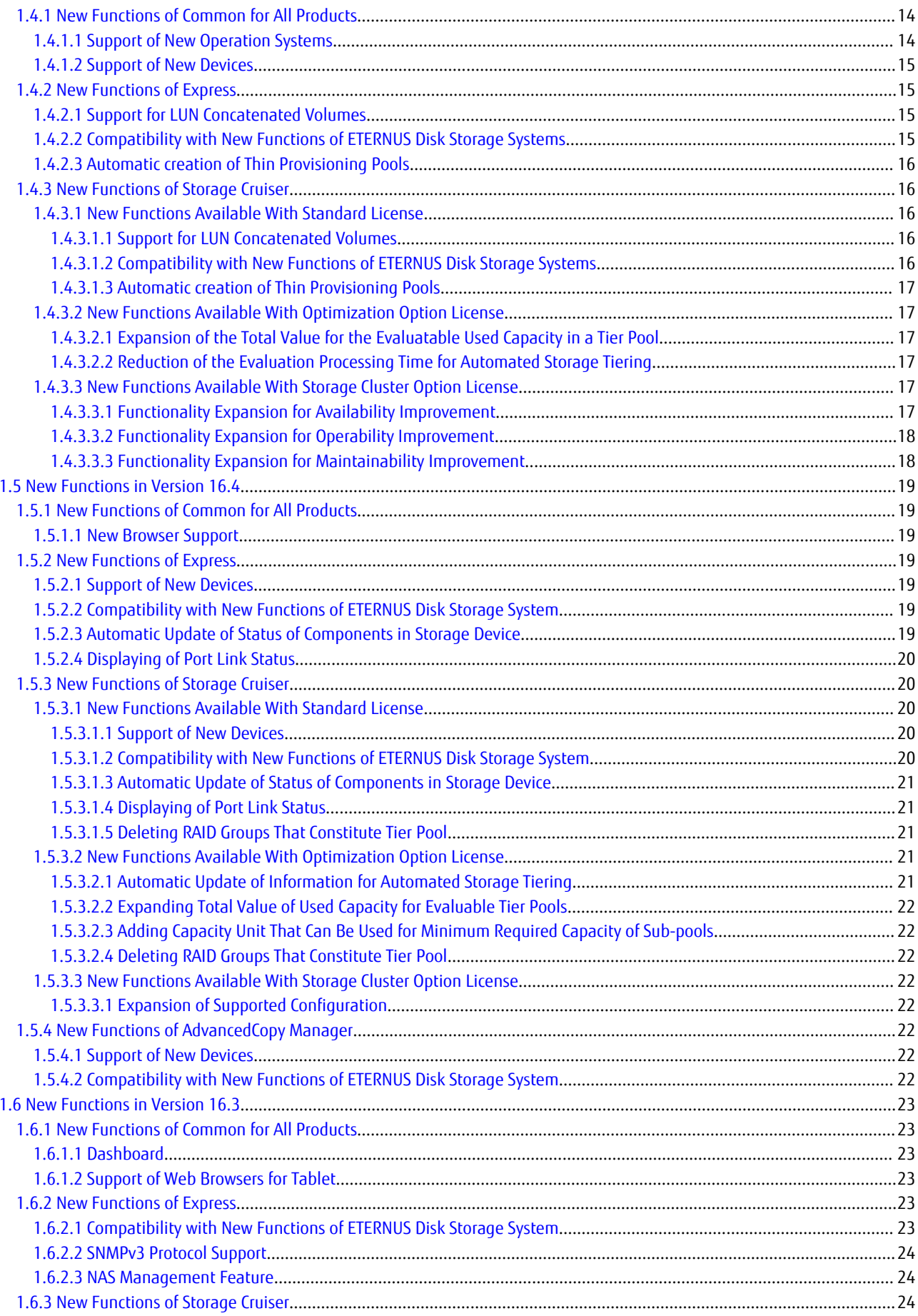

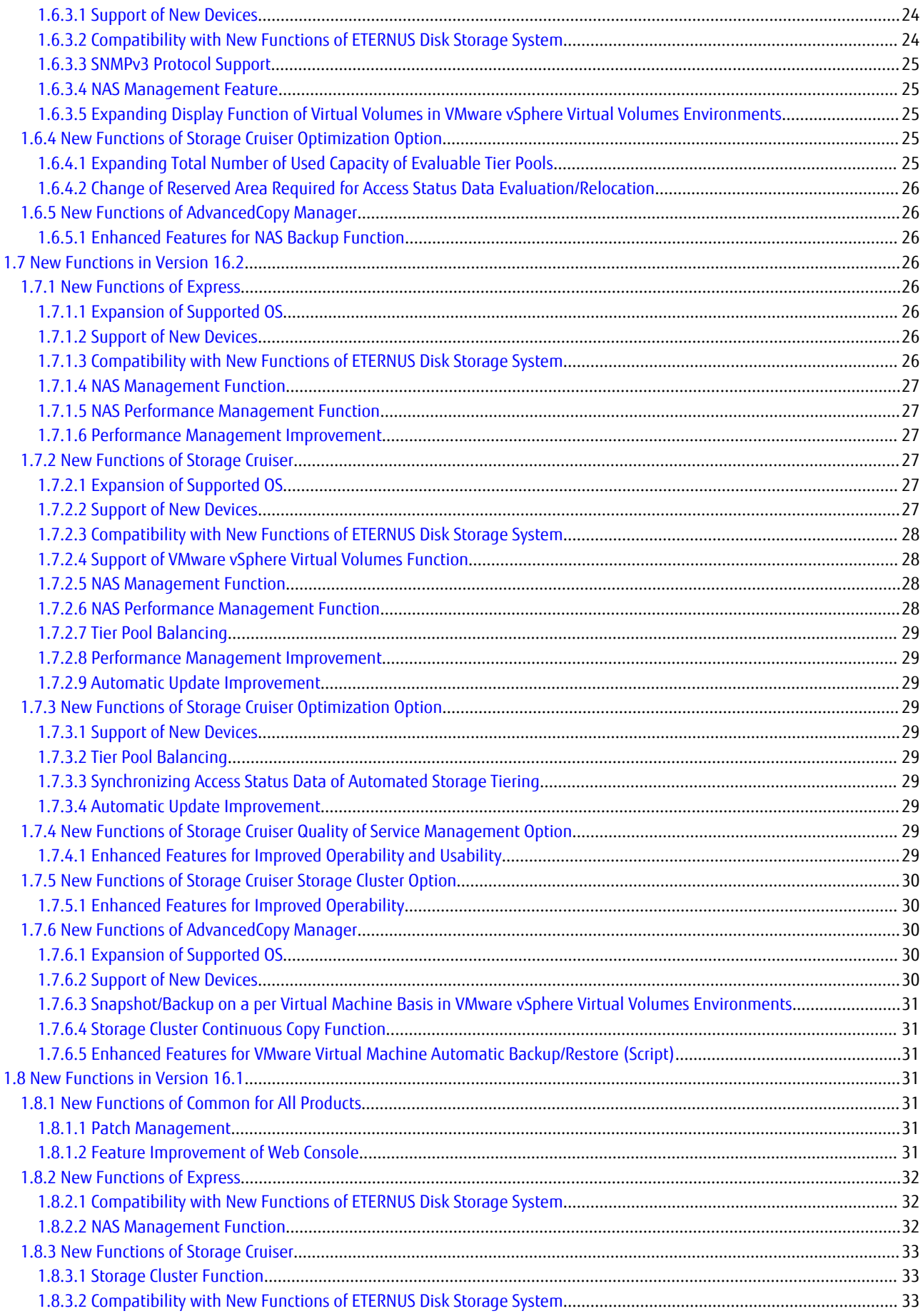

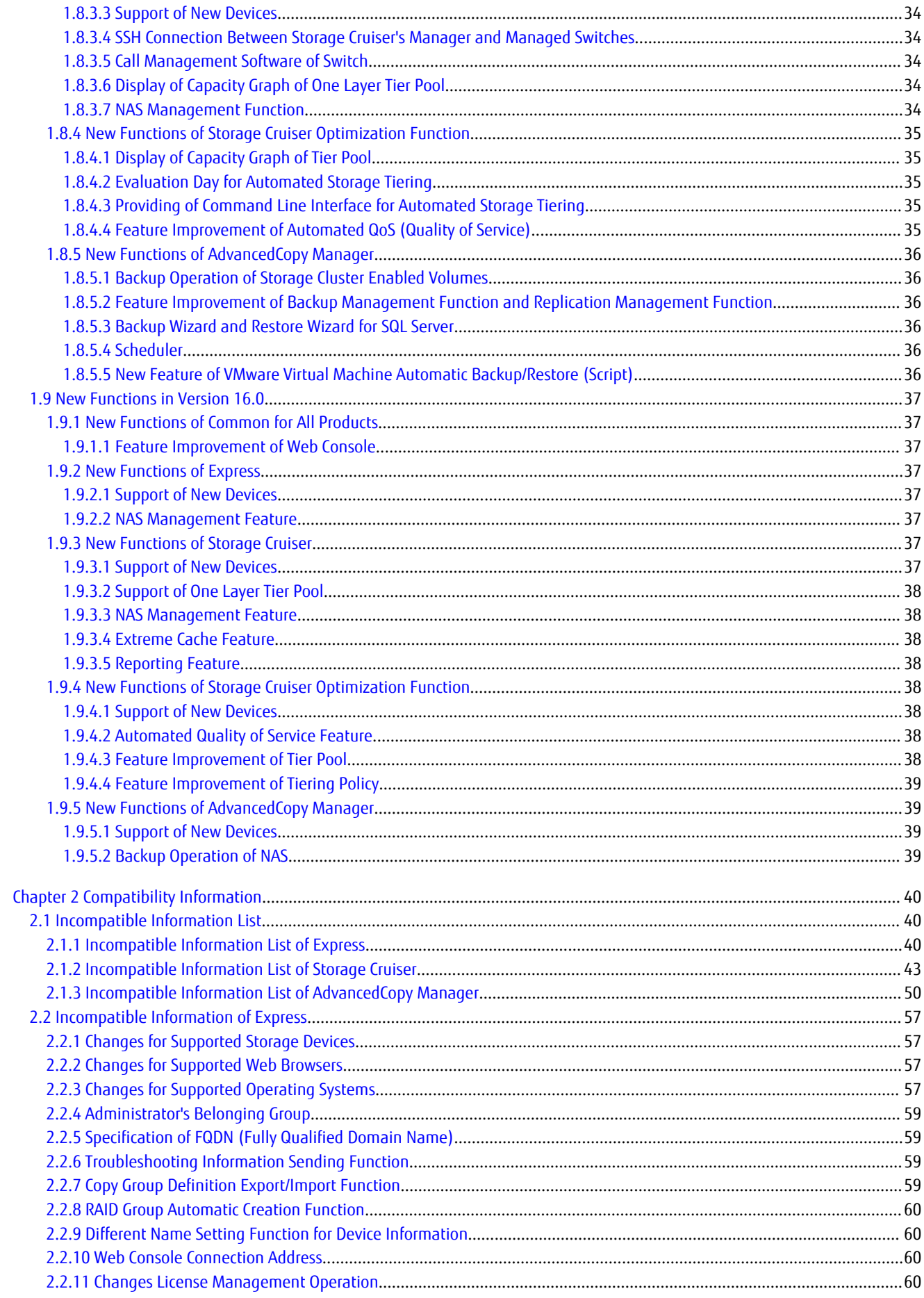

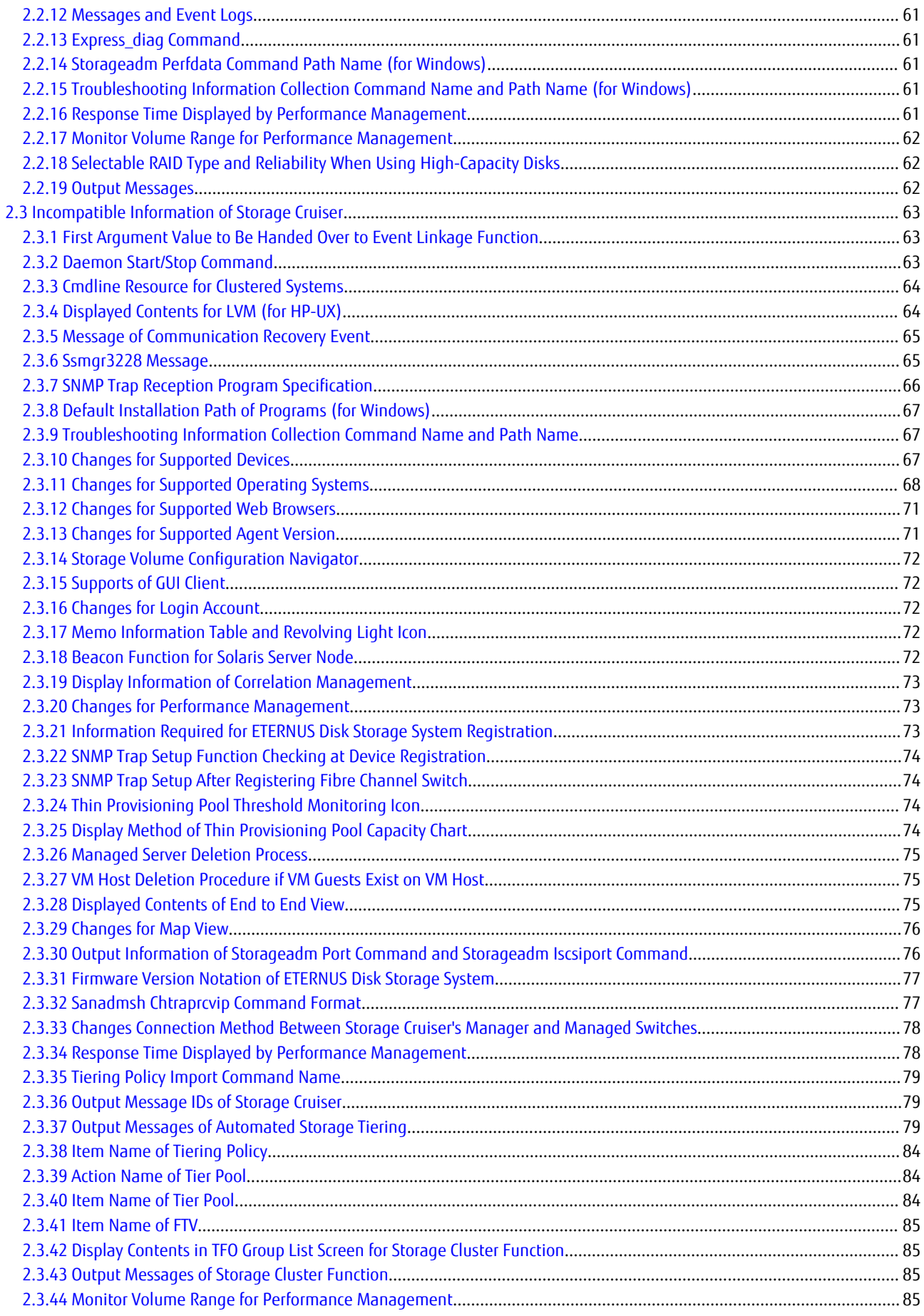

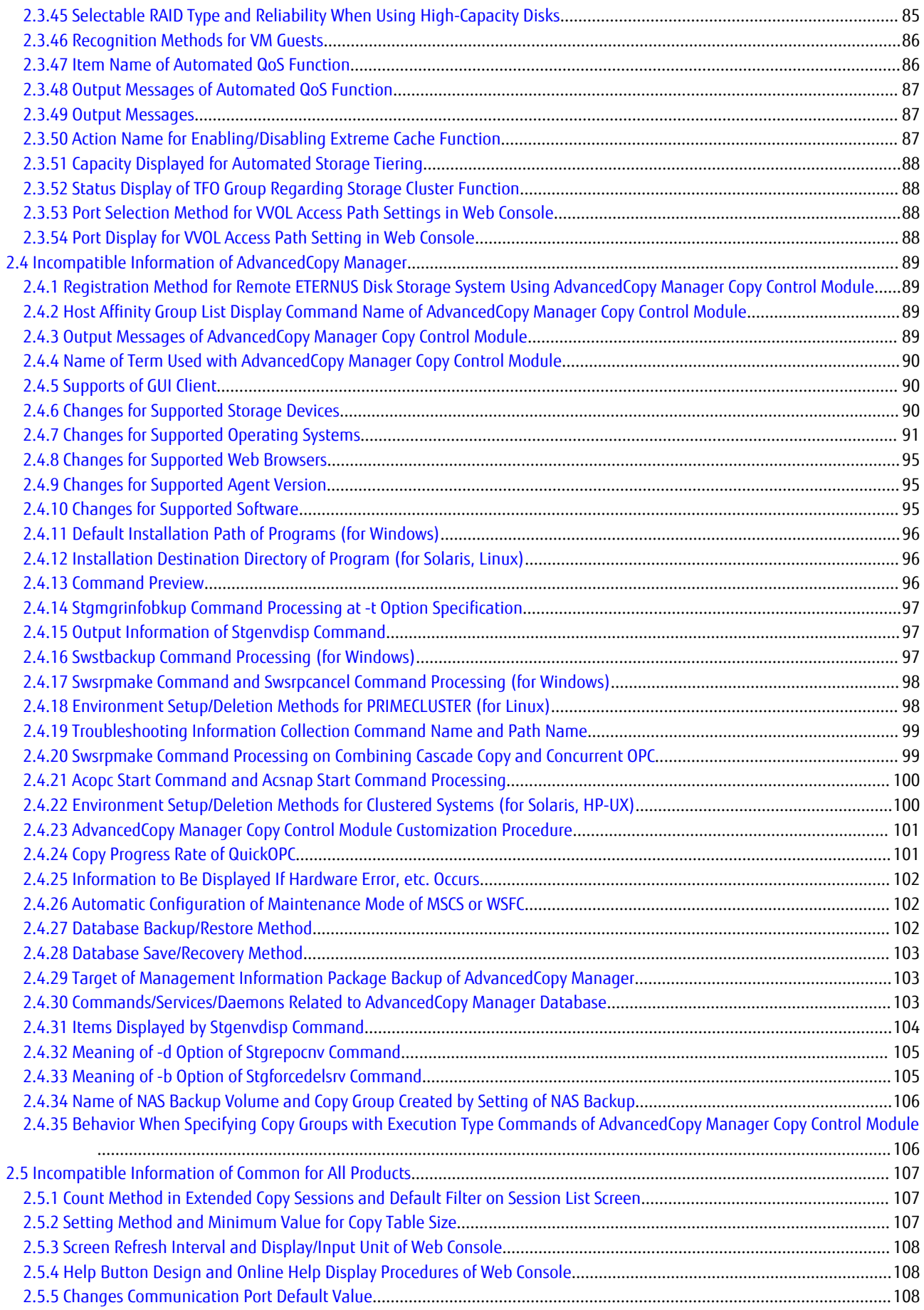

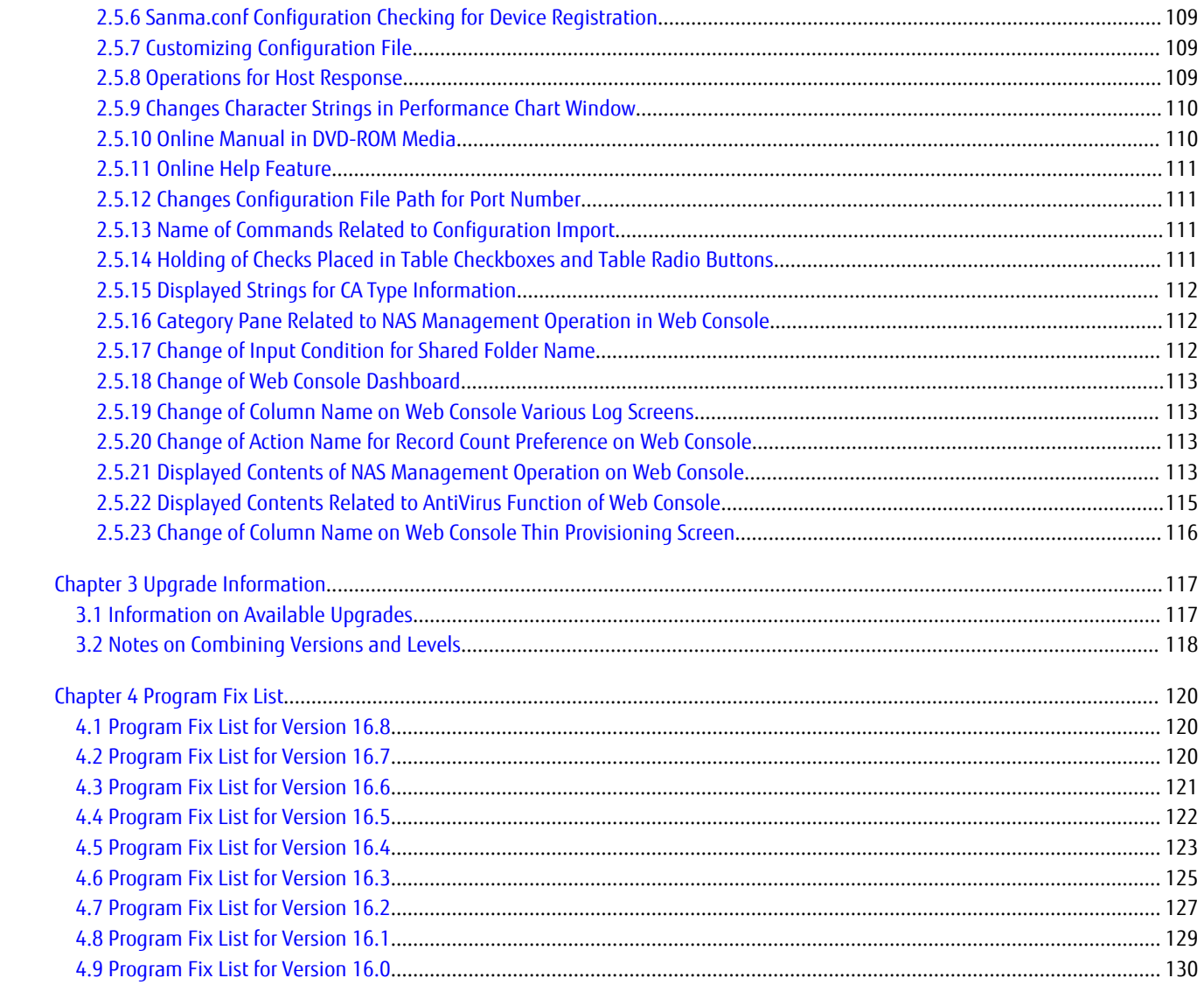

## <span id="page-13-0"></span>**Chapter 1 Overview of New Functions**

## **1.1 New Functions in Version 16.8**

## **1.1.1 New Functions of Common for All Products**

### 1.1.1.1 Support of New Operation Systems

Operation with the following operating systems is supported from Version 16.8:

- Red Hat(R) Enterprise Linux(R) 8 (for Intel64)
- SUSE(R) Linux Enterprise Server 15 for AMD64 & Intel64
- SUSE(R) Linux Enterprise Server 12 Service Pack 4 for AMD64 & Intel64

Operation possibilities of each product are as follows.

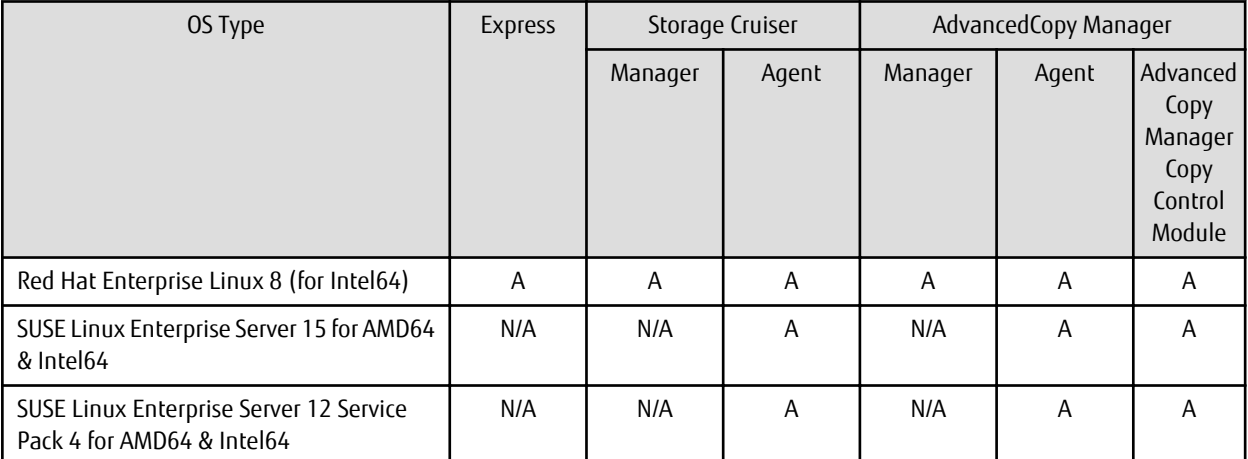

A=Available, N/A=Not Available

## See

Refer to the following sections in the *Installation and Setup Guide* for the operating systems that are supported by Express, Storage Cruiser, and AdvancedCopy Manager:

- Operating Environment of ETERNUS SF Manager
- Operating Environment of Storage Cruiser's Agent
- Operating Environment of AdvancedCopy Manager's Agent
- Operating Environment of AdvancedCopy Manager CCM

## **P** Point

To use the following functions in an operation environment where the Management Server OS is Red Hat Enterprise Linux 8, the Program Urgent Fix that supports operation of the ETERNUS SF SNMP Trap monitoring daemon on the Red Hat Enterprise Linux 8 server must be applied to the manager program of this software.

- When using Express
	- Device monitoring using the SNMPv3 protocol
- <span id="page-14-0"></span>- When using Storage Cruiser
	- Device monitoring using the SNMPv3 protocol
	- SNMP Trap monitoring with an IPv6 address
	- Device monitoring for the ETERNUS AB/HB series

#### 1.1.1.2 Support of New Performance Screen in Web Console

From Version 16.8, in addition to the conventional performance screen, you can use a new performance screen to monitor the performance information of storage devices and Fibre Channel switches. By configuring the new performance screen to display graphs of frequently referenced performance information during operation, you can easily check the performance information at any time.

The new performance screen has the following advantages compared to the conventional performance screen.

- The performance information that is displayed can be set individually for each user.
- Multiple panels can be displayed on one screen, with a maximum of five graphs in each panel. By using multiple panels, more performance information can be displayed compared to conventional performance graphs (when using Storage Cruiser).

## Information

- On the conventional performance screen, up to 10 graphs can be displayed in the Performance Chart window.
- When many performance graphs are displayed at the same time on the conventional performance screen, differentiating between graphs may become difficult. The new performance screen solves this problem. For example, when displaying eight performance graphs at the same time, differentiating between the graphs is easy because there are four panels (two horizontal and two vertical) with two graphs displayed in each panel.

- 
- By switching between tabs, you can quickly and easily display multiple performance graphs (when using Storage Cruiser).
- The time range of performance data to display can be changed freely, just by dragging the mouse.
- When the current time is included in the display period, the performance graphs displayed on the screen are automatically updated.
- The display settings are carried over to the next login session and are not deleted even if you log out from Web Console. It is not necessary to reconfigure the display settings every time you login, so you can restart performance monitoring immediately using the display settings of the previous session.

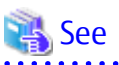

Refer to the following sections in the *Web Console Guide* for information on the new performance screen and how to operate it.

- "Performance" in "Web Console Screen Layout"
- "Operations for Performance"

## Point

- The conventional performance screen can still be used for conventional operational methods and procedures for performance monitoring.

The conventional performance screen and the new performance screen can also be used together by changing part of the conventional methods and procedures.

- To monitor the performance information of Fibre Channel switches on the new performance screen, the Program Urgent Fix that provides support for the function must be applied to the manager program of this software.

## <span id="page-15-0"></span>1.1.1.3 Added a Detail View Shortcut Menu in Web Console

Added a shortcut menu to each screen of Detail View in the Dashboard tab. The following features are available by using this shortcut to switch screens.

- The target screen can be displayed quickly simply by selecting the menu from the drop-down list.
- The target screen can be displayed in a new browser tab and by switching between the browser tabs, the Detail View screen and Dashboard can be operated.

If Internet Explorer or Firefox is used, the target screen can also be displayed in a new browser window. Therefore, both the Detail View screen and Dashboard can be displayed simultaneously and each screen can be operated by switching between the browser windows.

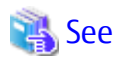

For details on the above function, refer to "Shortcut to Detail View" in the "Web Console Screen Layout" chapter of the *Web Console Guide*.

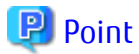

. . . . . . . . . . .

To use the above function, the Program Urgent Fix that provides support for the function must be applied to the manager program of this software.

### 1.1.1.4 Simplification of the Storage Cluster Settings in Web Console

From Version 16.8, a menu has been provided so that business volume allocations can be set for the Primary Storage and Secondary Storage from a single screen. Because of this, an operation environment to use the Storage Cluster function can be configured with fewer screen operations than before. Refer to "Storage Cluster Function" in the *Storage Cruiser Operation Guide*.

## **P** Point

To use the above function, the Program Urgent Fix that provides support for the function must be applied to the manager program of this software.

### 1.1.1.5 Specification of Any Name to ETERNUS SF Role Group

From Version 16.8, any name can be specified for an ETERNUS SF role group that is created in the domain controller (Active Directory) or in the Management Server.

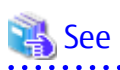

For details on the above function, refer to "Creating User Accounts for Operating from Web Console" and "Customizing Role Group Configuration File" in the *Installation and Setup Guide*. 

## P<sub>oint</sub>

To use the above function, the Program Urgent Fix that provides support for the function must be applied to the manager program of this software.

### 1.1.1.6 Universal Specification to Scope of ETERNUS SF Role Group

From Version 16.8, Universal can be specified for the scope of an ETERNUS SF role group that is created in the domain controller (Active Directory).

<span id="page-16-0"></span>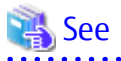

For details on the above function, refer to "Creating User Accounts for Operating from Web Console" and "Customizing Role Group Configuration File" in the *Installation and Setup Guide*.

## **P** Point

To use the above function, the Program Urgent Fix that provides support for the function must be applied to the manager program of this software.

## **1.1.2 New Functions of Express**

#### 1.1.2.1 Support of New Devices

The ETERNUS DX60 S5/DX100 S5/DX200 S5, ETERNUS AF150 S3/AF250 S3 can be used from Version 16.8. Refer to the *Event Guide* for information on the event traps notified from the device.

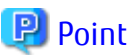

To manage the above storage devices, the Program Urgent Fix that makes them available must be applied to the manager program of this software.

## 1.1.2.2 Compatibility with New Functions of ETERNUS Disk Storage Systems

The following functions that have been added to the ETERNUS DX60 S5 can be executed from Express:

- Expanding the maximum capacity of the Thin Provisioning Pool to 2 PB
- Managing the FC-CA board that responds to a 16 Gbps port transfer speed

The following functions that have been added to the ETERNUS DX100 S5/DX200 S5, ETERNUS AF150 S3/AF250 S3 can be executed from Express:

- Setting and displaying the Deduplication/Compression of the Thin Provisioning Pool
- Expanding the maximum capacity of the Thin Provisioning Pool and Tier Pool to the following capacity

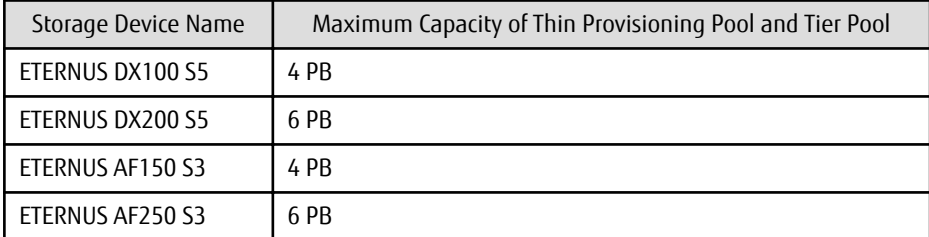

- Displaying the Deduplication/Compression performance information of the Thin Provisioning Volume
- Changing the line speed of the REC path (if at least one of the REC connection storage devices is the ETERNUS DX100 S5/DX200 S5, ETERNUS AF150 S3/AF250 S3)

The following functions added to the ETERNUS DX200 S5 and ETERNUS AF250 S3 whose firmware version is V11L40 or later can be operated from Express.

- Displaying the GC remaining size of Thin Provisioning Pools enabled with Deduplication or Compression
- Displaying the alarm status of Thin Provisioning Pools enabled with Deduplication or Compression
- Displaying the alarm status of Container Volumes
- Improving the Unaligned I/O rate of the performance information to the effective value

<span id="page-17-0"></span>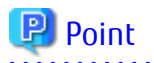

To use the functions added to the ETERNUS DX200 S5 and ETERNUS AF250 S3 whose firmware version is V11L40 or later, the Program Urgent Fix that supports the firmware version must be applied to the manager program of this software. 

### 1.1.2.3 Displaying the Volume Capacity in Units of Megabytes

From Version 16.8, the volume capacity of the storage device can be displayed in units of megabytes.

## **P**oint

To use the above function, the Program Urgent Fix that provides support for the function must be applied to the manager program of this software.

## **1.1.3 New Functions of Storage Cruiser**

### 1.1.3.1 New Functions Available With Standard License

#### 1.1.3.1.1 Support of New Devices

The following device can be used from Version 16.8.

- ETERNUS DX S5 series, ETERNUS AF S3 series

The following functions can be used with this device. The support level is "A".

- Fault monitoring (receiving and analyzing SNMP Traps, monitoring polling with SNMP, and obtaining the device status)
- Linkage through management window
- Performance management
- ETERNUS AX/HX series, ETERNUS AB/HB series

The following function can be used with this device. The support level is "E".

- Fault monitoring (receiving and analyzing SNMP Traps, monitoring polling with ping)
- Linkage through management window
- VMware vSphere 7

The following function can be used with this device. The support level is "C".

- Fault monitoring (monitoring polling with VMware dedicated protocol, and obtaining the device status)

Refer to "Support Levels" in the *Storage Cruiser Operation Guide* for details. Refer to the *Event Guide* for information on the event traps notified from the device.

## Point

- To manage the following storage devices, the Program Urgent Fix that makes their storage devices available must be applied to the manager program of this software.

- ETERNUS DX60 S5/DX100 S5/DX200 S5, DX900 S5, ETERNUS AF150 S3/AF250 S3
- ETERNUS AX/HX series, ETERNUS AB/HB series
- To manage VMware vSphere 7, the Program Urgent Fix that makes its server node available must be applied to the manager program of this software.

- 5 -

### <span id="page-18-0"></span>1.1.3.1.2 Compatibility with New Functions of ETERNUS Disk Storage Systems

The following functions that have been added to the ETERNUS DX60 S5 can be executed from Storage Cruiser:

- Expanding the maximum capacity of the Thin Provisioning Pool to 2 PB
- Managing the FC-CA board that responds to a 16 Gbps port transfer speed

The following functions that have been added to the ETERNUS DX S5 series (excluding the ETERNUS DX60 S5) and the ETERNUS AF S3 series can be executed from Storage Cruiser:

- Setting, releasing, or displaying Extreme Cache (for the ETERNUS DX500 S5/DX600 S5/DX900 S5 only)
- Setting and displaying the Deduplication/Compression of the Thin Provisioning Pool (excluding the ETERNUS DX900 S5)
- Setting and displaying the Compression of the Thin Provisioning Pool (for the ETERNUS DX900 S5 only)
- Expanding the maximum capacity of the Thin Provisioning Pool and Tier Pool to the following capacity

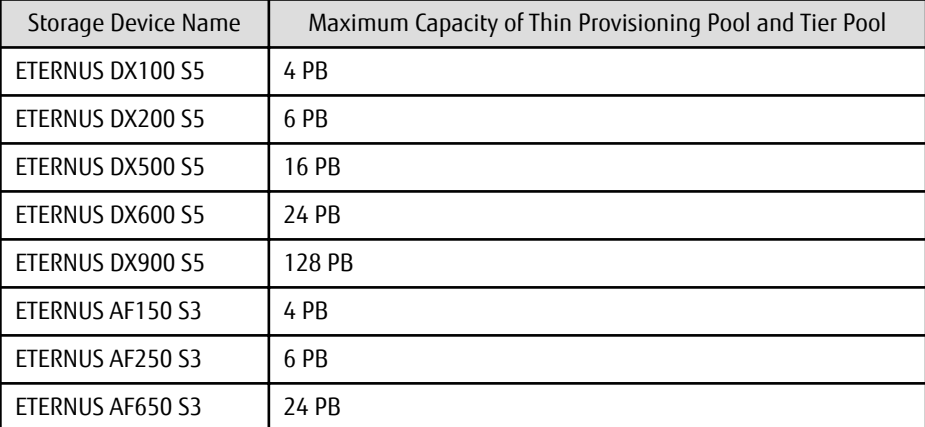

- Displaying the Deduplication/Compression performance information of the Thin Provisioning Volume (excluding the ETERNUS DX900 S5)
- Displaying the Compression performance information of the Thin Provisioning Volume (for the ETERNUS DX900 S5 only)
- Changing the line speed of the REC path (if at least one of the REC connection storage devices is the ETERNUS DX100 S5/DX200 S5, DX500 S5/DX600 S5/DX900 S5, the ETERNUS AF150 S3/AF250 S3, AF650 S3)

The following functions added to the ETERNUS DX S5 series (excluding the ETERNUS DX60 S5 and ETERNUS DX100 S5), ETERNUS DX8900 S4, and ETERNUS AF S3 series (excluding the ETERNUS AF150 S3) whose firmware version is V11L40 or later can be operated from Storage Cruiser.

- Displaying the GC remaining size of Thin Provisioning Pools enabled with Deduplication or Compression
- Displaying the alarm status of Thin Provisioning Pools enabled with Deduplication or Compression
- Displaying the alarm status of Container Volumes
- Improving the Unaligned I/O rate of the performance information to the effective value
- Supporting Storage Cluster settings in Veeam environments

## **P** Point

To use the functions added to the ETERNUS DX S5 series (excluding the ETERNUS DX60 S5 and ETERNUS DX100 S5), ETERNUS DX8900 S4, and ETERNUS AF S3 series (excluding the ETERNUS AF150 S3) whose firmware version is V11L40 or later, the Program Urgent Fix that supports the firmware version must be applied to the manager program of this software. 

#### 1.1.3.1.3 Expanding Event Messages Related to Threshold Monitoring Alarms

From Version 16.8, the following information can be added and displayed in event messages related to the threshold monitoring alarms of the ETERNUS DX S5 series, ETERNUS DX8900 S4, and ETERNUS AF S3 series.

<span id="page-19-0"></span>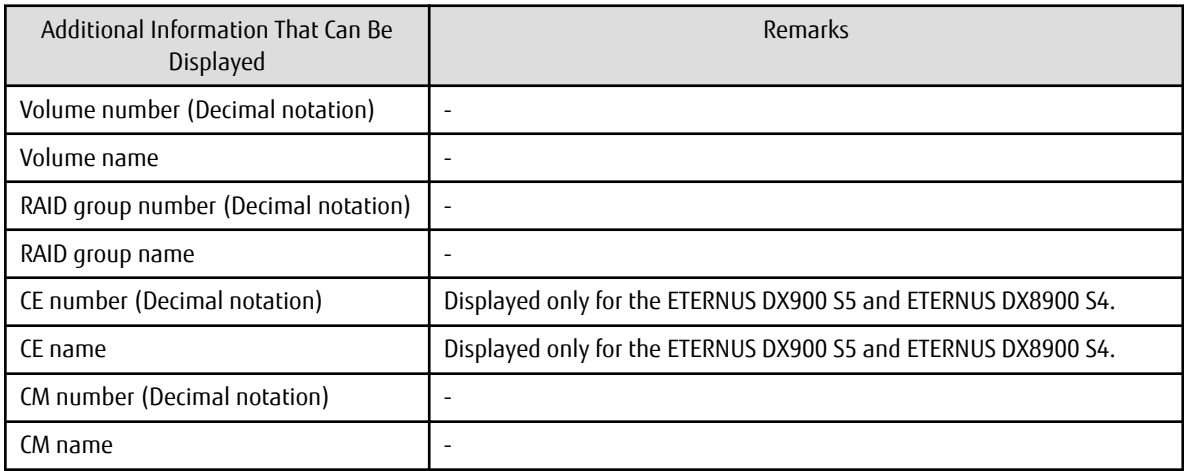

For the added display format of the above information, refer to "Performance Management Traps" in the *Event Guide*. For the setting method to add and display the above information, refer to "perf.conf Parameter" in the *Storage Cruiser Operation Guide*.

## **P** Point

To use the above function, the manager program of this software must be applied with the Program Urgent Fix that supports adding information to event messages related to the Threshold Monitoring Alarms.

#### 1.1.3.1.4 Displaying the Volume Capacity in Units of Megabytes

From Version 16.8, the volume capacity of the storage device can be displayed in units of megabytes.

## **P** Point

a a a a a a a a

To use the above function, the Program Urgent Fix that provides support for the function must be applied to the manager program of this software.

**1.1.4 New Functions of AdvancedCopy Manager**

### 1.1.4.1 Support of New Devices

The ETERNUS DX S5 series, ETERNUS AF S3 series can be used from Version 16.8.

## **P**Point

To manage the ETERNUS DX60 S5/DX100 S5/DX200 S5, DX900 S5, the ETERNUS AF150 S3/AF250 S3, the Program Urgent Fix that makes their storage devices available must be applied to the following program.

- For the Agent-based operating model: Manager program of this software
- For the Agent-less operating model: AdvancedCopy Manager Copy Control Module

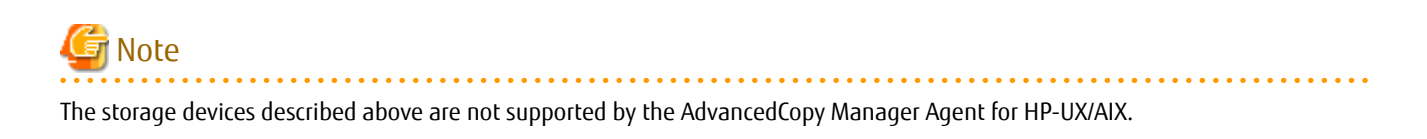

### <span id="page-20-0"></span>1.1.4.2 Compatibility with New Functions of ETERNUS Disk Storage Systems

AdvancedCopy Manager can use the following functions that are added in the ETERNUS DX S5 series, ETERNUS AF S3 series:

- Stopping the SnapOPC+ session of a specific snap generation other than the oldest among the snap generations created with SnapOPC+
- Using the Deduplication/Compression volume as the SnapOPC+ copy destination
- Starting a cascaded SnapOPC+ session for the copy destination of the SnapOPC+ session

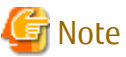

- The functions described above are not supported by the AdvancedCopy Manager Agent for HP-UX/AIX.
- The behavior after operations for SnapOPC+ sessions are performed varies depending on the storage device. Refer to the following manuals for details.
	- "Deletable SnapOPC+ Snap Generations" under the Chapter "Replication" in the *AdvancedCopy Manager Operation Guide*
	- "Stopping SnapOPC+" under the Chapter "Operation" in the *AdvancedCopy Manager Operation Guide for Copy Control Module*

To prevent necessary SnapOPC+ sessions from being stopped, confirm that the target storage device, its firmware version, the volume type of the copy destination volume, and the snap generation are all correct before stopping the SnapOPC+ session.

#### 1.1.4.3 Enhanced Features for VMware Virtual Machine Automatic Backup/Restore (Script)

In an environment that uses the AdvancedCopy Manager Copy Control Module, VMware script operations that use the following software are supported.

- VMware vSphere(ESXi) 7.0
- VMware vCenter Server 7.0
- VMware vSphere PowerCLI 11.5

Refer to "Operating Conditions" under the chapter "VMware Virtual Machine Automatic Backup/Restore (Script)" in the *AdvancedCopy Manager Operation Guide for Copy Control Module* for details.

## **1.2 New Functions in Version 16.7**

## **1.2.1 New Functions of Common for All Products**

#### 1.2.1.1 Support of Quick Launch in Web Console

Quick Launch provides a function for configuring frequently used storage system settings on a single screen with a minimal input. With Quick Launch, users who are unfamiliar with storage systems can easily conduct basic operations.

The following functions are available.

- Creation of pools (Thin Provisioning Pools)
- Creation of volumes (Thin Provisioning Volumes) and assignment of volumes to a server
- Creation of snapshots for a business volume
- Restore from snapshots to a business volume
- Deletion of snapshots for a business volume

For details on the usage conditions and operational procedure of Quick Launch, refer to "Requirements for Using Quick Launch", "Quick Launch" in "Web Console Screen Layout", and "Operations for Quick Launch" in the *Web Console Guide*.

### <span id="page-21-0"></span>1.2.1.2 Support of New Operation Systems

Operation with Windows Server 2019 is supported from Version 16.7.

## P Point

To run Express, Storage Cruiser, or AdvancedCopy Manager on Windows Server 2019, Program Urgent Fix may need to be applied to the software.

- To run Express

The Program Urgent Fix for enabling the use of Express on Windows Server 2019 must be applied to the manager program.

- To run Storage Cruiser

The Program Urgent Fix for enabling the use of Storage Cruiser on Windows Server 2019 must be applied to the manager program.

No Program Urgent Fix needs to be applied to the Storage Cruiser's agent.

- To run AdvancedCopy Manager

For Agent-based operating models, the Program Urgent Fix for enabling the use of AdvancedCopy Manager on Windows Server 2019 must be applied to the manager program and AdvancedCopy Manager's agent.

For Agent-less operating models, the Program Urgent Fix does not need to be applied to AdvancedCopy Manager Copy Control Module.

## Note

If a Windows Server 2019 server is installed with the Storage Cruiser's agent and is registered to Storage Cruiser, that server appears in Web Console with "6.2" for the OS level and "Windows 2012" for the OS name.

## See

Refer to the following sections in the *Installation and Setup Guide* for the operating systems that are supported by Express, Storage Cruiser, and AdvancedCopy Manager.

- "Operating Environment of ETERNUS SF Manager"
- "Operating Environment of Storage Cruiser's Agent"
- "Operating Environment of AdvancedCopy Manager's Agent"
- "Operating Environment of AdvancedCopy Manager CCM"

. . . . . . . . . . . . . . . . . . .

## **1.2.2 New Functions of Express**

### 1.2.2.1 Compatibility with New Functions of ETERNUS Disk Storage Systems

Web Console screens that show the volume information (such as the Volume Overview screen and the Volume Detail screen) can display snapshot volumes that are used for Veeam. This function is supported for the following storage devices.

- ETERNUS DX60 S4/DX100 S4/DX200 S4
- ETERNUS AF250 S2

<span id="page-22-0"></span>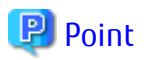

To use the above-mentioned function, the firmware version of the target storage device must be upgraded to a version that supports the Veeam interoperation function. In addition, the Program Urgent Fix for supporting the firmware version must be applied to the manager program of this software.

## **1.2.3 New Functions of Storage Cruiser**

### 1.2.3.1 New Functions Available With Standard License

#### 1.2.3.1.1 Support of New Devices

The following device can be used from Version 16.7.

- ETERNUS DX8900 S4
	- The following functions can be used with this device. The support level is "A".
	- Fault monitoring (receiving and analyzing SNMP Traps, monitoring polling with SNMP, and obtaining the device status)
	- Linkage through management window
	- Performance management
- ETERNUS LT140
	- The following functions can be used with this device. The support level is "E".
		- Fault monitoring (receiving and analyzing SNMP Traps, monitoring polling with ping)
		- Linkage through management window

Refer to "Support Levels" in the *Storage Cruiser Operation Guide* for details. Refer to the *Event Guide* for information on the event traps notified from the device.

#### 1.2.3.1.2 Compatibility with New Functions of ETERNUS Disk Storage Systems

The following functions that have been added to the ETERNUS DX8900 S4 can be executed from Storage Cruiser:

- Setting, releasing, or displaying Extreme Cache
- Setting and displaying the Compression of the Thin Provisioning Pool
- Expanding the maximum capacity of the Thin Provisioning Pool and Tier Pool to 128 PB
- Displaying the Compression performance information of the Thin Provisioning Volume
- Changing the line speed of the REC path (if at least one of the REC connection storage devices is the ETERNUS DX8900 S4)
- Displaying the QoS Pattern Settings that are changed in the storage device

The following function that has been added to the ETERNUS DX100 S4/DX200 S4, DX500 S4/DX600 S4, DX S3 series (excluding the ETERNUS DX60 S3), and the ETERNUS AF All-Flash Arrays can be executed from Storage Cruiser:

- Displaying the QoS Pattern Settings that are changed in the storage device

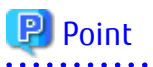

To use the above-mentioned function for the ETERNUS DX100 S4/DX200 S4, DX500 S4/DX600 S4, DX S3 series (excluding the ETERNUS DX60 S3), and the ETERNUS AF All-Flash Arrays, the firmware version of the storage device must be upgraded to a version that supports the function.

Web Console screens that show the volume information (such as the Volume Overview screen and the Volume Detail screen) can display snapshot volumes that are used for Veeam. This function is supported for the following storage devices.

- <span id="page-23-0"></span>- ETERNUS DX S4 series (excluding the ETERNUS DX8900 S4)
- ETERNUS AF S2 series

## **P** Point

To use the above-mentioned function, the firmware version of the target storage device must be upgraded to a version that supports the Veeam interoperation function. In addition, the Program Urgent Fix for supporting the firmware version must be applied to the manager program of this software.

## **1.2.4 New Functions of AdvancedCopy Manager**

#### 1.2.4.1 Support of New Devices

The ETERNUS DX8900 S4 can be used from Version 16.7.

## **1.3 New Functions in Version 16.6**

## **1.3.1 New Functions of Common for All Products**

#### 1.3.1.1 Support of New Browser

You can use Web Console with the following web browser:

- Chrome 60 (for PC)

## **1.3.2 New Functions of Express**

#### 1.3.2.1 Support of New Devices

The ETERNUS AF250 S2 can be used from Version 16.6. Refer to the *Event Guide* for information on the event traps notified from the device.

### 1.3.2.2 Compatibility with New Functions of ETERNUS Disk Storage Systems

The following operations can be performed for the Non-disruptive Storage Migration functions that are added to the ETERNUS DX60 S4/DX100 S4/DX200 S4, DX60 S3/DX100 S3/DX200 S3, the ETERNUS AF250 S2/AF250, and the ETERNUS DX200F.

- Displaying information of the volumes that are used for the Non-disruptive Storage Migration
- Displaying performance information of the volumes that are used for the Non-disruptive Migration
- Displaying performance information of the FC-Initiator port

## Note

In this product, the External Drive or the External RAID Group that is used for the Non-disruptive Storage Migration cannot be displayed.

Express can manage the ETERNUS DX100 S4/DX200 S4 and the ETERNUS AF250 S2 that have the following component:

- FC-CA board that responds to a 32 Gbps port transfer speed

Express can manage the ETERNUS DX60 S4 that has the following component:

- SAS-CA board that responds to a 12 Gbps port transfer speed

<span id="page-24-0"></span>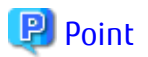

To perform the operations or use the functions described in this section, the firmware version of the target storage device must be V10L80 or later.

## **1.3.3 New Functions of Storage Cruiser**

### 1.3.3.1 New Functions Available With Standard License

#### 1.3.3.1.1 Support of New Devices

The following devices can be used from Version 16.6.

- ETERNUS DX500 S4/DX600 S4, ETERNUS AF S2 series

The following functions can be used with the ETERNUS DX500 S4/DX600 S4, ETERNUS AF S2 series. The support level is "A".

- Fault monitoring (receiving and analyzing SNMP Traps, monitoring polling with SNMP, and obtaining the device status)
- Linkage through management window
- Performance management
- NetApp AFF A series

The following functions can be used with the NetApp AFF A series. The support level is "E".

- Fault monitoring (receiving and analyzing SNMP Traps and monitoring polling with ping)
- Brocade G610

The following functions can be used with the Brocade G610. The support level is "A".

- Fault monitoring (receiving and analyzing SNMP Traps, monitoring polling with SNMP, and obtaining the device status)
- Linkage through management window
- Performance management

Refer to "Support Levels" in the *Storage Cruiser Operation Guide* for details. Refer to the *Event Guide* for information on the event traps notified from the device.

#### 1.3.3.1.2 Compatibility with New Functions of ETERNUS Disk Storage Systems

The following operations can be performed for the Non-disruptive Storage Migration functions that are added to the ETERNUS DX S4/ S3 series, ETERNUS AF All-Flash Arrays, and the ETERNUS DX200F.

- Displaying information of the volumes that are used for the Non-disruptive Storage Migration
- Displaying performance information of the volumes that are used for the Non-disruptive Migration
- Monitoring the threshold of the volumes that are used for the Non-disruptive Migration
- Setting and displaying access paths
- Displaying performance information of the FC-Initiator port

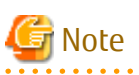

In this product, the External Drive or the External RAID Group that is used for the Non-disruptive Storage Migration cannot be displayed.

Storage Cruiser can manage the ETERNUS DX S4 series and the ETERNUS AF S2 series that have the following component:

- FC-CA board that responds to a 32 Gbps port transfer speed

Storage Cruiser can manage the ETERNUS DX60 S4 that has the following component:

<span id="page-25-0"></span>- SAS-CA board that responds to a 12 Gbps port transfer speed

## **P** Point

To perform the operations or use the functions described in this section, the firmware version of the target storage device must be V10L80 or later.

#### 1.3.3.1.3 Expanding the Number of Allocable Volumes for Affinity/LUN Groups

For the ETERNUS DX S4/S3 series, the ETERNUS AF All-Flash Arrays, and the ETERNUS DX200F, affinity/LUN groups can be allocated with up to 4,096 volumes.

Due to this, a maximum of 4,096 LUNs that belong to the affinity/LUN groups are displayed on the **Affinity/LUN Group Details** screen of Web Console. In addition, a maximum of eight concatenated affinity group numbers that the LUNs belong to are also displayed.

## P Point

- - To use this function, the firmware version of the target storage device must be V10L80 or later.
- The host affinity which Affinity/LUN groups that have 513 or more volumes is associated can be set in a Storage Cluster configuration of a BS2000 environment.
- The affinity groups for the BS2000 can be modified.

### 1.3.3.2 New Functions Available With Storage Cluster Option License

#### 1.3.3.2.1 Supported Platform Expansion for Storage Cluster Controller

In addition to Windows supported by Version 16.5 or earlier, Storage Cluster Controller can be configured in servers running the following OSs:

- Red Hat Enterprise Linux 7 (for Intel64)
- Red Hat Enterprise Linux 6 (for Intel64)
- Oracle Solaris 11
- Oracle Solaris 10

Refer to "Operating Environment of Storage Cruiser's Agent" in the *Installation and Setup Guide* for information on a list of OSs where Storage Cluster Controller can operate.

## **1.3.4 New Functions of AdvancedCopy Manager**

#### 1.3.4.1 Support of New Devices

The ETERNUS DX500 S4/DX600 S4, ETERNUS AF S2 series can be used from Version 16.6.

#### 1.3.4.2 Expanding the Functions of the Pre- and Post-processing Scripts for Backup/ Replication (for Linux)

For backup/replication in Red Hat Enterprise Linux 7, Red Hat Enterprise Linux 6, or Red Hat Enterprise Linux 5 environments, the preand post-processing scripts for suppressing the file system updates and for canceling the suppression by using the "fsfreeze" command are provided. When the processes are validated, the backup/replication operation is as follows:

- Backup

The backup is executed while the transaction volume is mounted.

Refer to "Pre-processing and Post-processing of Backup and Restoration" in the *AdvancedCopy Manager Operation Guide (for Linux)* for details.

<span id="page-26-0"></span>- Replication

The replication is executed while the copy source volume is mounted. Refer to "Pre-processing and Post-processing of Replication" in the *AdvancedCopy Manager Operation Guide (for Linux)* for details.

## **P** Point

To use the "fsfreeze" command, the OS must support the "fsfreeze" command and the file system in which the volumes for backup/ replication belong is ext3, ext4, or XFS.

## Information

By default, the lines that execute the "fsfreeze" command to suppress the file system updates and cancel the suppression are commented out in the pre- and post-processing scripts. To perform the operation, you must uncomment the lines. Refer to the above mentioned manuals for details. <u>. . . . . . . . .</u> 

<u>. . . . . . . . . . . . . .</u>

**1.4 New Functions in Version 16.5**

## **1.4.1 New Functions of Common for All Products**

### 1.4.1.1 Support of New Operation Systems

Operation with the following operating systems is supported from Version 16.5:

- Microsoft(R) Windows Server(R) 2016 Standard
- Microsoft(R) Windows Server(R) 2016 Datacenter
- SUSE(R) Linux Enterprise Server 12 Service Pack 1 for AMD64 & Intel64

Operation possibilities of each product are as follows.

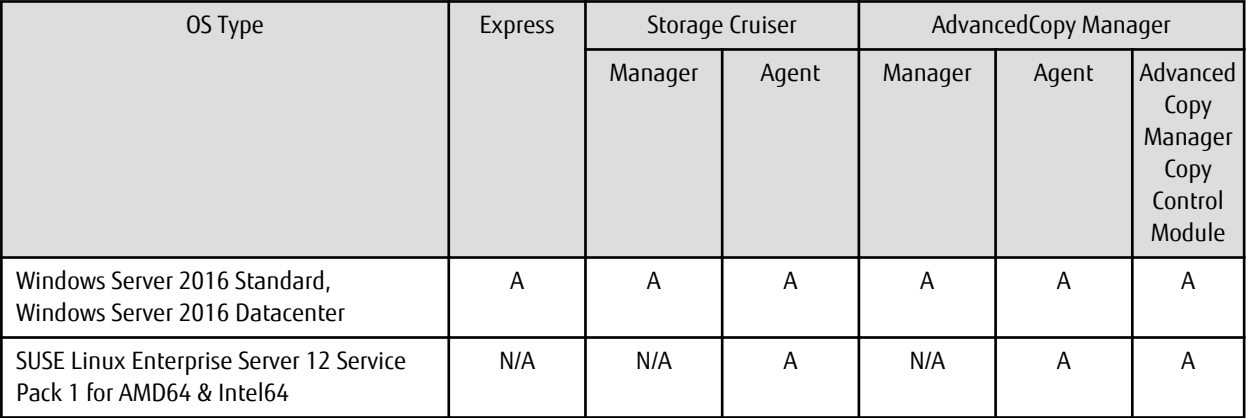

A=Available, N/A=Not Available

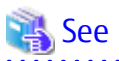

Refer to the following sections in the *Installation and Setup Guide* for the operating systems that are supported by Express, Storage Cruiser, and AdvancedCopy Manager:

- Operating Environment of ETERNUS SF Manager
- Operating Environment of Storage Cruiser's Agent
- Operating Environment of AdvancedCopy Manager's Agent

<span id="page-27-0"></span>- Operating Environment of AdvancedCopy Manager CCM 

## 1.4.1.2 Support of New Devices

The ETERNUS DX60 S4/DX100 S4/DX200 S4 can be used from Version 16.5.

- When using Storage Cruiser

The following functions can be used with the above storage devices. The support level is "A".

- Fault monitoring (receiving and analyzing SNMP Traps, monitoring polling with ping, and obtaining the device status)

. . . . . . . . . . . . . . . . . . . .

- Linkage through management window
- Performance management

Refer to "Support Levels" in the *Storage Cruiser Operation Guide* for details.

See

If you use Express or Storage Cruiser, refer to the *Event Guide* for information on the event traps notified from the device.

## **1.4.2 New Functions of Express**

### 1.4.2.1 Support for LUN Concatenated Volumes

The following operations can be performed for LUN concatenated volumes:

- Deleting a volume
- Creating an affinity group
- Changing the configuration of an affinity group (adding/deleting a volume)

### 1.4.2.2 Compatibility with New Functions of ETERNUS Disk Storage Systems

- Express can manage the ETERNUS DX100 S4/DX200 S4 that have the following component:
	- SAS-CA board that responds to a 12 Gbps port transfer speed
- Express can use the following functions that are added in the ETERNUS DX200 S3, ETERNUS DX200F, ETERNUS AF250:
	- Separate configuration of data deduplication and compression for Thin Provisioning Pools and separate display
	- Configuration of data deduplication and compression when a Thin Provisioning Pool is created

This function can be also used with the ETERNUS DX200 S4.

- Expanding the maximum pool capacity of Thin Provisioning pools and Tier pools that are added to the ETERNUS DX60 S3, DX100 S3/DX200 S3, ETERNUS AF250, and ETERNUS DX200F is supported. The following information is displayed on Web Console:
	- Capacity of Thin Provisioning pools and Tier pools (exceeding 2 PB)

Capacities exceeding 2 PB can be displayed starting from Version 16.5.

- Chunk size

The chunk size is a capacity per block in Thin Provisioning Volumes or Flexible Tier Volumes.

This function can be also used with the ETERNUS DX60 S4/DX100 S4/DX200 S4.

## **P**oint

To use the above functions for storage devices other than the ETERNUS DX60 S4/DX100 S4/DX200 S4, the firmware version of the target storage device must be V10L70 or later.

### <span id="page-28-0"></span>1.4.2.3 Automatic creation of Thin Provisioning Pools

For the ETERNUS DX60 S4/DX100 S4/DX200 S4, DX60 S3/DX100 S3/DX200 S3, ETERNUS DX200F, and ETERNUS AF250, Thin Provisioning Pools that disks are selected automatically can be created.

## **P**oint

To use the above functions for storage devices other than the ETERNUS DX60 S4/DX100 S4/DX200 S4, the firmware version of the target storage device must be V10L70 or later.

. . . . . . . . . . . . . . . .

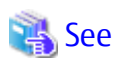

Refer to "Operations Related to Thin Provisioning" in the *Express Operation Guide* for details.

## **1.4.3 New Functions of Storage Cruiser**

### 1.4.3.1 New Functions Available With Standard License

#### 1.4.3.1.1 Support for LUN Concatenated Volumes

The following operations can be performed for LUN concatenated volumes:

- Deleting a volume
- Creating an affinity group
- Changing the configuration of an affinity group (adding/deleting a volume)

#### 1.4.3.1.2 Compatibility with New Functions of ETERNUS Disk Storage Systems

- Storage Cruiser can manage the ETERNUS DX100 S4/DX200 S4 that have the following component:
	- SAS-CA board that responds to a 12 Gbps port transfer speed
- Storage Cruiser can use the following function that is added in the ETERNUS DX200 S3, DX500 S3/DX600 S3, and the ETERNUS All-Flash Arrays:
	- Separate configuration of data deduplication and compression for Thin Provisioning Pools and separate display
	- Configuration of data deduplication and compression when a Thin Provisioning Pool is created

This function can be also used with the ETERNUS DX200 S4.

- Expanding the maximum pool capacity of Thin Provisioning pools and Tier pools that are added to the ETERNUS DX S3 series and the ETERNUS All-Flash Arrays is supported. The following information is displayed on Web Console:
	- Capacity of Thin Provisioning pools and Tier pools (exceeding 2 PB)

Capacities exceeding 2 PB can be displayed starting from Version 16.5.

- Chunk size

The chunk size is a capacity per block in Thin Provisioning Volumes or Flexible Tier Volumes.

This function can be also used with the ETERNUS DX S4 series.

## **P** Point

To use the above functions for storage devices other than the ETERNUS DX S4 series, the firmware version of the target storage device must be V10L70 or later.

### <span id="page-29-0"></span>1.4.3.1.3 Automatic creation of Thin Provisioning Pools

For the ETERNUS DX S4 series, DX S3 series, and the ETERNUS All-Flash Arrays, Thin Provisioning Pools that disks are selected automatically can be created.

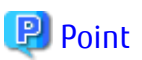

To use the above functions for storage devices other than the ETERNUS DX S4 series, the firmware version of the target storage device must be V10L70 or later.

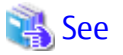

Refer to the following section in the *Storage Cruiser Operation Guide* for details:

- Chapter "Operation" > "Resource Management" > "Thin Provisioning Management"

#### 1.4.3.2 New Functions Available With Optimization Option License

#### 1.4.3.2.1 Expansion of the Total Value for the Evaluatable Used Capacity in a Tier Pool

The total value of the evaluatable capacity in the same time zone is expanded to 48 PB (6 PB in Version 16.4) for Tier pools in the ETERNUS DX S3 series (excluding DX60 S3) and the ETERNUS AF series.

The ETERNUS DX S4 series (excluding DX60 S4) has also been expanded to 48 PB.

## **P**oint

- To use the above functions for storage devices other than the ETERNUS DX S4 series, the firmware version of the target storage device must be V10L70 or later.

- The total value of the evaluatable used capacity in a Tier pool varies by the chunk size that is set for each Tier pool. Refer to "Upper Limit of Automated Storage Tiering" in the *Installation and Setup Guide* for details.
- 

#### 1.4.3.2.2 Reduction of the Evaluation Processing Time for Automated Storage Tiering

For Automated Storage Tiering in the ETERNUS DX S3 series (excluding DX60 S3) and the ETERNUS AF series, increasing the data amount that can be processed for a one-time relocation reduces the time required for a relocation. This function is also applied when using the ETERNUS DX S4 series (excluding DX60 S4).

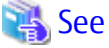

Refer to "Tiering Policies" in the *Storage Cruiser Operation Guide for Optimization Function* for details. 

### 1.4.3.3 New Functions Available With Storage Cluster Option License

#### 1.4.3.3.1 Functionality Expansion for Availability Improvement

The following operations can be performed in a Storage Cluster environment:

- Setting and displaying the total capacity of TFOVs per storage device
- Expanding the maximum number of TFO groups that can be created from 2 to 32
- Creating TFO groups in the same direction

<span id="page-30-0"></span>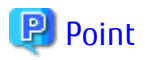

To use the above functions for storage devices other than the ETERNUS DX S4 series, the firmware version of the target storage device must be V10L70 or later.

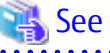

Refer to "Storage Cluster Function" in the *Storage Cruiser Operation Guide* for details.

### 1.4.3.3.2 Functionality Expansion for Operability Improvement

The following operations can be performed from Web Console:

- Expanding the volume capacity
- Adding an expanded volume to a TFO group
- Releasing and recovering a TFO pair in the maintenance procedure

In Version 16.4 or earlier, the above operations required commands to be executed from ETERNUS CLI. However, because they can be performed from Web Console with Version 16.5 or later, the operability of the storage operation using the Storage Cluster function is improved.

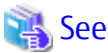

Refer to "Storage Cluster Function" in the *Storage Cruiser Operation Guide* for details. 

#### 1.4.3.3.3 Functionality Expansion for Maintainability Improvement

- Automatic Failover function during a RAID close

In a Storage Cluster environment, if the RAID close of the storage device occurs during operation with a TFO status is "Active", Automatic Failover is performed if the Failover mode is "Auto".

- Automatic Failover function triggered by CA port linkdown

In a Storage Cluster environment, in TFO groups that satisfy all the following requirements, if all the CA ports belonging to the Primary TFO Group are linked down because of CA port failure or connection failure during operation with a TFO status of the Primary TFO Group is "Active", Automatic Failover is performed.

- For TFO groups, the Automatic Failover function is set to be used if CA port linkdown occurs.
- The Failover mode is set to "Auto".
- The Failback mode is set to "Manual".

In Version 16.4 or earlier, even if the Failover mode was "Auto", performing a Manual Failover was required. Because Automatic Failover is performed for Version 16.5 or later, the maintenance procedure is reduced when compared with Version 16.4 or earlier.

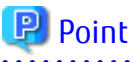

To use the above functions for storage devices other than the ETERNUS DX S4 series, the firmware version of the target storage device must be V10L70 or later.

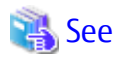

- Refer to "RAID Close" of the chapter "Storage Cluster Function" in the *Storage Cruiser Operation Guide* for the maintenance procedure for the RAID close.

- <span id="page-31-0"></span>- Refer to "Configuring TFO Group" in "Installation" of the chapter "Storage Cluster Function" in the *Storage Cruiser Operation Guide* for the configuration procedure of the Automatic Failover function triggered by CA port linkdown. Refer to "CA Port Linkdown" of the chapter "Storage Cluster Function" in the *Storage Cruiser Operation Guide* for the maintenance procedure for the CA port linkdown.
- **1.5 New Functions in Version 16.4**

## **1.5.1 New Functions of Common for All Products**

### 1.5.1.1 New Browser Support

You can use the Web Console with the following web browsers:

- Firefox ESR 45
- Microsoft Edge 25
- Chrome 50 (Android version)

## **1.5.2 New Functions of Express**

#### 1.5.2.1 Support of New Devices

From Version 16.4, the ETERNUS AF250 can be used. Refer to the *Event Guide* for information on the event traps notified from the device.

### 1.5.2.2 Compatibility with New Functions of ETERNUS Disk Storage System

Express can manage the ETERNUS DX100 S3/DX200 S3 and the ETERNUS DX200F that have the following component:

- Port type 10G Base-T iSCSI

Express can use the following functions that are added in the ETERNUS DX100 S3/DX200 S3:

- Displaying Read Intensive SSDs (RI SSD)
- Creating RAID groups, Thin Provisioning pools, and Tier pools that are composed of RI SSDs
- Expanding the maximum number of volumes that can be created in the storage device
	- The ETERNUS DX100 S3 can use a maximum of 4096 volumes and the ETERNUS DX200 S3 can use a maximum of 8192 volumes.

Express can use the following function that is added in the ETERNUS DX200 S3 and the ETERNUS DX200F:

- Deduplication and compression of data on a virtual volume

Express can use the following function that is added in the ETERNUS DX60 S3, DX100 S3/DX200 S3, and the ETERNUS DX200F:

- SnapOPC+ that uses TPVs as copy destination volumes

## **P** Point

To use the above functions, the firmware version of the target storage device must be V10L60 or later.

## 1.5.2.3 Automatic Update of Status of Components in Storage Device

If the components mounted on the ETERNUS DX60 S3, DX100 S3/DX200 S3 and the ETERNUS DX200F fail/recover, Express updates the device component status automatically.

With this function, you do not need to perform the **Reload Conf.** operation with the Web Console.

<span id="page-32-0"></span> $P$  Point

To use the above function, the firmware version of the target storage device must be V10L60 or later.

## 1.5.2.4 Displaying of Port Link Status

The link status of the following ports mounted on the ETERNUS DX60 S3, DX100 S3/DX200 S3 and the ETERNUS DX200F can be displayed:

- FC port
- iSCSI port
- SAS port
- FCoE port

**P** Point

To use the above function, the firmware version of the target storage device must be V10L60 or later.

## **1.5.3 New Functions of Storage Cruiser**

### 1.5.3.1 New Functions Available With Standard License

### 1.5.3.1.1 Support of New Devices

The following functions can be used with the ETERNUS AF series. The support level is "A".

- Fault monitoring (receiving and analyzing SNMP Traps, monitoring polling with ping, and obtaining the device status)
- Linkage through management window
- Performance management

Refer to "Support Levels" in the *Storage Cruiser Operation Guide* for details. Refer to the *Event Guide* for information on the event traps notified from the device.

#### 1.5.3.1.2 Compatibility with New Functions of ETERNUS Disk Storage System

Storage Cruiser can manage the ETERNUS DX100 S3/DX200 S3 and the ETERNUS DX200F that have the following component:

- Port type 10G Base-T iSCSI

Storage Cruiser can manage the ETERNUS DX500 S3/DX600 S3, DX8700 S3/DX8900 S3 that have the following component:

- FC port 16G-CA(4port)

Storage Cruiser can use the following function that is added in the ETERNUS DX100 S3/DX200 S3:

- Expanding the maximum number of volumes that can be created in the storage device

The ETERNUS DX100 S3 can use a maximum of 4096 volumes and the ETERNUS DX200 S3 can use a maximum of 8192 volumes.

Storage Cruiser can use the following function that is added in the ETERNUS DX200 S3:

- Model updating to the ETERNUS DX500 S3

Storage Cruiser can use the following function that is added in the ETERNUS DX500 S3/DX600 S3:

- Expanding the number of hosts that can be connected to the device

Storage Cruiser can use the following functions that are added in the ETERNUS DX S3 series (excluding DX60 S3):

- Displaying Read Intensive SSDs (RI SSD)

<span id="page-33-0"></span>- Creating RAID groups, Thin Provisioning pools, and Tier pools that are composed of RI SSDs

Storage Cruiser can use the following function that is added in the ETERNUS DX200 S3, DX500 S3/DX600 S3 and the ETERNUS DX200F:

- Deduplication and compression of data on a virtual volume

## **P** Point

. . . . . . . . To use the above functions, the firmware version of the target storage device must be V10L60 or later. 

### 1.5.3.1.3 Automatic Update of Status of Components in Storage Device

If the components mounted on the ETERNUS DX S3 series and the ETERNUS DX200F fail/recover, Storage Cruiser updates the device component status automatically.

With this function, you do not need to perform the **Reload Conf.** operation with the Web Console.

## P Point

```
To use the above function, the firmware version of the target storage device must be V10L60 or later.
```
### 1.5.3.1.4 Displaying of Port Link Status

The link status of the following ports mounted on the ETERNUS DX S3 series and the ETERNUS DX200F can be displayed:

- FC port
- iSCSI port
- SAS port
- FCoE port

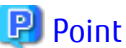

To use the above function, the firmware version of the target storage device must be V10L60 or later.

### 1.5.3.1.5 Deleting RAID Groups That Constitute Tier Pool

The function to delete RAID groups that constitute a Tier pool is supported. This function makes it possible to reduce the total capacity of a Tier pool without deleting the Tier pool.

## **P** Point

To use this structure, the firmware version of the target storage device must be V10L60 or later. Refer to "Deletion of RAID Groups in One Layer Tier Pool" in the *Storage Cruiser Operation Guide* for details. 

### 1.5.3.2 New Functions Available With Optimization Option License

#### 1.5.3.2.1 Automatic Update of Information for Automated Storage Tiering

Storage Cruiser automatically updates the evaluation/relocation status of the access status data for Automated Storage Tiering. With this function, you do not need to perform the **Status Update** operation for the relocation target volume when performing the following operations with the Web Console:

- Stopping the relocation process that is currently running
- Deleting the evaluation result (when deleting the evaluation result without executing a relocation)

<span id="page-34-0"></span>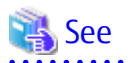

Refer to "Start/Stop Relocation" and "Confirm Evaluation Result/Relocation Information and Delete Evaluation Result" in the *Web Console Guide* for information on each operation procedure.

#### 1.5.3.2.2 Expanding Total Value of Used Capacity for Evaluable Tier Pools

For Tier pools of the ETERNUS DX S3 series (excluding DX60 S3), the total value of the evaluable used capacity can be expanded from 1 PB to a maximum of 6 PB in the same time period.

#### 1.5.3.2.3 Adding Capacity Unit That Can Be Used for Minimum Required Capacity of Sub-pools

The petabyte unit value can be specified in the setting item **Minimum Required Capacity** for the sub-pool of the Tier pool.

#### 1.5.3.2.4 Deleting RAID Groups That Constitute Tier Pool

The function to delete RAID groups that constitute a Tier pool is supported. This function makes it possible to reduce the total capacity or the number of tiers of a Tier pool without deleting the Tier pool.

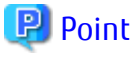

. . . . . . . . . . . . . . . . To use this structure, the firmware version of the target storage device must be V10L60 or later. Refer to "Deletion of RAID Groups" in the *Storage Cruiser Operation Guide for Optimization Function* for details. 

### 1.5.3.3 New Functions Available With Storage Cluster Option License

#### 1.5.3.3.1 Expansion of Supported Configuration

The following configurations are available with the Storage Cluster function:

- iSCSI host interface
- Automatic Failover through the REC path of the iSCSI port

## **P**oint

To use this structure, the firmware version of the target storage device must be V10L60 or later. Refer to "Storage Cluster Function" in the *Storage Cruiser Operation Guide* for details.

## **1.5.4 New Functions of AdvancedCopy Manager**

#### 1.5.4.1 Support of New Devices

From Version 16.4, the ETERNUS AF series can be used.

### 1.5.4.2 Compatibility with New Functions of ETERNUS Disk Storage System

AdvancedCopy Manager can use the following function that is added in the ETERNUS DX S3 series and the ETERNUS DX200F:

- SnapOPC/SnapOPC+ that uses TPVs or FTVs as copy destination volumes

## P Point

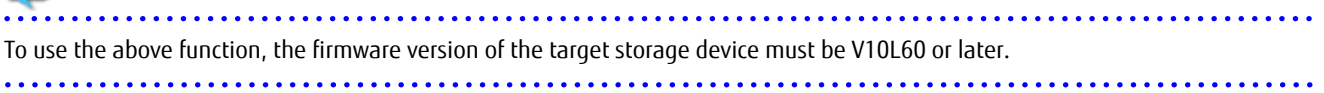

## <span id="page-35-0"></span>**1.6 New Functions in Version 16.3**

## **1.6.1 New Functions of Common for All Products**

### 1.6.1.1 Dashboard

A Dashboard with the following features is provided:

- Multiple information that the system administrator requires during operations can be browsed on one screen
- New look & feel using HTML5
- Customizable for each user according to the operation

Refer to "Web Console Screen Layout" and "Dashboard Operations" in the *Web Console Guide* for details.

## 1.6.1.2 Support of Web Browsers for Tablet

You can use the Web Console on the following web browsers for tablet:

- Safari 8 (iOS version)
- Safari 9 (iOS version)
- Chrome 47 (Android version)

Screen resolution of 1,024 x 768 pixels or more is required. It is only the Dashboard screen that can be operated in the Web Console on the tablet devices.

## **P** Point

To use the Web Console on the above web browsers for tablet, it is required to apply to the Management Server of ETERNUS SF Version 16.3 the Program Urgent Fix that supports the above web browsers for tablet.

## **1.6.2 New Functions of Express**

## 1.6.2.1 Compatibility with New Functions of ETERNUS Disk Storage System

Express can use the following functions added for the ETERNUS DX200 S3, ETERNUS DX200F:

- Deduplication and compression of data on a virtual volume

Express can use the following function added for the ETERNUS DX100 S3/DX200 S3:

- Display of Extreme Cache Pool that is composed of SED SSD

Express can use the following function added for the ETERNUS DX60 S3:

- Display of port type "10G Base-T iSCSI"

Express can use the following function added for the ETERNUS DX100 S3/DX200 S3:

- Set and display of encryption mode "AES-256"

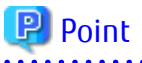

To use the above functions, the firmware version of a target storage device must be the firmware version number or later that supports the above functions. In addition, to use the function that sets and displays the encryption mode "AES-256", the application of the latest Program Urgent Fix is required for the Management Server of ETERNUS SF Version 16.3.
## 1.6.2.2 SNMPv3 Protocol Support

SNMPv3 protocol can be used for SNMP communication between the Express's manager and managed devices. Refer to the *Express Operation Guide* for details.

#### 1.6.2.3 NAS Management Feature

The NAS management function supports the following features to use the ETERNUS DX100 S3/DX200 S3 as a NAS device. Refer to "NAS Management" in the *Express Operation Guide* for details.

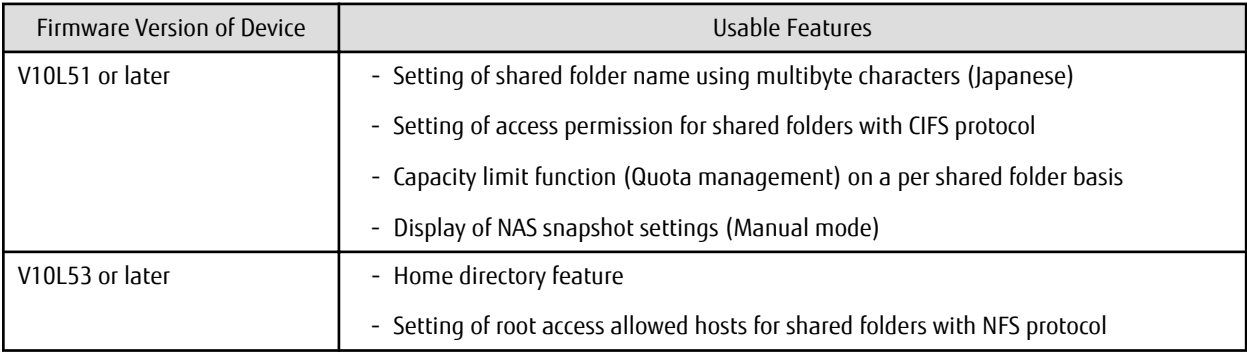

# Point

To use the above functions, the firmware version of a target storage device must be the firmware version number or later that supports the above functions. In addition, the application of the Program Urgent Fix to support each firmware is required for the Management Server of ETERNUS SF Version 16.3, which is connected to the target storage device.

. . . . . . . . . . .

## **1.6.3 New Functions of Storage Cruiser**

#### 1.6.3.1 Support of New Devices

The following features can be used with the Tintri VMstore series. The support level is "E".

- Fault monitoring (receiving and analyzing SNMP Traps, monitoring polling with ping)

Refer to "Support Levels" in the *Storage Cruiser Operation Guide* for details. Refer to the *Event Guide* for information on the event traps notified from the device.

Also, it is only when the operating system of Management Server is Windows that the Tintri VMstore series can be monitored.

### 1.6.3.2 Compatibility with New Functions of ETERNUS Disk Storage System

Storage Cruiser can use the following functions added for the ETERNUS DX200 S3/DX500 S3/DX600 S3, ETERNUS DX200F:

- Deduplication and compression of data on a virtual volume

Storage Cruiser can use the following function added for the ETERNUS DX100 S3/DX200 S3, DX500 S3/DX600 S3:

- Display of Extreme Cache Pool that is composed of SED SSD

Storage Cruiser can use the following function added for the ETERNUS DX60 S3:

- Display of port type "10G Base-T iSCSI"

Storage Cruiser can use the following function added for ETERNUS DX S3 series (excluding DX60 S3):

- Set and display of encryption mode "AES-256"

 $P$  Point

To use the above functions, the firmware version of a target storage device must be the firmware version number or later that supports the above functions. In addition, to use the function that sets and displays the encryption mode "AES-256", the application of the latest Program Urgent Fix is required for the Management Server of ETERNUS SF Version 16.3.

### 1.6.3.3 SNMPv3 Protocol Support

SNMPv3 protocol can be used for SNMP communication between the Storage Cruiser's manager and managed devices. Refer to the *Storage Cruiser Operation Guide* for details.

### 1.6.3.4 NAS Management Feature

The NAS management function supports the following features to use the ETERNUS DX100 S3/DX200 S3, DX500 S3/DX600 S3 as a NAS device. Refer to "NAS Management" in the *Storage Cruiser Operation Guide* for details.

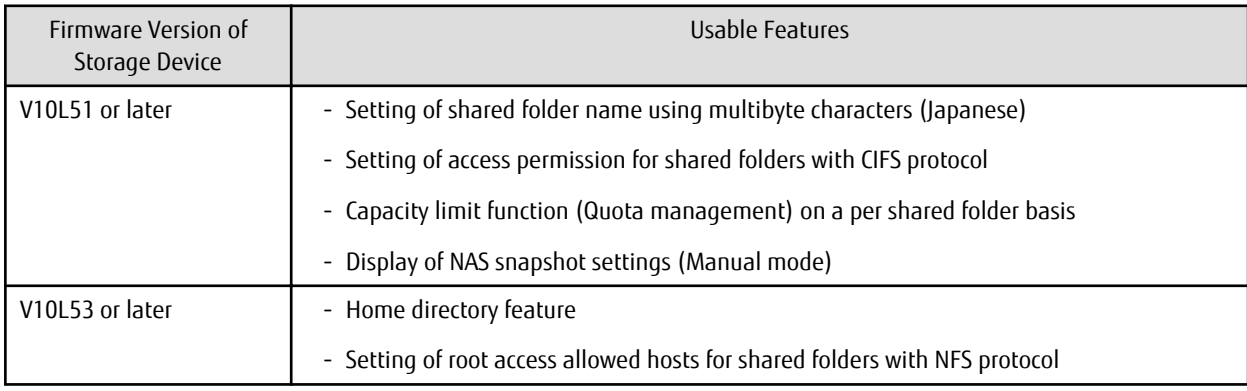

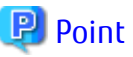

To use the above functions, the firmware version of a target storage device must be the firmware version number or later that supports the above functions. In addition, the application of the Program Urgent Fix to support each firmware is required for the Management Server and Managed Servers of ETERNUS SF Version 16.3, which are connected to the target storage device.

### 1.6.3.5 Expanding Display Function of Virtual Volumes in VMware vSphere Virtual Volumes Environments

In VMware vSphere Virtual Volumes environments, a list of all the Virtual Volumes managed by the ETERNUS SF system can be displayed. Refer to "Display Virtual Volume" in the *Web Console Guide* for the display procedure.

# P Point

To use the above function, the application of the latest Program Urgent Fix is required for the Management Server of ETERNUS SF Version 16.3. . . . . . . . . . . . . . . . . .

## **1.6.4 New Functions of Storage Cruiser Optimization Option**

### 1.6.4.1 Expanding Total Number of Used Capacity of Evaluable Tier Pools

The total number of the used capacity that can be simultaneously evaluated for Tier pools in the ETERNUS DX S3 series (excluding DX60 S3) has been expanded from 768 TB to 1 PB.

### 1.6.4.2 Change of Reserved Area Required for Access Status Data Evaluation/Relocation

As for Tier pools in the ETERNUS DX S3 series (excluding DX60 S3), even if there is not about 10 % of reserved area in a Tier pool, evaluation and relocation of access status data can be executed. Refer to "Configuration of Tier Pool" in the *Storage Cruiser Operation Guide for Optimization Function* for details.

## **P** Point

To use the above function, the application of the latest Program Urgent Fix is required for the Management Server of ETERNUS SF Version 16.3.

## **1.6.5 New Functions of AdvancedCopy Manager**

### 1.6.5.1 Enhanced Features for NAS Backup Function

The NAS management function supports the following features to use the ETERNUS DX100 S3/DX200 S3, DX500 S3/DX600 S3 as a NAS device.

- Deleting the NAS backup settings

Refer to "Backup of NAS Environment" in the *AdvancedCopy Manager Operation Guide for Copy Control Module* for details.

- In the inter-box backup/restore function of a NAS volume, when the firmware version of both operation side device and standby side device is V10L51 or later, a NAS volume on the operation side device can be backed up/restored onto any NAS volume on the standby side device.
- When the firmware version number of a storage device is V10L53 or later, even if CMs and NAS Engines in the storage device are not in normal condition, a NAS volume can be backed up. The "NAS Engine" is a NAS control service inside a CM.

# **1.7 New Functions in Version 16.2**

### **1.7.1 New Functions of Express**

#### 1.7.1.1 Expansion of Supported OS

Operation of Express is supported by the following operating system:

- Red Hat Enterprise Linux 7 (for Intel64)

Refer to "Operating Environment of ETERNUS SF Manager" in the *Installation and Setup Guide* for the operating systems supported by Express.

#### 1.7.1.2 Support of New Devices

The following features can be used with the ETERNUS DX60 S3.

- Fault monitoring (receiving and analyzing SNMP Traps, monitoring polling with ping, and obtaining device status)
- Linkage through management window
- Performance management

Refer to the *Event Guide* for information on the event traps notified from the device.

#### 1.7.1.3 Compatibility with New Functions of ETERNUS Disk Storage System

Express can use the following functions added for the ETERNUS DX100 S3/DX200 S3, ETERNUS DX200F.

- Deduplication and compression of data on a virtual volume (ETERNUS DX100 S3 excluded)

- Using Extreme Cache Pool
- Configuring the bandwidth of the REC path
- Allocating a physical area of the entire volume area when creating a Thin Provisioning volume or FTV
- Using RAID6-FR in Thin Provisioning pools and Tier pools

## **P** Point

To use the above functions, V10L30 or later firmware is required for a target storage device.

### 1.7.1.4 NAS Management Function

The NAS management function supports the following functions to use the DX100 S3/DX200 S3 as a NAS device.

- Antivirus function
- Strengthening of the security function for CIFS shared folders

Refer to "NAS Management" in the *Express Operation Guide* for details.

### 1.7.1.5 NAS Performance Management Function

The performance management function for NAS volumes and NAS systems can be used with the ETERNUS DX100 S3/DX200 S3. Refer to "Performance Management" in the *Express Operation Guide* for details.

## Information

### The threshold monitoring is not supported.

## 1.7.1.6 Performance Management Improvement

The operation that specifies the entire range of volumes when starting a performance management is improved. When a volume is found to have been created or removed, the volume is included as a target for performance management. Refer to "Instruction for Performance Management" in the *Express Operation Guide* for details.

## **1.7.2 New Functions of Storage Cruiser**

### 1.7.2.1 Expansion of Supported OS

Operation of both Storage Cruiser's manager and Storage Cruiser's agent is supported by the following operating system:

- Red Hat Enterprise Linux 7 (for Intel64)

Refer to "Operating Environment of ETERNUS SF Manager" and "Operating Environment of Storage Cruiser's Agent" in the *Installation and Setup Guide* for the operating systems supported by Storage Cruiser.

Refer to "Server Node Middleware for Which Management Is Possible" in the *Storage Cruiser Operation Guide* for information on the supported file systems.

#### 1.7.2.2 Support of New Devices

The following features can be used with the ETERNUS DX60 S3, DX8700 S3/DX8900 S3. The support level is "A".

- Fault monitoring (receiving and analyzing SNMP Traps, monitoring polling with ping, and obtaining device status)
- Linkage through management window
- Performance management

In addition, the following features can be used with the ETERNUS LT260 and the NetApp FAS Series (with clustered Data ONTAP). The support level is "E".

- Fault monitoring (receiving and analyzing SNMP Traps, monitoring polling with ping)

Refer to "Support Levels" in the *Storage Cruiser Operation Guide* for details. Refer to the *Event Guide* for information on the event traps notified from the device.

# P Point

- To manage the ETERNUS DX8700 S3/DX8900 S3 by Storage Cruiser, the Program Urgent Fix that makes ETERNUS DX8700 S3/ DX8900 S3 available must be applied to the Management Server of ETERNUS SF Version 16.2.

- To manage the NetApp FAS Series (with clustered Data ONTAP) by Storage Cruiser, the Program Urgent Fix that makes NetApp FAS Series (with clustered Data ONTAP) available must be applied to the Management Server of ETERNUS SF Version 16.2.

#### 1.7.2.3 Compatibility with New Functions of ETERNUS Disk Storage System

Storage Cruiser can use the following functions added for the ETERNUS DX S3 series (DX60 S3 excluded), ETERNUS DX200F.

- Deduplication and compression of data on a virtual volume (ETERNUS DX100 S3 excluded)
- Using Extreme Cache Pool
- Configuring the bandwidth of the REC path
- Allocating a physical area of the entire volume area when creating a Thin Provisioning volume or FTV
- Using RAID6-FR in Thin Provisioning pools and Tier pools

## **P** Point

To use the above functions, V10L30 or later firmware is required for a target storage device.

### 1.7.2.4 Support of VMware vSphere Virtual Volumes Function

The VMware vSphere Virtual Volumes function allows VM disk (VMDK) file operation to be performed with volume operations in a storage system instead of with a Virtual Machine File System (VMFS) operation. This makes it possible to create an environment for VMware vSphere Virtual Volumes and manage them using Storage Cruiser.

Refer to the *Storage Cruiser / AdvancedCopy Manager Operation Guide for VMware vSphere Virtual Volumes* for details.

#### 1.7.2.5 NAS Management Function

The NAS management function supports the following functions to use the ETERNUS DX S3 series (DX60 S3 excluded) as a NAS device.

- Antivirus function
- Strengthening of the security function for CIFS shared folders

Refer to "NAS Management" in the *Storage Cruiser Operation Guide* for details.

#### 1.7.2.6 NAS Performance Management Function

The performance management function for NAS volumes and NAS systems can be used with the ETERNUS DX S3 series (DX60 S3 excluded).

Refer to "Performance Management" in the *Storage Cruiser Operation Guide* for details.

# Information

The threshold monitoring is not supported. 

### 1.7.2.7 Tier Pool Balancing

For one layer Tier pool, the following operations that are related to Tier pool balancing can be performed:

- Starting / Stopping the Tier pool balancing
- Starting the Tier pool balancing when performing the sub-pool capacity expansions

#### 1.7.2.8 Performance Management Improvement

The operation that specifies the entire range of volumes when starting a performance management is improved. When a volume is found to have been created or removed, the volume is included as a target for performance management. Refer to "Instruction for Performance Management" in the *Storage Cruiser Operation Guide* for details.

#### 1.7.2.9 Automatic Update Improvement

In targets that have the ETERNUS Disk storage systems information automatically updated, Automated Storage Tiering information is included.

## **1.7.3 New Functions of Storage Cruiser Optimization Option**

#### 1.7.3.1 Support of New Devices

From Version 16.2, the ETERNUS DX8700 S3/DX8900 S3 can be used.

#### 1.7.3.2 Tier Pool Balancing

For the Tier pool created with Automated Storage Tiering, the following operations related to for the Tier pool balancing can be performed:

- Starting / Stopping the Tier pool balancing
- Starting the Tier pool balancing when performing the sub-pool capacity expansions

### 1.7.3.3 Synchronizing Access Status Data of Automated Storage Tiering

Between storage devices that use the Storage Cluster function, FTVs of the Secondary Storage (standby system) can be evaluated and relocated using FTV access status data of the Primary Storage (active system). Even after a failover from the Primary Storage to the Secondary Storage, this enables operations to maintain pre-failover access performance.

Refer to "Access Status Data Synchronization" in the *Storage Cruiser Operation Guide for Optimization Function* for information on this function.

Refer to "Storage Cluster Function" in the *Storage Cruiser Operation Guide* for information on the Storage Cluster function.

#### 1.7.3.4 Automatic Update Improvement

In targets that have the ETERNUS Disk storage systems information automatically updated, Automated Storage Tiering information is included.

## **1.7.4 New Functions of Storage Cruiser Quality of Service Management Option**

### 1.7.4.1 Enhanced Features for Improved Operability and Usability

The following functions are provided. Refer to the *Storage Cruiser for Optimization Function* for details.

Virtual Volume Support

A Virtual Volume that is available on a per VMware virtual machine basis can be used as an Automated QoS enabled volume.

Concurrent Operation of Automated QoS Priority and Tune by Quota Share

When using Automated QoS Priority and Tune by Quota Share concurrently, in Version 16.1 or earlier, a quota capacity ratio was required to be set in the FTV. However, in Version 16.2, the Automated QoS function determines the status of the quota ratio automatically.

Therefore, when creating or changing the FTV, setting the quota capacity ratio is not required.

Tuning Quota Ratio According to Automated QoS Priority

When using Automated QoS Priority, in Version 16.1 or earlier, the benchmark of target performance was determined based on the current sub-pool quota share. However, in Version 16.2, the quota share is determined according to Automated QoS Priority, by tuning to the I/O performance desired by the users.

Improved QoS Achievement Rate Graph

When using Automated QoS Priority, in Version 16.1 or earlier, the QoS achievement rate graph calculated and displayed the ratio of the measured values to the most up to date target response time that is automatically calculated by the Automated QoS function. However, in Version 16.2, the target response time of the moment data is collected is regarded as comparative data. Therefore, the achievement rate that reflects the status of the data collection time is displayed.

Expanding Target Volume

The upper limit for the sum of FTVs in all the storage systems that enable the Automated QoS function is expanded from 600 to 1,800.

## **1.7.5 New Functions of Storage Cruiser Storage Cluster Option**

### 1.7.5.1 Enhanced Features for Improved Operability

The following functions are provided for improving operability in storage operations that use the Storage Cluster function:

- Automatic Failback
- Display synchronization progress of TFO groups and volumes
- Automatically update the TFO group status
- Single-image display for TFO group information of the Primary/Secondary Storage in the TFO group list screen
- Perform a Manual Failover, Manual Failback, and Force-Failover from the standby system

Refer to "Storage Cluster Function" in the *Storage Cruiser Operation Guide* for details.

### **1.7.6 New Functions of AdvancedCopy Manager**

### 1.7.6.1 Expansion of Supported OS

Operation of AdvancedCopy Manager's manager, AdvancedCopy Manager's agent, and AdvancedCopy Manager Copy Control Module is supported by the following operating system:

- Red Hat Enterprise Linux 7 (for Intel64)

Refer to "Operating Environment of ETERNUS SF Manager", "Operating Environment of AdvancedCopy Manager's Agent", and "Operating Environment of AdvancedCopy Manager CCM" in the *Installation and Setup Guide* for the operating systems supported by AdvancedCopy Manager.

### 1.7.6.2 Support of New Devices

From Version 16.2, the ETERNUS DX60 S3, DX8700 S3/DX8900 S3 can be used.

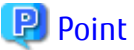

To manage the ETERNUS DX8700 S3/DX8900 S3 by AdvancedCopy Manager, the Program Urgent Fix that makes ETERNUS DX8700 S3/ DX8900 S3 Advanced Copy function available must be applied to the system environment of ETERNUS SF Version 16.2.

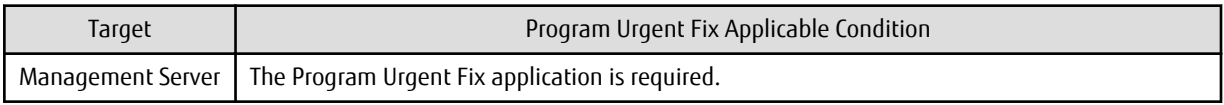

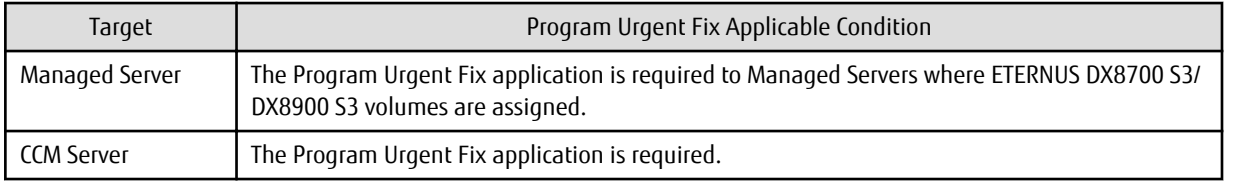

1.7.6.3 Snapshot/Backup on a per Virtual Machine Basis in VMware vSphere Virtual Volumes Environments

In VMware vSphere Virtual Volumes environments, high-speed snapshots, backups, and restores on a per virtual machine basis can be achieved using the Advanced Copy function of the ETERNUS Disk storage system.

Refer to the *Storage Cruiser / AdvancedCopy Manager Operation Guide for VMware vSphere Virtual Volumes* for details.

## 1.7.6.4 Storage Cluster Continuous Copy Function

In a Storage Cluster environment, even if a failover occurs in the Primary Storage while executing Advanced Copy, we provide a function that can continue the copy operation with the Secondary Storage by automatically taking over the Advanced Copy process.

Refer to "Storage Cluster Continuous Copy Function" in the *AdvancedCopy Manager Operation Guide* when using this function with AdvancedCopy Manager.

Refer to "Storage Cluster Continuous Copy Function" in the *AdvancedCopy Manager Operation Guide for Copy Control Module*when using this function with AdvancedCopy Manager Copy Control Module.

### 1.7.6.5 Enhanced Features for VMware Virtual Machine Automatic Backup/Restore (Script)

The following function is provided.

- Backup and restore the system area and data area as a set

Refer to "VMware Virtual Machine Automatic Backup/Restore (Script)" in the *AdvancedCopy Manager Operation Guide for Copy Control Module* for details.

# **1.8 New Functions in Version 16.1**

## **1.8.1 New Functions of Common for All Products**

#### 1.8.1.1 Patch Management

In the Web Console, the following functions are provided for Consolidated Patch which aggregates patches of the ETERNUS SF Manager program.

- Application of Consolidated Patch
- Confirmation of Consolidated Patch applied
- Deletion of all patches applied on the ETERNUS SF Manager program

Refer to "Consolidated Patch" in the *Installation and Setup Guide* and "Patch Management" in the *Web Console Guide* for details.

**P** Point This function is only available if the operating system with the ETERNUS SF Manager program installed is Windows. 

### 1.8.1.2 Feature Improvement of Web Console

#### **Holding of Checks Placed in Table Checkboxes and Table Radio Buttons**

When the following operations have been performed, the checks placed in the table checkboxes and table radio buttons will be maintained. The checks would disappear in Version 16.0 or earlier.

- Click **Filter** or **Clear** in **Filter Setting**.
- Click the links (**<<**, **<**, **>**, **>>**) for the displayed page in **Page Setting**.
- Click **Go** in **Page Setting**.
- Change the pull-down menu in **Display** *xxx* **records** of **Displayed Record Setting**.
- Click on the column of the table (sort the table).

In addition, even when checks are placed in the checkboxes of the full listing screen (the screen on which the Category pane, Main pane, and Action pane exist), automatic update will not be stopped. Automatic update would be partially stopped in Version 16.0 or earlier.

#### **Configuration of Default Record Count in Table**

The default record count in the table can be configured to 10, 25, 50, or 100. It was fixed to 10 in Version 16.0 or earlier. Refer to "Main Pane" in the *Web Console Guide* for details.

### **1.8.2 New Functions of Express**

#### 1.8.2.1 Compatibility with New Functions of ETERNUS Disk Storage System

Express functions added for ETERNUS DX100 S3/DX200 S3.

- Use of a new RAID type

RAID6-FR can be used in addition to the traditional RAID type.

- Model upgrades

The following model upgrades are available:

- ETERNUS DX100 S3 to DX200 S3
- Eco-mode power control

For the RAID group Eco-mode operation, the disk drive power supply can be controlled in addition to the traditional spindle rotation control of the disk drive.

# P Point

To use the above functions, the firmware of the storage device must be V10L20 or later.

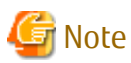

The above functions cannot be used for ETERNUS DX200F.

### 1.8.2.2 NAS Management Function

Regarding the NAS management functions for operating ETERNUS DX100 S3/DX200 S3 as NAS device, the following functions are provided.

- Port bonding of NAS ports
- VLAN ID settings of NAS interface
- Settings of DNS server
- Change in NAS server name
- Capacity expansion of NAS volume
- Inter-box backup/restore of NAS volumes
- Automatic collection function of NAS volume snapshots
- Capacity limit function (Quota management) of NAS volumes

Refer to "NAS Management" in the *Express Operation Guide* for details.

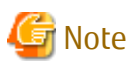

The above functions cannot be used for ETERNUS DX200F.

# **1.8.3 New Functions of Storage Cruiser**

#### 1.8.3.1 Storage Cluster Function

A feature is provided in which between two storage devices connected to a server, switching is performed transparently in order to enable continuation of business even in cases when the Primary Storage is down. Refer to "Storage Cluster Function" in the *Storage Cruiser Operation Guide* for details.

### 1.8.3.2 Compatibility with New Functions of ETERNUS Disk Storage System

. . . . . . . . . . . .

Storage Cruiser functions added for ETERNUS DX100 S3/DX200 S3, DX500 S3/DX600 S3.

- Use of a new RAID type

RAID6-FR can be used in addition to the traditional RAID type.

- Model upgrades

The following model upgrades are available:

- ETERNUS DX100 S3 to DX200 S3
- ETERNUS DX500 S3 to DX600 S3
- Eco-mode power control

For the RAID group Eco-mode operation, the disk drive power supply can be controlled in addition to the traditional spindle rotation control of the disk drive.

- Use of the following functions of ETERNUS DX100 S3
	- Set Up REC path
	- Acquire REC path information
	- Collect REC Device Information
	- Measure REC Response Delay Time
	- Set Up REC Multiplicity
	- Set Up REC Buffer

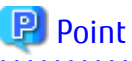

To use the above functions, the firmware of the storage device must be V10L20 or later. 

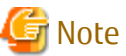

The above functions cannot be used for ETERNUS DX200F.

### 1.8.3.3 Support of New Devices

The following features can be used with Brocade VDX 6740/VDX 6740T. The support level is "A".

- Fault monitoring (SNMP Trap receiving and analyzing, Polling monitoring using ping, Obtaining device status)
- Linkage through management window
- Performance management

In addition, the following features can be used with Brocade VDX 8770-4/VDX 8770-8. The support level is "B".

- Fault monitoring (SNMP Trap receiving and analyzing, Polling monitoring using ping, Obtaining device status)
- Linkage through management window

Refer to "Support Levels" in the *Storage Cruiser Operation Guide* for details. Refer to the *Event Guide* for information on the event traps notified from the device.

### 1.8.3.4 SSH Connection Between Storage Cruiser's Manager and Managed Switches

SSH connection is supported as a communication method between the Storage Cruiser's manager and Fibre Channel switches that version is Fabric OS v6.3 or later. Refer to "Supported Devices" in the *Installation and Setup Guide* for details.

### 1.8.3.5 Call Management Software of Switch

The management software of a switch can be specified with the switch registration screen of the Web Console. Refer to "Register FC Switch" in the *Web Console* for details about the switch registration screen.

In addition, the management software of a switch can be called from the Map View. Refer to "Call Management Software from Overview" or "Call Management Software from Logical Path View Screen" in the *Web Console* for information on how to call the management software of a switch.

### 1.8.3.6 Display of Capacity Graph of One Layer Tier Pool

The total capacity and the used capacity for one layer Tier pool can be displayed as a graph. Refer to "Capacity Management of One Layer Tier Pool" in the *Storage Cruiser Operation Guide* for details.

#### 1.8.3.7 NAS Management Function

Regarding the NAS management functions for operating ETERNUS DX100 S3/DX200 S3, DX500 S3/DX600 S3 as NAS device, following functions are provided.

- Port bonding of NAS ports
- VLAN ID settings of NAS interface
- Settings of DNS server
- Change in NAS server name
- Capacity expansion of NAS volume
- Inter-box backup/restore of NAS volumes
- Automatic collection function of NAS volume snapshots
- Capacity limit function (Quota management) of NAS volumes

Refer to "NAS Management" in the *Storage Cruiser Operation Guide* for details.

Note

The above functions cannot be used for ETERNUS DX200F.

## **1.8.4 New Functions of Storage Cruiser Optimization Function**

### 1.8.4.1 Display of Capacity Graph of Tier Pool

The total capacity and the used capacity for Tier pool can be displayed as a graph. Refer to "Capacity Management of Tier Pool" in the *Storage Cruiser Operation Guide for Optimization Function* for details.

### 1.8.4.2 Evaluation Day for Automated Storage Tiering

When creating a Tiering policy of Automated Storage Tiering with the Web Console, it is possible to execute the evaluations on any day of a week by specifying "Week" with **Evaluation Period** and specifying the **Evaluation Day**. Refer to "Tiering Policies" in the *Storage Cruiser Operation Guide for Optimization Function* for details.

### 1.8.4.3 Providing of Command Line Interface for Automated Storage Tiering

The Command Line Interface for the following operations will be provided. Refer to "Command References" in the *Storage Cruiser Operation Guide for Optimization Function* for information on the commands.

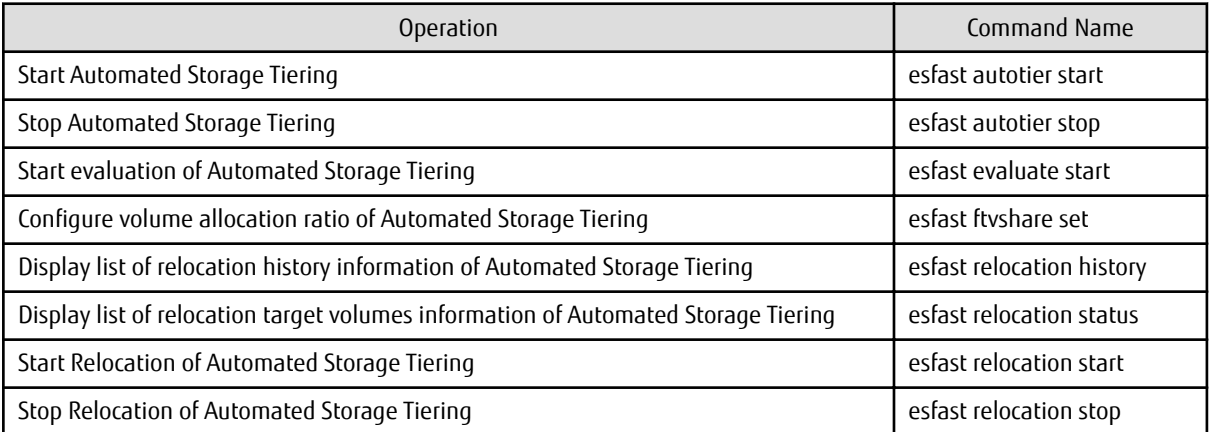

### 1.8.4.4 Feature Improvement of Automated QoS (Quality of Service)

The following functions are provided. Refer to the *Storage Cruiser Operation Guide for Optimization Function* for details.

#### **Simplification of Configurations of Automated QoS Feature**

By configuring an Automated QoS priority in relation to the volume the user will be utilizing, a performance target will be automatically calculated based on the priority and automated tuning will be performed in order to achieve the calculated target.

#### **Coordination of Automated Storage Tiering and Automated QoS Feature**

By configuring an Automated QoS priority or target response time, automated tuning of the performance will be performed with the Automated QoS feature or Automated Storage Tiering. For this reason, it will not be necessary to separate the use of the Automated QoS feature and Automated Storage Tiering.

#### **Visualization of Effects of Performance Improvements**

It is possible to confirm the effects of the installation of the Automated QoS feature with the Web Console.

## **1.8.5 New Functions of AdvancedCopy Manager**

### 1.8.5.1 Backup Operation of Storage Cluster Enabled Volumes

AdvancedCopy Manager Copy Control Module provides the backup function of volumes on which the Storage Cluster function is enabled. Refer to "Advanced Copy Operation Using TFOV" in the *AdvancedCopy Manager Operation Guide for Copy Control Module* for details.

### 1.8.5.2 Feature Improvement of Backup Management Function and Replication Management Function

#### **Automatic Configuration of Maintenance Mode of MSCS or WSFC**

In clustered operation with MSCS or WSFC, in cases involving a configuration with one partition per disk or copying in LUN units, it is possible to automatically configure the maintenance mode of the corresponding physical disk resource. Refer to "Notes on Backup in Clustered System" or "Notes on Replication in Clustered System" in the *AdvancedCopy Manager Operation Guide (for Windows)* for details.

#### 1.8.5.3 Backup Wizard and Restore Wizard for SQL Server

The Backup Wizard for SQL Server is provided to enable easy the backup settings and operations for SQL Server. Both of which require complex procedures. This wizard provides a simple easy to use interface, and does not require the user to have specialist knowledge. In addition, the Restore Wizard for SQL Server is provided to enable easy restore of the SQL Server database from the Web Console. Refer to "Backup and Restore Using Wizard for SQL Server" in the *AdvancedCopy Manager Operation Guide (for Windows)* for details.

# Information

To use the Restore Wizard for SQL Server, ETERNUS SF AdvancedCopy Manager for Microsoft SQL Server license is required.

### 1.8.5.4 Scheduler

Provides a function to schedule and run scripts to back up databases of Exchange Server and SQL Server. This function allows backup schedules to be registered easily using a wizard. Refer to the *AdvancedCopy Manager Operation Guide (for Windows)* for details.

### 1.8.5.5 New Feature of VMware Virtual Machine Automatic Backup/Restore (Script)

The following features are provided.

- Script behaviors on Windows Server 2012
- Script behaviors with the following functions of VMware vSphere enabled:
	- vSphere HA
	- vSphere DRS
	- vMotion
	- Storage DRS
	- Storage vMotion
- Backup/Restore of the system area of a virtual machine to which the RDM data area is connected

Refer to "VMware Virtual Machine Automatic Backup/Restore (Script)" in the *AdvancedCopy Manager Operation Guide for Copy Control Module* for details.

## **1.9 New Functions in Version 16.0**

### **1.9.1 New Functions of Common for All Products**

#### 1.9.1.1 Feature Improvement of Web Console

Expansion of the Range of the Automatic Screen Update

The entire screen of the three panes (overview screen) of the Web Console will automatically be updated. An update range that is the same as previous version can be selected.

Improvement of Session Timeout

In Version 15.3 or earlier, in cases when the automatic refresh interval was shorter than the session timeout interval, session timeout did not occur. In Version 16.0, regardless of the value of the automatic refresh interval, if an operation is not performed during the time specified for the session timeout interval, a session timeout will occur. The default value of the session timeout interval is 60 minutes.

It is now possible to specify "0" as the session timeout interval. When "0" is specified, session timeout will not occur.

Refer to the *Web Console Guide* for details.

## **1.9.2 New Functions of Express**

#### 1.9.2.1 Support of New Devices

The following features can be used with the ETERNUS DX100 S3/DX200 S3.

- Fault monitoring (SNMP Trap receiving and analyzing, Polling monitoring using ping, Obtaining device status)
- Linkage through management window
- Performance management

Refer to the *Event Guide* for information on the event traps notified from the device.

#### 1.9.2.2 NAS Management Feature

A NAS management feature will be provided to operate the ETERNUS DX100 S3/DX200 S3 as a NAS device. Refer to "NAS Management" in the *Express Operation Guide* for details.

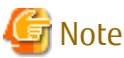

This function cannot be used for ETERNUS DX200F.

### **1.9.3 New Functions of Storage Cruiser**

#### 1.9.3.1 Support of New Devices

The following features can be used with the ETERNUS DX100 S3/DX200 S3, DX500 S3/DX600 S3. The support level is "A".

- Fault monitoring (SNMP Trap receiving and analyzing, Polling monitoring using ping, Obtaining device status)
- Linkage through management window
- Performance management

Refer to "Support levels" in the *Storage Cruiser Operation Guide* for details. Refer to the *Event Guide* for information on the event traps notified from the device.

### 1.9.3.2 Support of One Layer Tier Pool

An FTV created in a one layer Tier pool is equivalent to a TPV. The advantage of a one layer Tier Pool over a Thin Provisioning Pool is that the number of layers can be increased. A Thin Provisioning Pool cannot be converted to a Tier Pool. A one layer Tier Pool does not require the ETERNUS SF Storage Cruiser Optimization Option license. Refer to the *Storage Cruiser Operation Guide* for details.

### 1.9.3.3 NAS Management Feature

A NAS management feature will be provided to operate the ETERNUS DX100 S3/DX200 S3, DX500 S3/DX600 S3 as a NAS device. Refer to "NAS Management" in the *Storage Cruiser Operation Guide* for details.

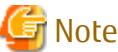

. . . . . . . . . . . . This function cannot be used for ETERNUS DX200F.

#### 1.9.3.4 Extreme Cache Feature

The following features are provided for the ETERNUS DX500 S3/DX600 S3 Extreme Cache.

- Configuration of enabling / disabling Extreme Cache (device units, volume units)
- Capacity configuration of Extreme Cache
- Obtaining the performance Information of Extreme Cache

#### 1.9.3.5 Reporting Feature

Information of the volume connected to servers is collected and capacity information necessary for billing can be reported. Refer to the *Storage Cruiser Operation Guide* for details.

### **1.9.4 New Functions of Storage Cruiser Optimization Function**

In the Storage Cruiser Optimization Function, the following features are expanded.

#### 1.9.4.1 Support of New Devices

From Version 16.0, the ETERNUS DX100 S3/DX200 S3, DX500 S3/DX600 S3 can be used.

### 1.9.4.2 Automated Quality of Service Feature

According to task priority, task performance can be automatically tuned. The user configures the target value (in milliseconds) as response time of each volume, and the bandwidth is automatically adjusted to match the target value. Refer to the *Storage Cruiser Operation Guide for Optimization Function* for details.

#### 1.9.4.3 Feature Improvement of Tier Pool

By performing the status update of the Automated Storage Tiering, the Tier pool created in the storage device can be used. Additionally, the configuration of the Tier pool embedded in the Automated Storage Tiering can be changed. The details that may be changed are as listed below.

- Increase the number of layers with the addition of a sub pool (the number of layers cannot be decreased)
- Change of layer level for an already created sub pool (for example, changing from Low sub pool to High sub pool)
- Change of the Tiering policy
- Change of the sub pool name

Refer to "Setting of Tier Pool" in the *Storage Cruiser Operation Guide for Optimization Function* for details.

### 1.9.4.4 Feature Improvement of Tiering Policy

The Tiering policy allows selection of the days of the week for evaluation. Performance data only for the days of the week specified is evaluated. Also, as in the past, specification of the evaluation time frames, narrowing of the evaluation subjects, and configuration of days to exclude from the evaluation are possible. When the specified unit for the evaluation period is "Hour", values of 2, 4, 6, 8, and 12 may be specified.

Refer to "Setting of Tiering Policy" in the *Storage Cruiser Operation Guide for Optimization Function* for details.

## **1.9.5 New Functions of AdvancedCopy Manager**

#### 1.9.5.1 Support of New Devices

From Version 16.0, the ETERNUS DX100 S3/DX200 S3, DX500 S3/DX600 S3 can be used.

### 1.9.5.2 Backup Operation of NAS

A backup feature, for environments where the ETERNUS DX100 S3/DX200 S3, DX500 S3/DX600 S3 is operated as a NAS device, is provided.

Refer to "Backup of NAS environment" in the *AdvancedCopy Manager Operation Guide for Copy Control Module* for details.

# **Chapter 2 Compatibility Information**

This chapter describes the contents changed from the previous version of products.

# **2.1 Incompatible Information List**

## **2.1.1 Incompatible Information List of Express**

Refer to the following tables related to the version before upgrading:

- Table 2.1 Incompatible Information List of Express (When the Version before Upgrading is Version 16)
- [Table 2.2 Incompatible Information List of Express \(When the Version before Upgrading is Version 15 or Earlier\)](#page-53-0)

#### Table 2.1 Incompatible Information List of Express (When the Version before Upgrading is Version 16)

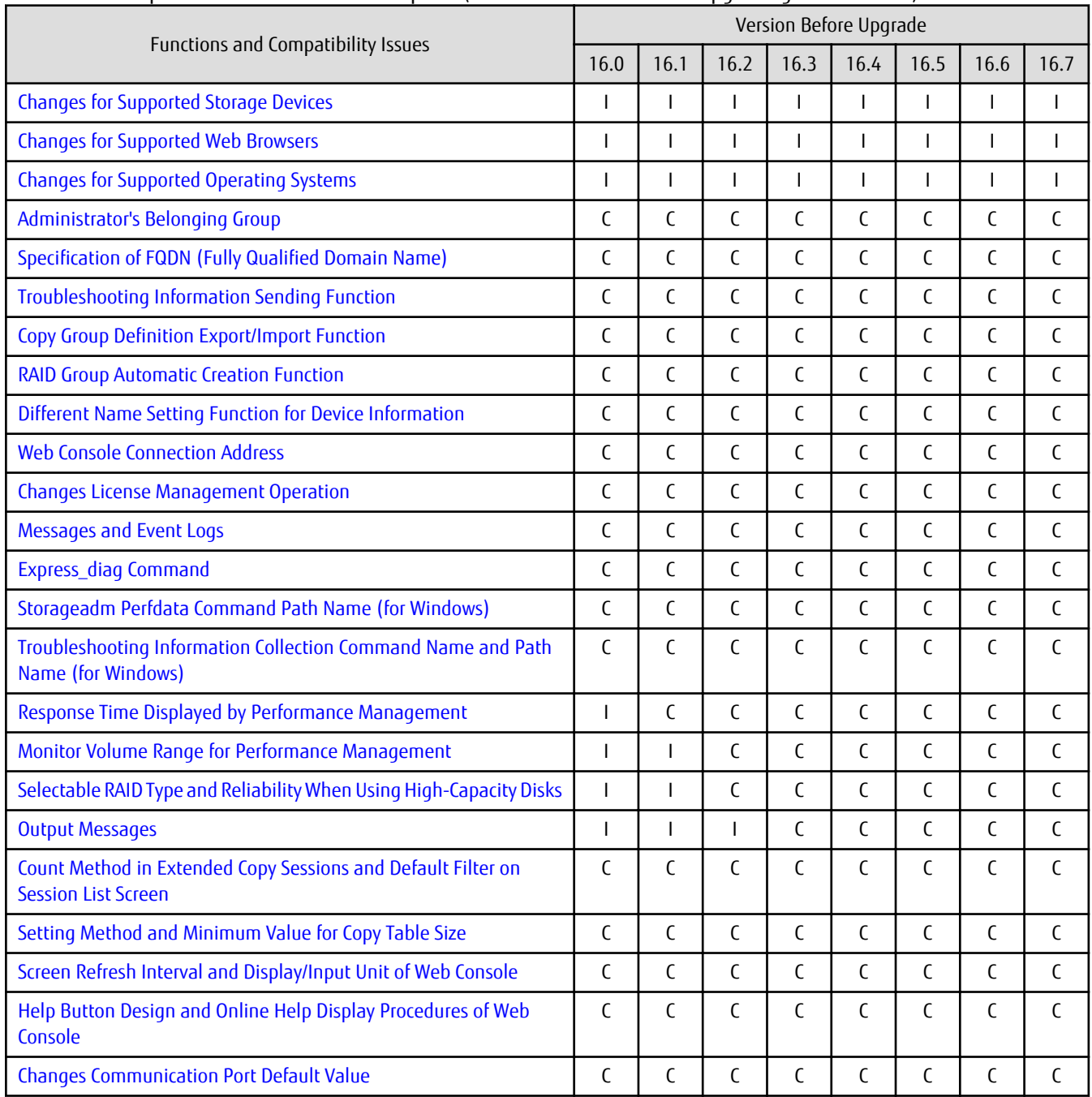

<span id="page-53-0"></span>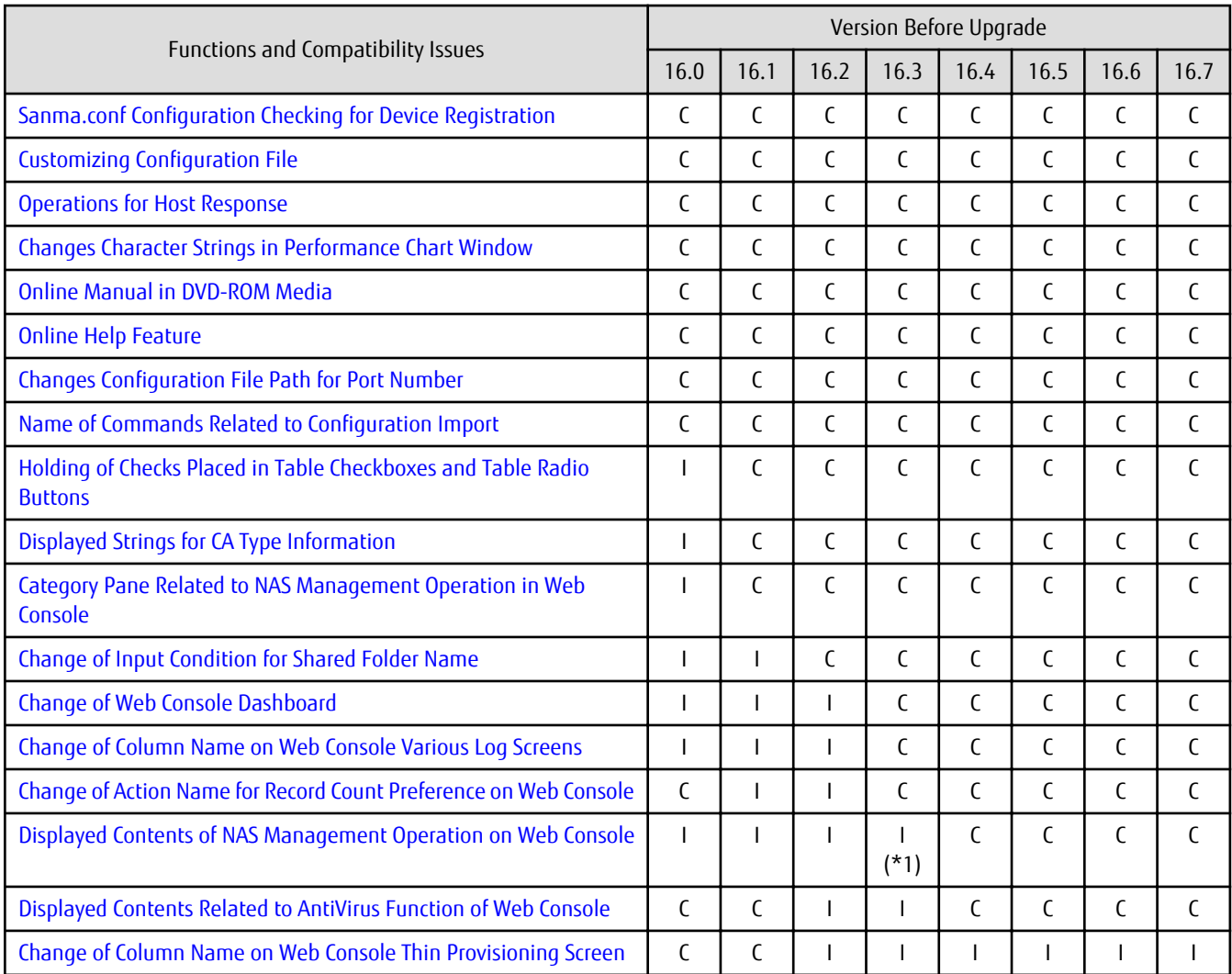

C: Compatible. No known compatibility issues.

I: Incompatible. Possible compatibility issues.

\*1: This incompatibility occurs only when upgrading from an environment in which the Management Server is not applied with the Program Urgent Fix for supporting the ETERNUS DX100 S3/DX200 S3 that has a firmware version V10L51 or later.

#### Table 2.2 Incompatible Information List of Express (When the Version before Upgrading is Version 15 or Earlier)

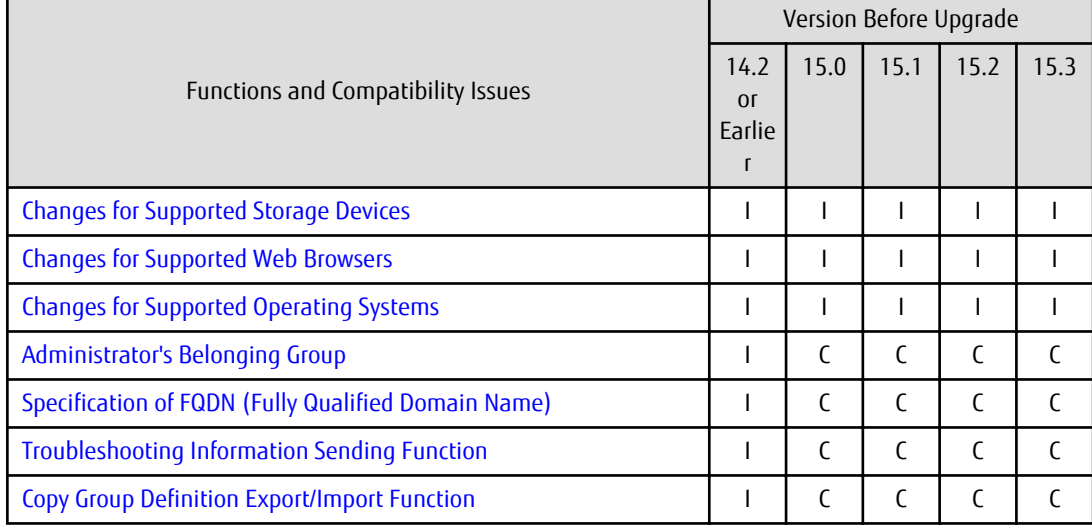

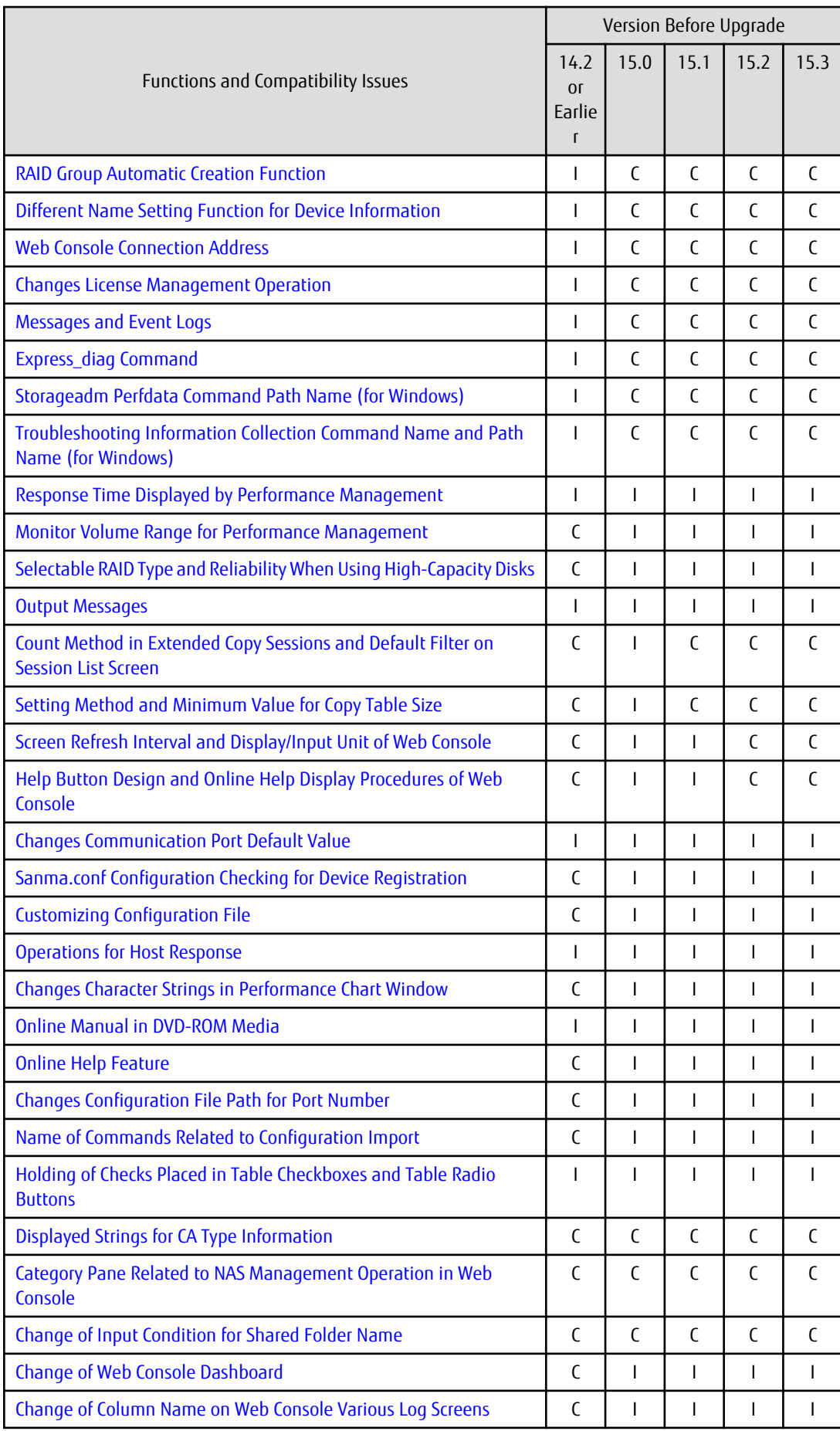

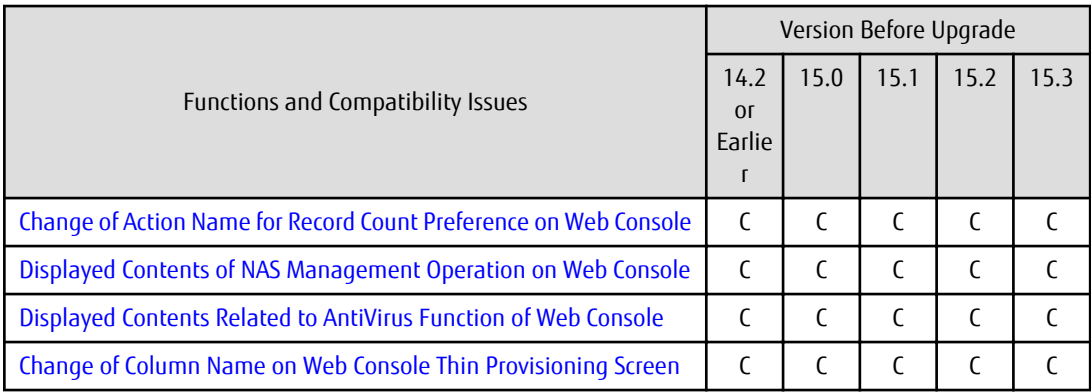

C: Compatible. No known compatibility issues.

I: Incompatible. Possible compatibility issues.

## **2.1.2 Incompatible Information List of Storage Cruiser**

Refer to the following tables related to the version before upgrading:

- Table 2.3 Incompatible Information List of Storage Cruiser (When the Version before Upgrading is Version 16)
- [Table 2.4 Incompatible Information List of Storage Cruiser \(When the Version before Upgrading is Version 15\)](#page-58-0)
- [Table 2.5 Incompatible Information List of Storage Cruiser \(When the Version before Upgrading is Version 14 or Earlier\)](#page-60-0)

#### Table 2.3 Incompatible Information List of Storage Cruiser (When the Version before Upgrading is Version 16)

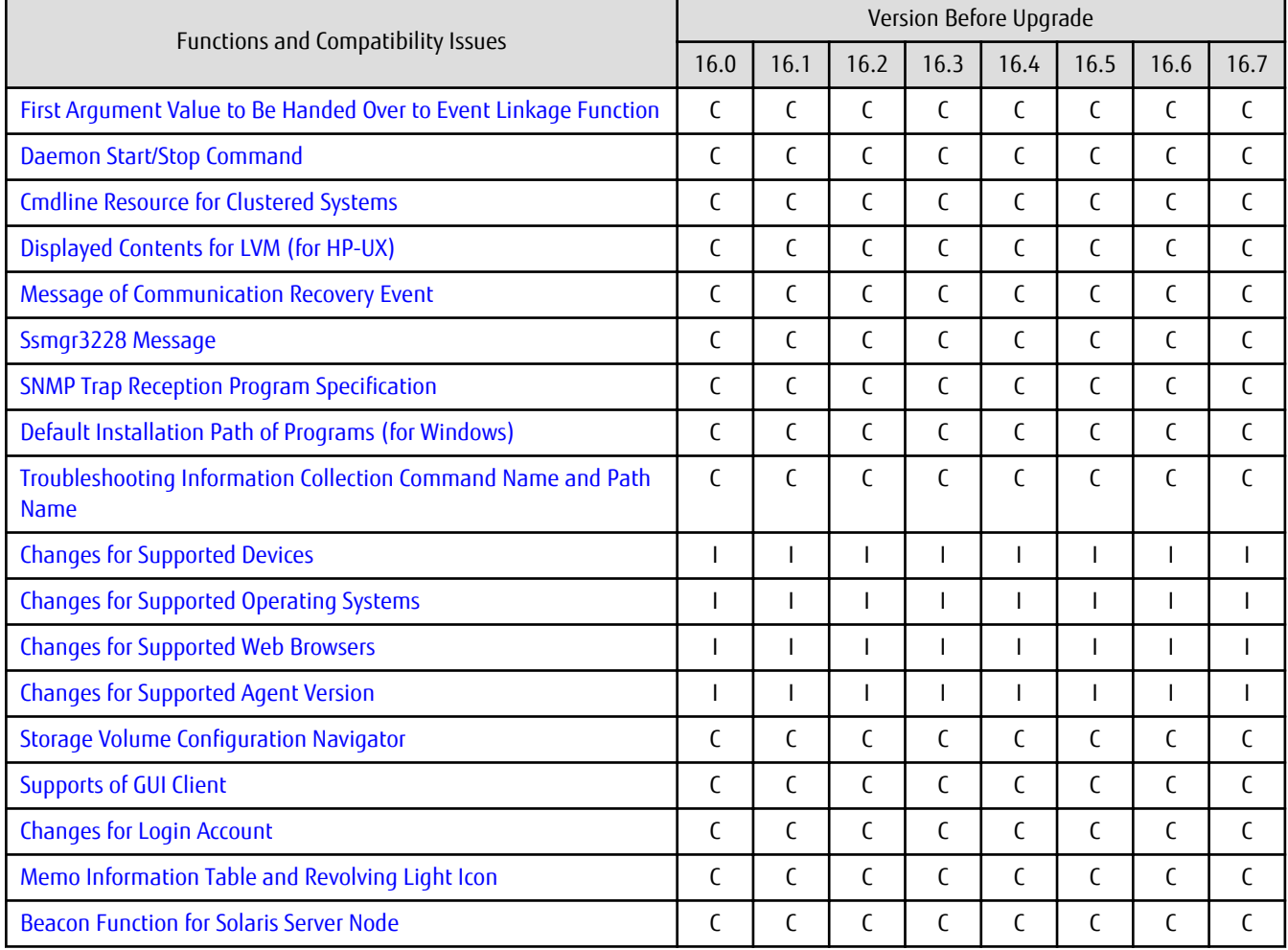

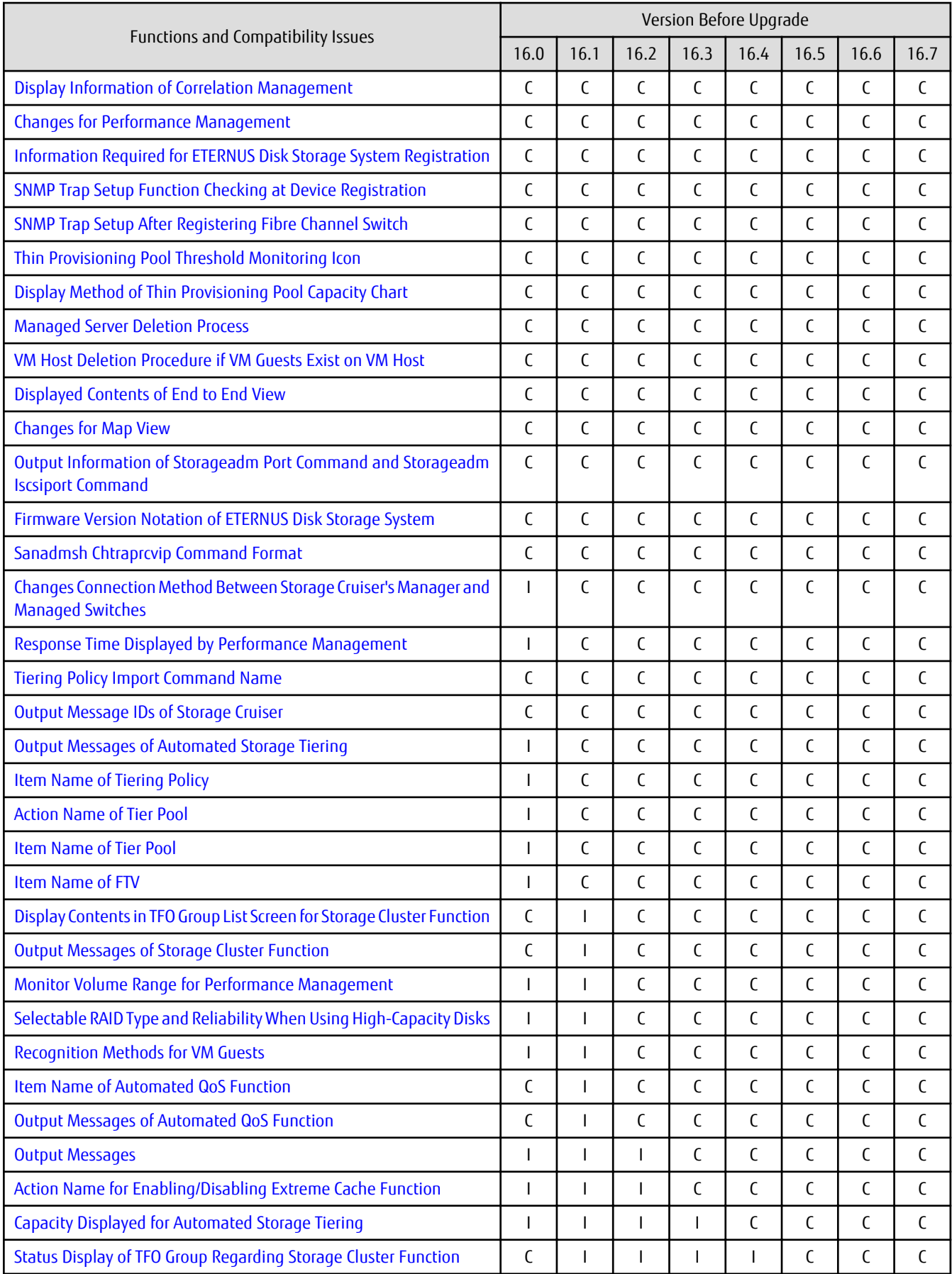

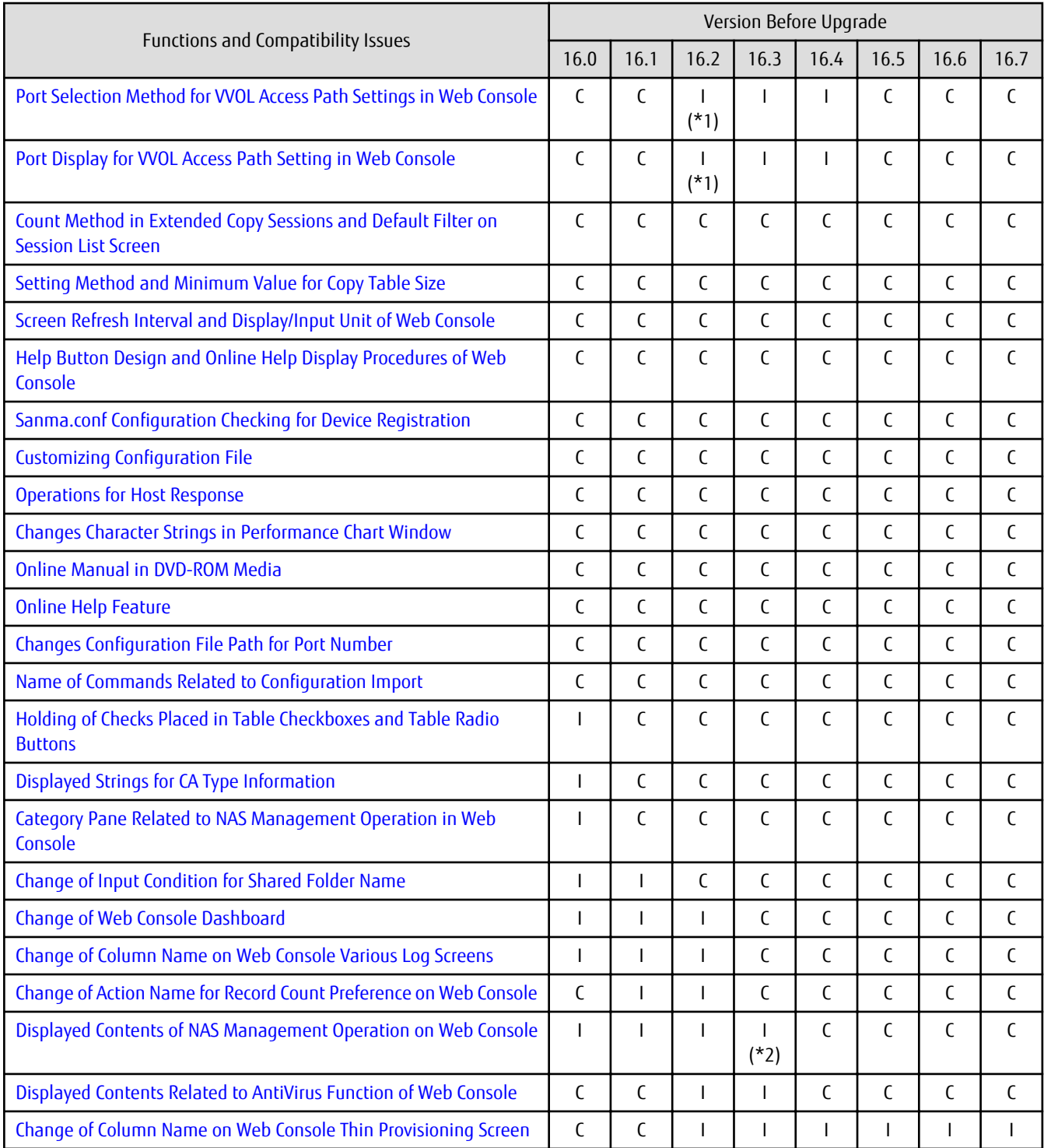

C: Compatible. No known compatibility issues.

I: Incompatible. Possible compatibility issues.

\*1: This incompatibility occurs only when upgrading from an environment in which the Management Server is applied with the Program Urgent Fix for supporting the VMware vSphere Virtual Volumes function.

\*2: This incompatibility occurs only when upgrading from an environment in which the Management Server is not applied with the Program Urgent Fix for supporting the ETERNUS DX100 S3/DX200 S3, DX500 S3/DX600 S3 that has a firmware version V10L51 or later.

| Functions and Compatibility Issues                                                       | Version Before Upgrade |                |                |                |  |
|------------------------------------------------------------------------------------------|------------------------|----------------|----------------|----------------|--|
|                                                                                          | 15.0                   | 15.1           | 15.2           | 15.3           |  |
| First Argument Value to Be Handed Over to Event Linkage Function                         | C                      | C              | C              | C              |  |
| Daemon Start/Stop Command                                                                | $\overline{1}$         | $\mathsf{I}$   | $\mathbf{I}$   | T              |  |
| <b>Cmdline Resource for Clustered Systems</b>                                            | $\overline{1}$         | $\mathsf{I}$   | $\mathbf{I}$   | T              |  |
| Displayed Contents for LVM (for HP-UX)                                                   | $\mathsf{C}$           | $\mathsf{C}$   | $\mathsf{C}$   | C              |  |
| <b>Message of Communication Recovery Event</b>                                           | C                      | C              | C              | C              |  |
| Ssmgr3228 Message                                                                        | $\mathsf{C}$           | $\mathsf{C}$   | C              | C              |  |
| <b>SNMP Trap Reception Program Specification</b>                                         | $\overline{1}$         | $\mathsf{I}$   | $\mathbf{I}$   | C              |  |
| Default Installation Path of Programs (for Windows)                                      | $\mathsf{C}$           | $\mathsf{C}$   | C              | C              |  |
| Troubleshooting Information Collection Command Name and Path<br><b>Name</b>              | C                      | C              | C              | C              |  |
| <b>Changes for Supported Devices</b>                                                     | $\overline{1}$         | $\overline{1}$ | $\mathbf{I}$   | T              |  |
| <b>Changes for Supported Operating Systems</b>                                           | $\overline{1}$         | $\overline{1}$ | T              | T              |  |
| <b>Changes for Supported Web Browsers</b>                                                | $\overline{1}$         | $\overline{1}$ | $\overline{1}$ | T              |  |
| <b>Changes for Supported Agent Version</b>                                               | $\overline{1}$         | $\overline{1}$ | $\mathbf{I}$   | T              |  |
| <b>Storage Volume Configuration Navigator</b>                                            | $\mathsf{C}$           | $\mathsf{C}$   | $\mathsf{C}$   | C              |  |
| <b>Supports of GUI Client</b>                                                            | C                      | C              | C              | C              |  |
| <b>Changes for Login Account</b>                                                         | $\mathsf{C}$           | $\mathsf{C}$   | C              | C              |  |
| Memo Information Table and Revolving Light Icon                                          | $\mathsf{C}$           | C              | C              | C              |  |
| <b>Beacon Function for Solaris Server Node</b>                                           | $\mathsf{C}$           | $\mathsf{C}$   | C              | C              |  |
| Display Information of Correlation Management                                            | $\mathsf{C}$           | C              | C              | C              |  |
| <b>Changes for Performance Management</b>                                                | $\mathsf{C}$           | $\mathsf{C}$   | C              | C              |  |
| Information Required for ETERNUS Disk Storage System Registration                        | C                      | C              | C              | C              |  |
| <b>SNMP Trap Setup Function Checking at Device Registration</b>                          | C                      | C              | C              | С              |  |
| SNMP Trap Setup After Registering Fibre Channel Switch                                   | ı                      | I.             | L              | I              |  |
| Thin Provisioning Pool Threshold Monitoring Icon                                         | C                      | C              | C              | C              |  |
| Display Method of Thin Provisioning Pool Capacity Chart                                  | C                      | C              | C              | C              |  |
| <b>Managed Server Deletion Process</b>                                                   | C                      | C              | C              | C              |  |
| VM Host Deletion Procedure if VM Guests Exist on VM Host                                 | C                      | C              | C              | C              |  |
| Displayed Contents of End to End View                                                    | $\mathsf{I}$           | C              | C              | C              |  |
| <b>Changes for Map View</b>                                                              | $\overline{1}$         | C              | C              | C              |  |
| Output Information of Storageadm Port Command and Storageadm<br><b>Iscsiport Command</b> | T                      | C              | C              | C              |  |
| Firmware Version Notation of ETERNUS Disk Storage System                                 | $\overline{1}$         | $\overline{1}$ | C              | C              |  |
| Sanadmsh Chtraprcvip Command Format                                                      | $\mathbf{I}$           | $\overline{1}$ | Т              | T              |  |
| Changes Connection Method Between Storage Cruiser's Manager<br>and Managed Switches      | $\overline{1}$         | T              | 1              | I              |  |
| Response Time Displayed by Performance Management                                        | $\overline{1}$         | $\mathsf I$    | $\mathbf{I}$   | $\overline{1}$ |  |

<span id="page-58-0"></span>Table 2.4 Incompatible Information List of Storage Cruiser (When the Version before Upgrading is Version 15)

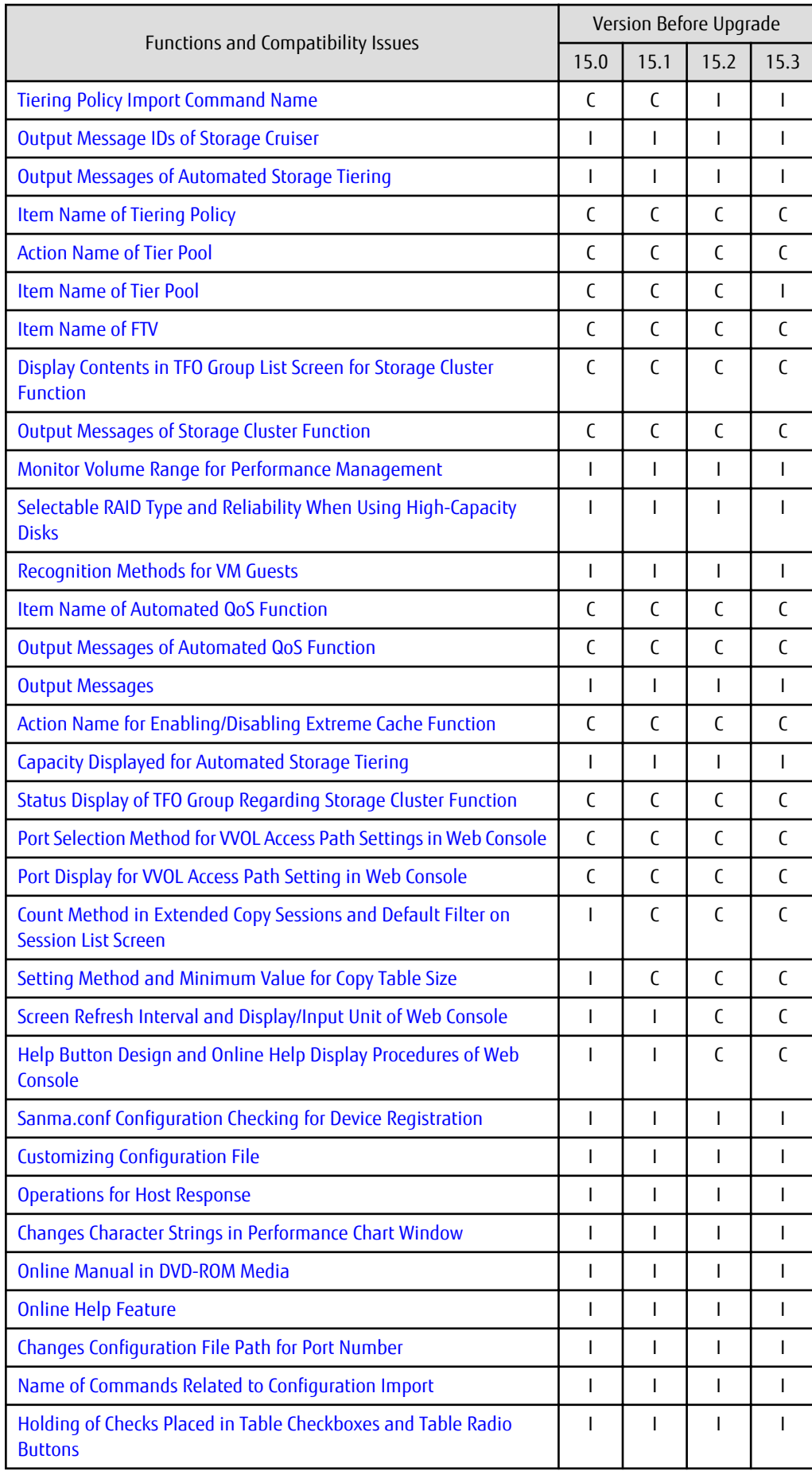

<span id="page-60-0"></span>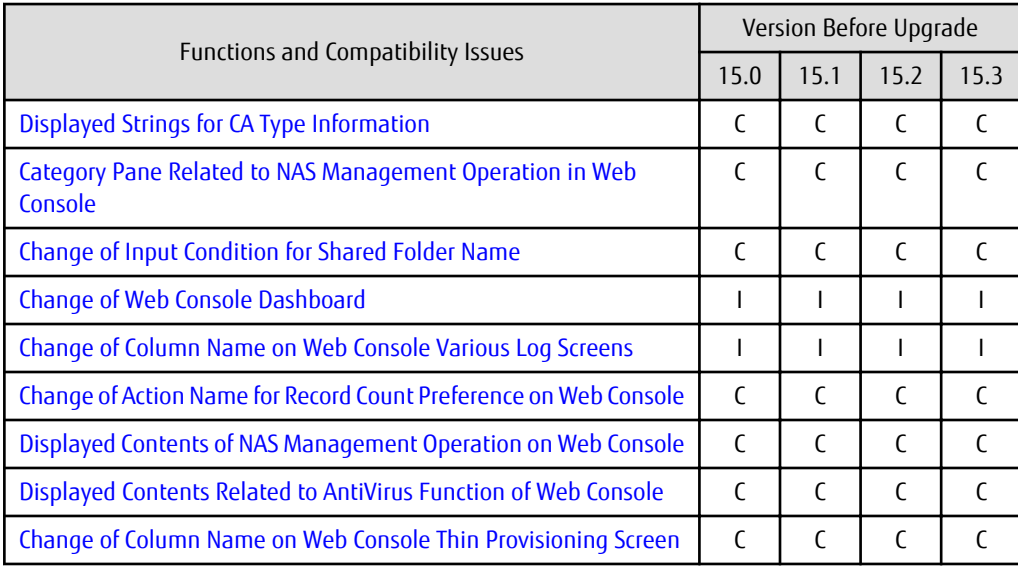

C: Compatible. No known compatibility issues.

I: Incompatible. Possible compatibility issues.

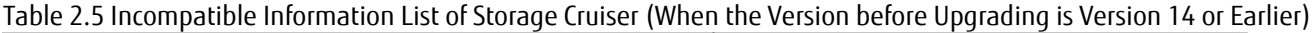

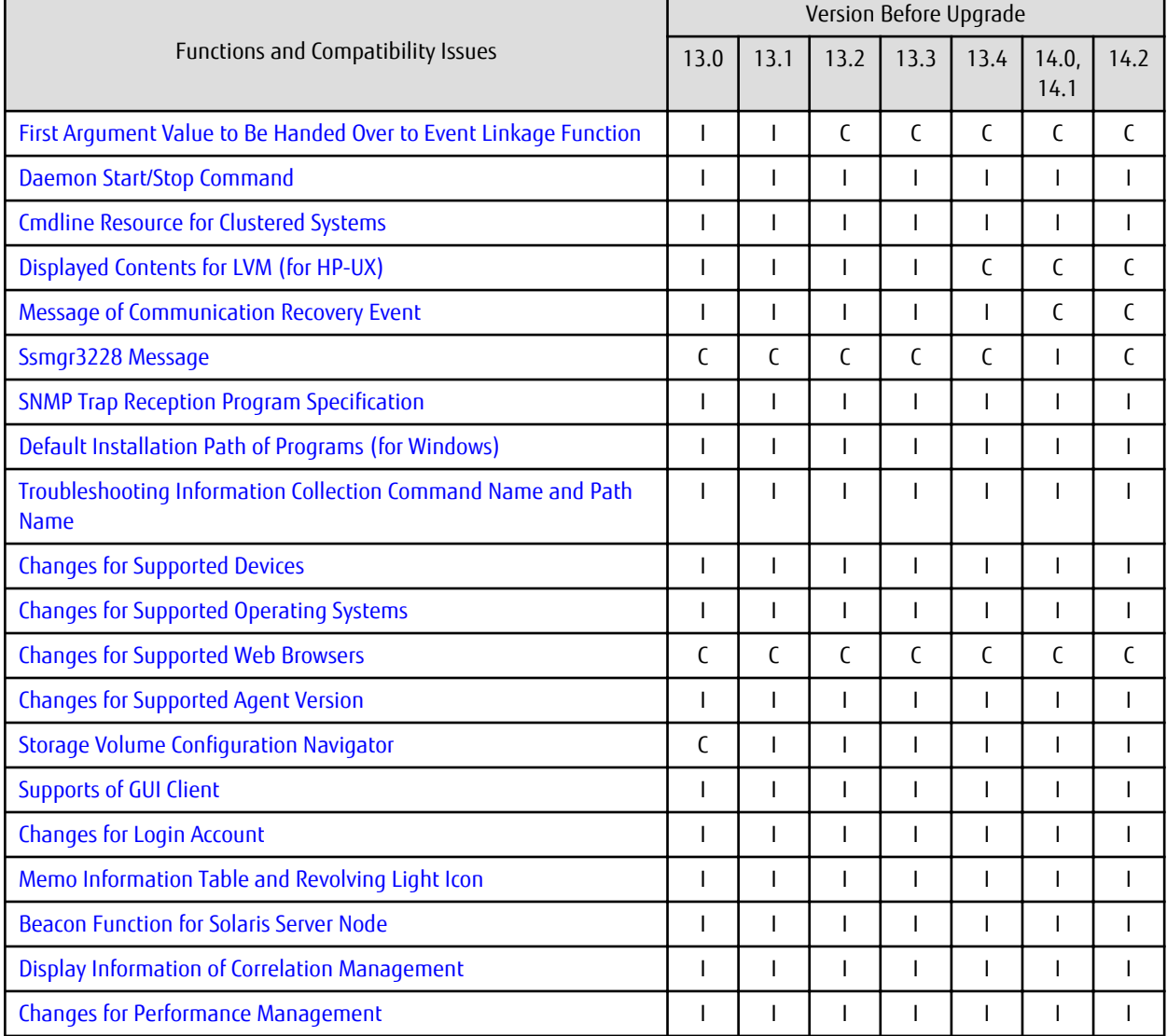

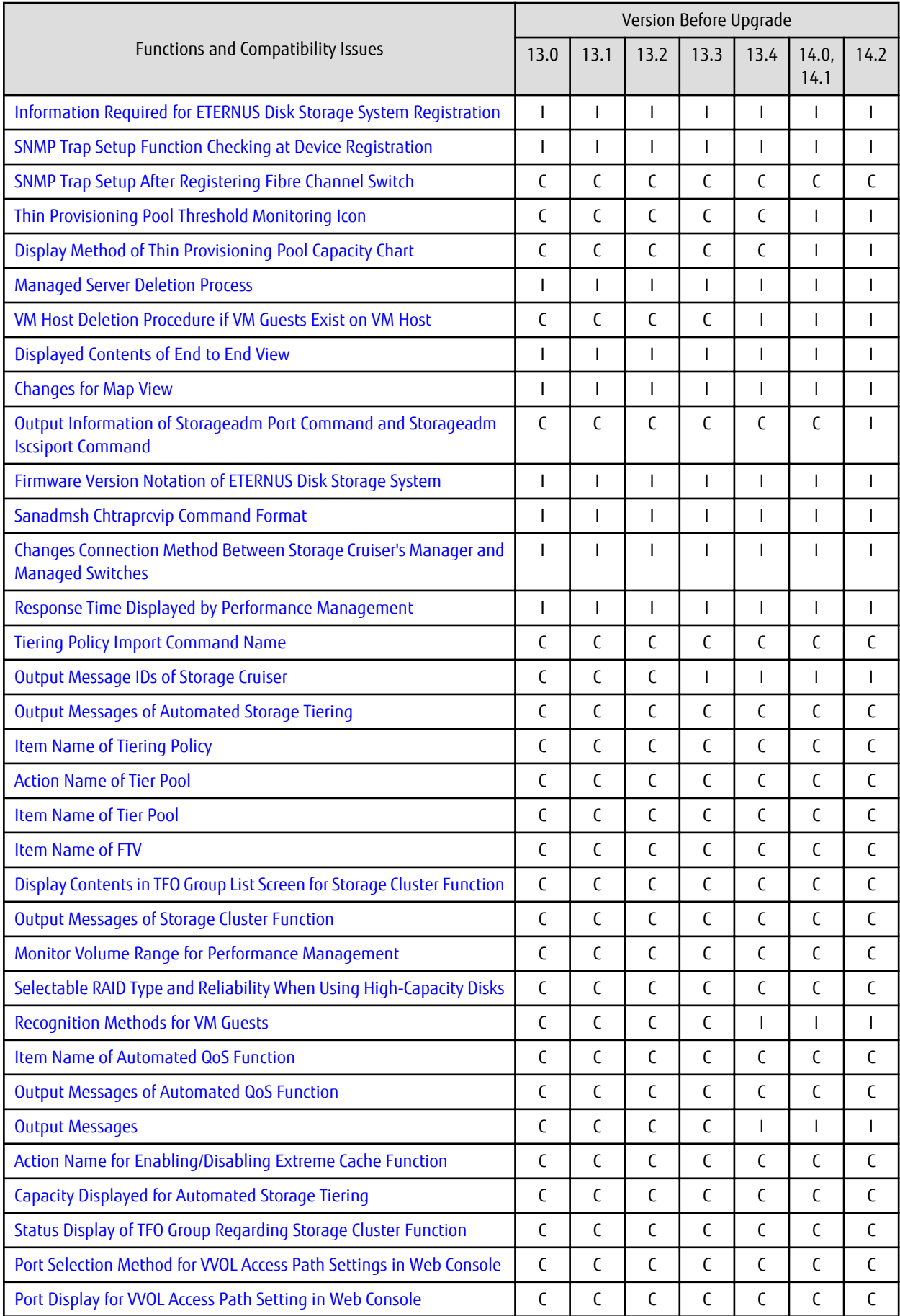

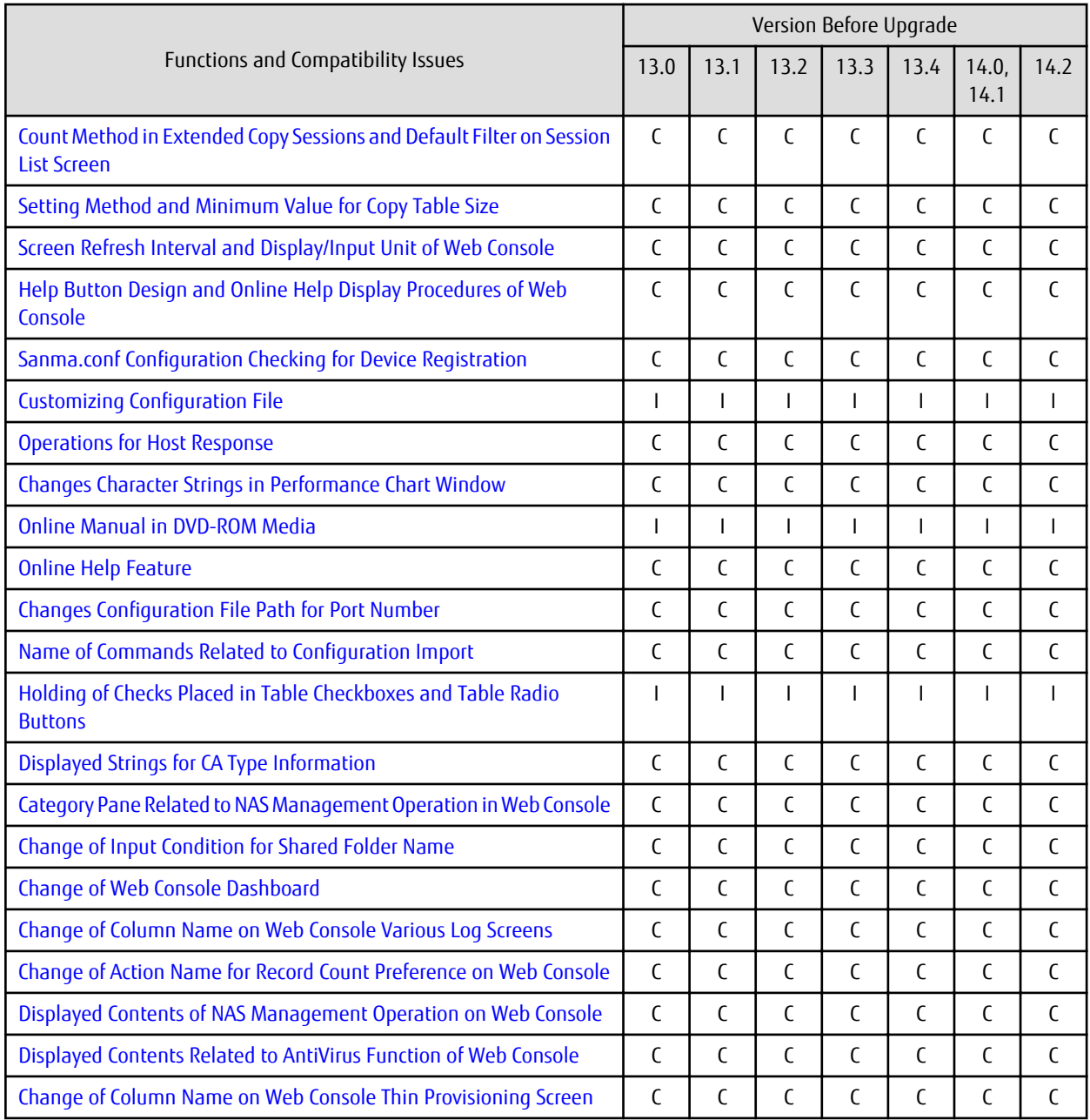

C: Compatible. No known compatibility issues. I: Incompatible. Possible compatibility issues.

## **2.1.3 Incompatible Information List of AdvancedCopy Manager**

Refer to the following tables related to the version before upgrading:

- [Table 2.6 Incompatible Information List of AdvancedCopy Manager \(When the Version before Upgrading is Version 16\)](#page-63-0)
- [Table 2.7 Incompatible Information List of AdvancedCopy Manager \(When the Version before Upgrading is Version 15\)](#page-65-0)
- [Table 2.8 Incompatible Information List of AdvancedCopy Manager \(When the Version before Upgrading is Version 14 or Earlier\)](#page-67-0)

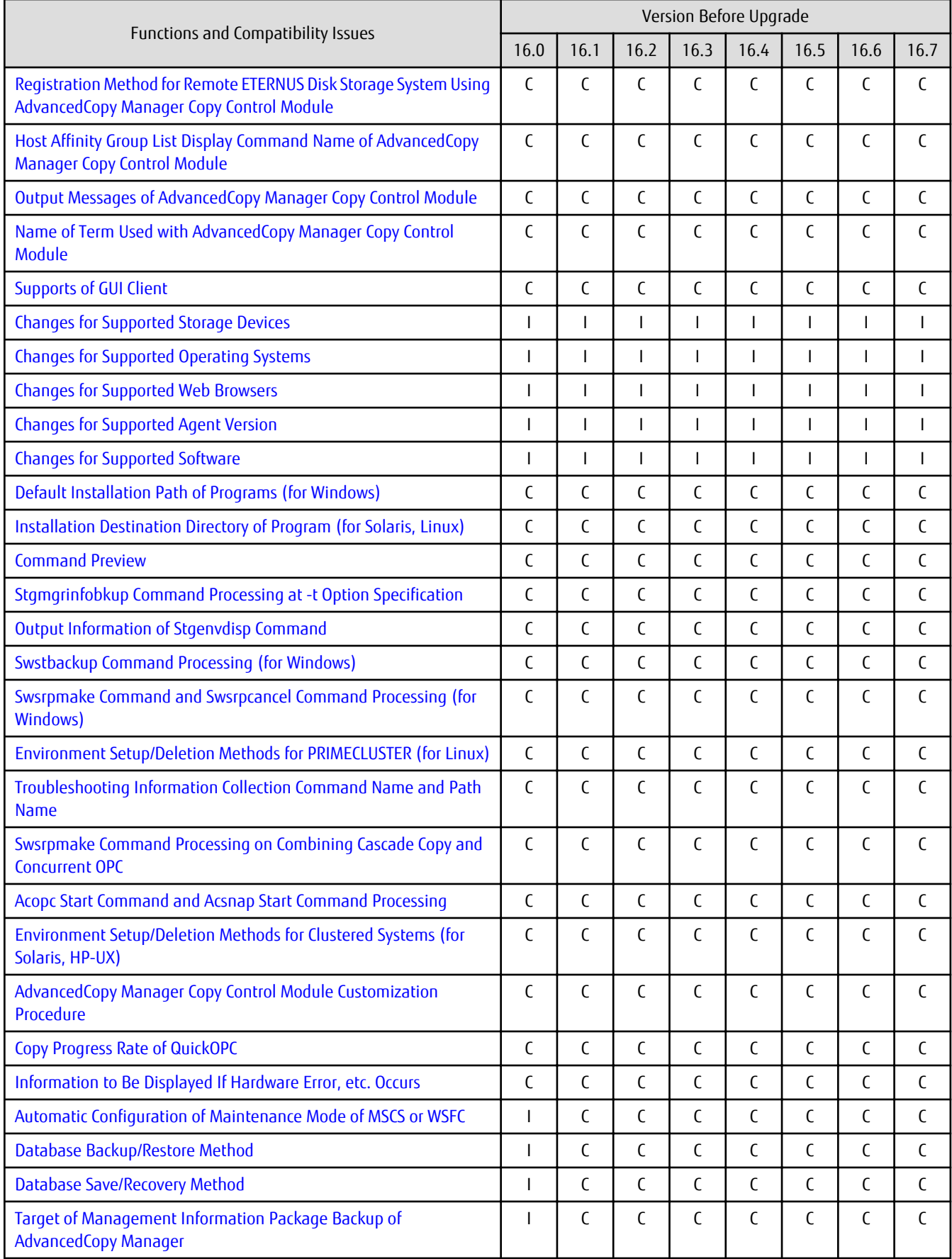

<span id="page-63-0"></span>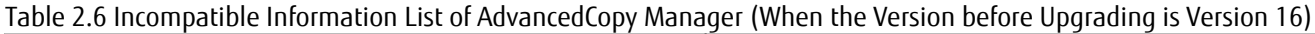

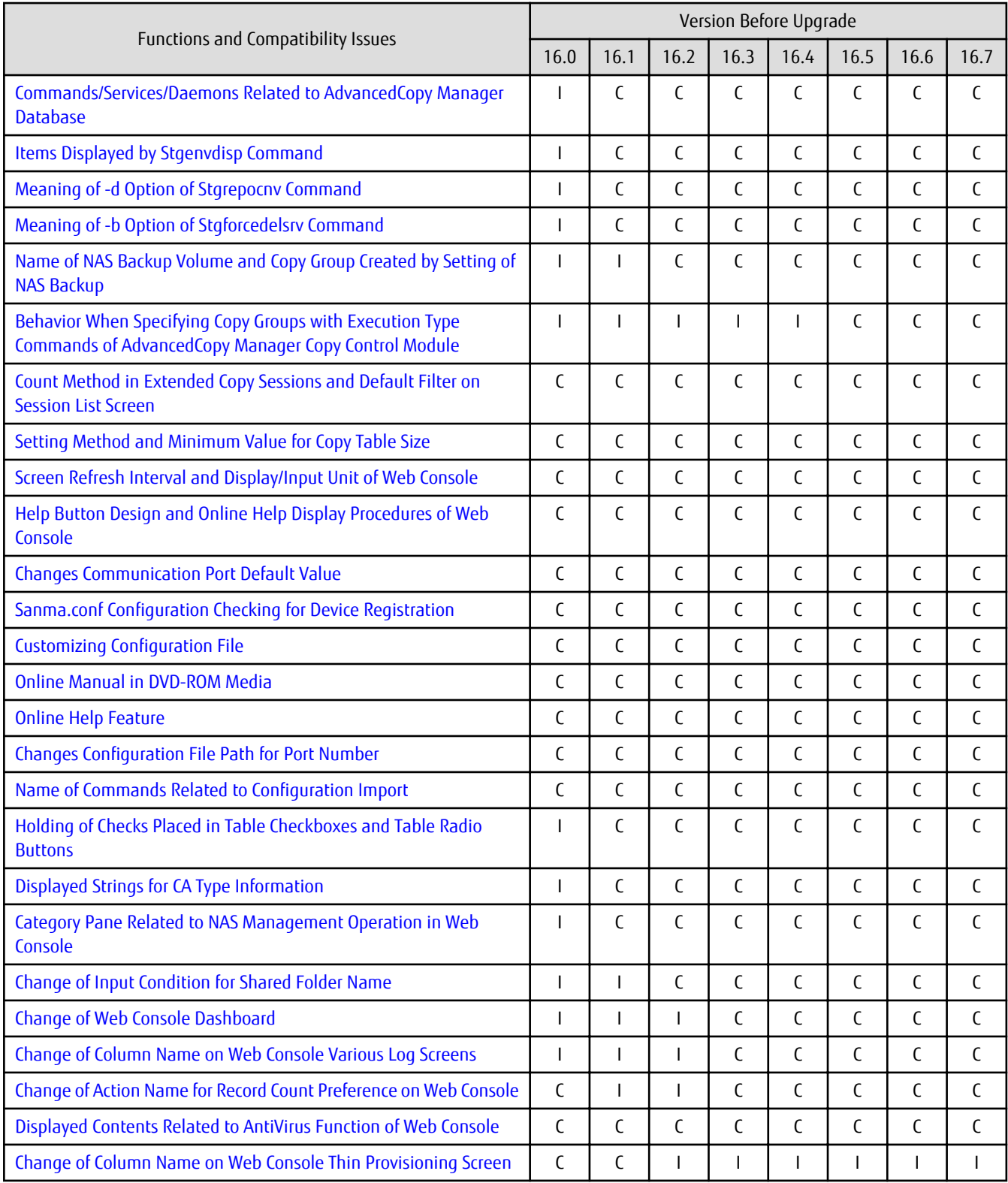

C: Compatible. No known compatibility issues.

I: Incompatible. Possible compatibility issues.

| Functions and Compatibility Issues                                                                           | Version Before Upgrade |                |              |                |  |
|----------------------------------------------------------------------------------------------------|------------------------|----------------|--------------|----------------|--|
|                                                                                                    | 15.0                   | 15.1           | 15.2         | 15.3           |  |
| Registration Method for Remote ETERNUS Disk Storage System Using<br>AdvancedCopy Manager Copy Control Module | C                      | C              | C            | C              |  |
| Host Affinity Group List Display Command Name of AdvancedCopy<br><b>Manager Copy Control Module</b>          | C                      | $\mathsf{C}$   | $\mathsf{C}$ | $\mathcal{C}$  |  |
| Output Messages of AdvancedCopy Manager Copy Control Module                                                  | $\mathsf{C}$           | $\mathsf{C}$   | C            | C              |  |
| Name of Term Used with AdvancedCopy Manager Copy Control<br>Module                                           | C                      | C              | C            | C              |  |
| <b>Supports of GUI Client</b>                                                                                | C                      | $\mathsf{C}$   | C            | C              |  |
| <b>Changes for Supported Storage Devices</b>                                                                 | T                      | T              | $\mathbf{I}$ | $\overline{1}$ |  |
| <b>Changes for Supported Operating Systems</b>                                                               | T                      | $\overline{1}$ | $\mathbf{I}$ | T              |  |
| <b>Changes for Supported Web Browsers</b>                                                                    | $\overline{1}$         | $\mathsf{I}$   | $\mathbf{I}$ | $\mathsf{I}$   |  |
| <b>Changes for Supported Agent Version</b>                                                                   | T                      | $\mathsf{I}$   | $\mathbf{I}$ | T              |  |
| <b>Changes for Supported Software</b>                                                                        | $\overline{1}$         | $\mathsf{I}$   | $\mathbf{I}$ | $\overline{1}$ |  |
| Default Installation Path of Programs (for Windows)                                                          | C                      | C              | C            | C              |  |
| Installation Destination Directory of Program (for Solaris, Linux)                                           | C                      | C              | C            | C              |  |
| <b>Command Preview</b>                                                                                       | C                      | C              | C            | C              |  |
| Stgmgrinfobkup Command Processing at -t Option Specification                                                 | $\mathsf{C}$           | C              | C            | C              |  |
| <b>Output Information of Stgenvdisp Command</b>                                                              | C                      | $\mathsf{C}$   | C            | C              |  |
| <b>Swstbackup Command Processing (for Windows)</b>                                                           | $\mathsf{C}$           | $\mathsf{C}$   | C            | C              |  |
| Swsrpmake Command and Swsrpcancel Command Processing (for<br>Windows)                                        | C                      | C              | C            | C              |  |
| Environment Setup/Deletion Methods for PRIMECLUSTER (for Linux)                                              | $\mathsf C$            | $\mathsf{C}$   | $\mathsf{C}$ | C              |  |
| Troubleshooting Information Collection Command Name and Path<br>Name                                         | C                      | C              | C            | C              |  |
| Swsrpmake Command Processing on Combining Cascade Copy and<br><b>Concurrent OPC</b>                          | $\mathbf{I}$           | $\mathsf{C}$   | $\mathsf{C}$ | C              |  |
| Acopc Start Command and Acsnap Start Command Processing                                                      | $\overline{1}$         | $\mathsf{C}$   | C            | C              |  |
| Environment Setup/Deletion Methods for Clustered Systems (for<br>Solaris, HP-UX)                             | ı                      | C              | C            | C              |  |
| AdvancedCopy Manager Copy Control Module Customization<br>Procedure                                          | $\overline{1}$         | C              | C            | C              |  |
| <b>Copy Progress Rate of QuickOPC</b>                                                                        | $\overline{1}$         | $\mathsf{C}$   | C            | C              |  |
| Information to Be Displayed If Hardware Error, etc. Occurs                                                   | $\mathbf{I}$           | T              | C            | C              |  |
| Automatic Configuration of Maintenance Mode of MSCS or WSFC                                                  | $\mathbf{I}$           | T              | $\mathbf{I}$ | T              |  |
| Database Backup/Restore Method                                                                               | $\mathbf{I}$           | T              | $\mathbf{I}$ | T              |  |
| <b>Database Save/Recovery Method</b>                                                                         | $\mathbf{I}$           | T              | $\mathbf{I}$ | T              |  |
| Target of Management Information Package Backup of<br><b>AdvancedCopy Manager</b>                            | $\mathbf{I}$           | T              | T            | I              |  |

<span id="page-65-0"></span>Table 2.7 Incompatible Information List of AdvancedCopy Manager (When the Version before Upgrading is Version 15)

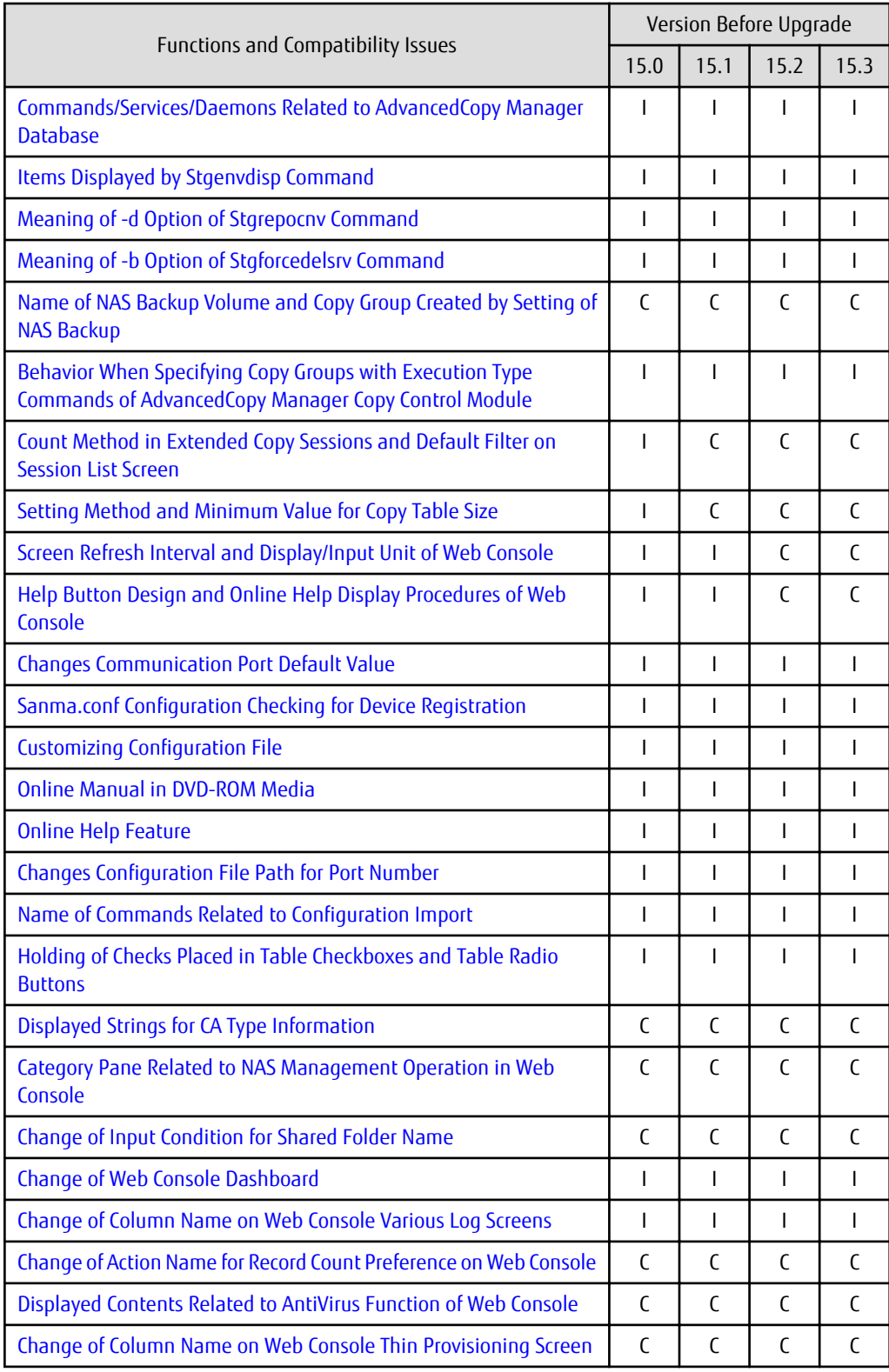

C: Compatible. No known compatibility issues.

I: Incompatible. Possible compatibility issues.

<span id="page-67-0"></span>Table 2.8 Incompatible Information List of AdvancedCopy Manager (When the Version before Upgrading is Version 14 or Earlier)

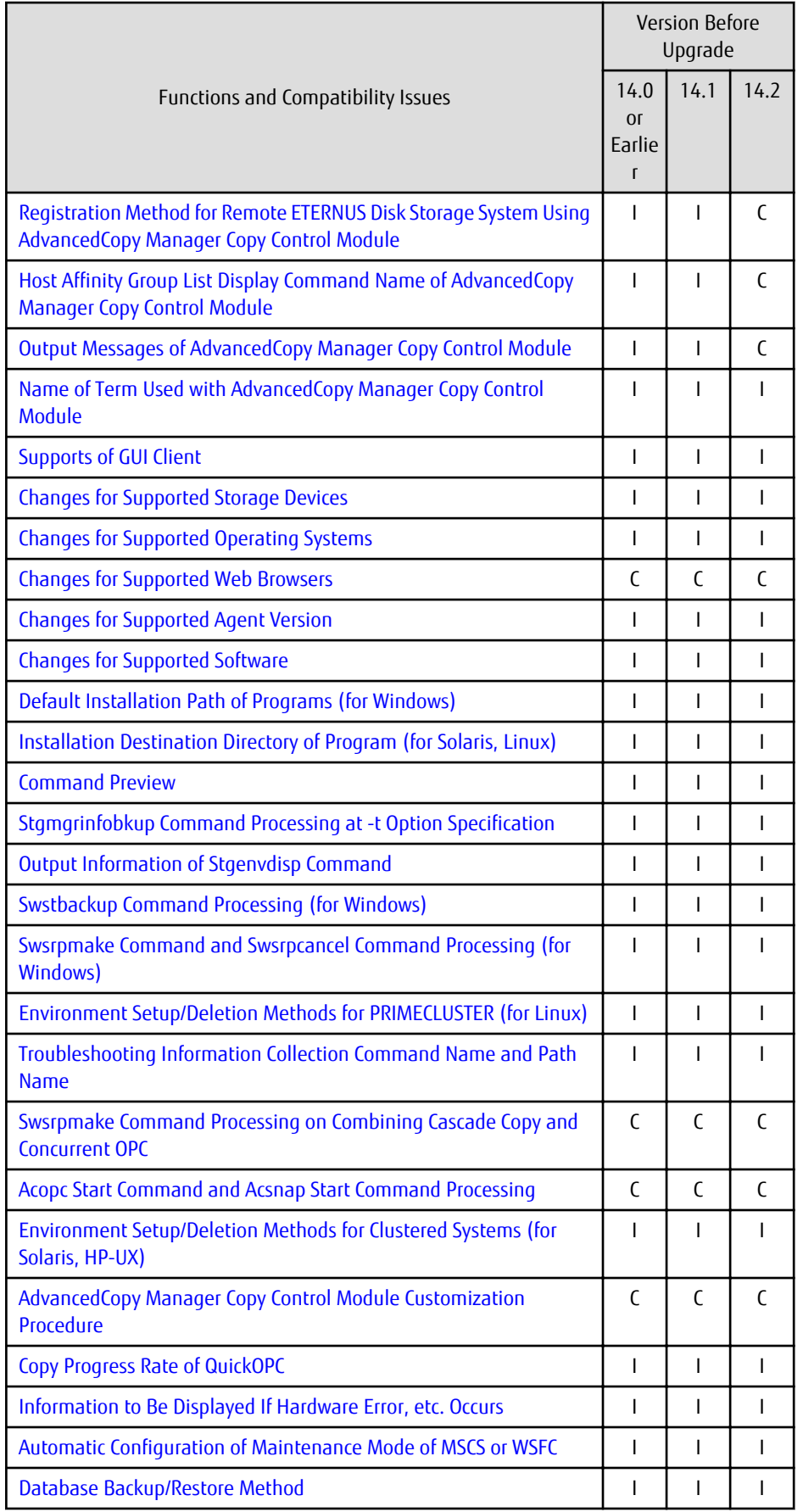

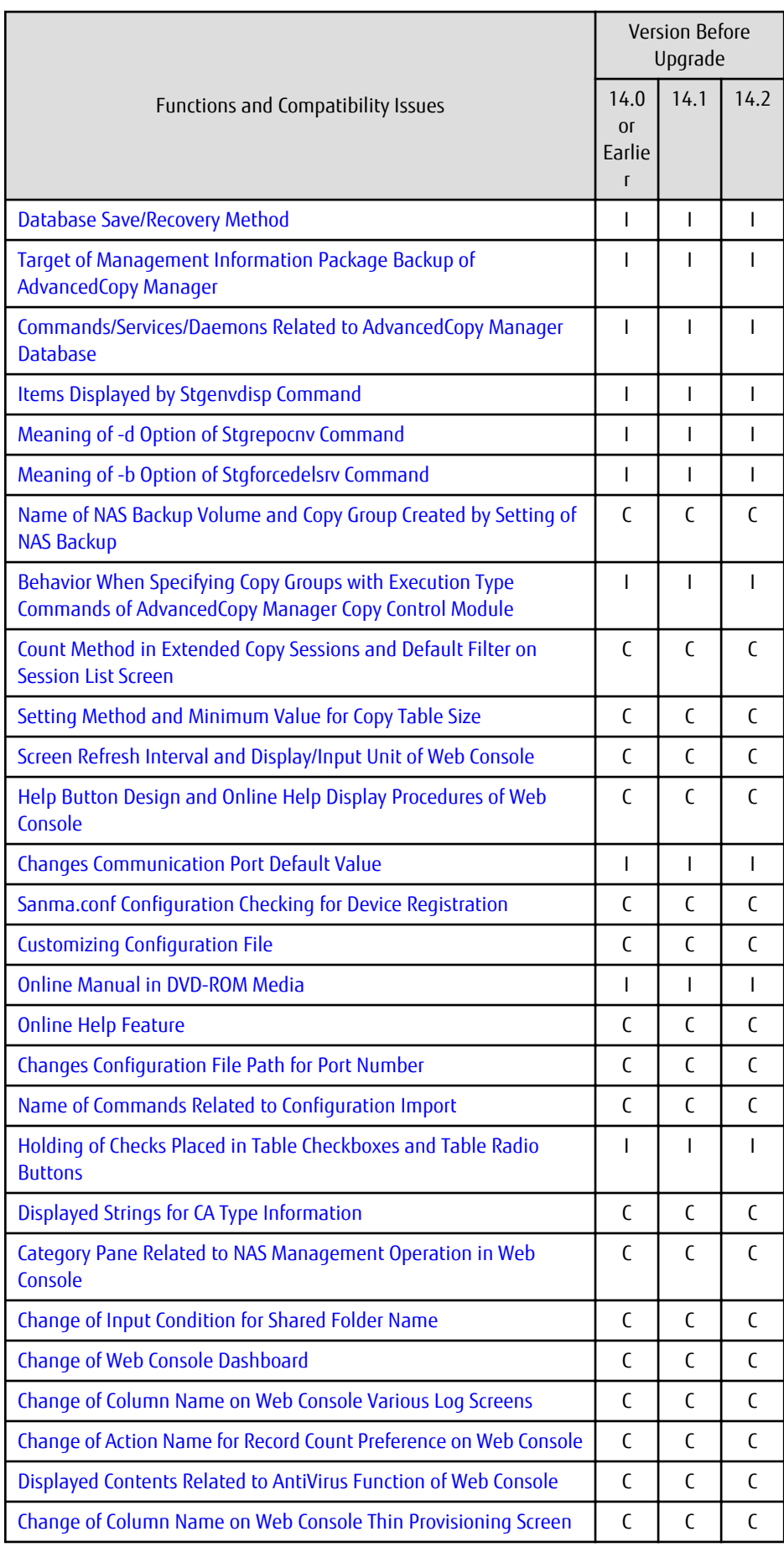

<span id="page-69-0"></span>C: Compatible. No known compatibility issues.

I: Incompatible. Possible compatibility issues.

# **2.2 Incompatible Information of Express**

This section describes the changes from the previous version of Express.

# **2.2.1 Changes for Supported Storage Devices**

The following storage devices are no longer supported.

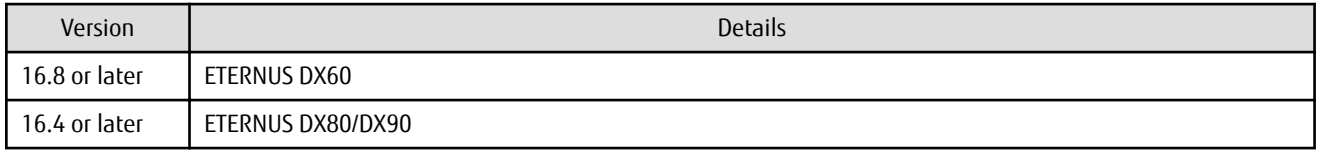

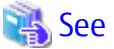

. . . . . . .

Refer to "Supported Devices" in the *Installation and Setup Guide* for information on the devices that can be managed by this version of Express.

**\*\*\*\*\*\*\*\*\*\*\*\*\*** 

# **2.2.2 Changes for Supported Web Browsers**

The following web browsers are no longer supported.

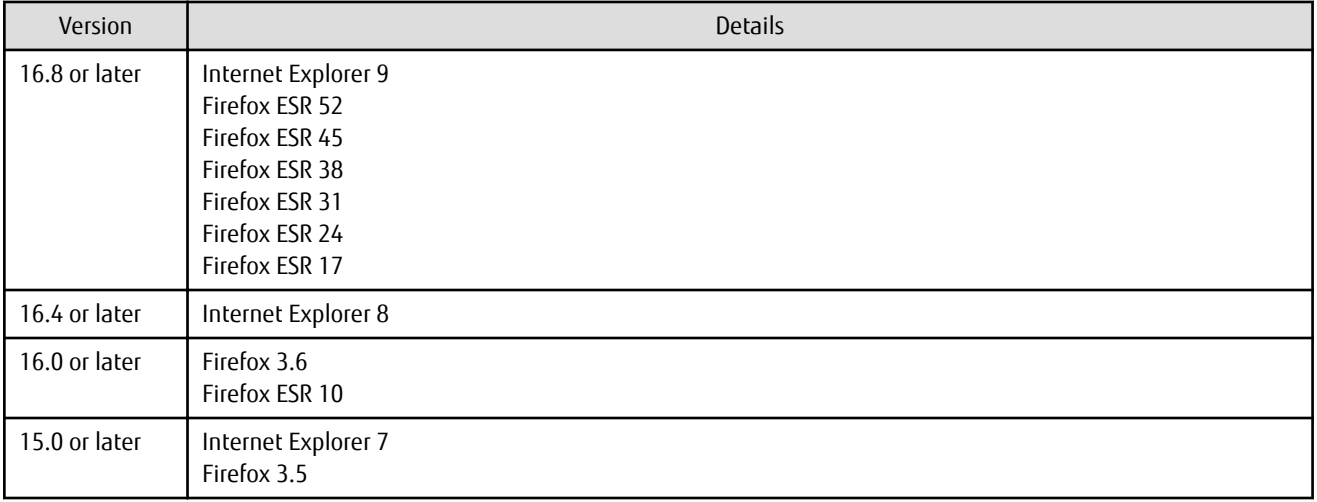

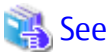

. . . . . . . . . . . . . Refer to "Supported Web Browsers" in the *Web Console Guide* for the version of the supported web browsers.

## **2.2.3 Changes for Supported Operating Systems**

The following operating systems are no longer supported.

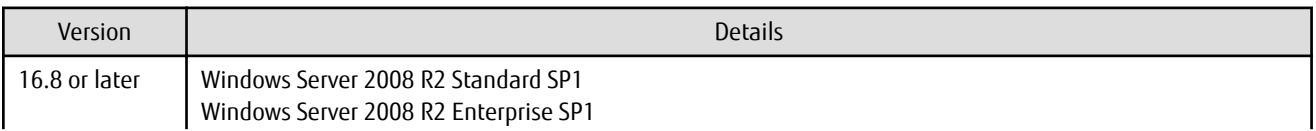

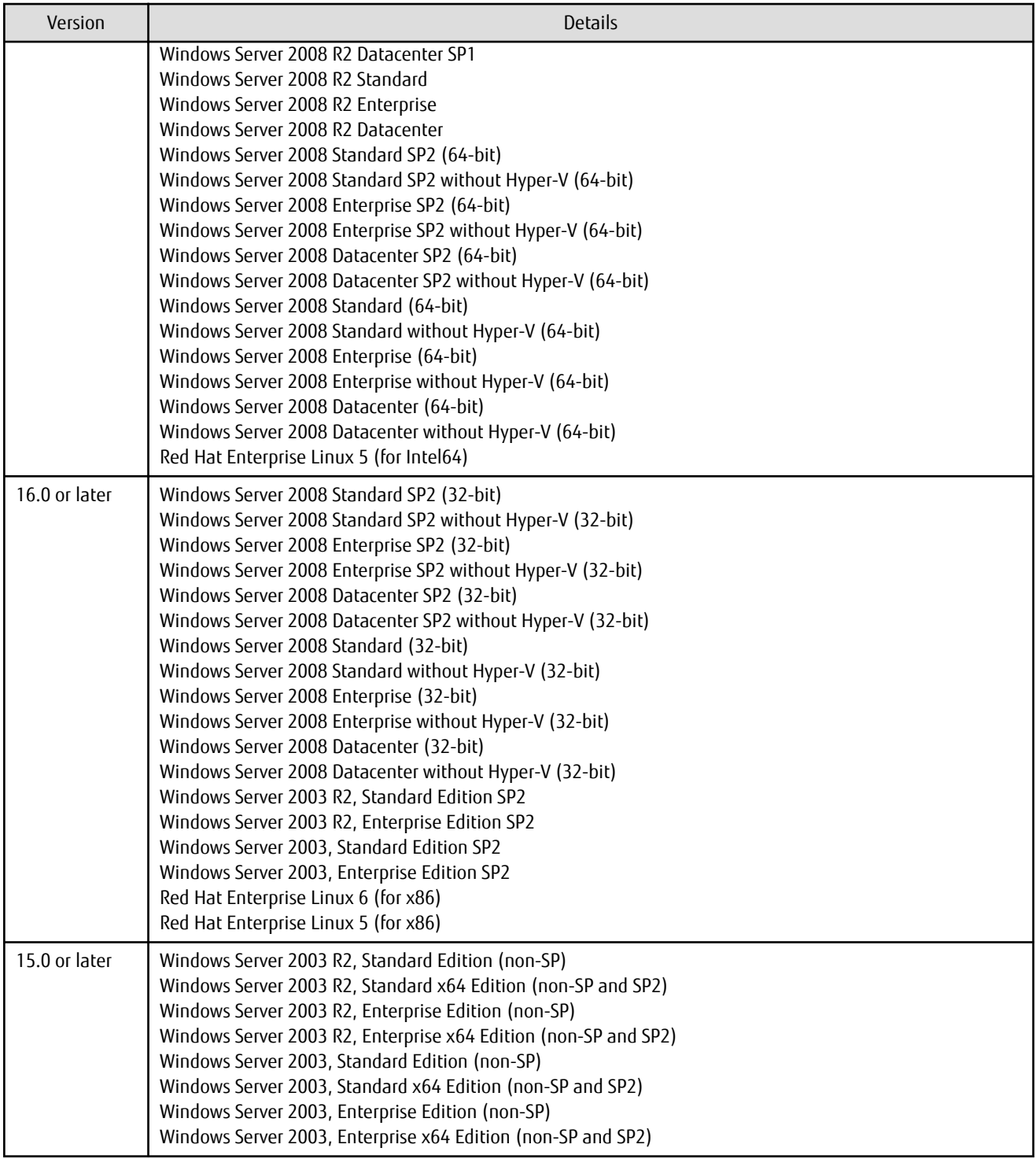

If Express is installed in the above operating systems, the upgrade to this version cannot be performed. If you wish to use Express of this version, it is necessary to install it newly in the operating systems supported by Express.

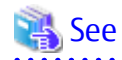

Refer to "Operating Environment of ETERNUS SF Manager" in the *Installation and Setup Guide* for the operating systems supported by this version of Express. 

# <span id="page-71-0"></span>**2.2.4 Administrator's Belonging Group**

The administrator's belonging group has been changed.

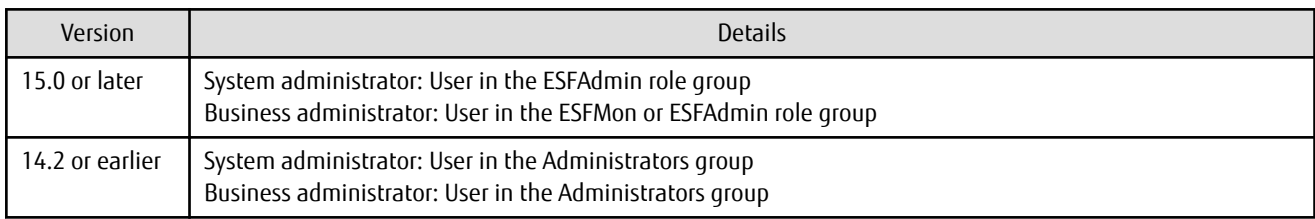

# **2.2.5 Specification of FQDN (Fully Qualified Domain Name)**

The specification of FQDN has been changed.

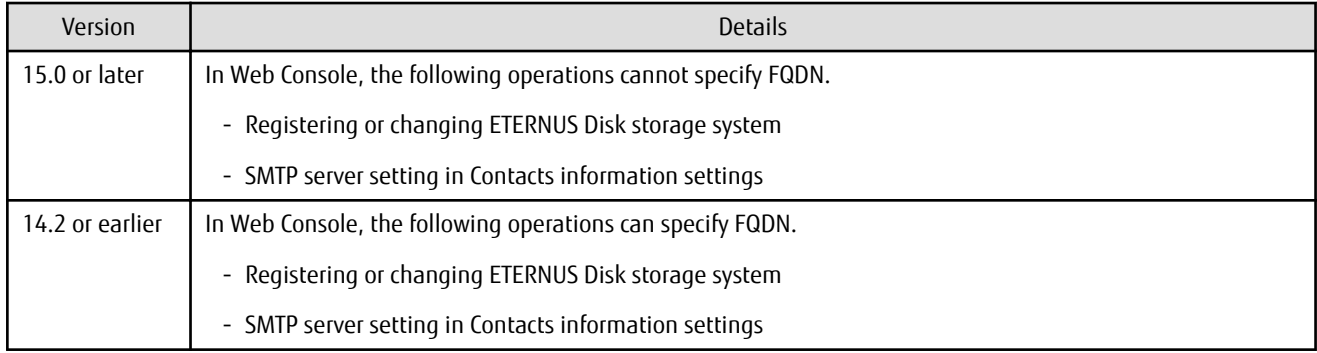

# **2.2.6 Troubleshooting Information Sending Function**

The function to send troubleshooting information by e-mail is no longer supported.

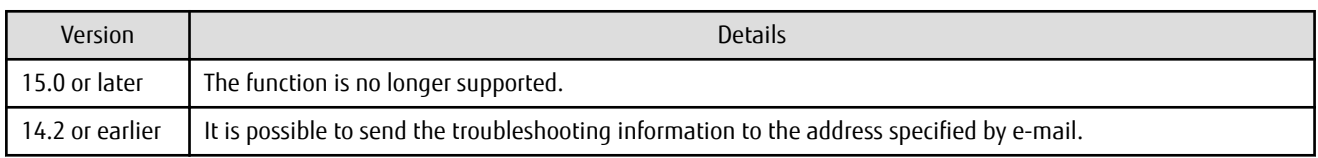

## **2.2.7 Copy Group Definition Export/Import Function**

The copy group definition export/import function is no longer supported.

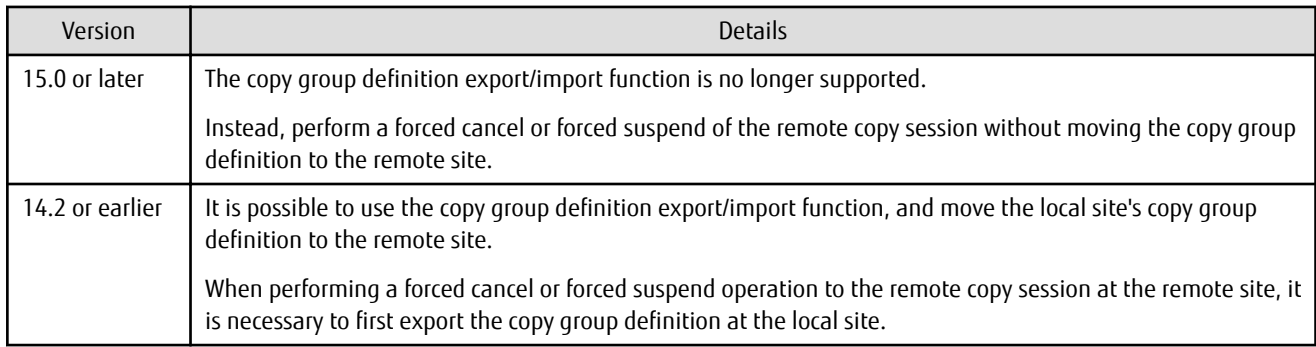

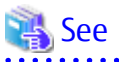

Refer to the following manuals for information on the forced cancel or forced suspend of remote copy sessions on this version:

- "Display/Forcible Suspend/Forcible Cancel Copy Session" in the *Web Console Guide*
- "Forcibly Stopping Copy Sessions" and "Forcibly Suspending REC Sessions" in the *AdvancedCopy Manager Operation Guide for Copy Control Module*

### **2.2.8 RAID Group Automatic Creation Function**

 $\frac{1}{2}$ 

The RAID group automatic creation function for some models is no longer supported.

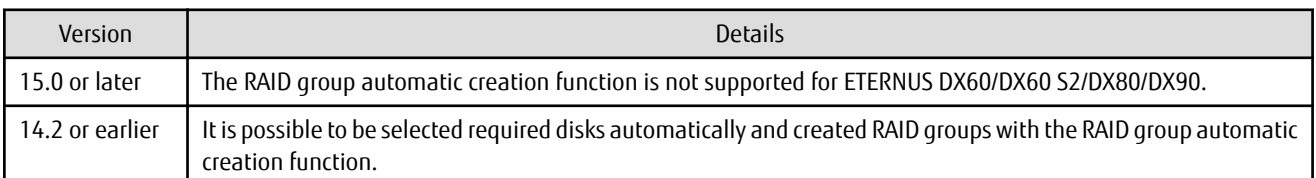

#### **2.2.9 Different Name Setting Function for Device Information**

The function to set different names from names on the devices is no longer supported.

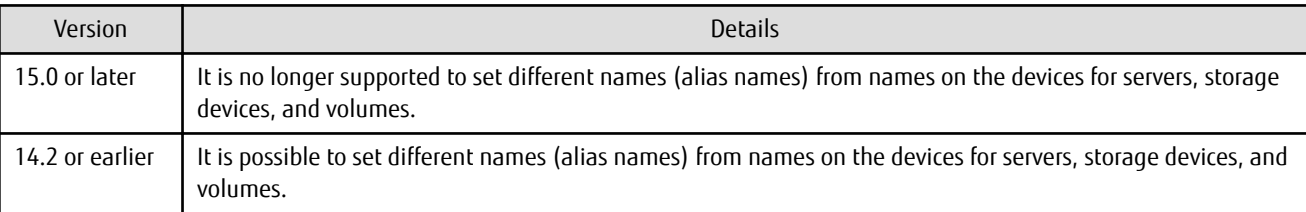

#### **2.2.10 Web Console Connection Address**

The address to connect to the Management Server has been changed.

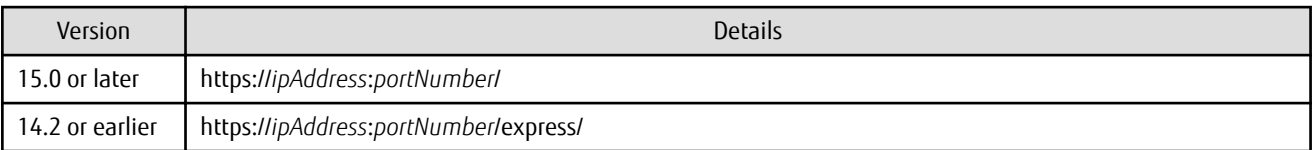

<u>. 1991 - 1992 - 1993 - 1994 - 1995 - 1996 - 1997 - 1998 - 1999 - 1999 - 1999 - 1999 - 1999 - 1999 - 1999 - 19</u>

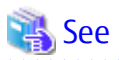

Refer to "How to Start Web Console" in the *Web Console Guide* for details. 

#### **2.2.11 Changes License Management Operation**

The license management process has been changed.

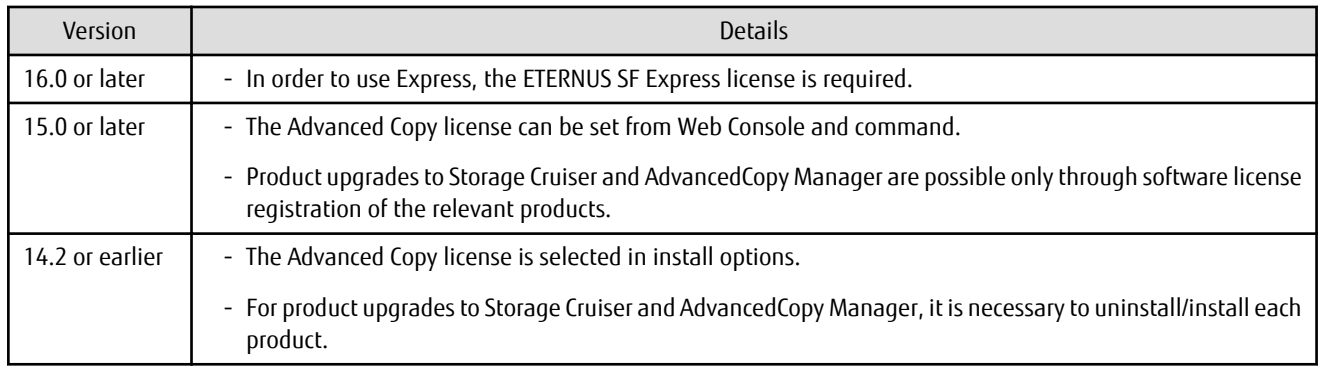

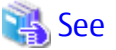

Refer to "License Management" in the *Installation and Setup Guide* for details.

#### **2.2.12 Messages and Event Logs**

The messages and event logs have been changed.

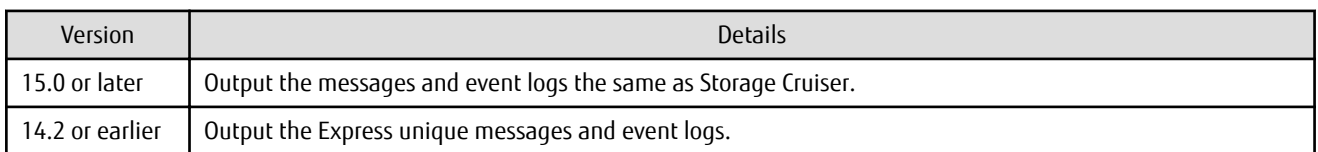

#### **2.2.13 Express\_diag Command**

The "express\_diag" command is no longer supported.

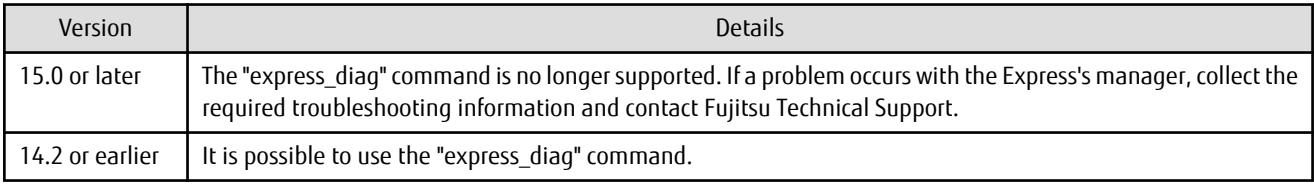

#### **2.2.14 Storageadm Perfdata Command Path Name (for Windows)**

The path name of the "storageadm perfdata" command has been changed.

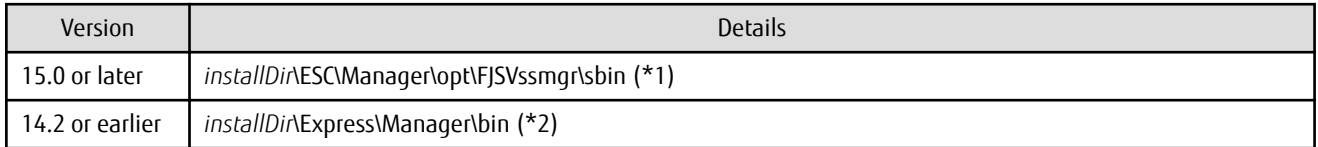

\*1: The *installDir* is "Program Directory" specified at the ETERNUS SF Manager installation.

\*2: The *installDir* is "Program Directory" specified at the Express installation.

#### **2.2.15 Troubleshooting Information Collection Command Name and Path Name (for Windows)**

The troubleshooting information collection command name and path have been changed.

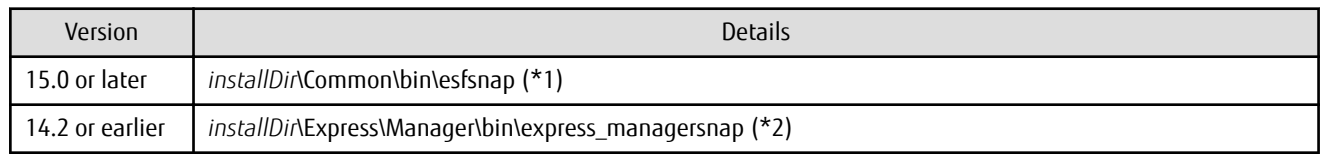

\*1: The *installDir* is "Program Directory" specified at the ETERNUS SF Manager installation.

\*2: The *installDir* is "Program Directory" specified at the Express installation.

#### **2.2.16 Response Time Displayed by Performance Management**

The response time of volumes and RAID groups has been changed.

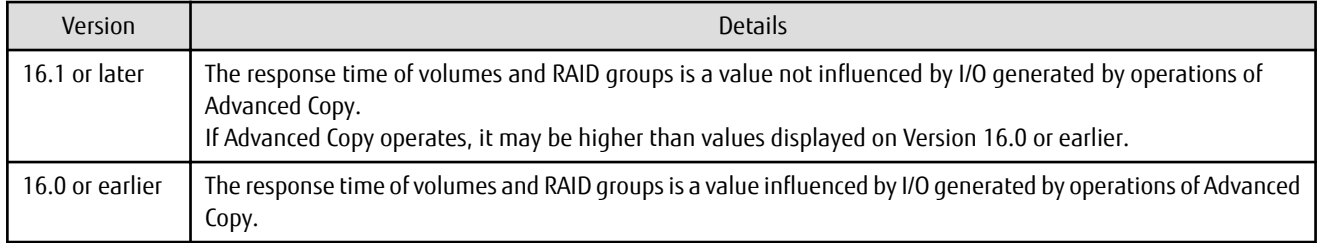

#### **2.2.17 Monitor Volume Range for Performance Management**

The specification when "All" is selected for the range of the monitoring volume at the start of performance management has been changed.

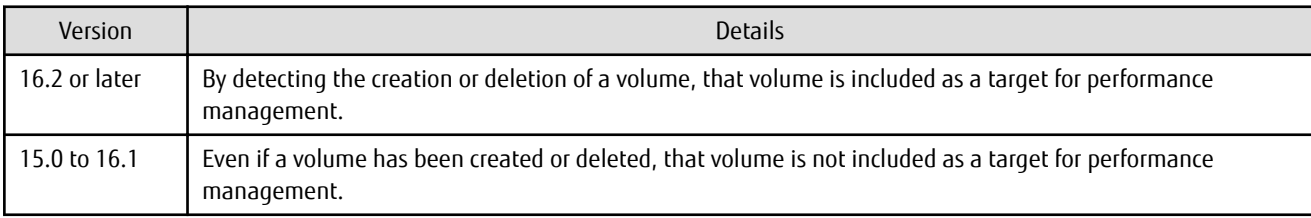

### **2.2.18 Selectable RAID Type and Reliability When Using High-Capacity Disks**

The selectable RAID type and reliability type when using a high-capacity disk (for example, 6 TB disk) in Web Console have been changed.

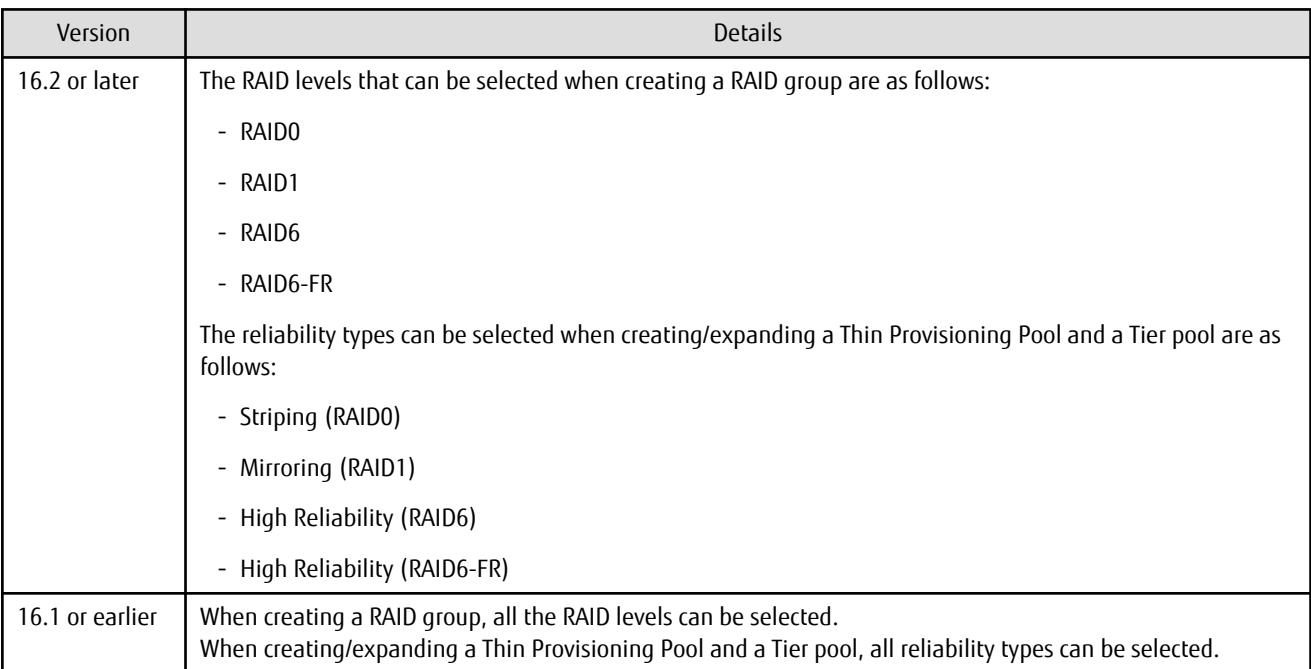

#### **2.2.19 Output Messages**

The output messages of Express have been changed.

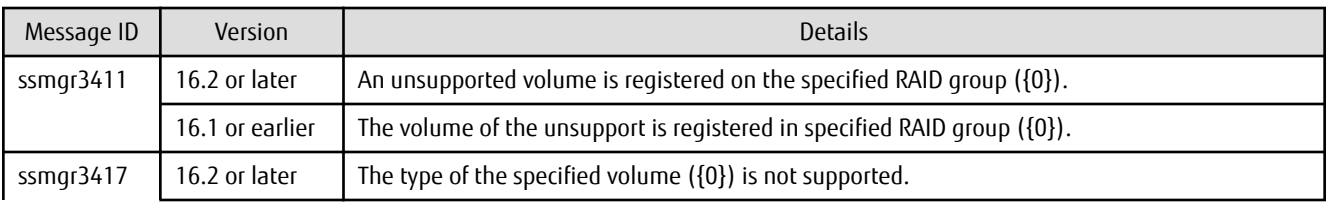

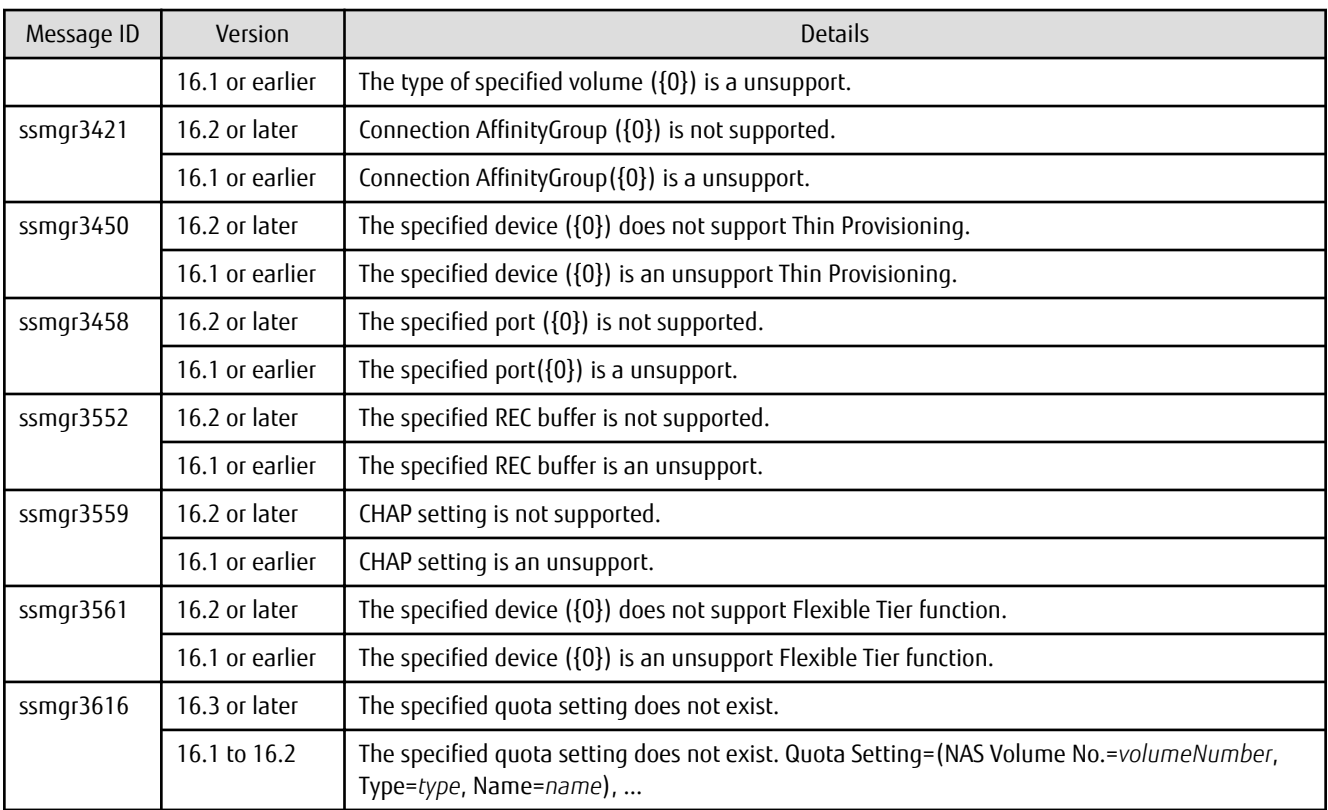

## **2.3 Incompatible Information of Storage Cruiser**

This section describes the changes from the previous version of Storage Cruiser.

#### **2.3.1 First Argument Value to Be Handed Over to Event Linkage Function**

In the trouble message handed by first argument, the product name of SN200 has been changed.

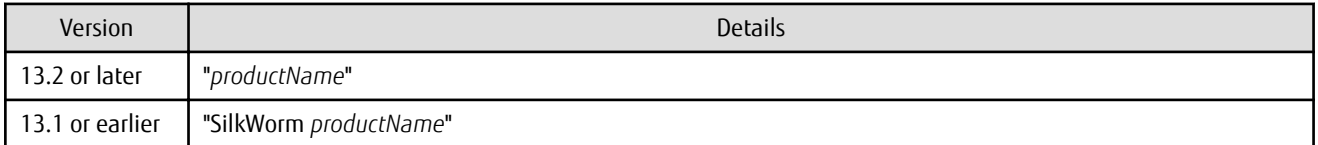

. . . . . . . . . . . . . . . . . .

## **Example**

. . . . . . . . . . . .

- For Version 13.2 or later

"AP:SSC: INFO: swsag4203:FC Port No.0 Online in M540(48000[192.0.2.1])"

. . . . . . . . . .

- For Version 13.1 or earlier

"AP:SSC: INFO: swsag4203:FC Port No.0 Online in M540(SilkWorm 48000[192.0.2.1])"

## **2.3.2 Daemon Start/Stop Command**

The daemon start/stop command is no longer supported. When these commands are built in operation on the system of previous version, delete them before upgrading to this version.

#### **For Solaris**

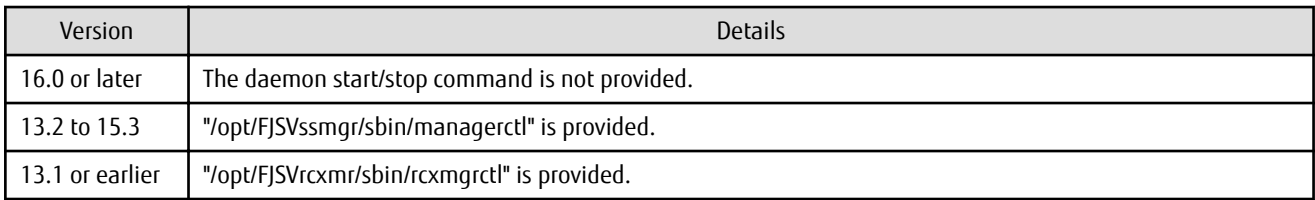

#### **For Linux**

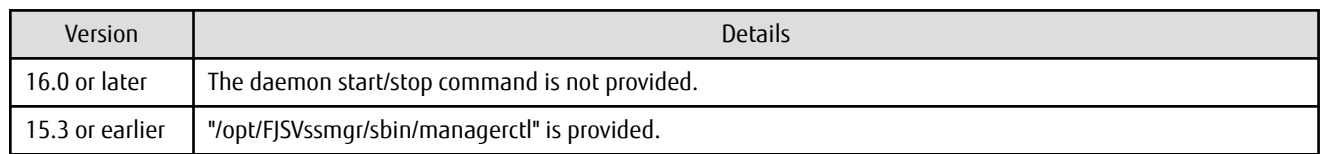

## **2.3.3 Cmdline Resource for Clustered Systems**

The Cmdline resource for clustered systems is no longer supported.

When these scripts are built in operation on the system of previous version, delete them before upgrading to this version.

#### **For Solaris**

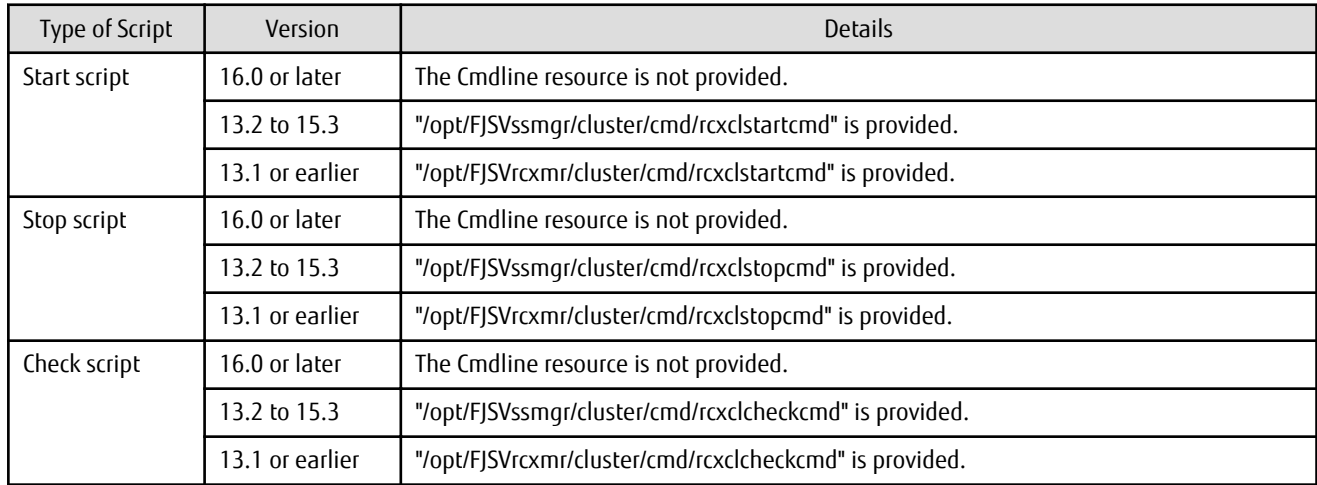

#### **For Linux**

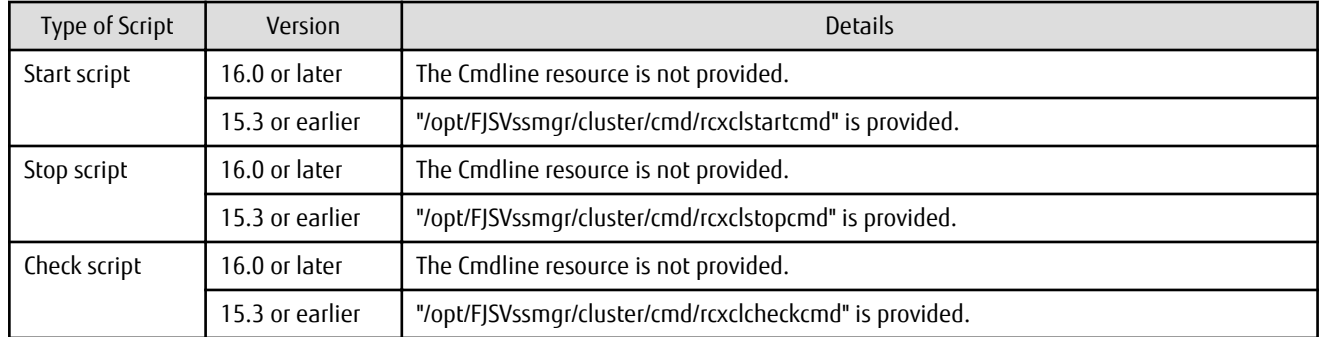

### **2.3.4 Displayed Contents for LVM (for HP-UX)**

The integration icon name and basic information for LVM logical/physical volume have been changed.

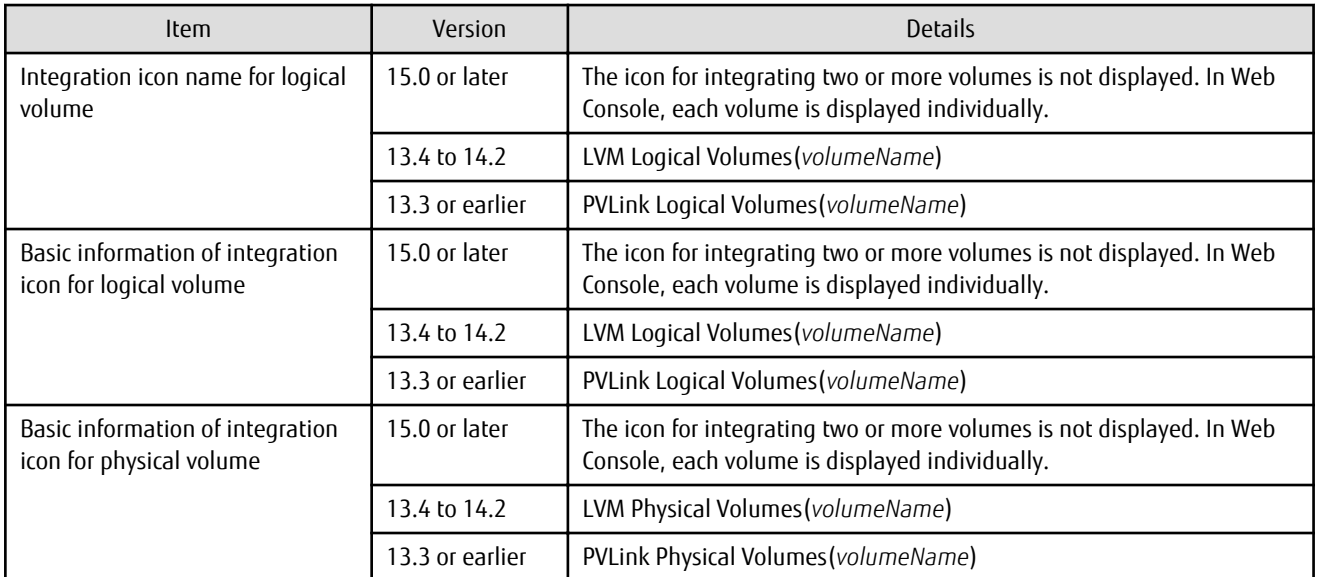

Basic information of integration icon is displayed by clicking **Basic information** tab in property screen for the integration icon.

. . . . . . . . . . . . . . . .

. **. . . . . . . . . . . . . . . . . .** .

## Example

- For Version 13.4 to 14.2

Integration icon name for logical volume: LVM Logical Volumes(vg01) Integration icon for logical volume - **Basic information** tab: LVM Logical Volumes(vg01) Integration icon for physical volume - **Basic information** tab: LVM Physical Volumes(c2t0d0-7)

- For Version 13.3 or earlier

Integration icon name for logical volume: PVLink Logical Volumes(vg01) Integration icon for logical volume - **Basic information** tab: PVLink Logical Volumes(vg01) Integration icon for physical volume - **Basic information** tab: PVLink Physical Volumes(c2t0d0-7) 

#### **2.3.5 Message of Communication Recovery Event**

For the Managed devices using the "Communication status check" polling method, the messages of communication recovery event have been changed.

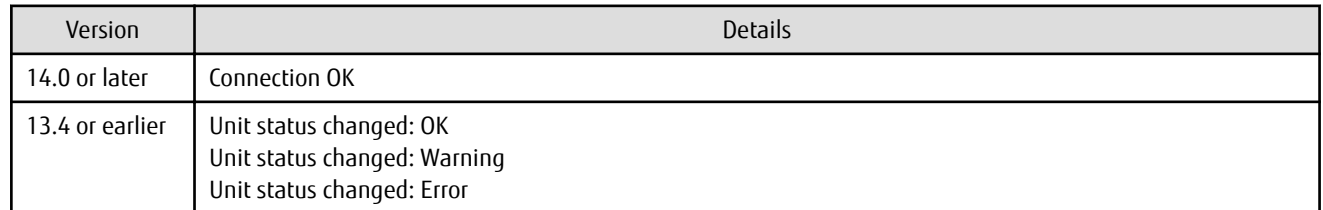

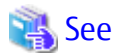

Refer to "Device Polling" in the *Storage Cruiser Operation Guide* for information on the polling methods.

#### **2.3.6 Ssmgr3228 Message**

The ssmgr3228 message output by storage management commands has been changed.

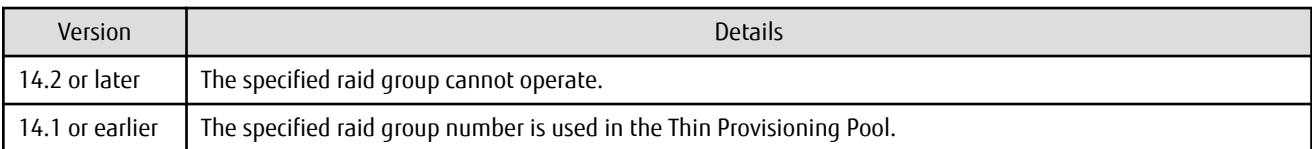

### **2.3.7 SNMP Trap Reception Program Specification**

The SNMP Trap reception program specification has been changed.

#### **For Windows**

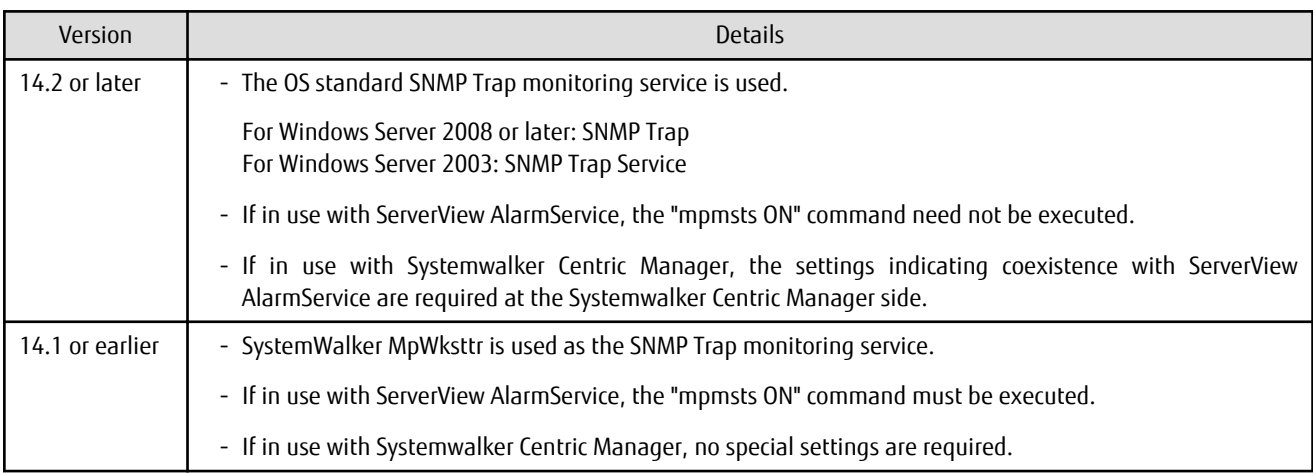

#### **For Linux**

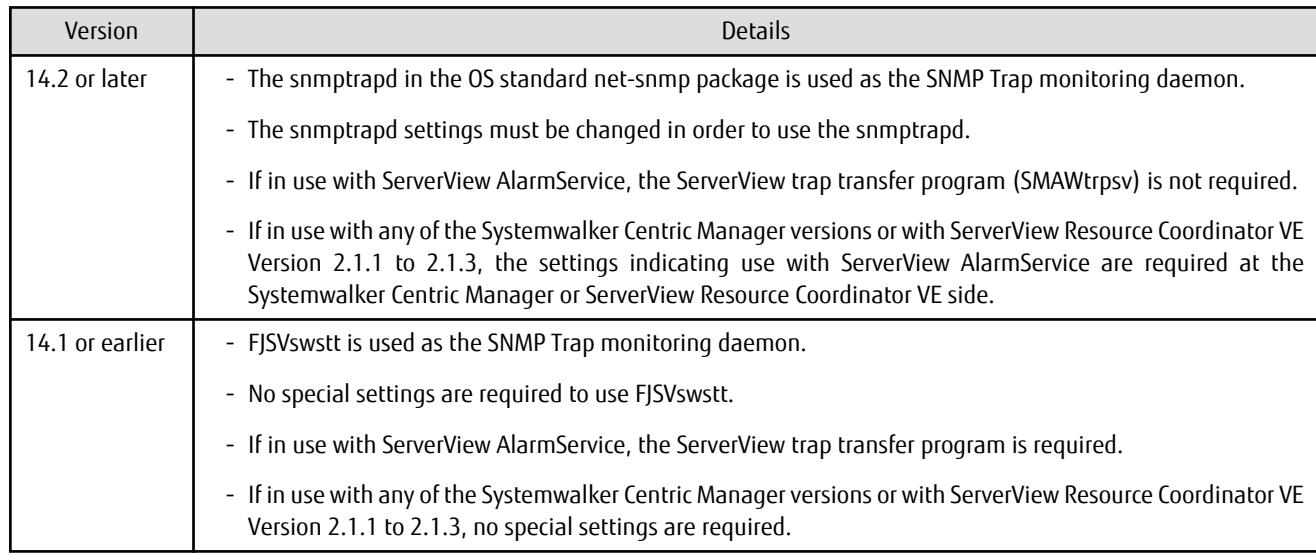

#### **For Solaris**

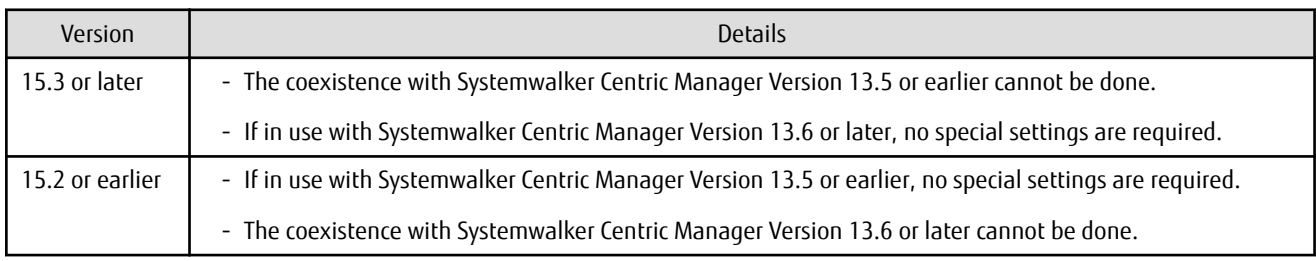

### **2.3.8 Default Installation Path of Programs (for Windows)**

The default installation path for programs that include manager functions has been changed.

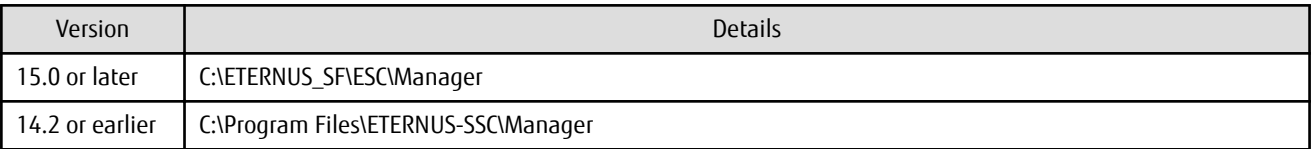

## **Example**

When having installed a program to the default installation location, the absolute path for the shell script used with a shell linkage function is as follows.

- For Version 15.0 or later
	- C:\ETERNUS\_SF\ESC\Manager\opt\FJSVssmgr\lib\sample\trapop.bat
- For Version 14.2 or earlier

. . . . . . . . . . . . . . . .

C:\Program Files\ETERNUS-SSC\Manager\opt\FJSVssmgr\lib\sample\trapop.bat

#### **2.3.9 Troubleshooting Information Collection Command Name and Path Name**

The name and path name of the troubleshooting information collection command for the Storage Cruiser's manager have been changed.

#### **For Windows**

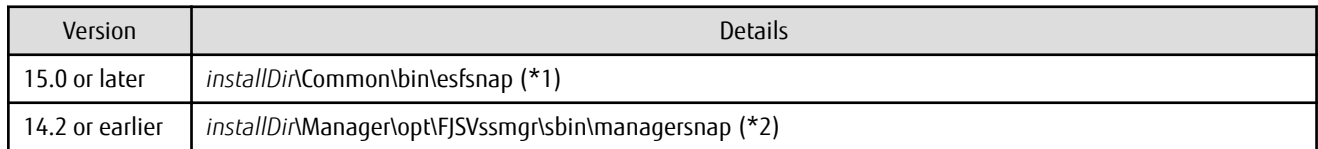

\*1: The *installDir* is "Program Directory" specified at the ETERNUS SF Manager installation.

\*2: The *installDir* is "Program Directory" specified at the Storage Cruiser's manager installation.

#### **For Solaris**

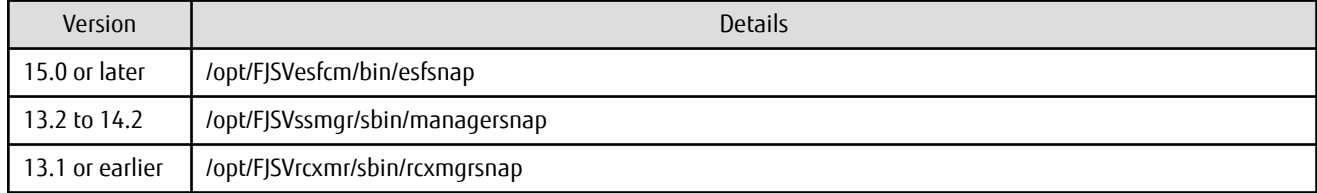

#### **For Linux**

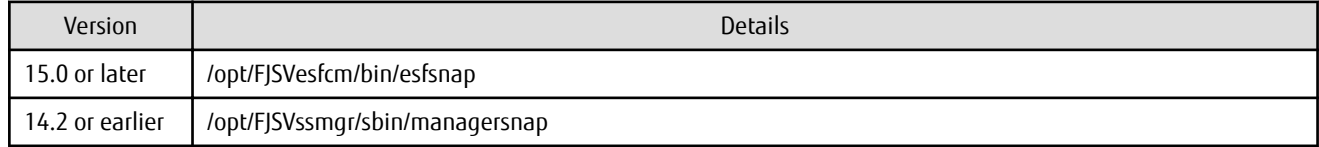

#### **2.3.10 Changes for Supported Devices**

The following devices are no longer supported.

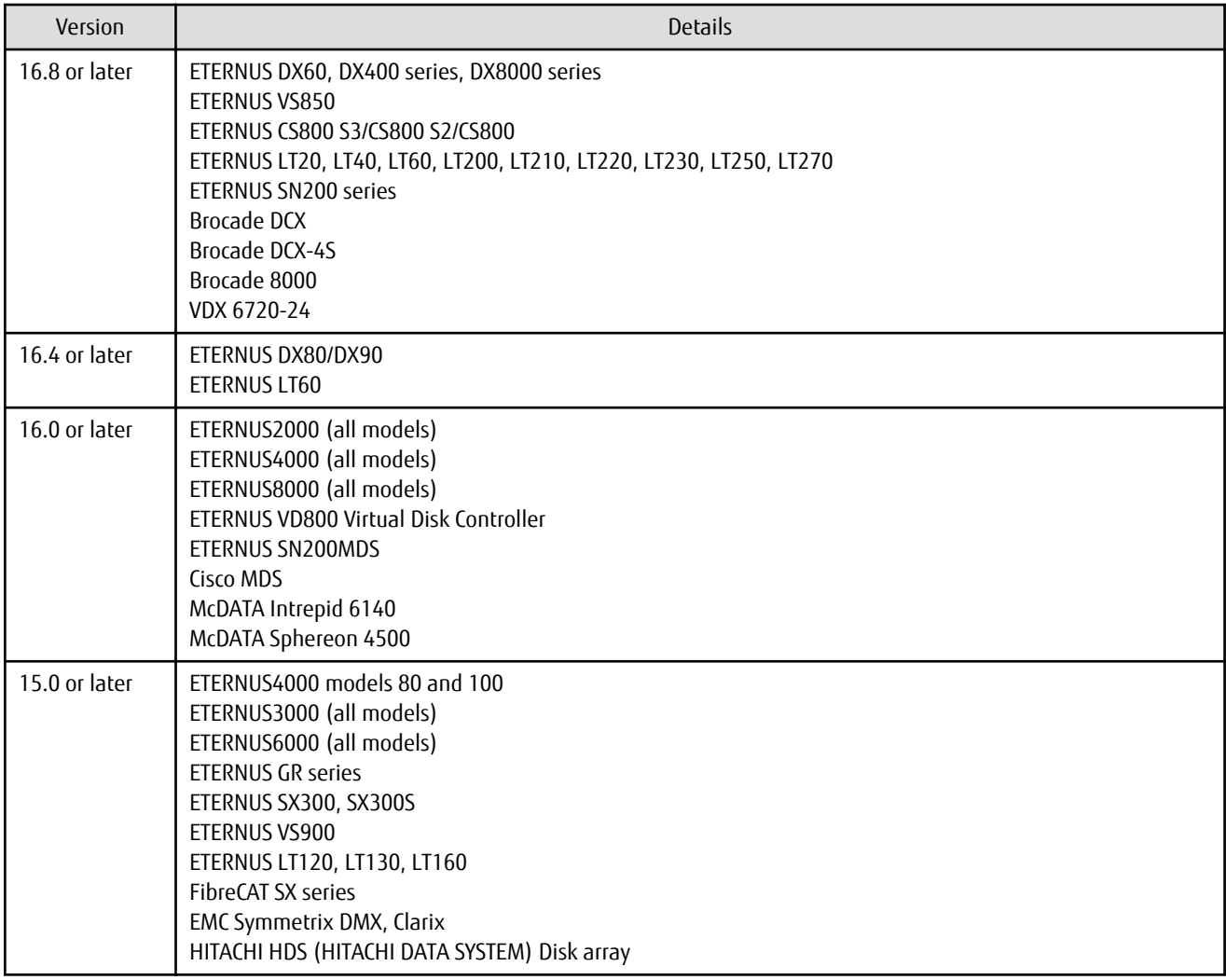

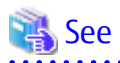

 $\overline{1}$   $\overline{1}$   $\overline{1}$   $\overline{1}$   $\overline{1}$   $\overline{1}$   $\overline{1}$ 

Refer to "Supported Devices" in the *Installation and Setup Guide* for information on the devices that can be managed by this version of Storage Cruiser.

 $\ddot{\phantom{a}}$ 

. . . . . . . . . . . . . . . . . . . .

#### **2.3.11 Changes for Supported Operating Systems**

The following operating systems are no longer supported.

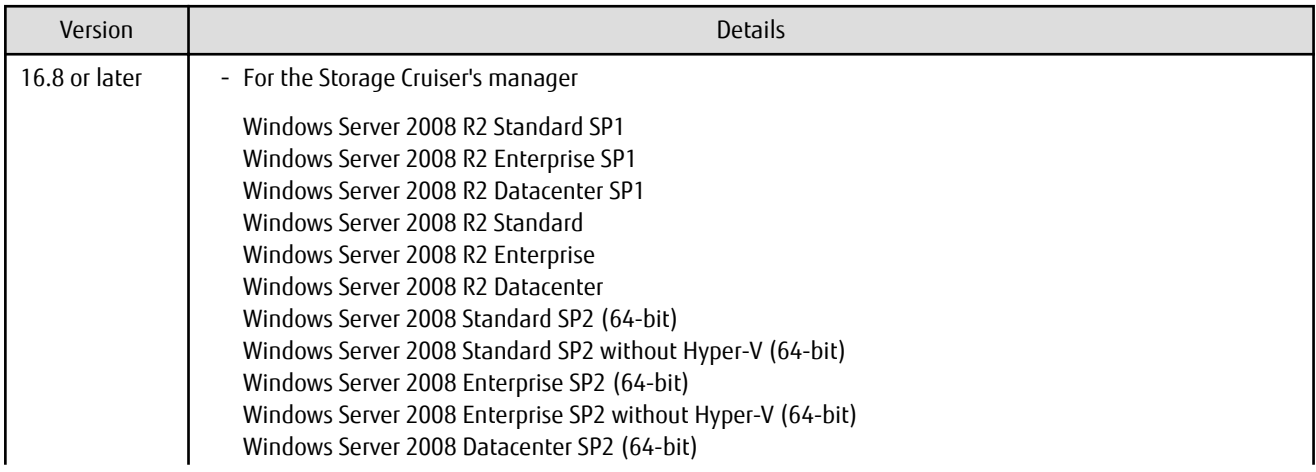

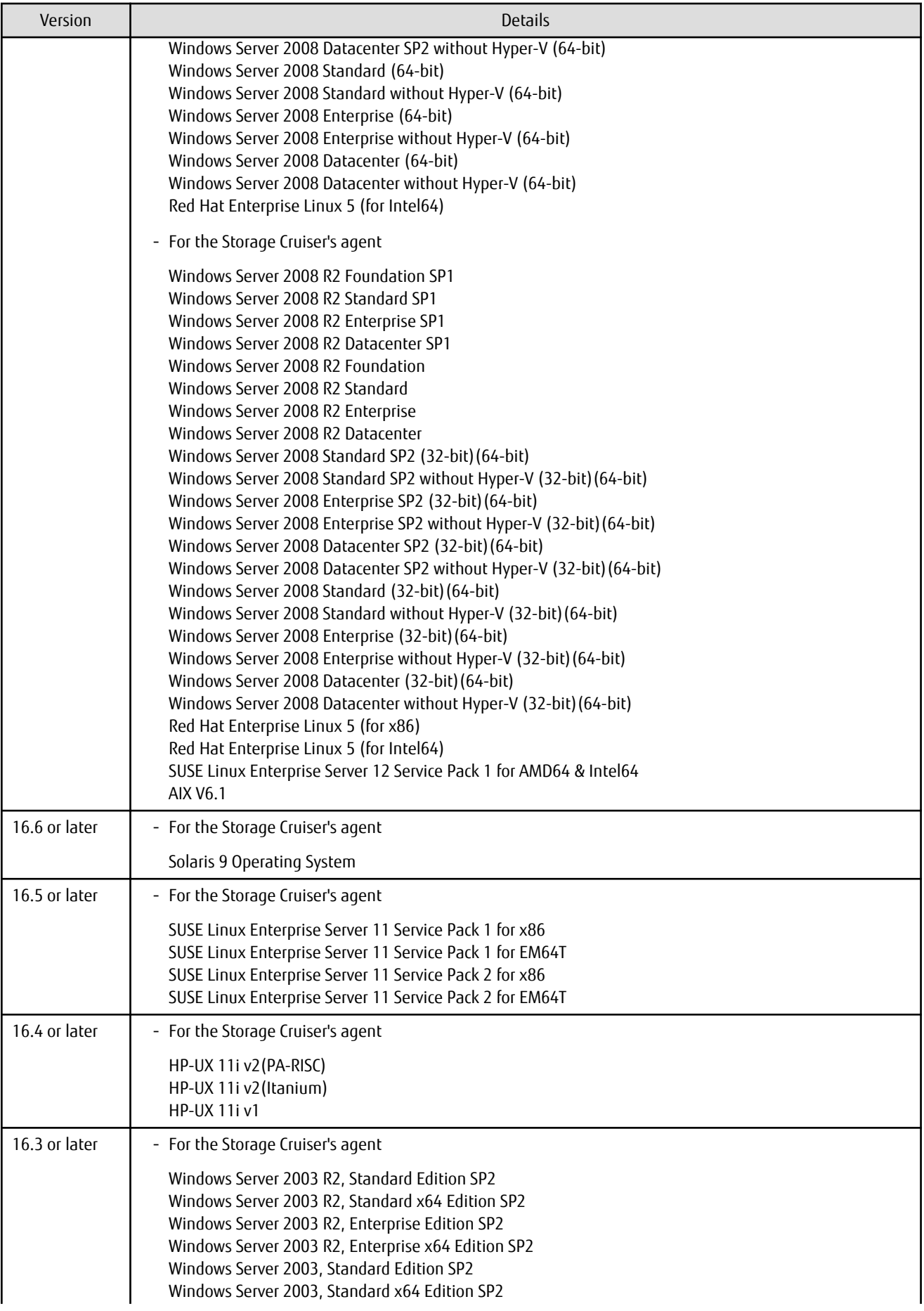

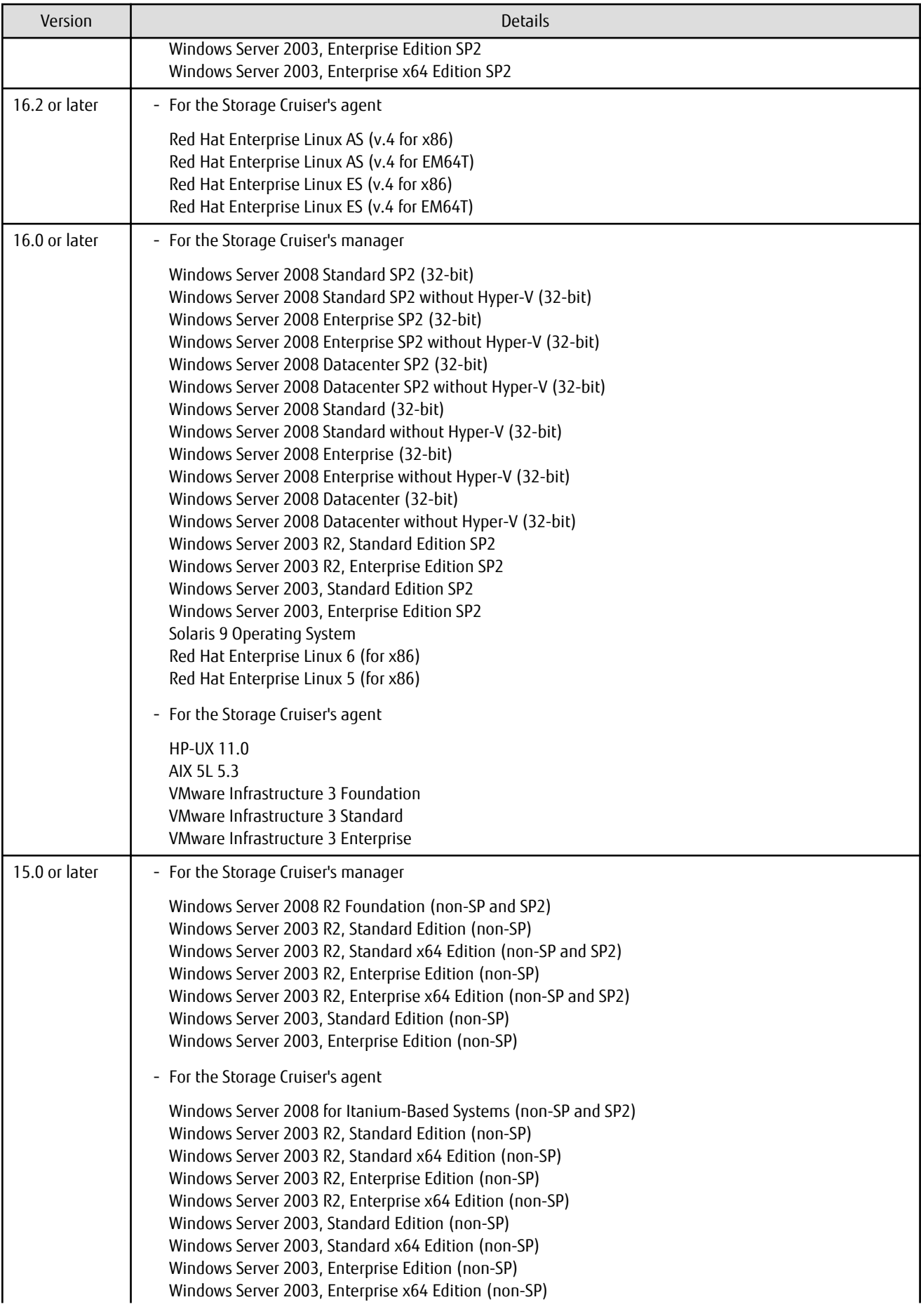

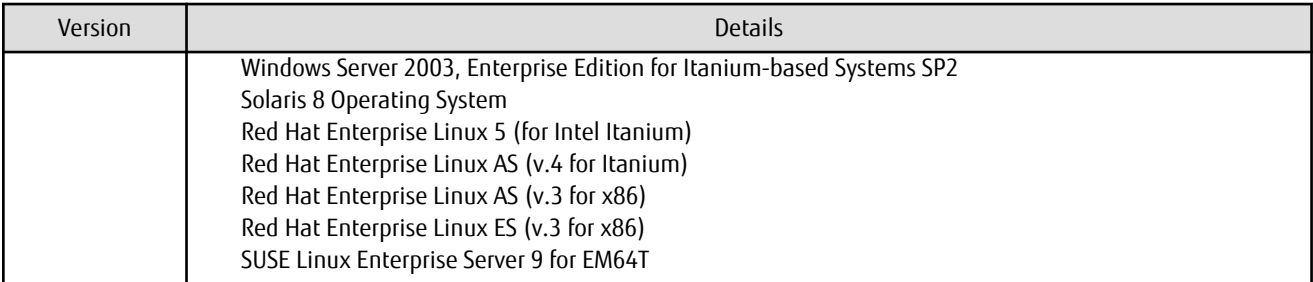

If Storage Cruiser is installed in the above operating systems, the upgrade to this version cannot be performed. If you wish to use Storage Cruiser of this version, it is necessary to install it newly in the operating systems supported by Storage Cruiser.

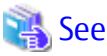

 $\ddot{\bullet}$ Refer to "Operating Environment of ETERNUS SF Manager" and "Operating Environment of Storage Cruiser's Agent" in the *Installation and Setup Guide* for the operating systems supported by this version of Storage Cruiser.

. . . . . . . . . . . . . . . . . . .

#### **2.3.12 Changes for Supported Web Browsers**

The following web browsers are no longer supported.

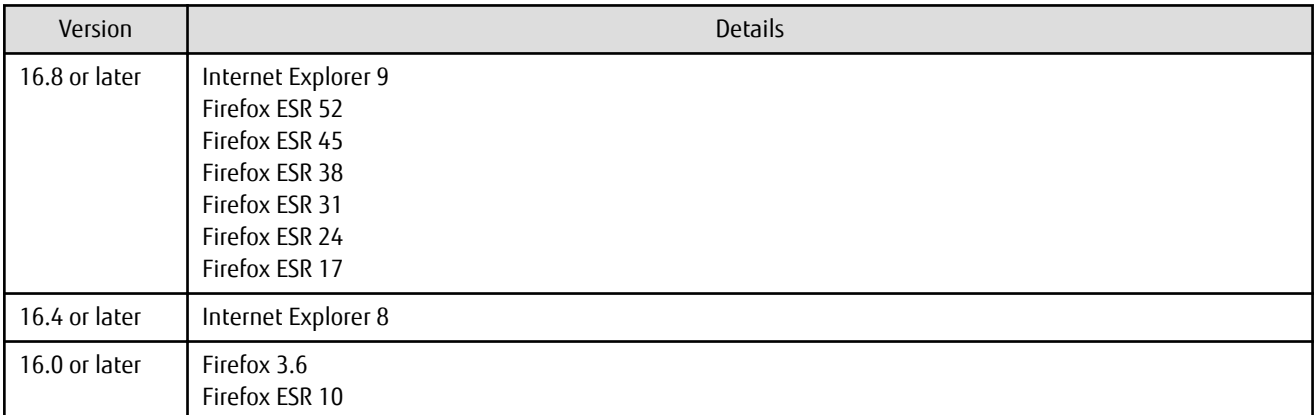

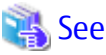

. . . . . . . . . . Refer to "Supported Web Browsers" in the *Web Console Guide* for the version of the supported web browsers.

#### **2.3.13 Changes for Supported Agent Version**

Connection to the following Storage Cruiser's agents is no longer supported.

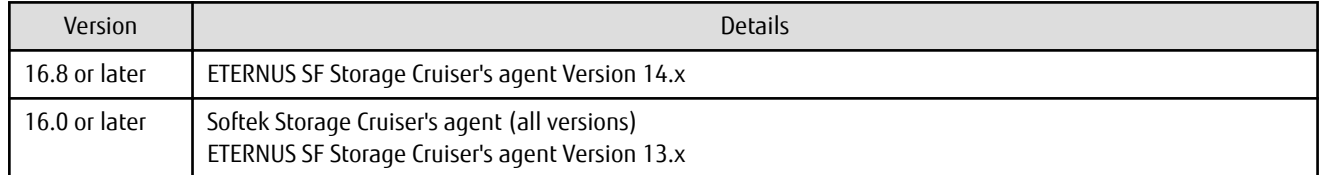

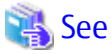

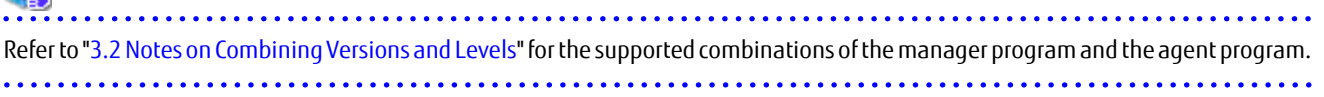

#### **2.3.14 Storage Volume Configuration Navigator**

Storage Volume Configuration Navigator is no longer supported.

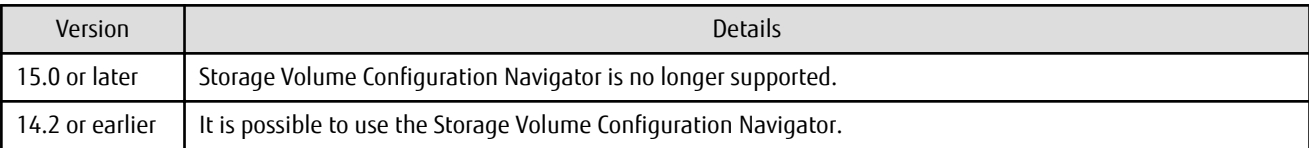

#### **2.3.15 Supports of GUI Client**

The GUI client has been replaced with Web Console. Uninstall the installed GUI client.

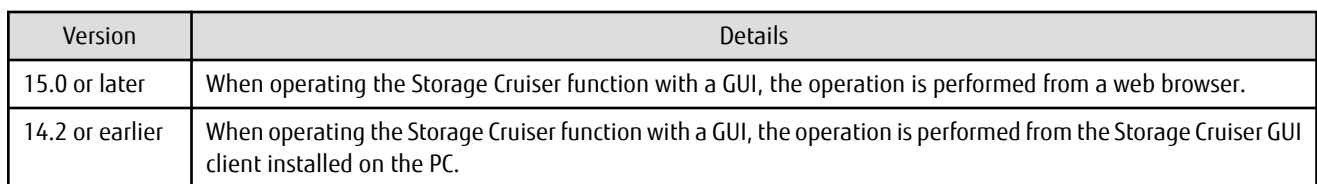

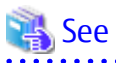

. . . . . . . . . . . . . . Refer to the *Web Console Guide* for information on the usable web browsers and how to use Web Console.

#### **2.3.16 Changes for Login Account**

The login account has been changed.

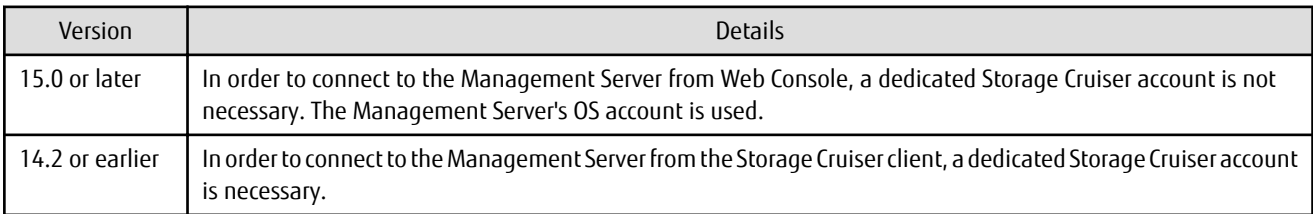

#### **2.3.17 Memo Information Table and Revolving Light Icon**

The memo information table and the revolving light icon are no longer supported.

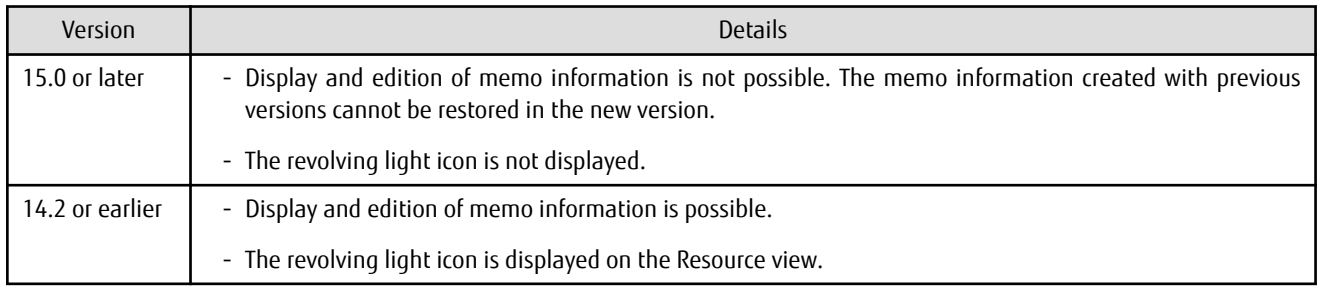

#### **2.3.18 Beacon Function for Solaris Server Node**

The beacon function for the Solaris server node has been changed.

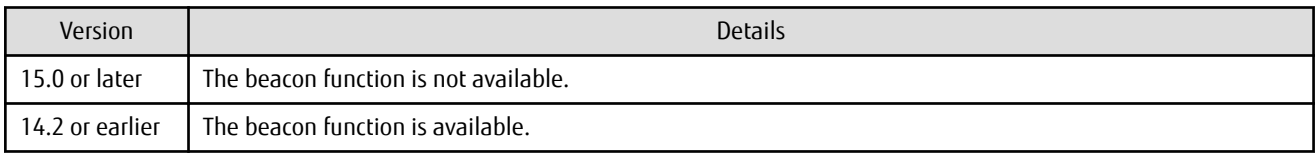

#### **2.3.19 Display Information of Correlation Management**

The correlation management display has been changed.

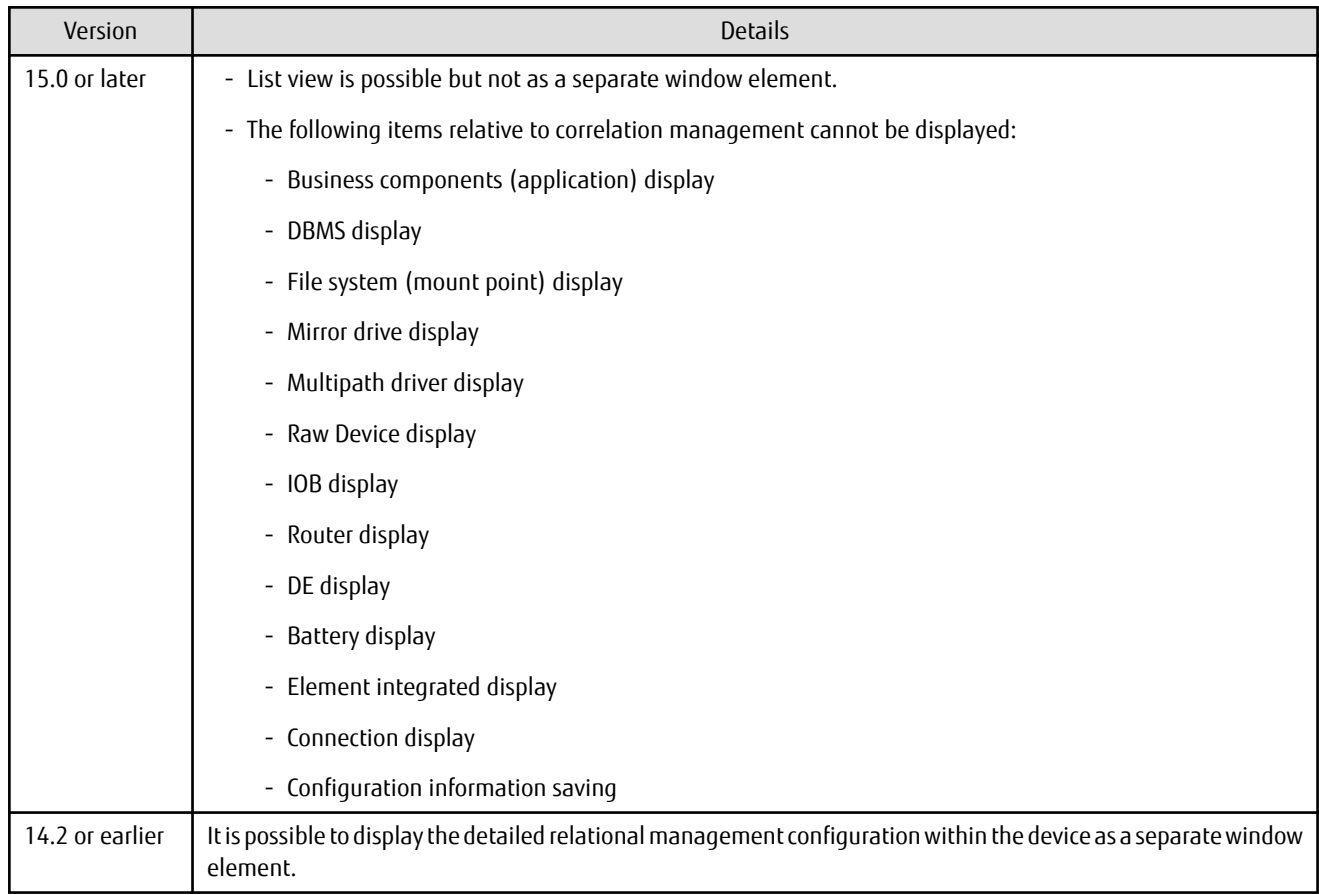

#### **2.3.20 Changes for Performance Management**

The performance management processing has changed.

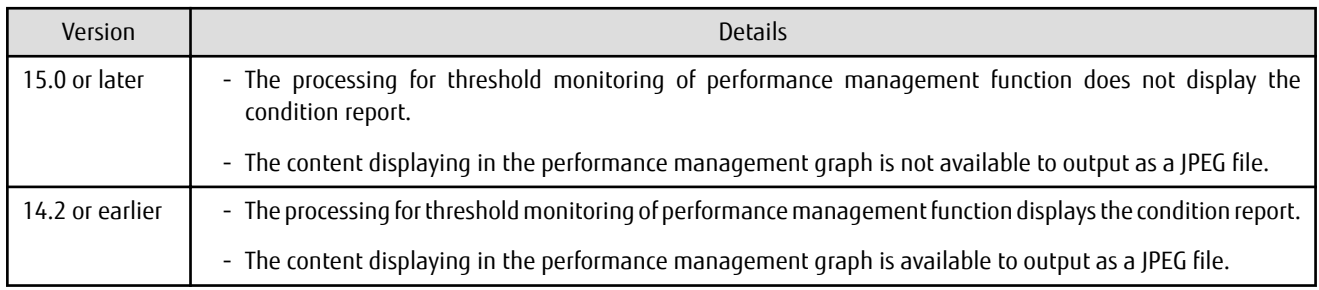

#### **2.3.21 Information Required for ETERNUS Disk Storage System Registration**

The information necessary for device registration of the following storage devices has been changed:

- ETERNUS DX60/DX60 S2/DX80/DX90
- ETERNUS DX400 series
- ETERNUS DX8000 series
- ETERNUS2000, ETERNUS4000, ETERNUS8000

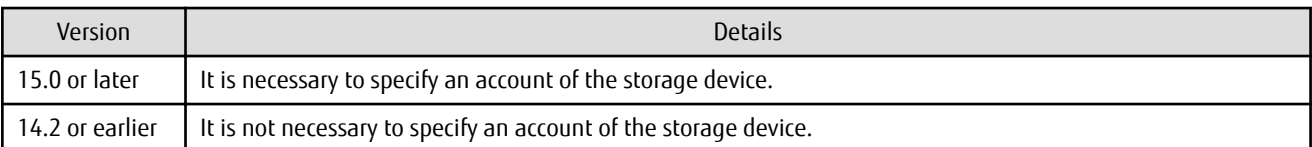

#### **2.3.22 SNMP Trap Setup Function Checking at Device Registration**

The setup function checking of SNMP Trap for registering ETERNUS Disk storage system and Fibre Channel switch has been changed.

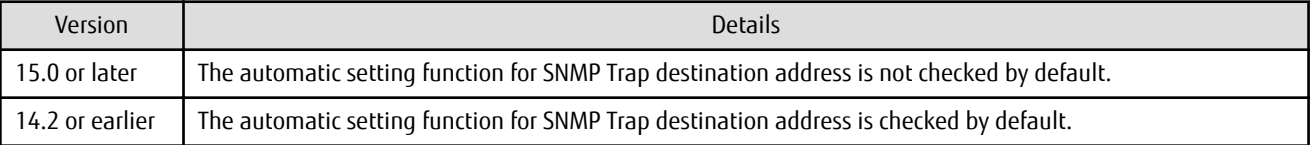

### **2.3.23 SNMP Trap Setup After Registering Fibre Channel Switch**

Support for SNMP Trap setup after a Fibre Channel switch has been registered has changed.

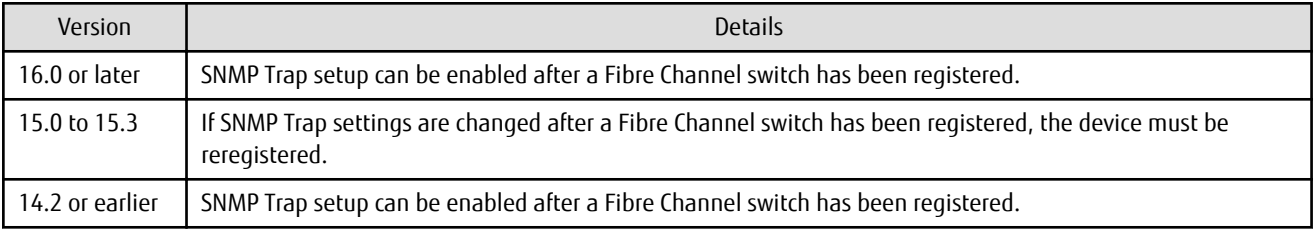

#### **2.3.24 Thin Provisioning Pool Threshold Monitoring Icon**

The icon displayed when the usage of Thin Provisioning Pool exceed "alarm threshold" has been changed.

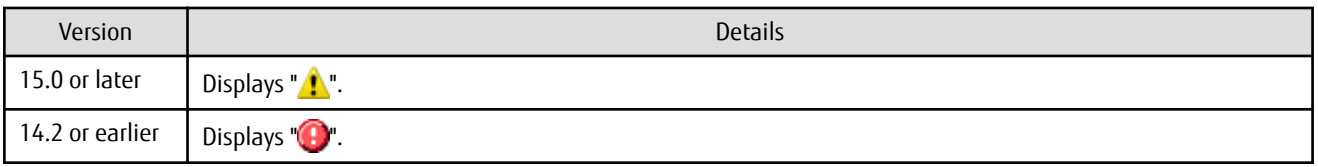

#### **2.3.25 Display Method of Thin Provisioning Pool Capacity Chart**

The display method for Capacity Chart of Thin Provisioning Pool has been changed.

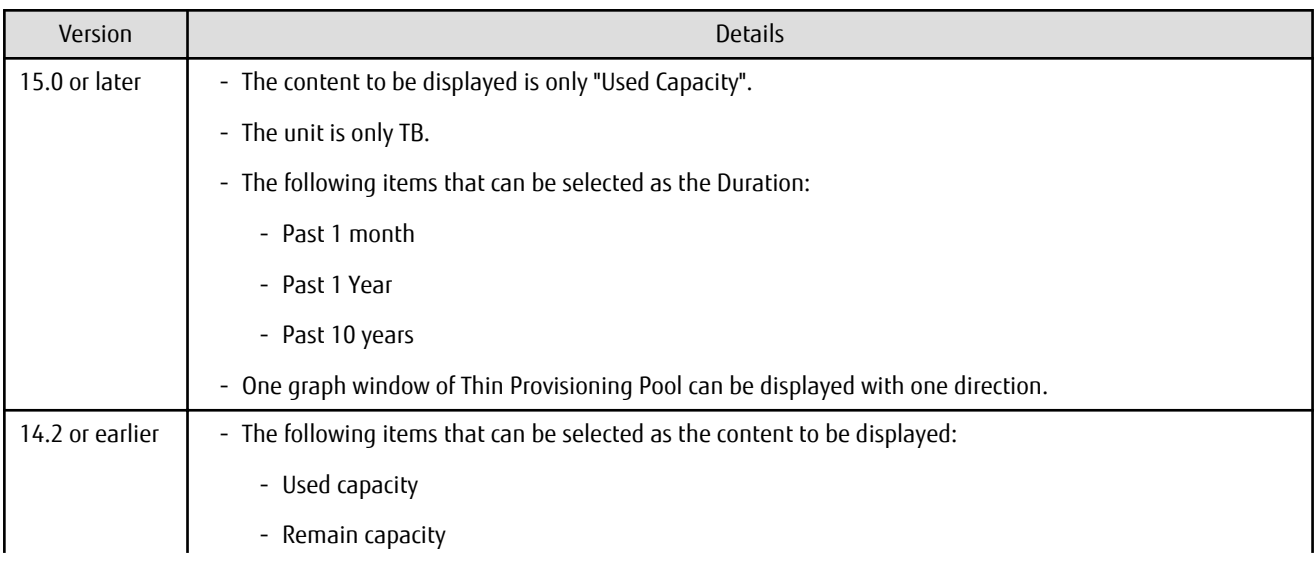

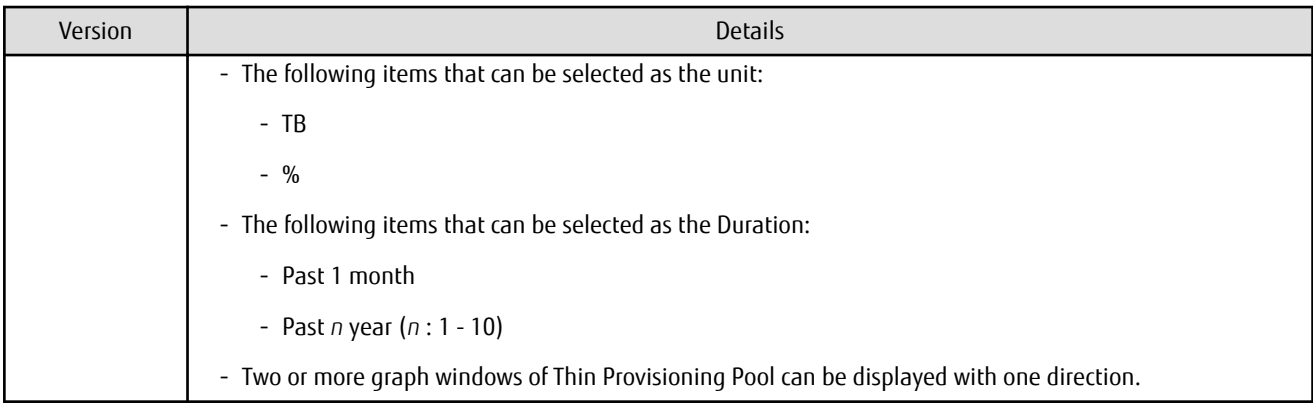

#### **2.3.26 Managed Server Deletion Process**

The process for deleting a Management Server with a set access path has been changed.

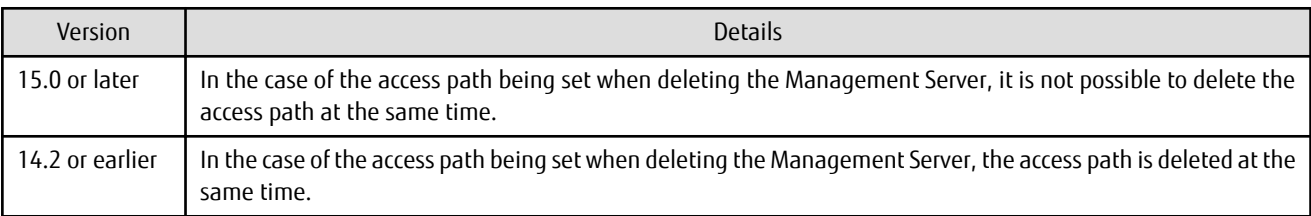

#### **2.3.27 VM Host Deletion Procedure if VM Guests Exist on VM Host**

The process for deleting a VM host if VM guests exist under this VM host has been changed.

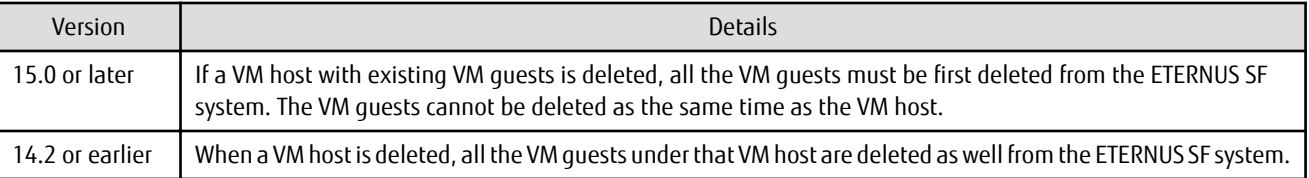

#### **2.3.28 Displayed Contents of End to End View**

In the displayed contents of the End to End view, the mount points and multipath driver devices fetched from Storage Cruiser's agent are added. The same applies for CSV output.

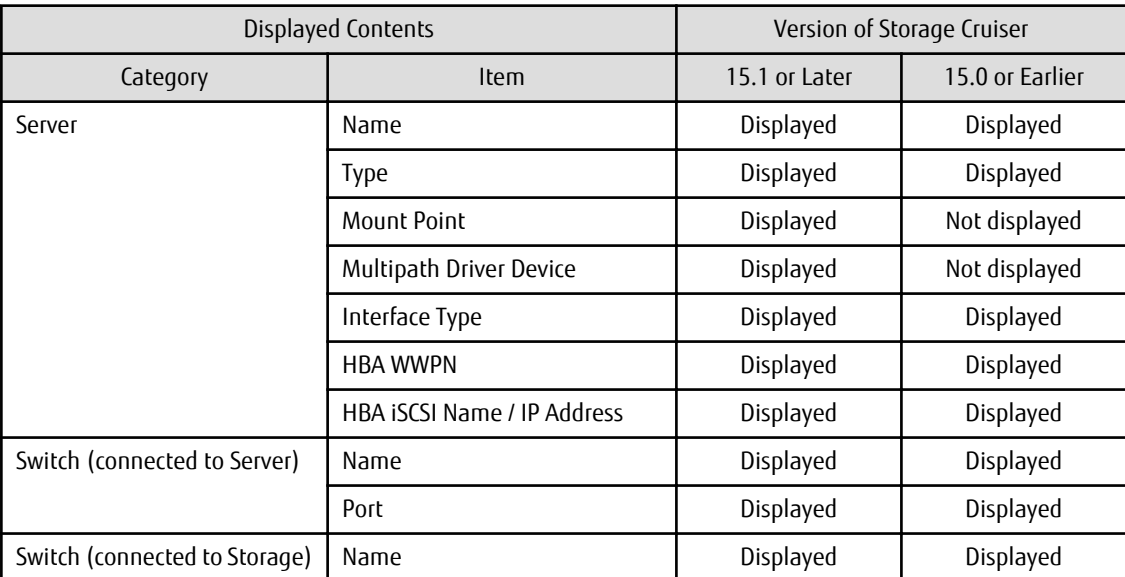

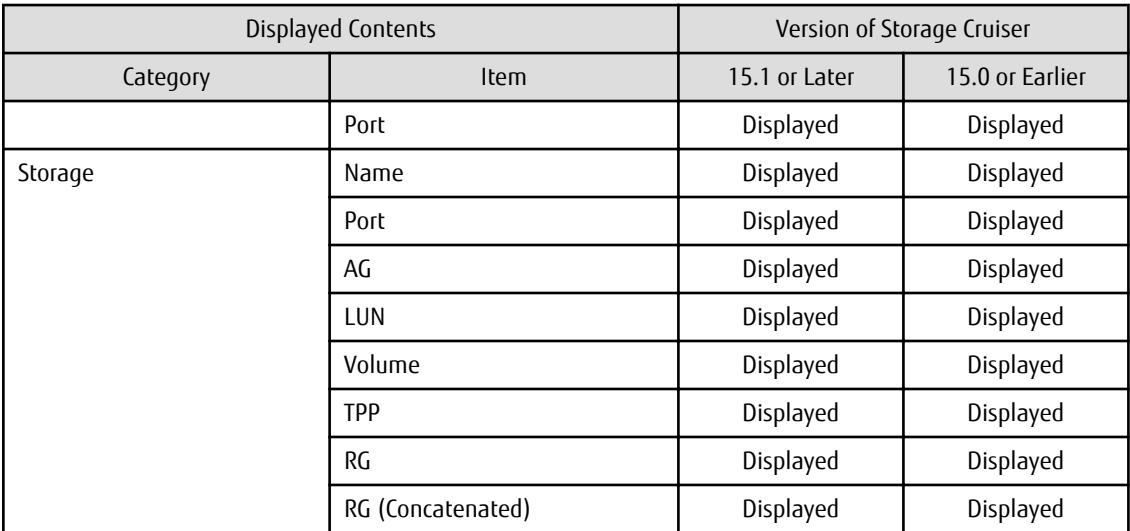

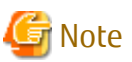

The items [Mount Point] and [Multipath Driver Device] display a hyphen ("-") when:

- The OS of the Managed Server is Windows, and the version of Storage Cruiser's agent is Version 15.0 or earlier.

#### **2.3.29 Changes for Map View**

The map view function has been changed.

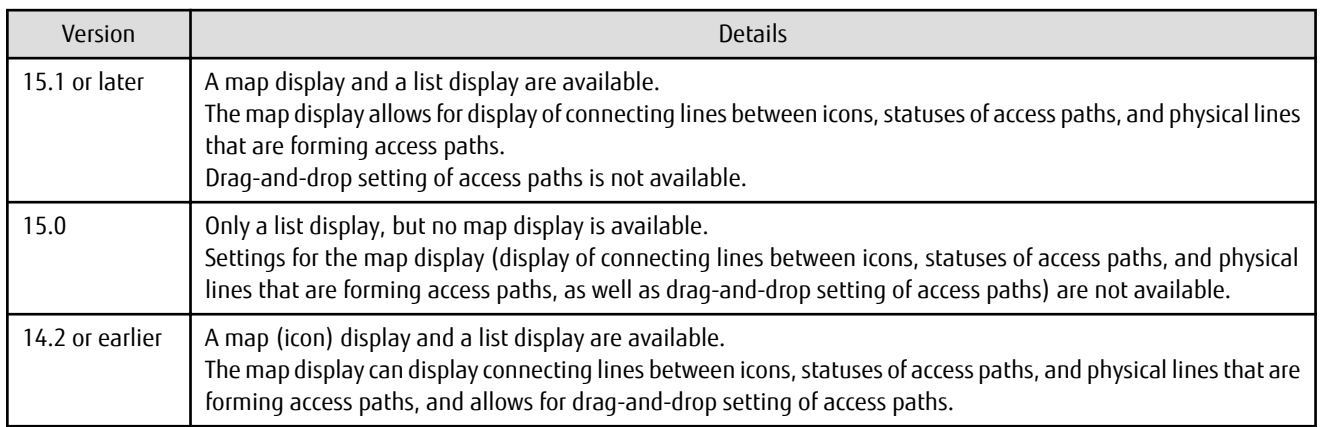

. . . . . . . . . . . . . . . . . .

#### **2.3.30 Output Information of Storageadm Port Command and Storageadm Iscsiport Command**

The output information of the "storageadm port" command and "storageadm iscsiport" command for the following devices has been changed.

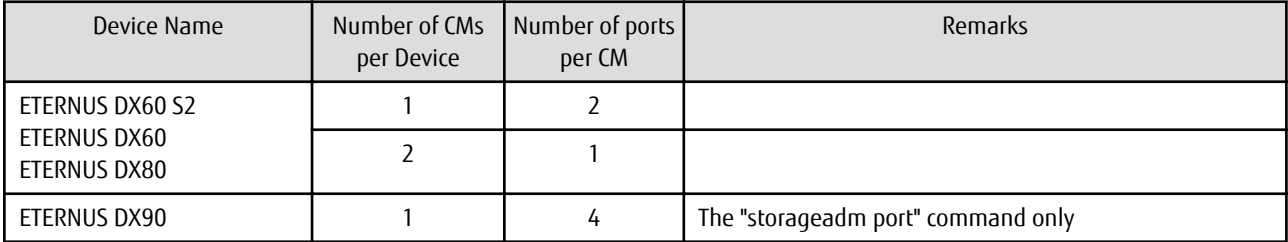

[Output information of the "storageadm port" command]

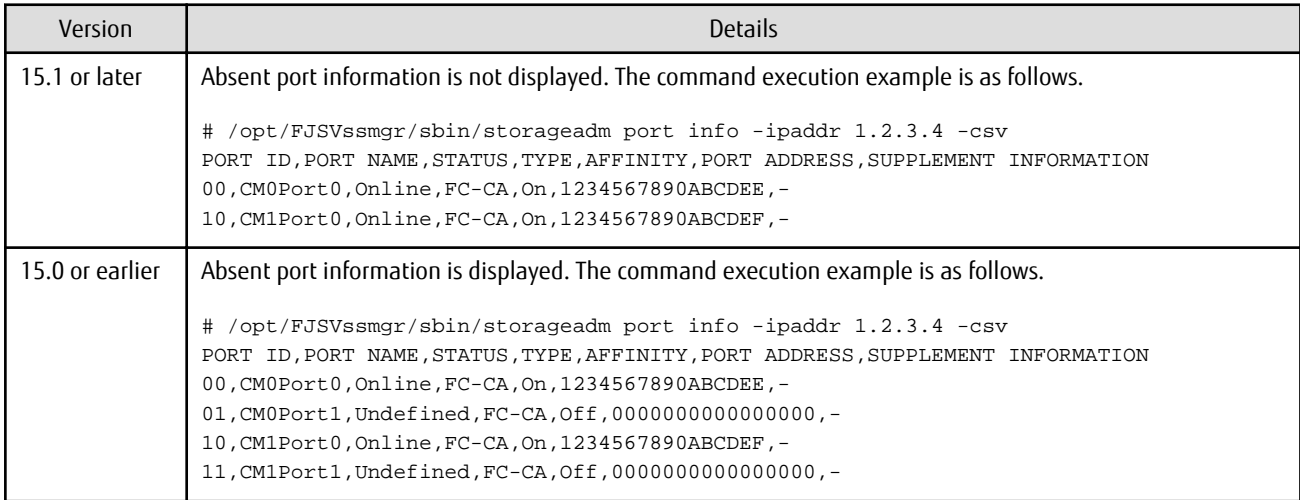

[Output information of the "storageadm iscsiport" command]

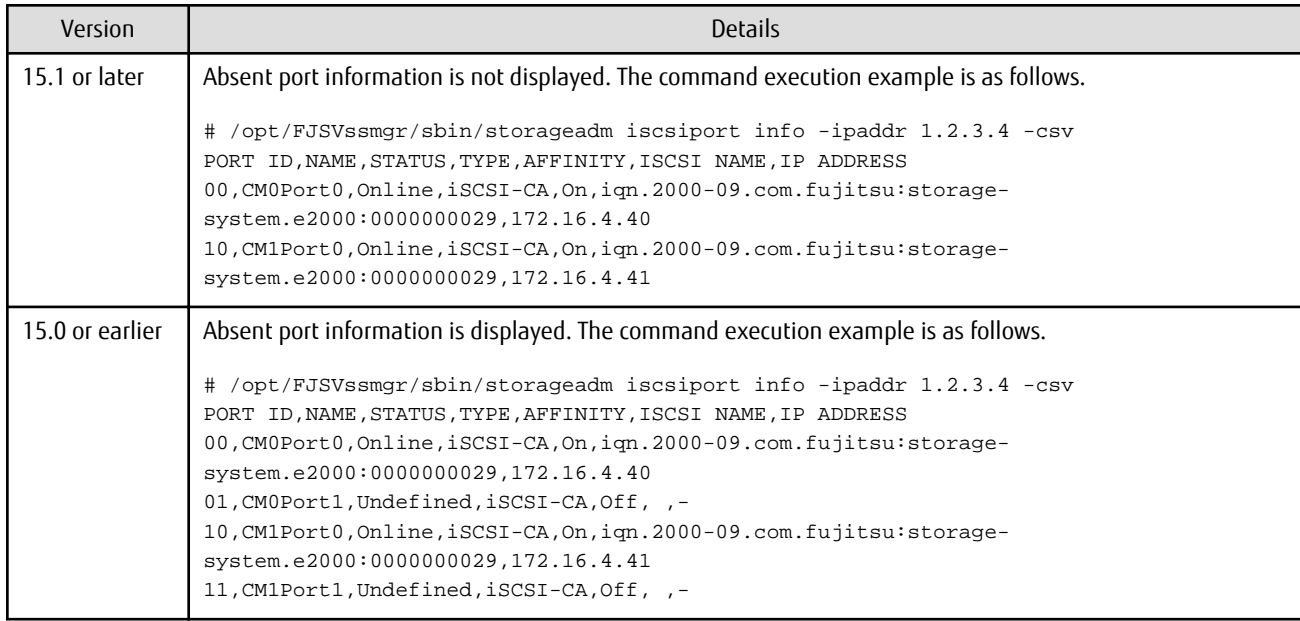

#### **2.3.31 Firmware Version Notation of ETERNUS Disk Storage System**

The firmware version notation of ETERNUS Disk storage system has been changed.

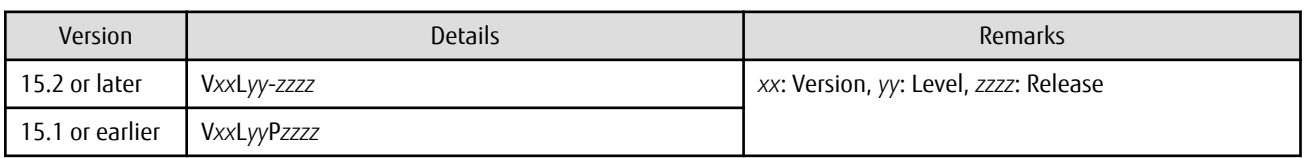

#### **2.3.32 Sanadmsh Chtraprcvip Command Format**

The values that can be specified for *DeviceID* operand of the "sanadmsh chtraprcvip" command have changed.

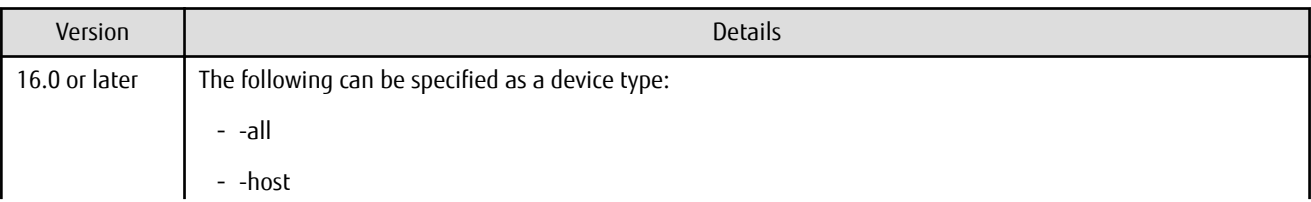

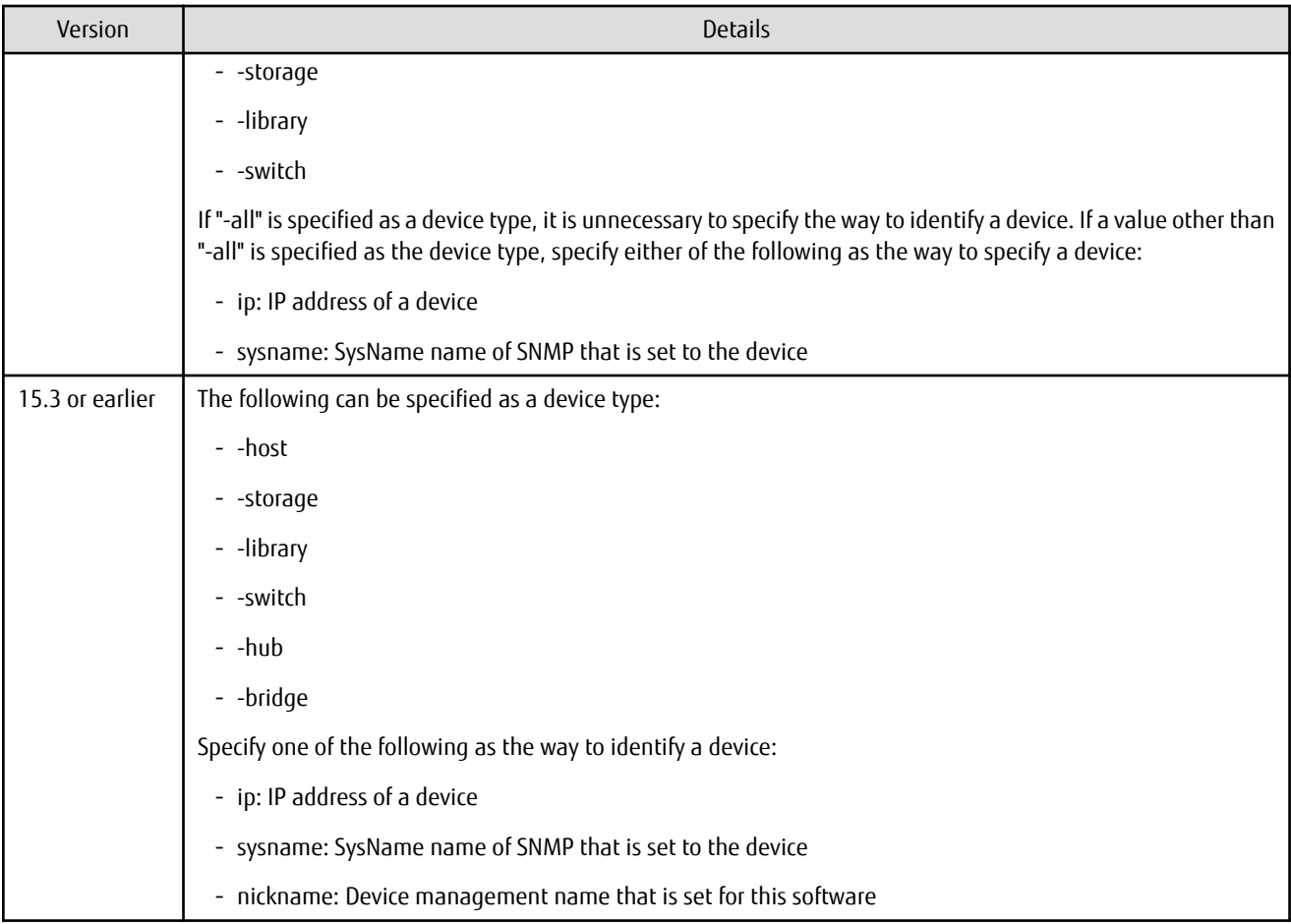

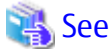

. . . . . . . . . . . . . .  $\ddotsc$ . . . . . . . . . . . . . . . . . Refer to "Command References" in the *Storage Cruiser Operation Guide* for information on the command. 

#### **2.3.33 Changes Connection Method Between Storage Cruiser's Manager and Managed Switches**

The communication method between the Storage Cruiser's manager and Fibre Channel switch has changed.

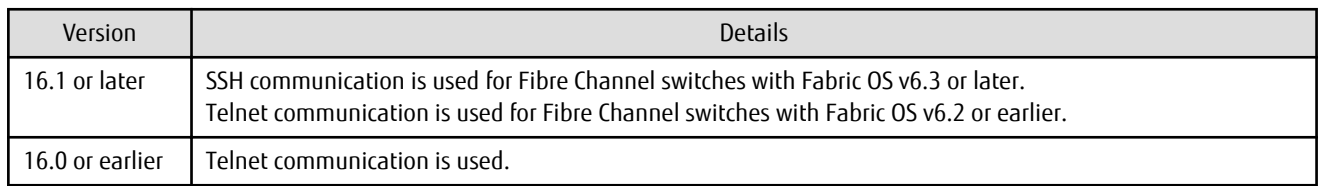

### **2.3.34 Response Time Displayed by Performance Management**

The response time of volumes and RAID groups has been changed.

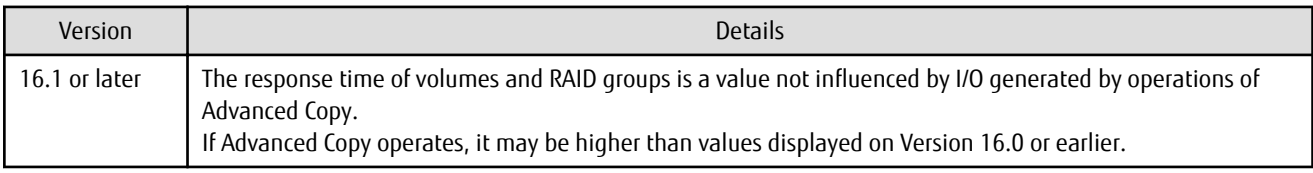

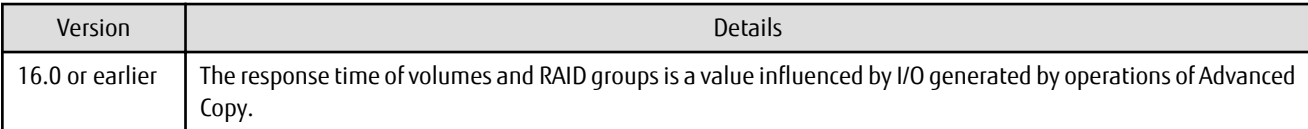

### **2.3.35 Tiering Policy Import Command Name**

The Tiering policy import command name has been changed.

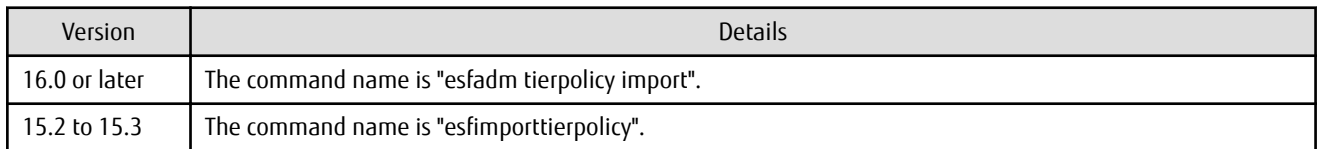

#### **2.3.36 Output Message IDs of Storage Cruiser**

The IDs of messages output by Storage Cruiser have been changed.

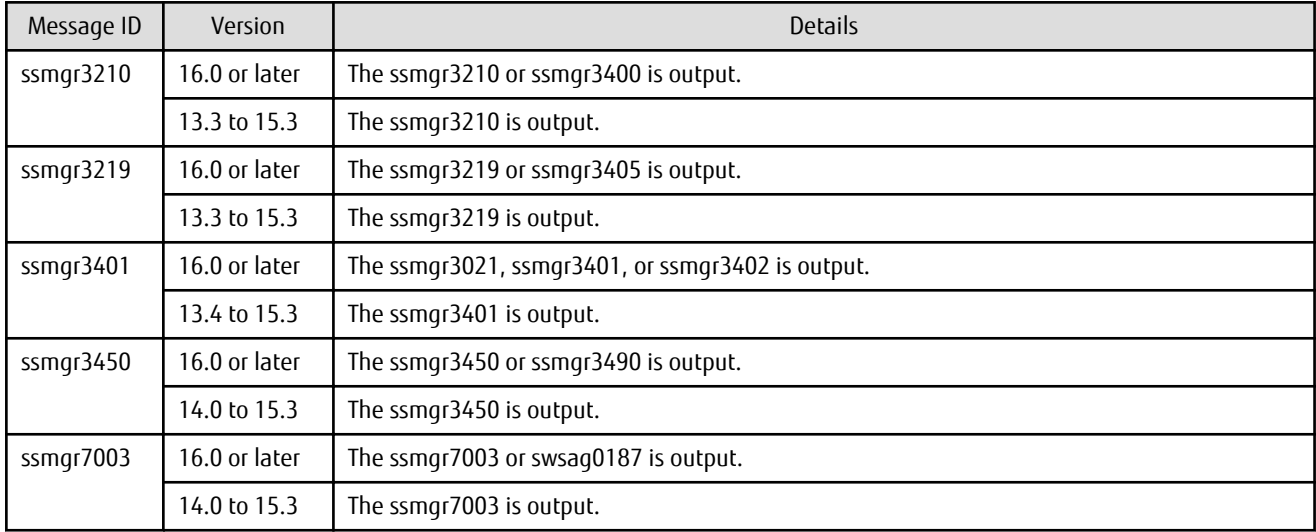

#### **2.3.37 Output Messages of Automated Storage Tiering**

The messages output by Automated Storage Tiering have been changed.

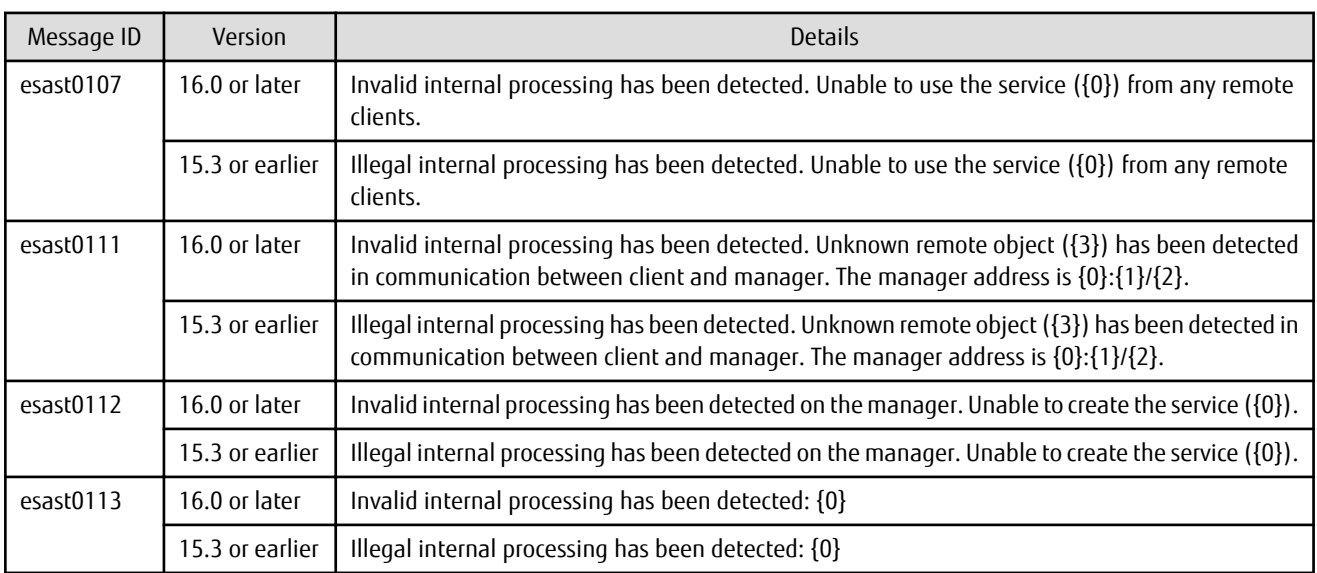

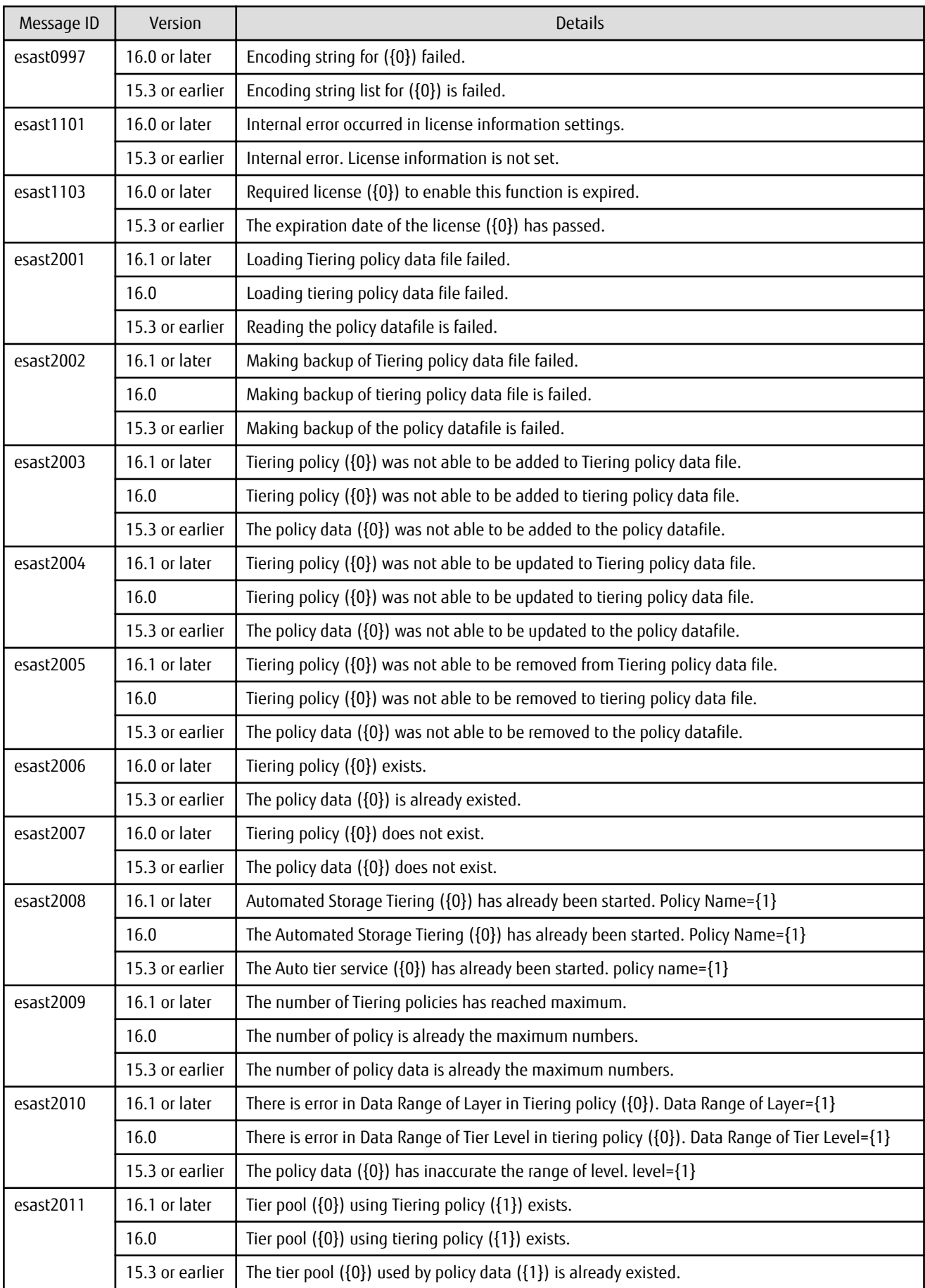

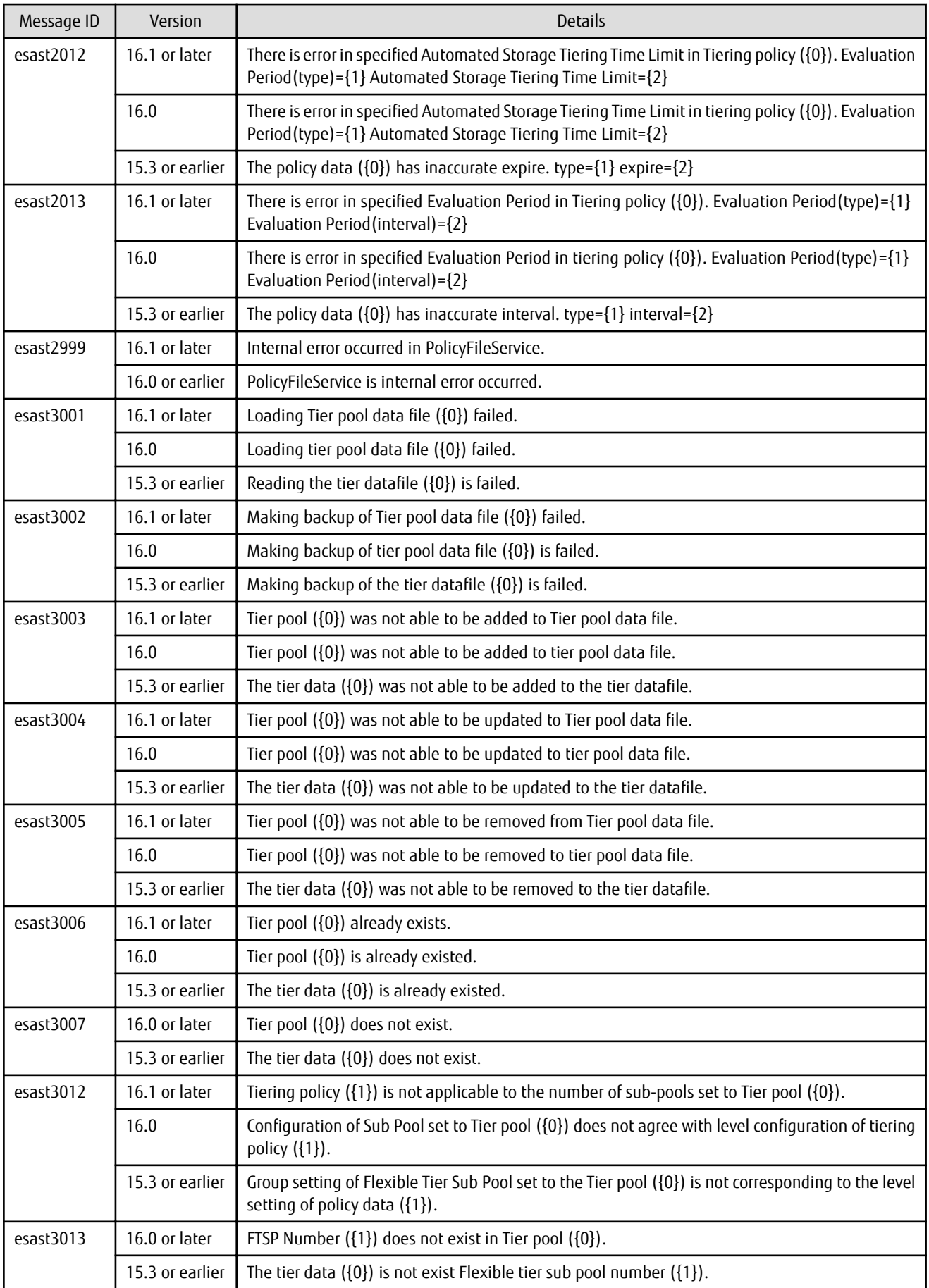

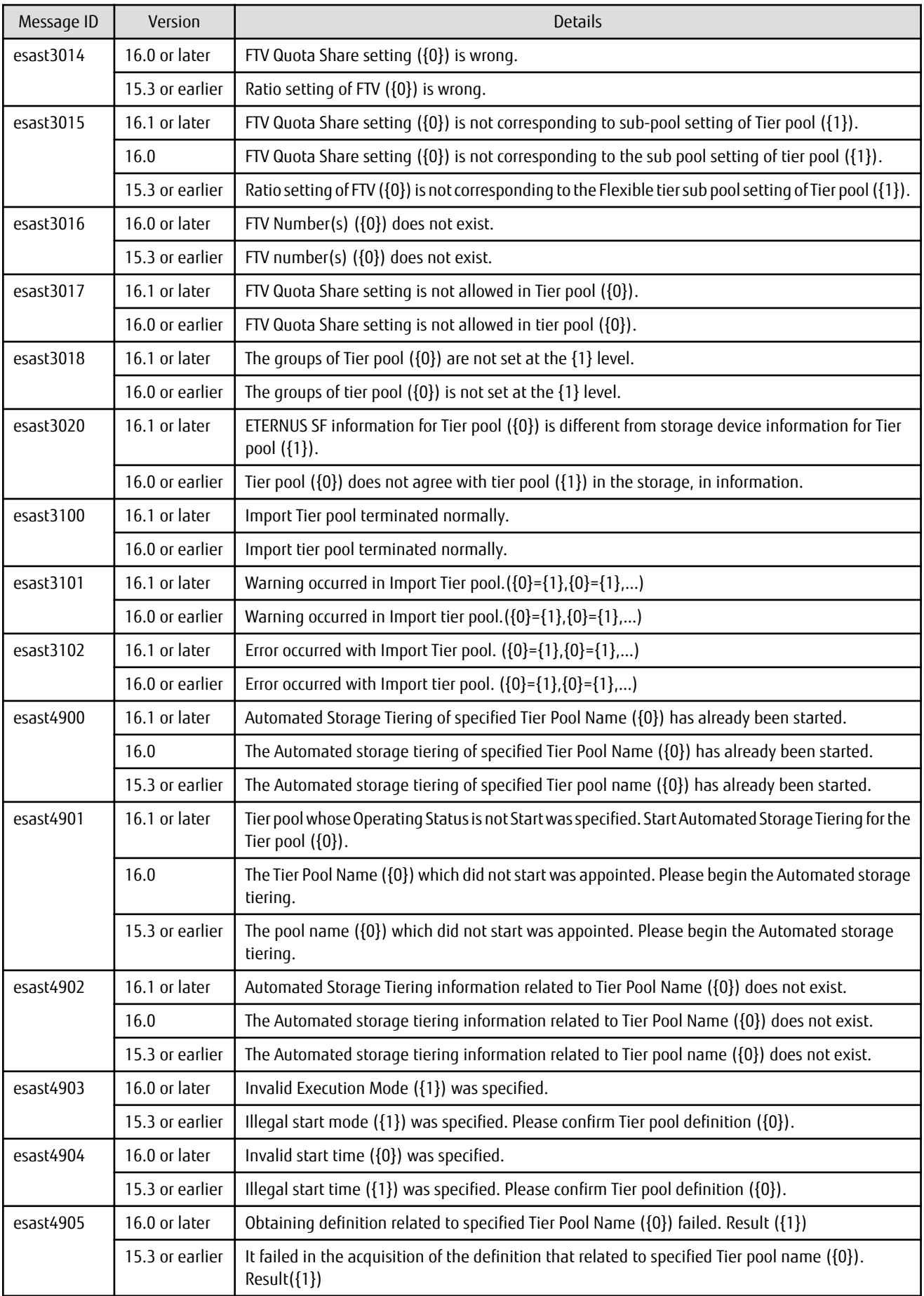

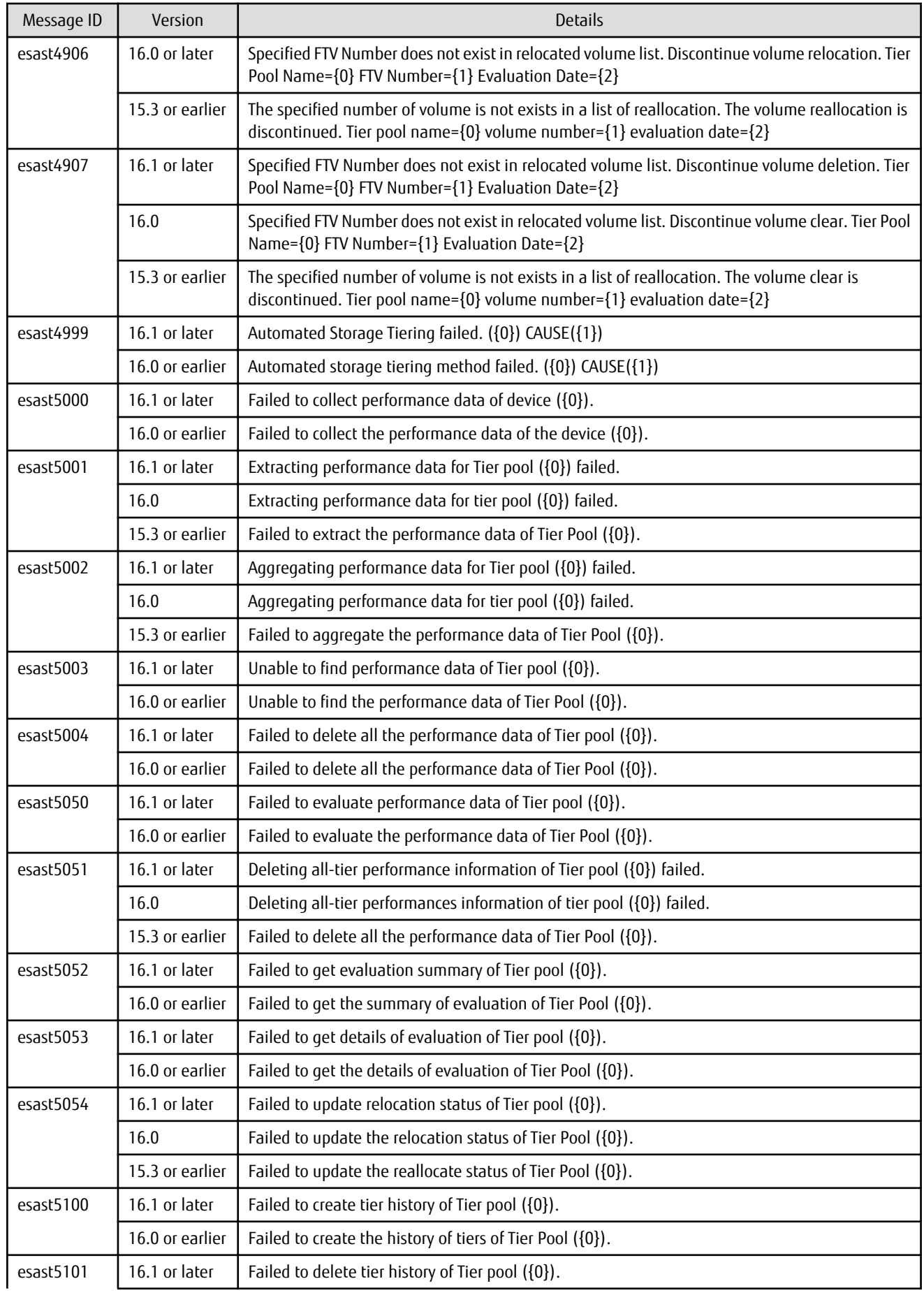

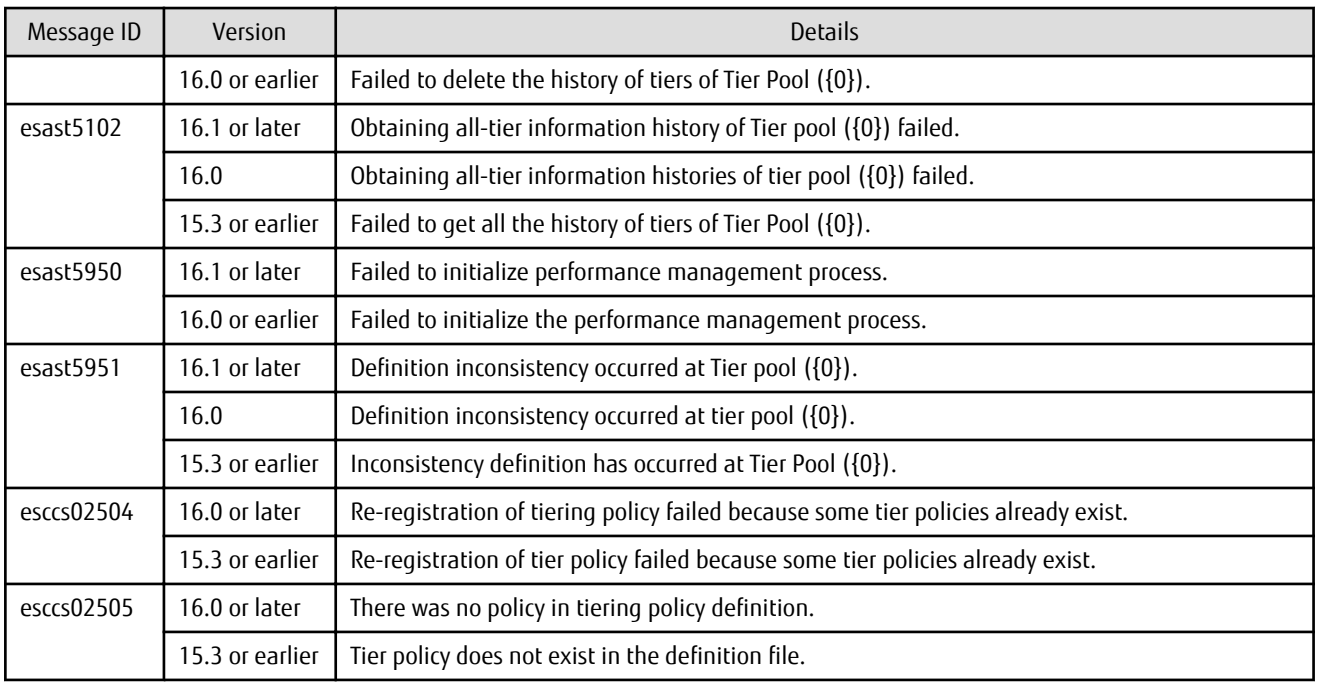

#### **2.3.38 Item Name of Tiering Policy**

Name of items in Tiering policy of Automated Storage Tiering has been changed.

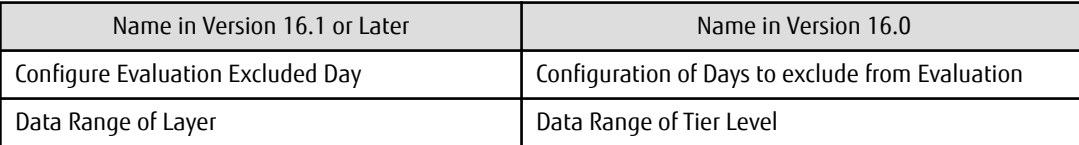

#### **2.3.39 Action Name of Tier Pool**

Name of actions related to Tier pool of Automated Storage Tiering has been changed.

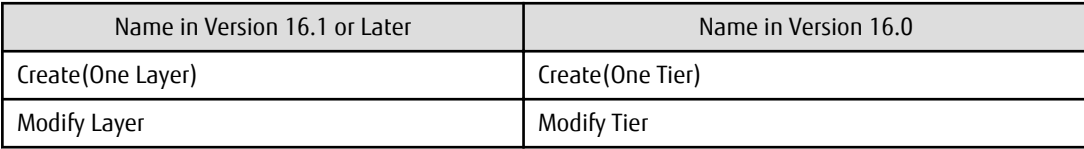

#### **2.3.40 Item Name of Tier Pool**

Name of items related to Tier pool of Automated Storage Tiering has been changed.

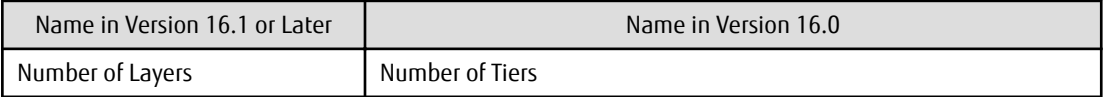

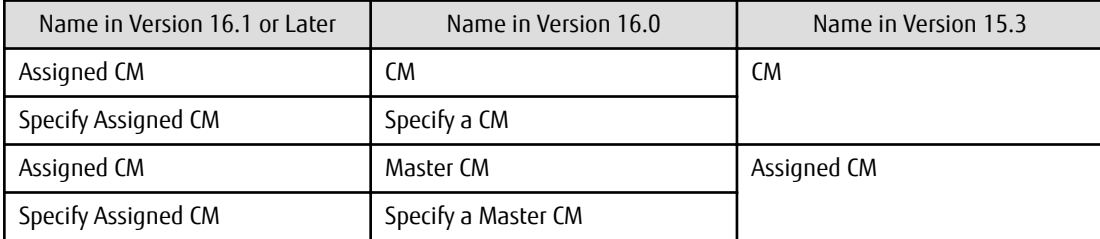

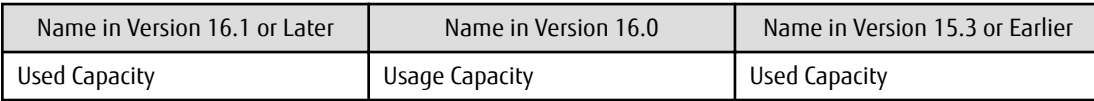

#### **2.3.41 Item Name of FTV**

Name of an item in FTV of Automated Storage Tiering has been changed.

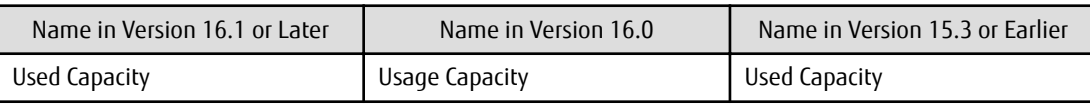

#### **2.3.42 Display Contents in TFO Group List Screen for Storage Cluster Function**

In the TFO group list screen of the Storage Cluster function, the item display and the order of the display have been changed.

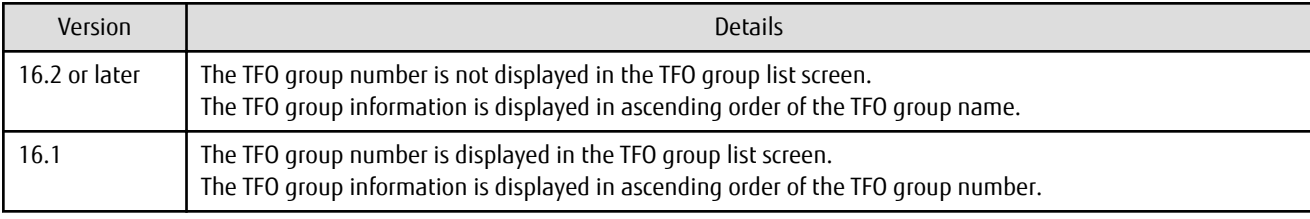

#### **2.3.43 Output Messages of Storage Cluster Function**

Detailed messages regarding the operation history of the Storage Cluster function have been changed.

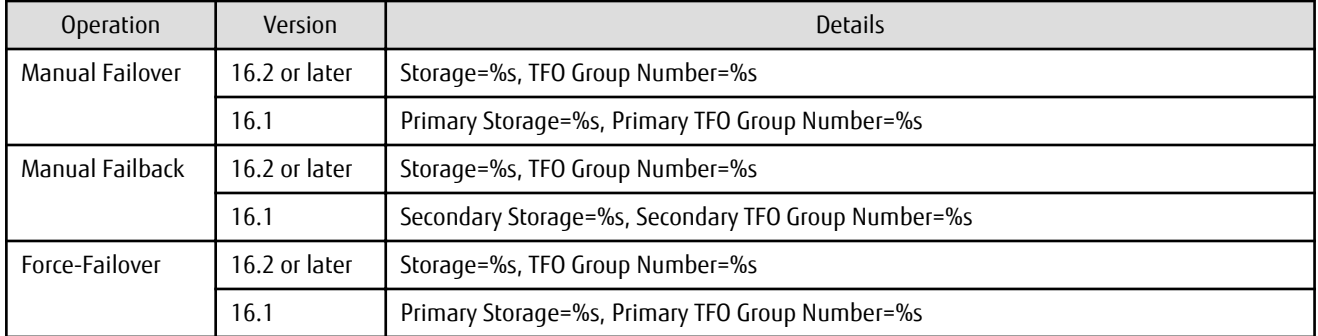

#### **2.3.44 Monitor Volume Range for Performance Management**

The specification when "All" is selected for the range of the monitoring volume at the start of performance management has been changed.

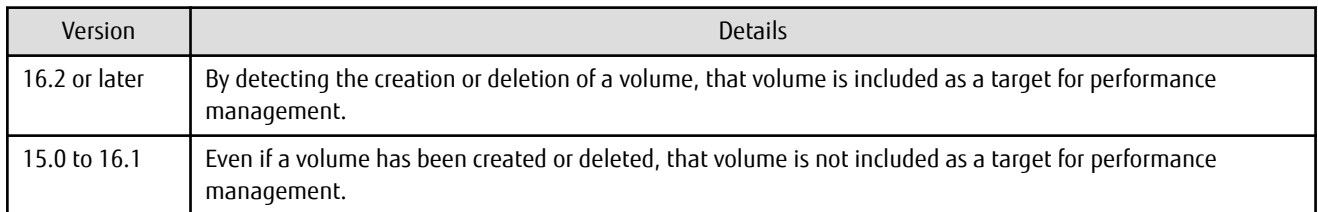

#### **2.3.45 Selectable RAID Type and Reliability When Using High-Capacity Disks**

The selectable RAID type and reliability type when using a high-capacity disk (for example, 6 TB disk) in Web Console have been changed.

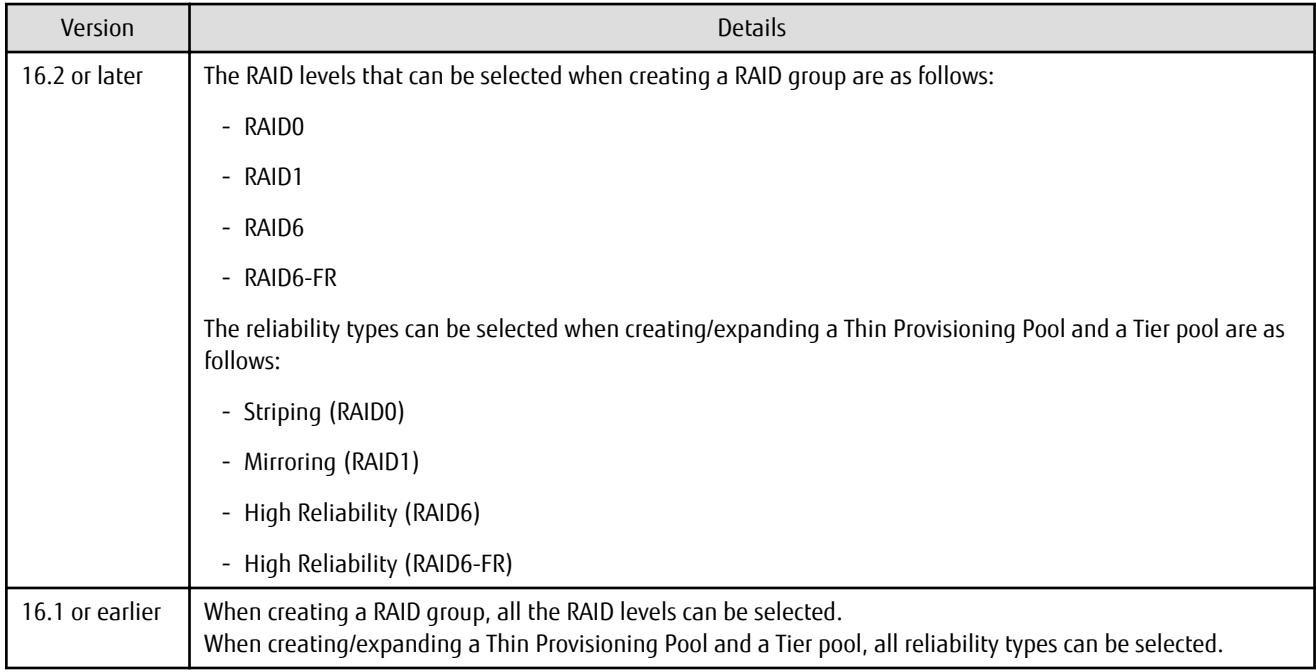

#### **2.3.46 Recognition Methods for VM Guests**

Recognition methods for VM guests have been changed.

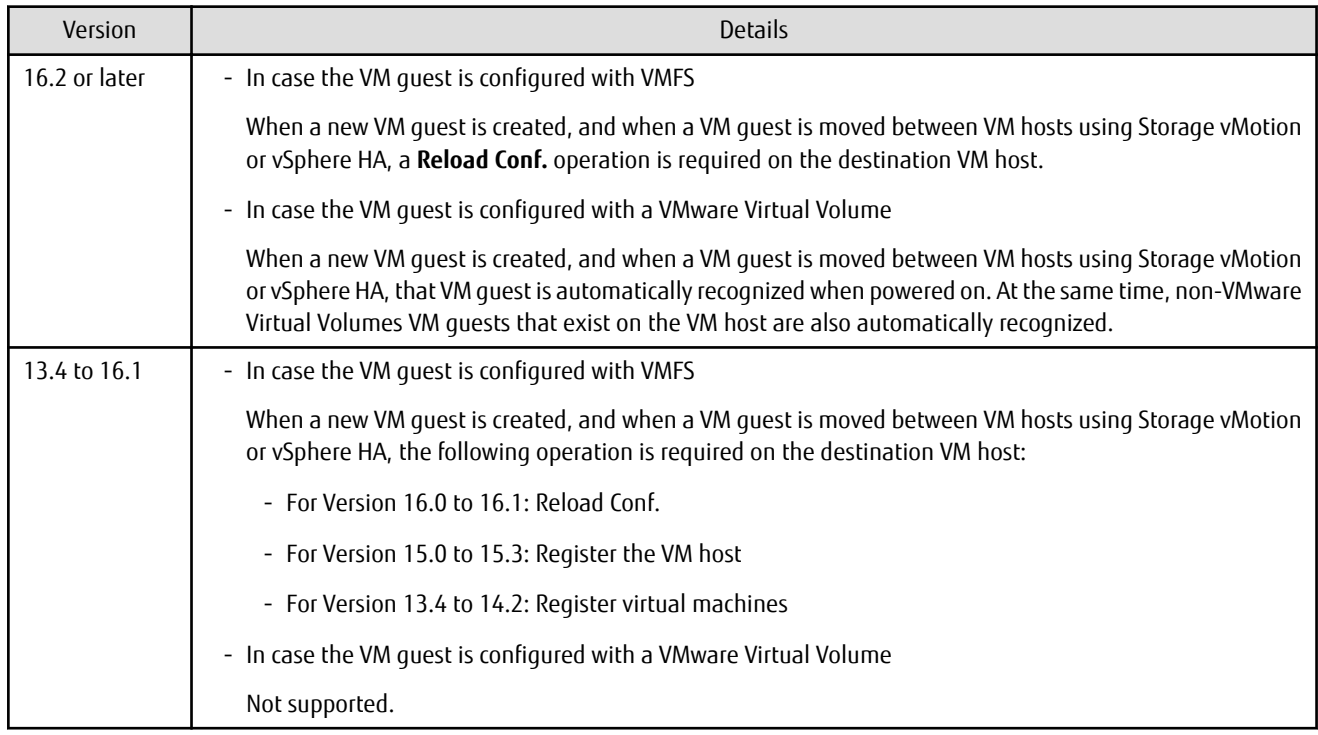

#### **2.3.47 Item Name of Automated QoS Function**

Name of items related to Automated QoS function has been changed.

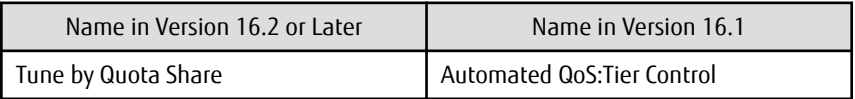

### **2.3.48 Output Messages of Automated QoS Function**

The output messages of the Automated QoS function have been changed.

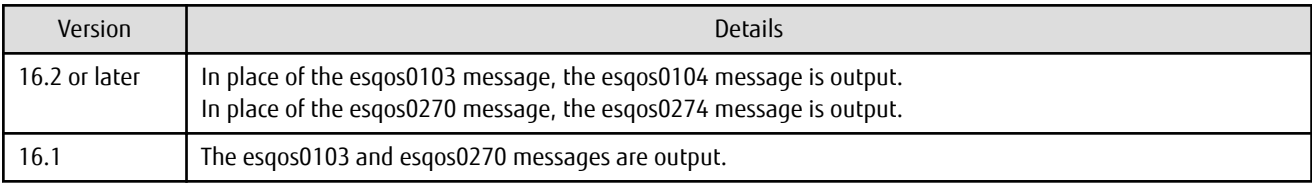

#### **2.3.49 Output Messages**

The output messages of Storage Cruiser have been changed.

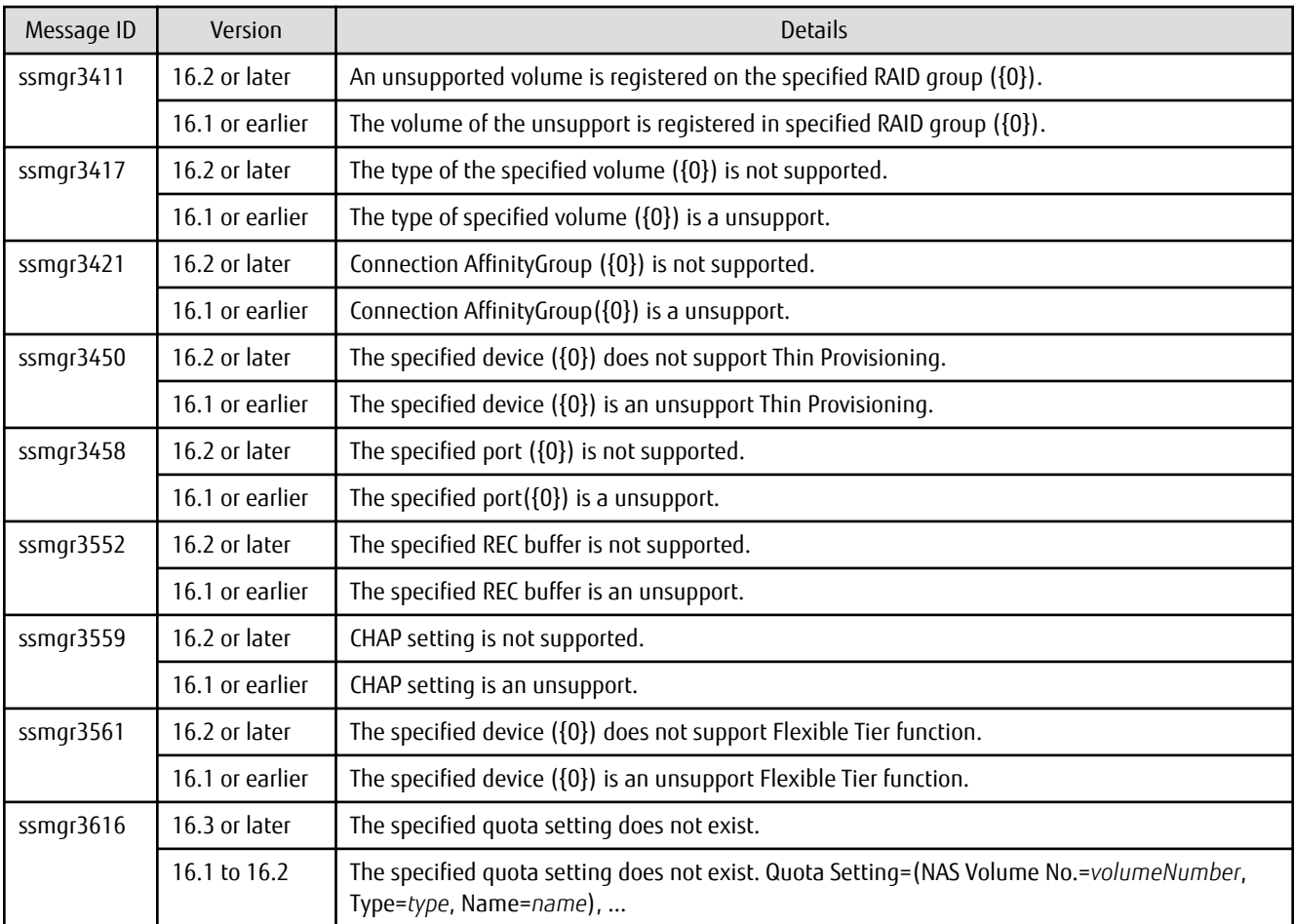

#### **2.3.50 Action Name for Enabling/Disabling Extreme Cache Function**

In Web Console, the action name, the radio button on the configuration screen, and ETERNUS SF system behavior for enabling/disabling the Extreme Cache function have been changed.

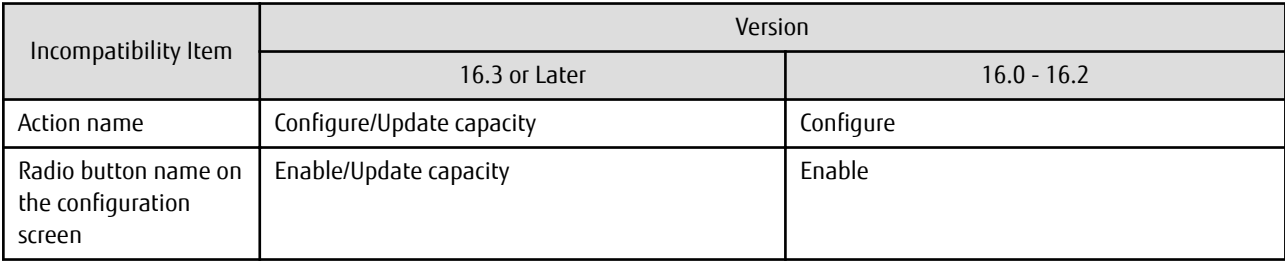

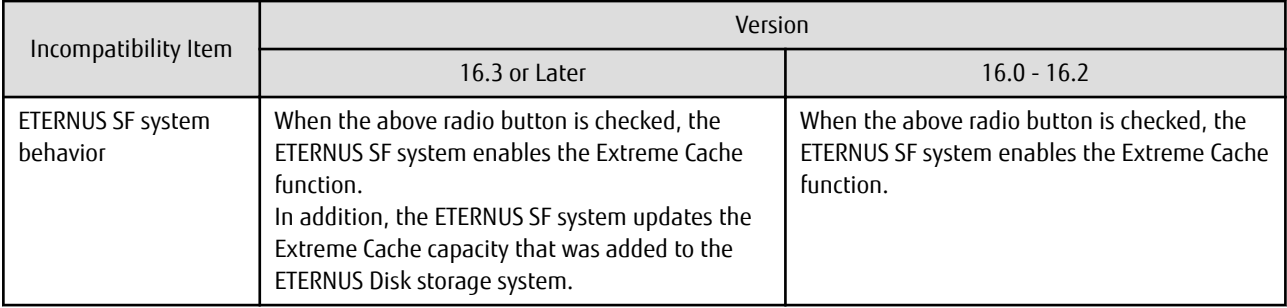

#### **2.3.51 Capacity Displayed for Automated Storage Tiering**

To display capacities related to Automated Storage Tiering with Web Console, the capacity display units of 1,024 TB or more have been changed.

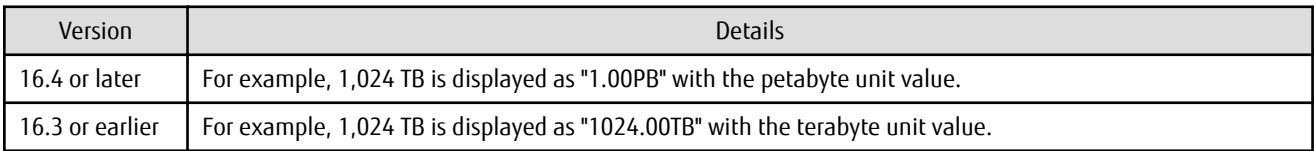

### **2.3.52 Status Display of TFO Group Regarding Storage Cluster Function**

In a Storage Cluster environment, when an inconsistency of the phase/status occurs in the Primary TFO group and the Secondary TFO group, the string that is displayed on the Storage Cluster Overview screen have been changed.

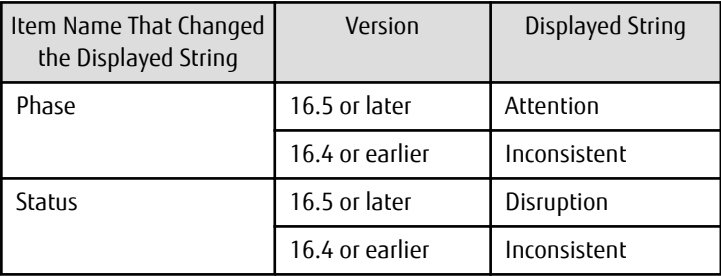

#### **2.3.53 Port Selection Method for VVOL Access Path Settings in Web Console**

On the **Select HBA and Port** screen (\*1) for the VVOL access path settings, the method for selecting a port in the dialog box displayed by clicking **Connect** has been changed.

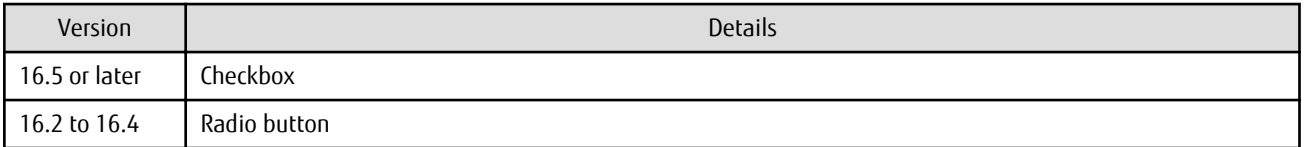

\*1: The screen is displayed if you perform the steps 1 to 6 which are described in "VVOL Access Path Setting" in the *Web Console Guide*.

#### **2.3.54 Port Display for VVOL Access Path Setting in Web Console**

On the **Select HBA and Port** screen (\*1) for the VVOL access path settings, the displayed content in the **Connected Port** field for each HBA has been changed.

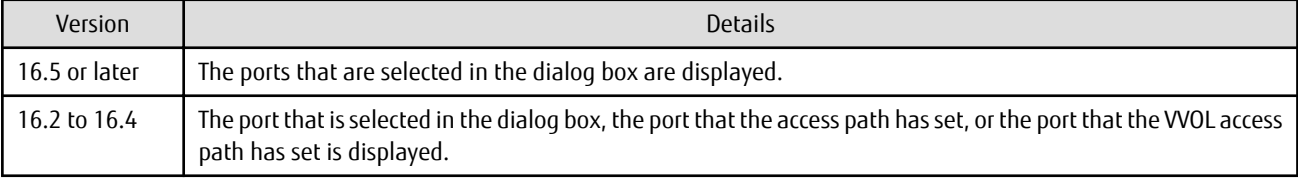

\*1: The screen is displayed if you perform the steps 1 to 6 which are described in "VVOL Access Path Setting" in the *Web Console Guide*.

## **2.4 Incompatible Information of AdvancedCopy Manager**

This section describes the changes from the previous version of AdvancedCopy Manager.

#### **2.4.1 Registration Method for Remote ETERNUS Disk Storage System Using AdvancedCopy Manager Copy Control Module**

In AdvancedCopy Manager Copy Control Module, the method for registering remote ETERNUS Disk storage system has been changed.

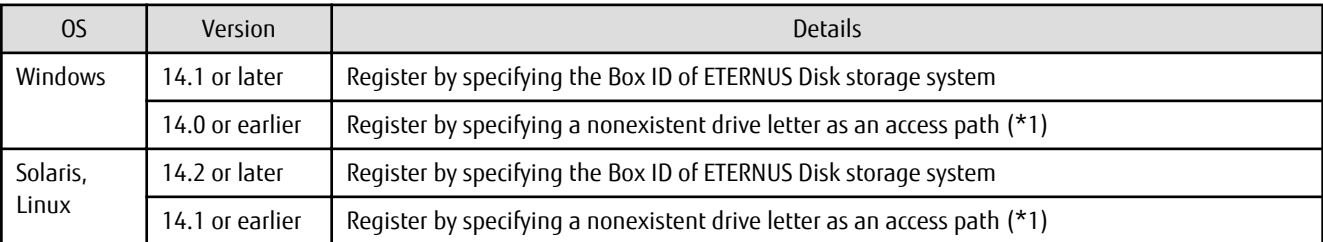

\*1: The term "access path" is changed to "access volume" from Version 15.0.

#### **2.4.2 Host Affinity Group List Display Command Name of AdvancedCopy Manager Copy Control Module**

In AdvancedCopy Manager Copy Control Module, the name of the host affinity group list display command has been changed.

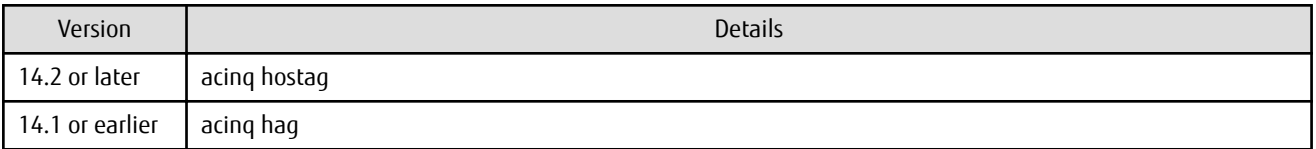

### **2.4.3 Output Messages of AdvancedCopy Manager Copy Control Module**

The messages output by AdvancedCopy Manager Copy Control Module have been changed.

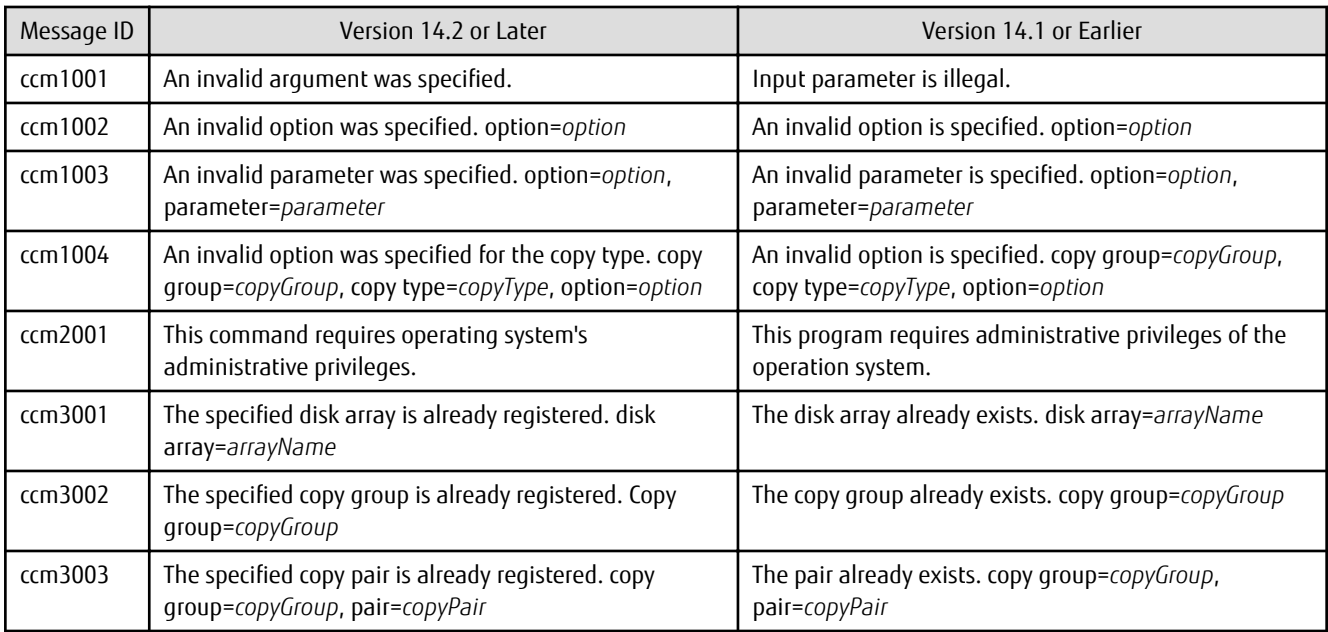

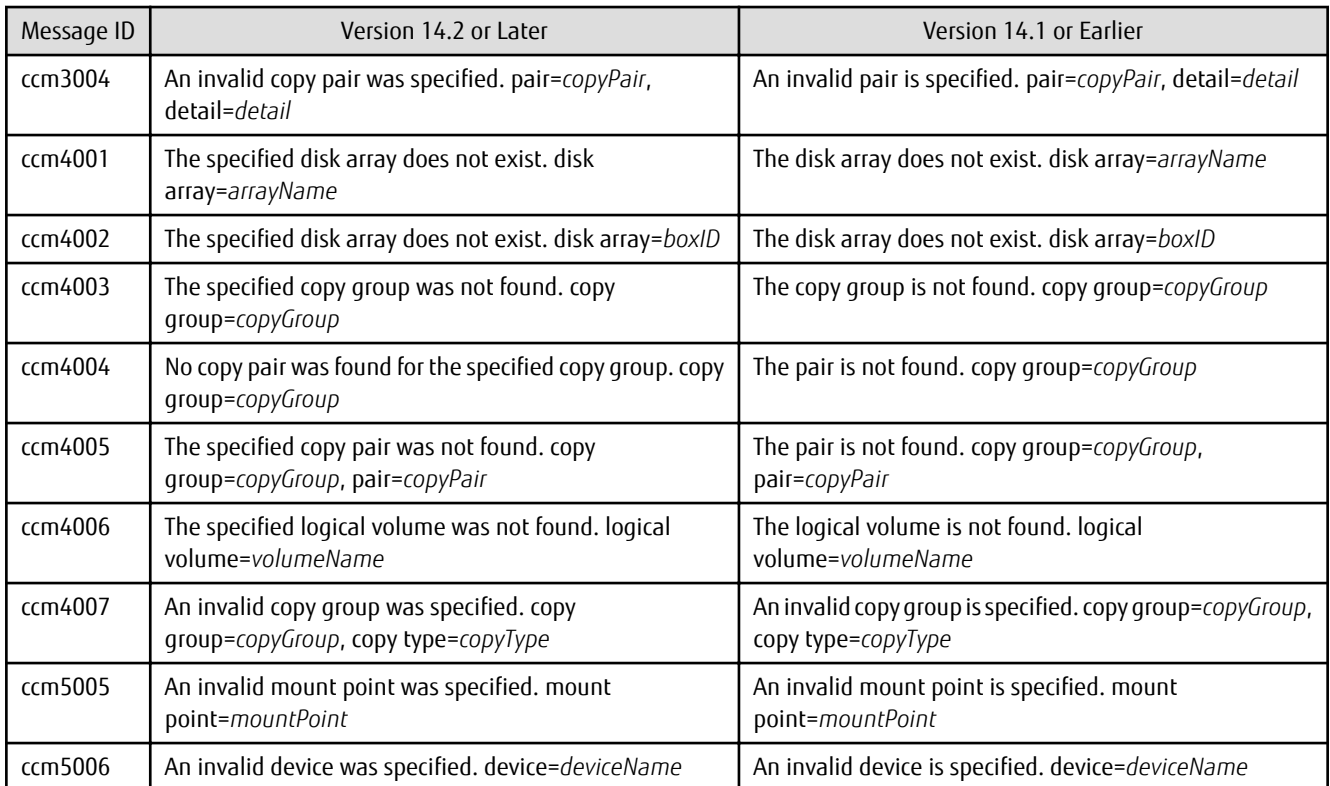

### **2.4.4 Name of Term Used with AdvancedCopy Manager Copy Control Module**

The name of the logical volume used to access the ETERNUS Disk storage system via SAN has been changed.

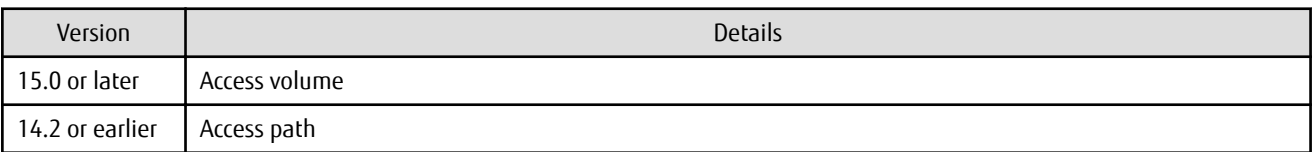

### **2.4.5 Supports of GUI Client**

The GUI client has been replaced with Web Console.

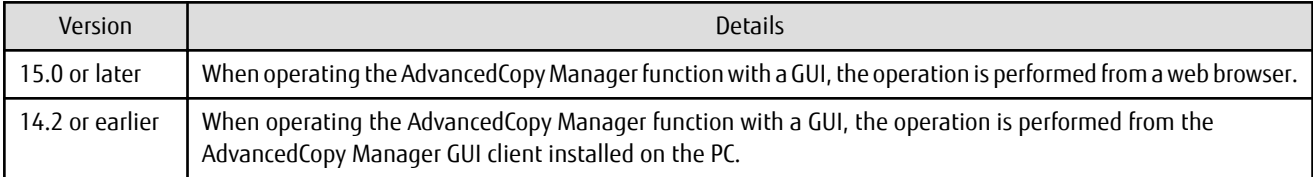

## See

Refer to the *Web Console Guide* for information on the usable web browsers and how to use Web Console.

# **2.4.6 Changes for Supported Storage Devices**

The following storage devices are no longer supported.

**AAAAAAAAAAA** 

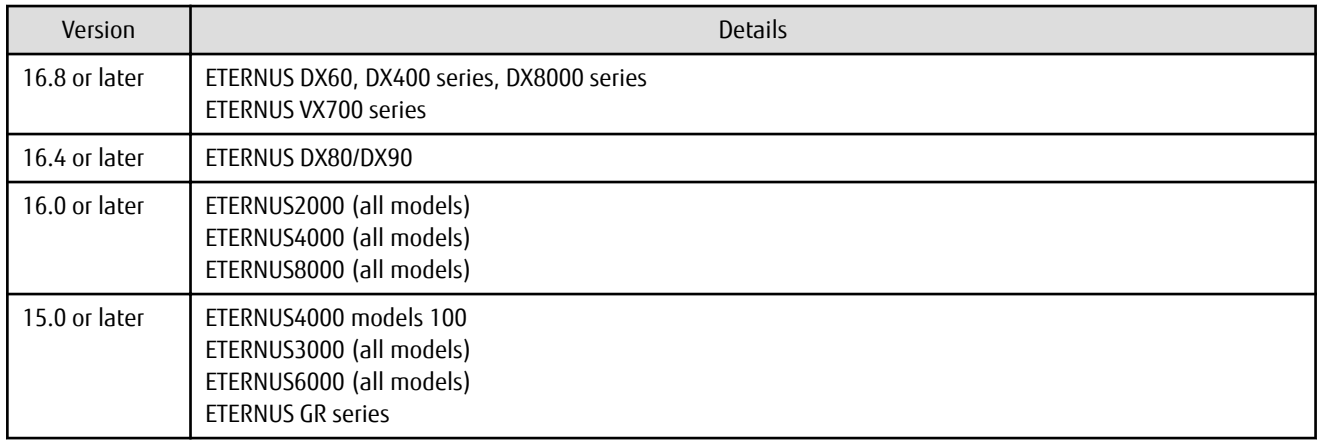

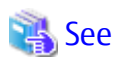

Refer to "Supported Devices" in the *Installation and Setup Guide* for information on the devices that can be managed by this version of AdvancedCopy Manager.

. . . . . . . . . . . . . . . . .

 $\ddot{\phantom{a}}$ 

. . . . . . . . . . . . . . . . . .

 $\ddotsc$ 

 $\mathbf{A}$ 

### **2.4.7 Changes for Supported Operating Systems**

The following operating systems are no longer supported.

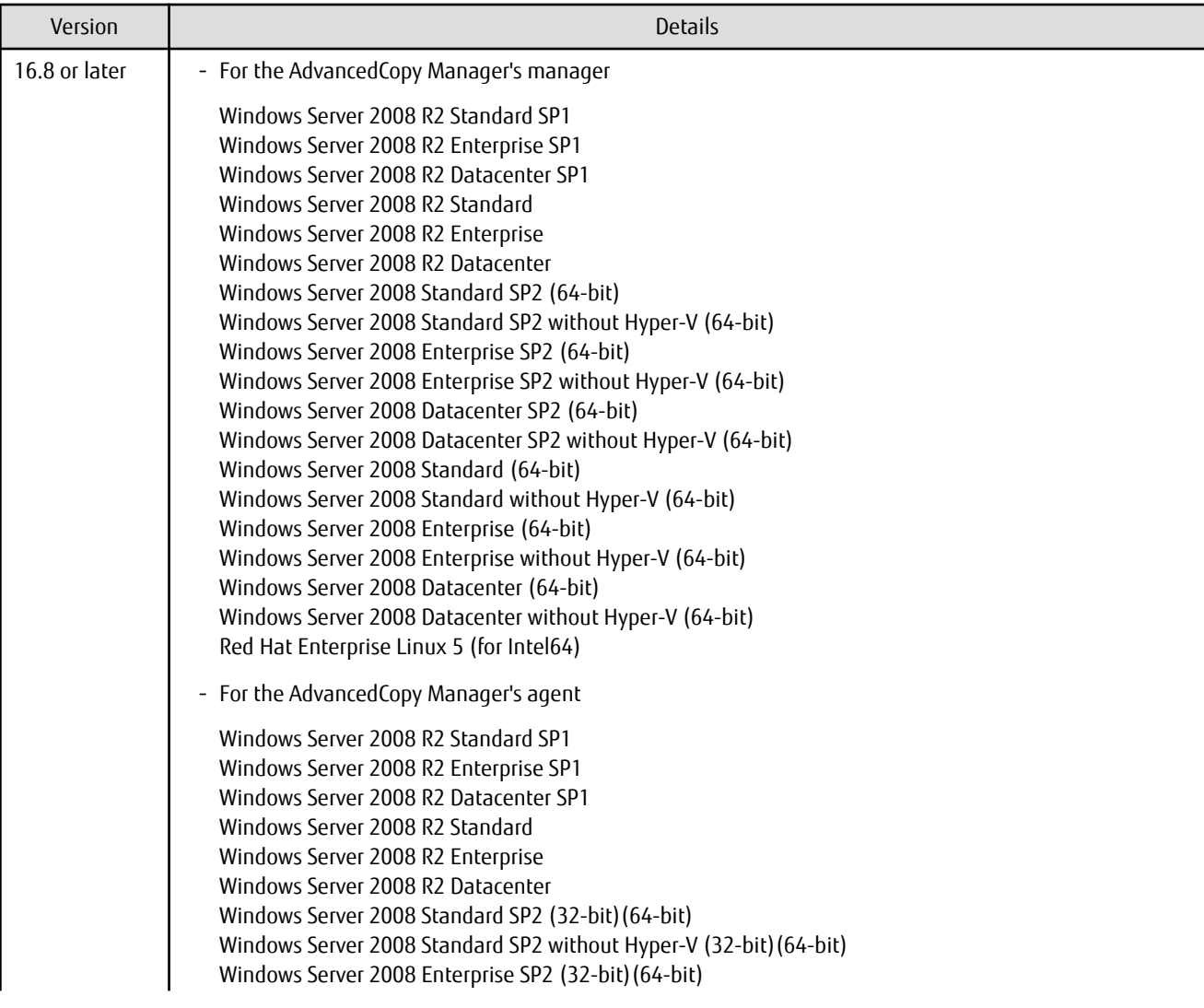

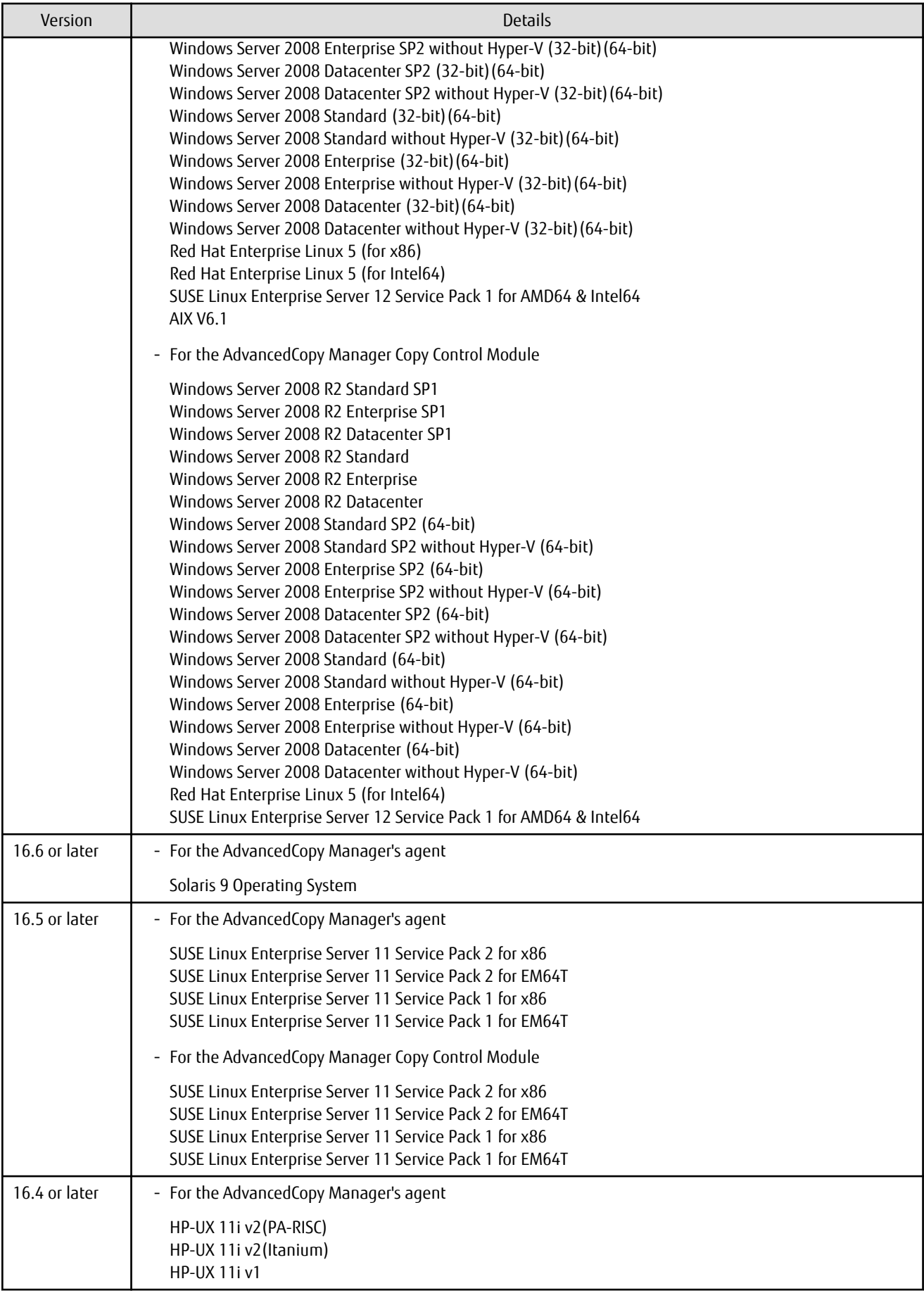

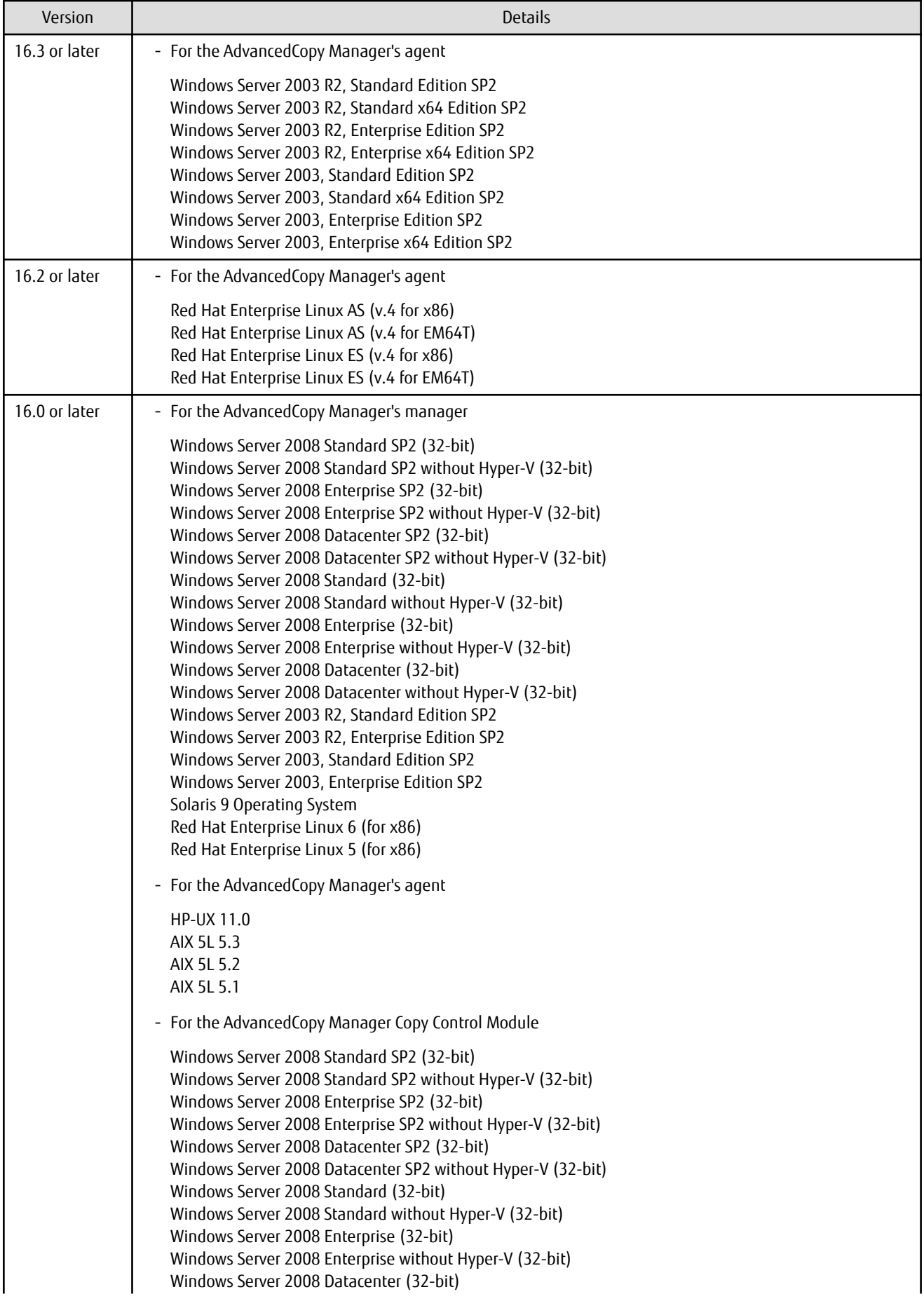

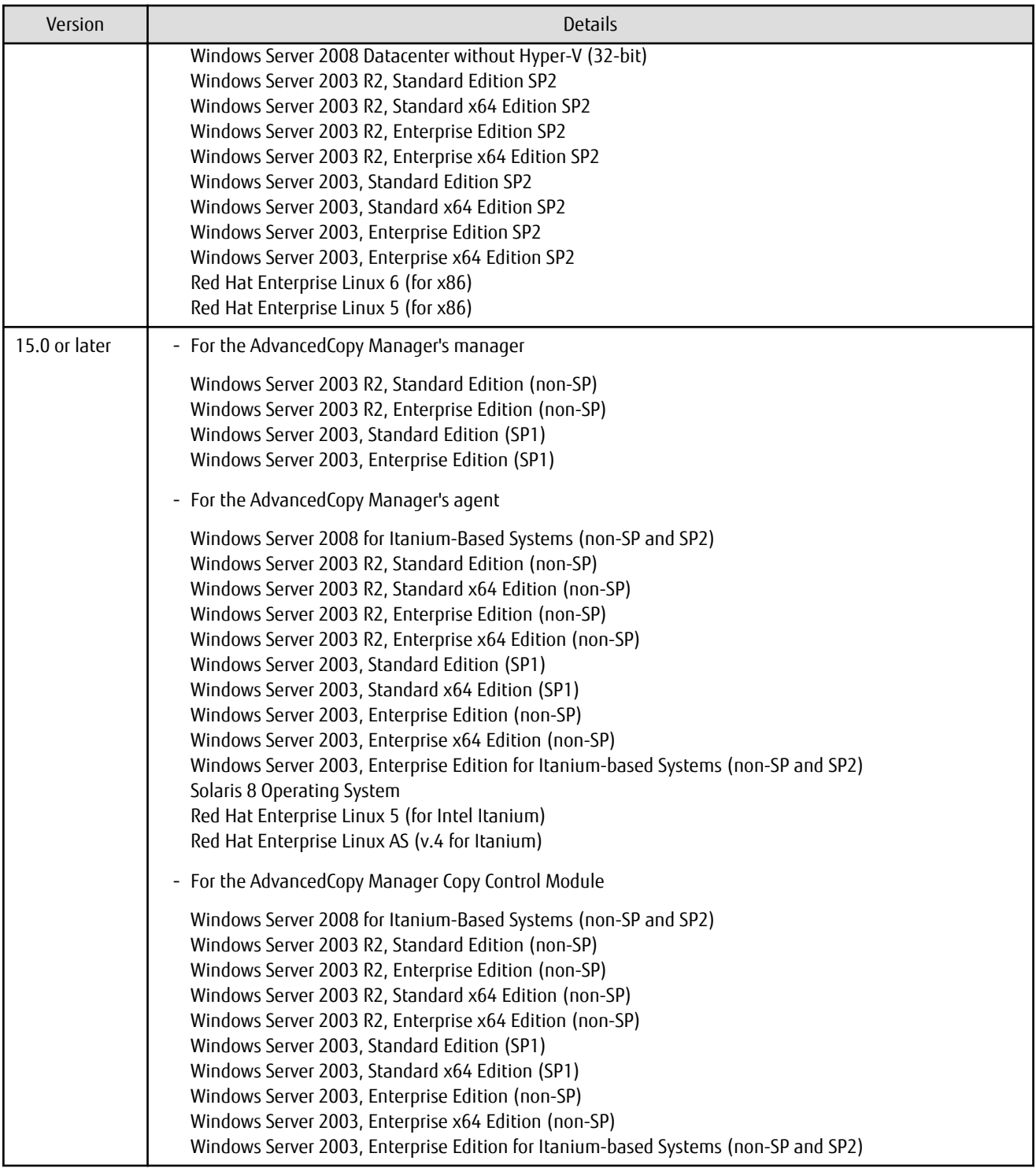

If AdvancedCopy Manager is installed in the above operating systems, the upgrade to this version cannot be performed. If you wish to use AdvancedCopy Manager of this version, it is necessary to install it newly in the operating systems supported by AdvancedCopy Manager.

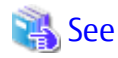

Refer to the following sections in the *Installation and Setup Guide* for the operating systems supported by this version of AdvancedCopy Manager:

- "Operating Environment of ETERNUS SF Manager"
- "Operating Environment of AdvancedCopy Manager's Agent"

- "Operating Environment of AdvancedCopy Manager CCM" 

### **2.4.8 Changes for Supported Web Browsers**

The following web browsers are no longer supported.

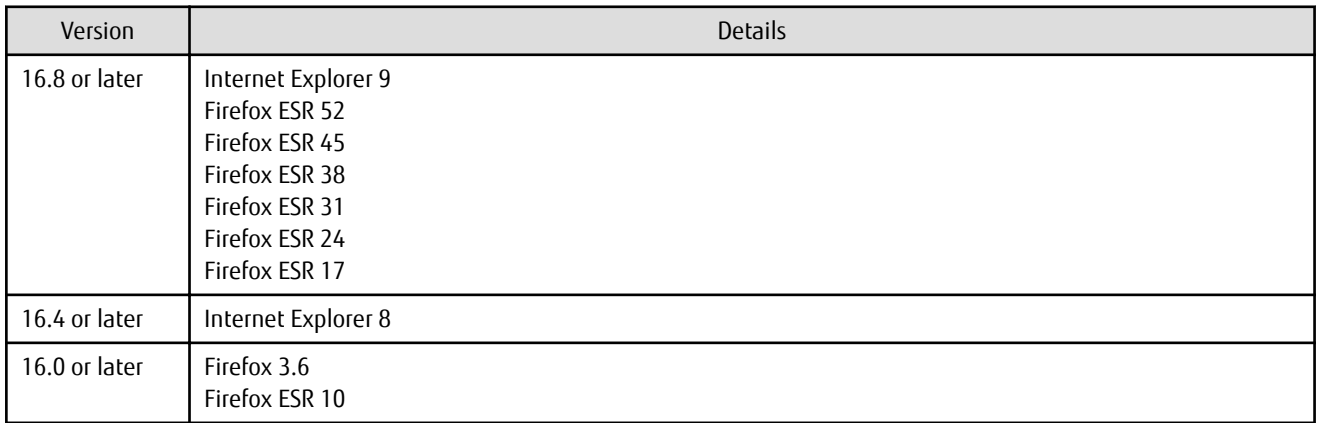

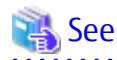

Refer to "Supported Web Browsers" in the *Web Console Guide* for the version of the supported web browsers.  $\ddot{\phantom{a}}$ 

. . . . . . . . . . . . . . . . . .

#### **2.4.9 Changes for Supported Agent Version**

Connection to the following AdvancedCopy Manager's agents is no longer supported.

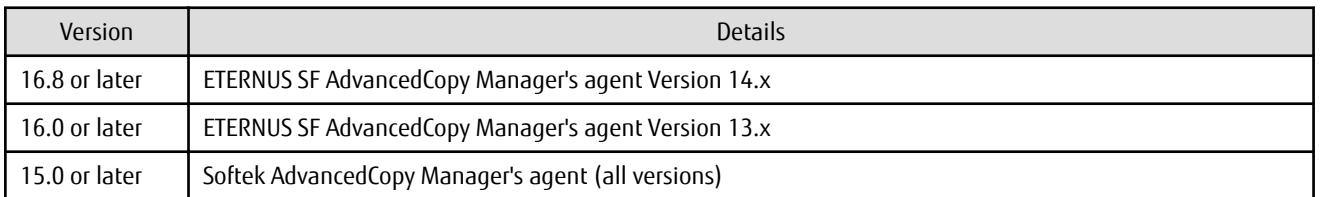

See

. . . . . . . . . . . . . . . . . . . .

Refer to "[3.2 Notes on Combining Versions and Levels"](#page-130-0) for the supported combinations of the manager program and the agent program.

#### **2.4.10 Changes for Supported Software**

The following software is no longer supported.

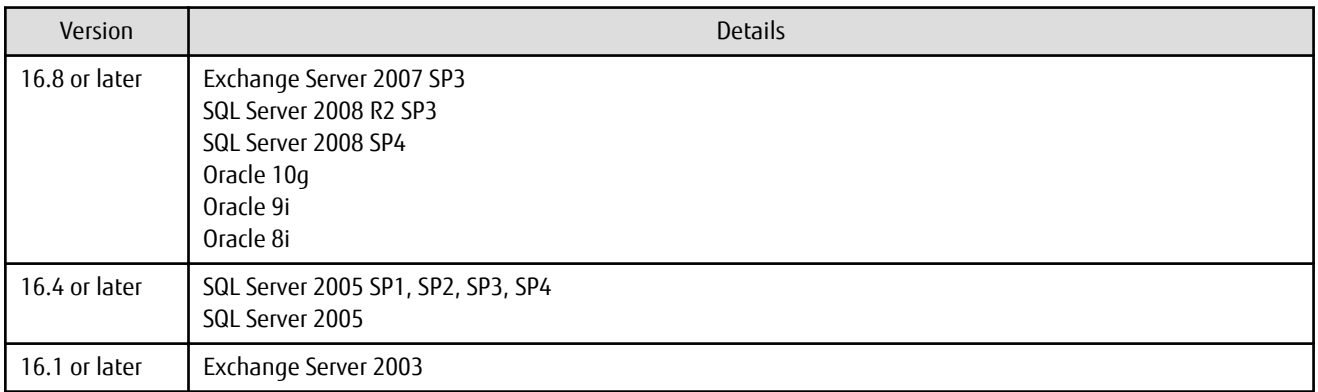
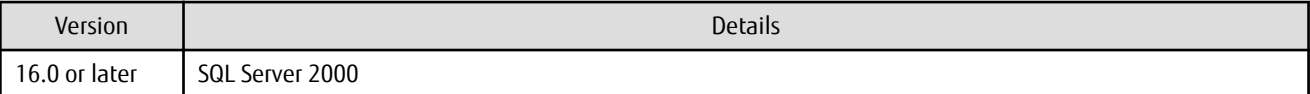

### See

Refer to "Operating Environment" in the chapter "Overview" in the *AdvancedCopy Manager Operation Guide* for information on the software supported by AdvancedCopy Manager.

. . . . . . . . . . . . . . . .

#### **2.4.11 Default Installation Path of Programs (for Windows)**

The default install path for programs that include manager functions has been changed.

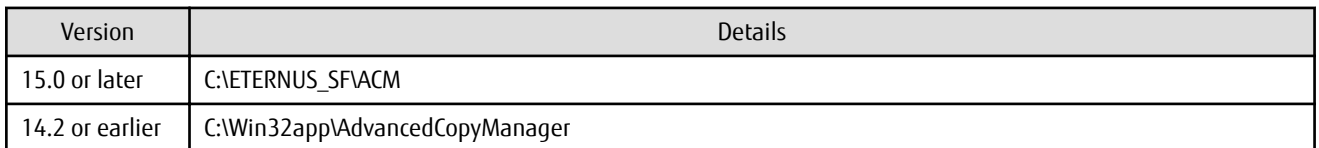

## **Example**

. . . . . . . . . . . . . . . . . When having installed a program to the default installation location, the full path of the "stgcmmodnode" command is as follows.

- For Version 15.0 or later

C:\ETERNUS\_SF\ACM\bin\stgcmmodnode

- For Version 14.2 or earlier

C:\Win32app\AdvancedCopyManager\bin\stgcmmodnode

### **2.4.12 Installation Destination Directory of Program (for Solaris, Linux)**

The installation destination directory specification for the ETERNUS SF Manager and AdvancedCopy Manager Copy Control Module has been changed.

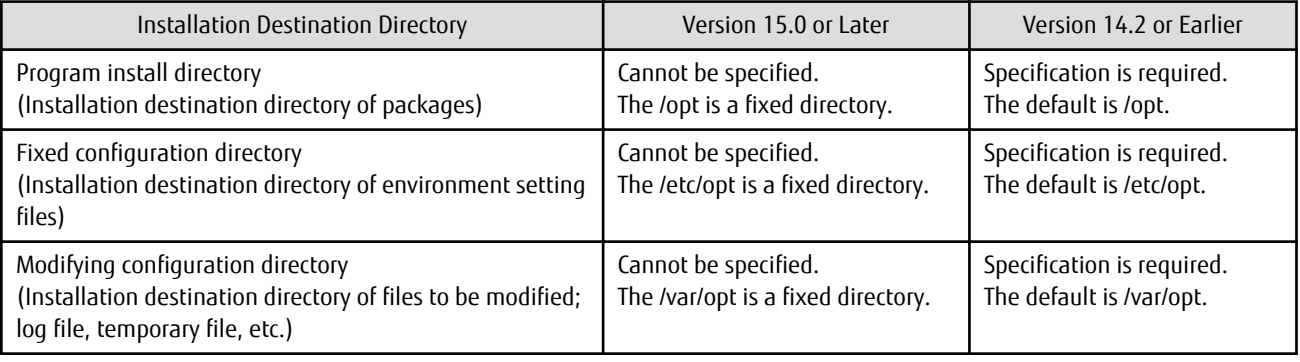

#### **2.4.13 Command Preview**

Command preview is no longer supported.

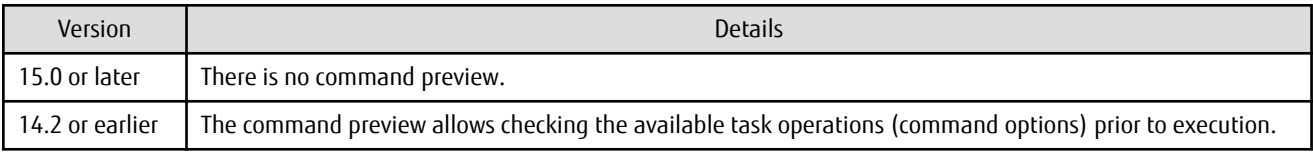

See

Refer to "Command References" in the *AdvancedCopy Manager Operation Guide* for information on the commands.

### **2.4.14 Stgmgrinfobkup Command Processing at -t Option Specification**

The following changes have been made when the AuthData is specified to the -t option argument of the "stgmgrinfobkup" command.

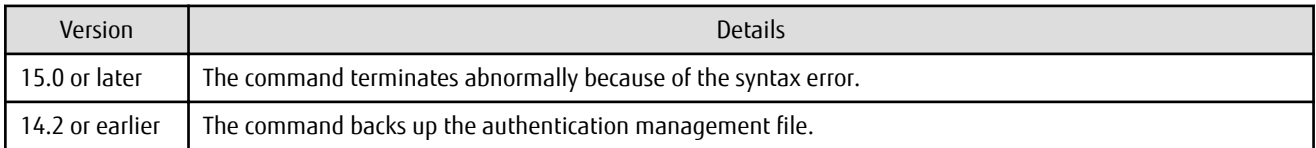

## **Information**

After the change, when using the policy file settings and executing the "stgmgrinfobkup" command, even if the key name [AuthData] is at "Yes", the authentication management file is not backed up.

#### **2.4.15 Output Information of Stgenvdisp Command**

The information displayed on the Management Server has changed.

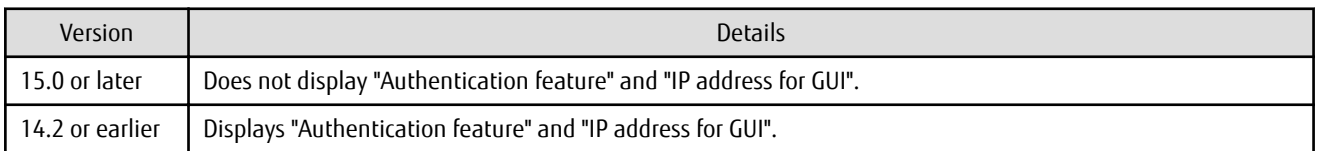

### **2.4.16 Swstbackup Command Processing (for Windows)**

For Windows, the "swstbackup" command processing under the following conditions has been changed:

- The -Xflush option is not specified.
- The BufferFlushOnly parameter is not described in the transaction volume locking specification file for backups, or when the transaction volume locking specification file for backups does not exist.

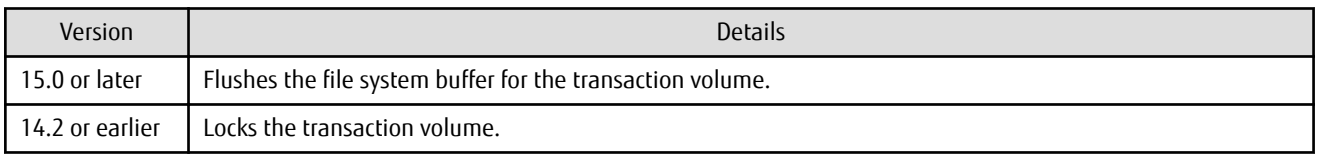

## Information

For Windows, the relation between the -Xflush option of the "swstbackup" command and the transaction volume locking specification file for backups is as follows.

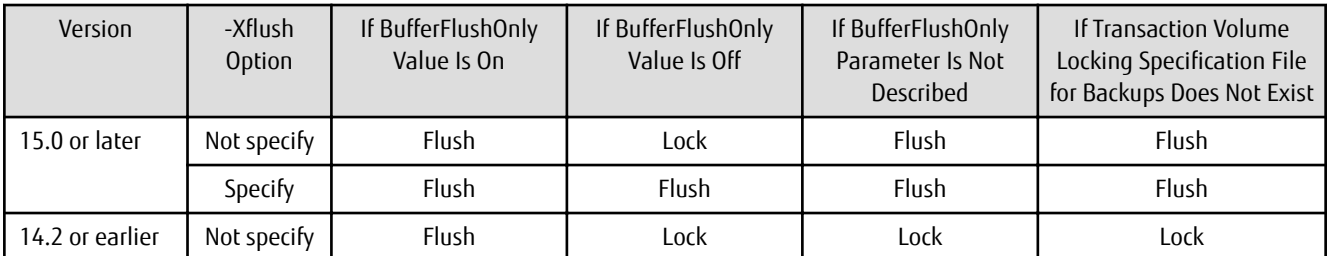

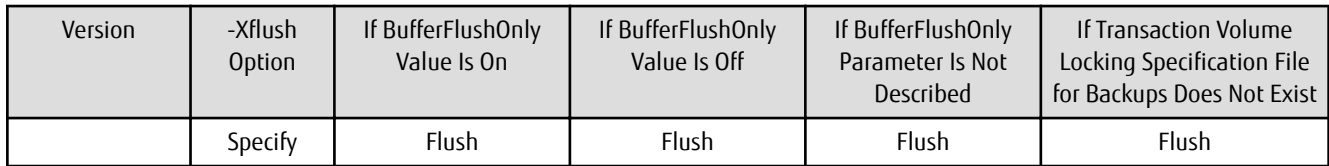

Lock: Locks the transaction volume.

Flush: Flushes the file system buffer for the transaction volume.

#### **2.4.17 Swsrpmake Command and Swsrpcancel Command Processing (for Windows)**

For Windows, the "swsrpmake" command processing and "swsrpcancel" command processing under the following conditions have been changed:

- The -Xflush option is not specified.
- The BufferFlushOnly parameter is not described in the copy source volume locking specification file, or when the copy source volume locking specification file does not exist.

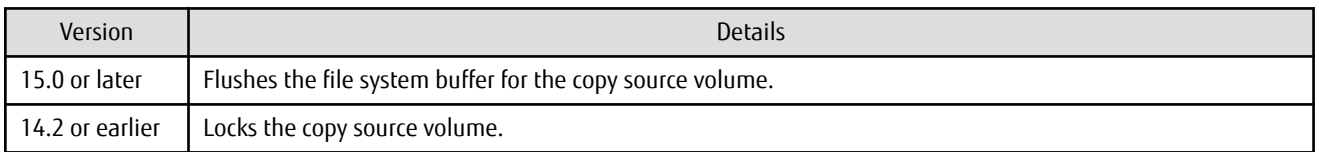

## Information

For Windows, the relation between the -Xflush option of the "swsrpmake" and "swsrpcancel" commands and the copy source volume locking specification file is as follows.

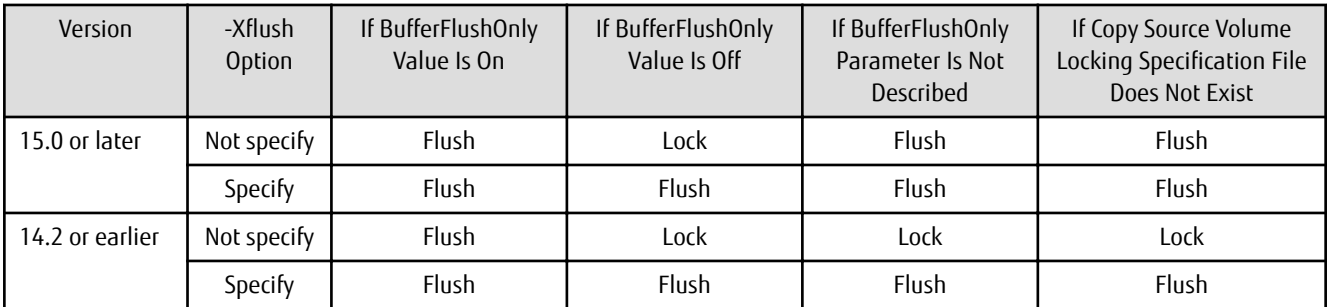

Lock: Locks the copy source volume.

Flush: Flushes the file system buffer for the copy source volume.

## Note

When using the server-to-server replication and AdvancedCopy Manager installed in the Management Server (where the replication source volume exists) is Version 14.2 or earlier, the processing reverts to those of Version 14.2 or earlier.

#### **2.4.18 Environment Setup/Deletion Methods for PRIMECLUSTER (for Linux)**

The methods for environment setup/deletion to PRIMECLUSTER for Linux have been changed.

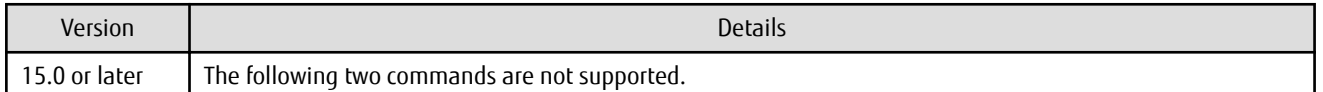

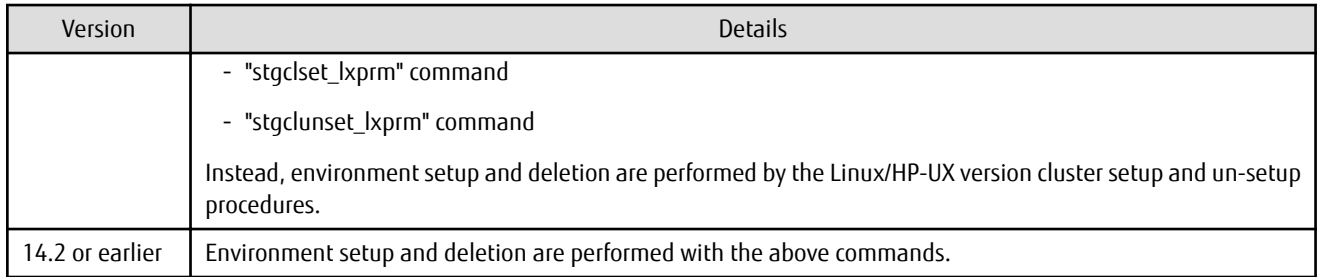

### **2.4.19 Troubleshooting Information Collection Command Name and Path Name**

The name and path name of the troubleshooting information collection command for the AdvancedCopy Manager's manager have been changed.

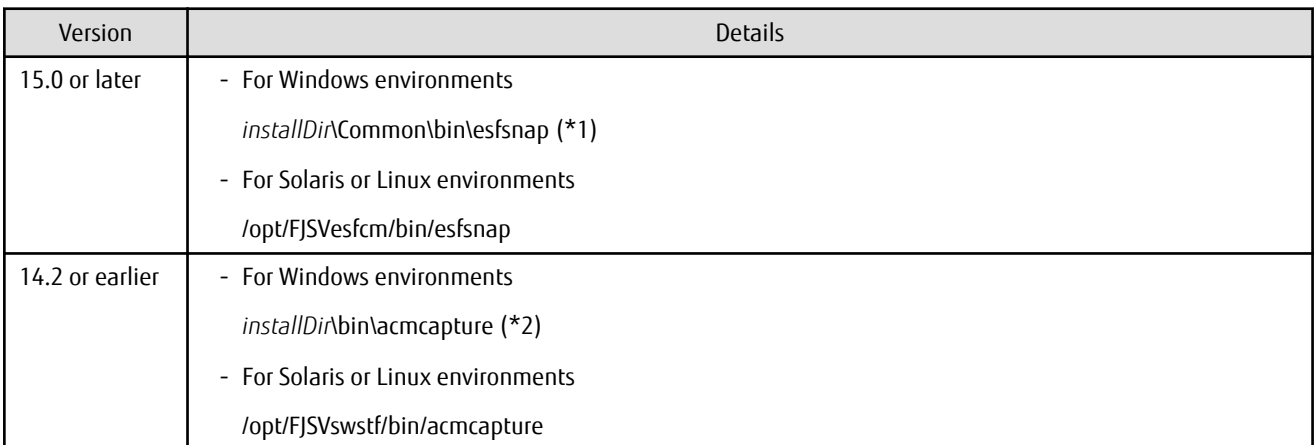

\*1: The *installDir* is "Program Directory" specified at the ETERNUS SF Manager installation.

\*2: The *installDir* is "Program Directory" specified at the AdvancedCopy Manager's manager installation.

The name and path name of the troubleshooting information collection command for the AdvancedCopy Manager Copy Control Module have been changed.

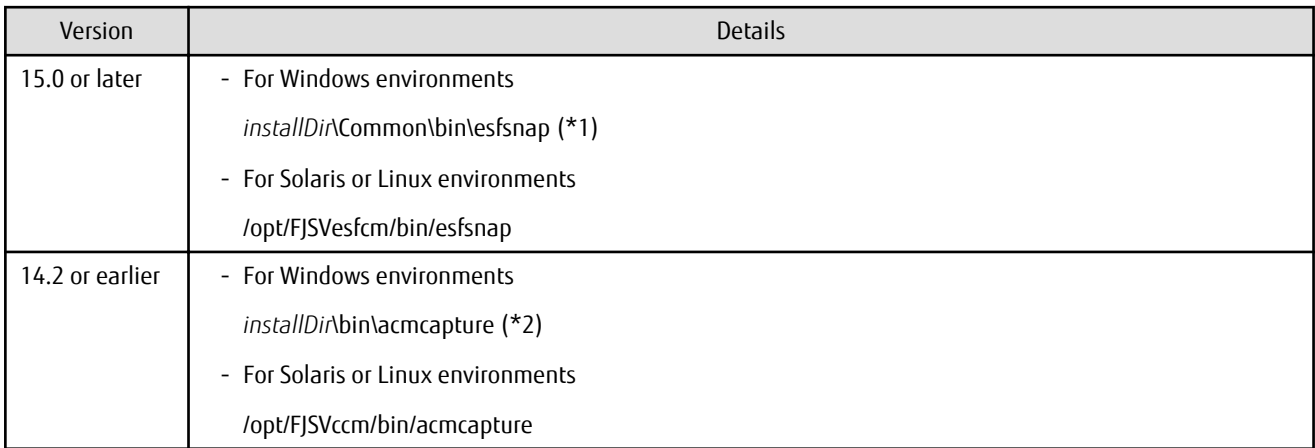

\*1: The *installDir* is "Program Directory" specified at the ETERNUS SF Manager installation.

\*2: The *installDir* is "Program Directory" specified at the AdvancedCopy Manager Copy Control Module installation.

#### **2.4.20 Swsrpmake Command Processing on Combining Cascade Copy and Concurrent OPC**

The "swsrpmake" command processing under the following conditions has been changed:

- A volume used by cascade copy has been specified as a copy source.
- The -Xconcur-opc option has been specified.

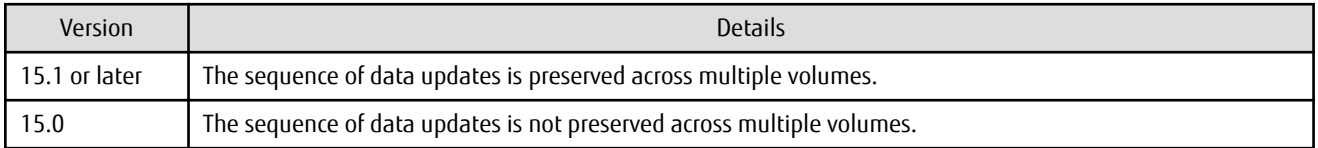

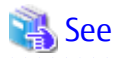

. . . . . . Refer to "Notes on Combining Cascade Copy and Concurrent OPC in Operation" in "Notes on Snapshot High-speed Backup" in the *AdvancedCopy Manager Operation Guide* for details.

### **2.4.21 Acopc Start Command and Acsnap Start Command Processing**

The "acopc start" command processing and "acsnap start" command processing under the following conditions have been changed:

- A volume used by cascade copy has been specified as a copy source.
- The -concur option has been specified.

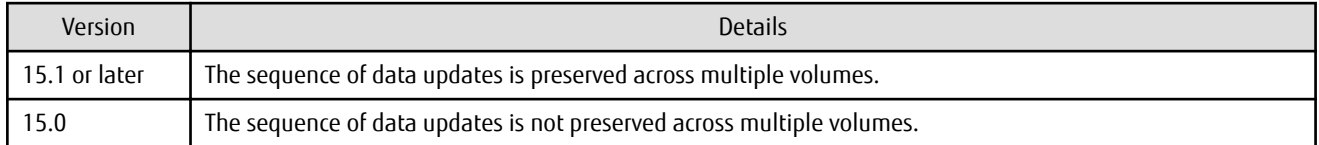

## See

Refer to "Notes on Combining Cascade Copy and Concurrent OPC in Operation" in the *AdvancedCopy Manager Operation Guide for Copy Control Module* for details.

#### **2.4.22 Environment Setup/Deletion Methods for Clustered Systems (for Solaris, HP-UX)**

The methods for setting and deleting environments for the following clustered systems have been changed:

- For Solaris
	- SynfinityCLUSTER and PRIMECLUSTER
	- VERITAS Cluster Server
	- Sun Cluster
- For HP-UX
	- MC/ServiceGuard (A.11.17 or earlier)
	- VERITAS Cluster Server

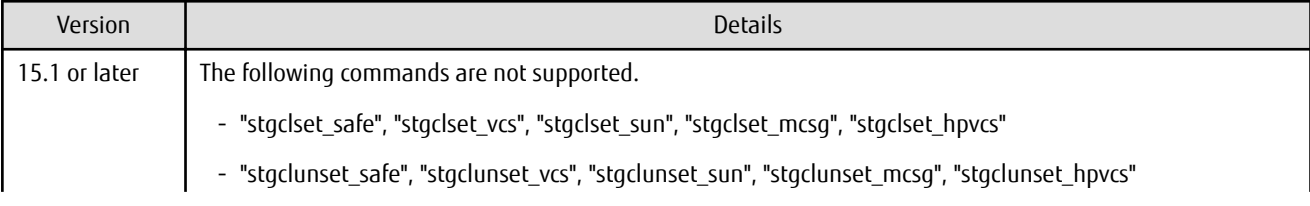

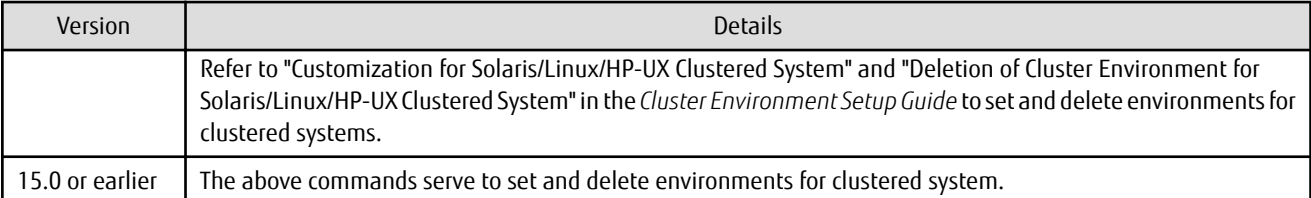

#### **2.4.23 AdvancedCopy Manager Copy Control Module Customization Procedure**

The procedure of "Customization for AdvancedCopy Manager CCM" in the *Cluster Environment Setup Guide* has been changed.

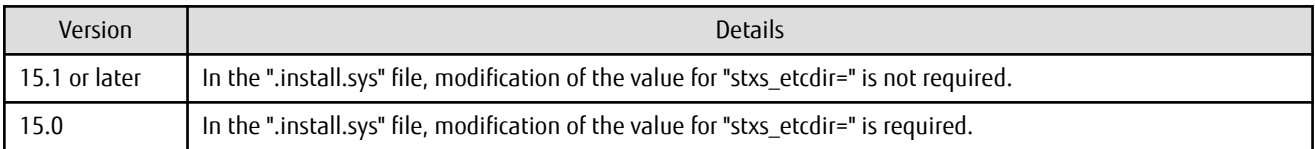

#### **2.4.24 Copy Progress Rate of QuickOPC**

The information on the copying progress rate of QuickOPC, which is displayed when executing below commands, has been changed:

- AdvancedCopy Manager commands
	- For all platforms
		- **Execute** column of the "swstbackstat" command
		- **Execute** column of the "swsthistdisp" command
		- **Execute** column of the "swstexecstat" command
		- **Execute** column of the "swsttrkstat" command
		- **Execute** column of the "swsrpstat" command
	- For Windows only
		- **Execute** column of the "swsrpshadowadm\_exchange" command
		- **Execute** column of the "swsrpvrq advcopy query" command
- AdvancedCopy Manager Copy Control Module command
	- **Progress** column of the "acopc query" command

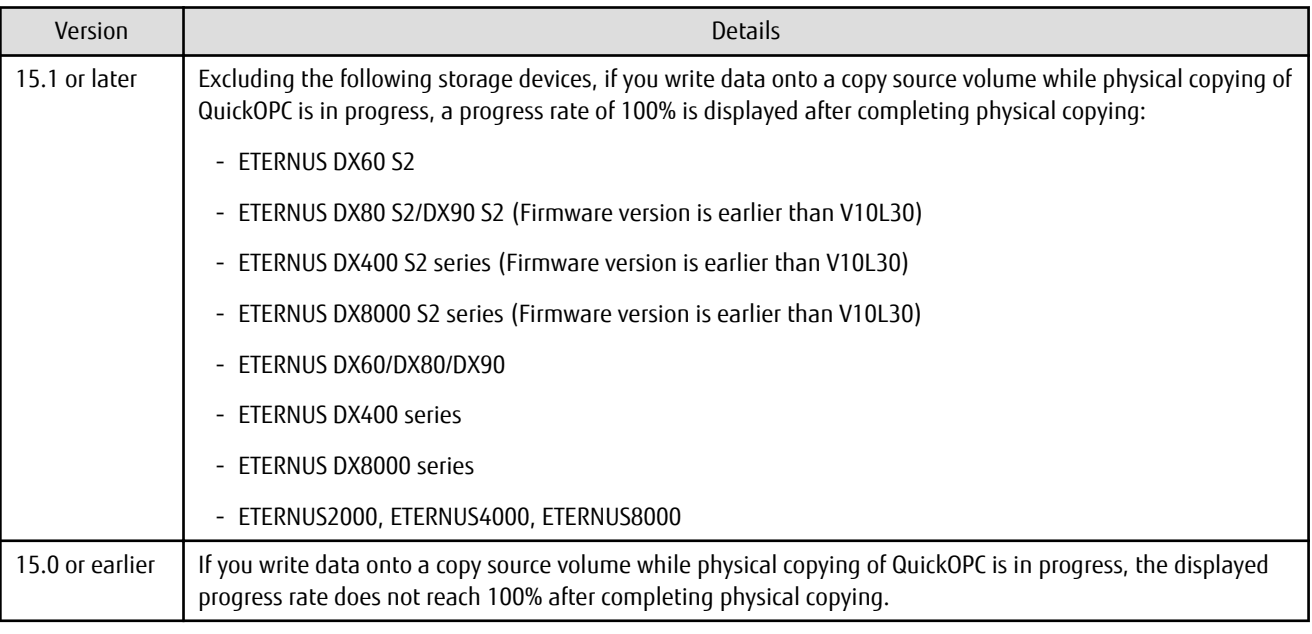

#### **2.4.25 Information to Be Displayed If Hardware Error, etc. Occurs**

In the following commands, the information to be displayed if a hardware error, etc. occurs has been changed:

- **Status** column of the "swstbackstat" command
- **Status** column of the "swstrestore" command
- **Status** column of the "swsthistdisp" command
- **Status** column of the "swstsyncstat" command
- **Execute** column of the "swstexecstat" command
- **Status** column of the "swsttrkstat" command

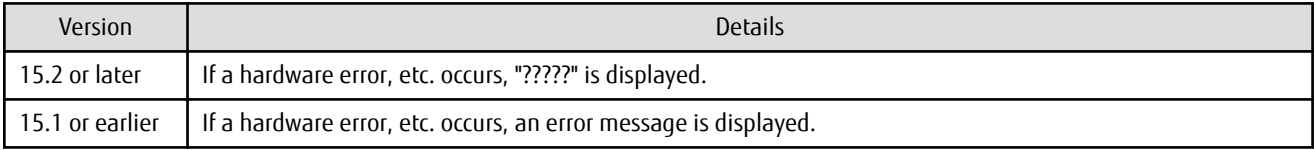

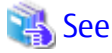

Refer to "Troubleshooting: Hardware Error During Backup" in the *AdvancedCopy Manager Operation Guide* for details.

. . . . . . . . . .

#### **2.4.26 Automatic Configuration of Maintenance Mode of MSCS or WSFC**

In a clustered system environment using MSCS or WSFC, actions for when one disk holds one partition or when copy is performed on a per LUN basis have been changed.

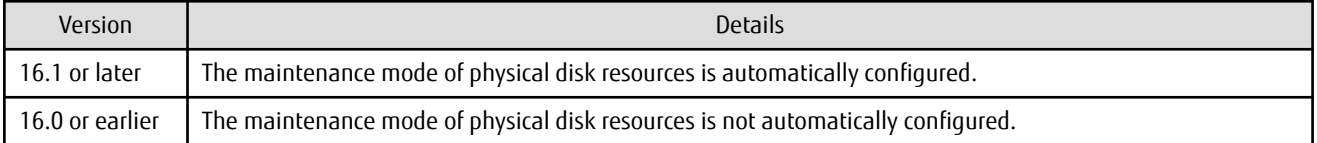

However, if either one of the following conditions is met, the maintenance mode is not automatically configured:

- The maintenance mode of physical disk resources has been configured in advance.
- "ClusterResourceMaint=off" is described in the volume lock operation specification file.

Refer to "Notes on Backup in Clustered System" or "Notes on Replication in Clustered System" in the *AdvancedCopy Manager Operation Guide (for Windows)* for details.

#### **2.4.27 Database Backup/Restore Method**

The backup/restore method of AdvancedCopy Manager database has been changed.

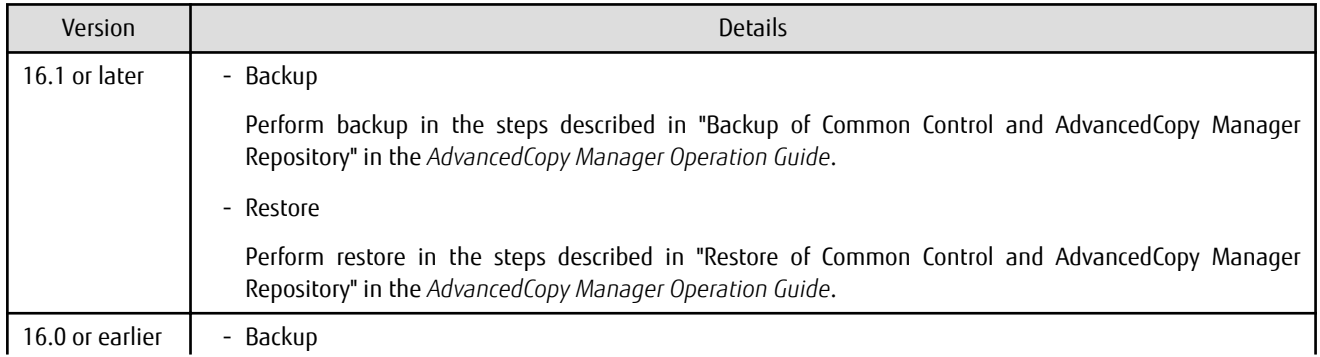

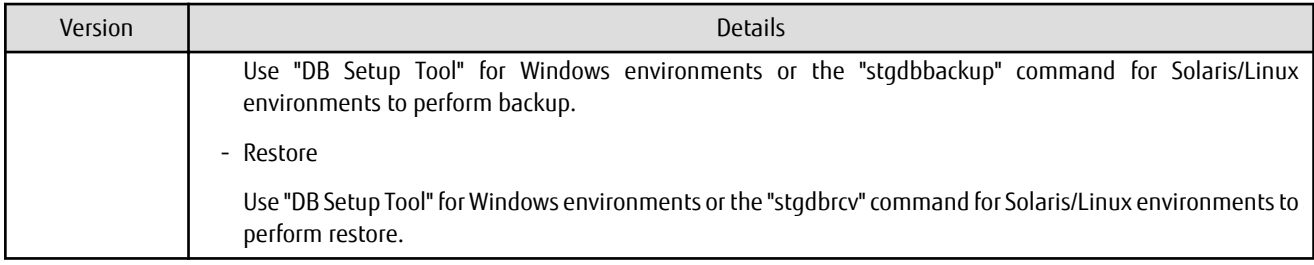

### **2.4.28 Database Save/Recovery Method**

The save/recovery method of AdvancedCopy Manager database is no longer supported.

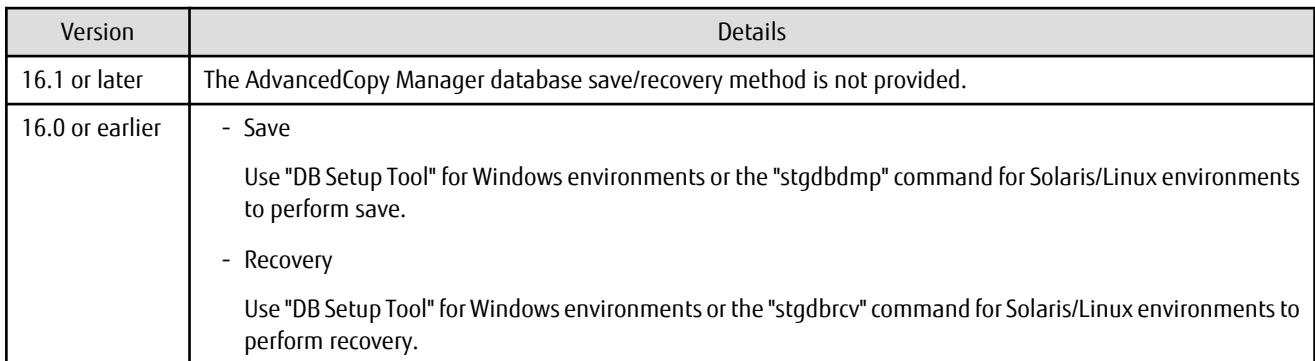

#### **2.4.29 Target of Management Information Package Backup of AdvancedCopy Manager**

The target of management information package backup of AdvancedCopy Manager has been changed.

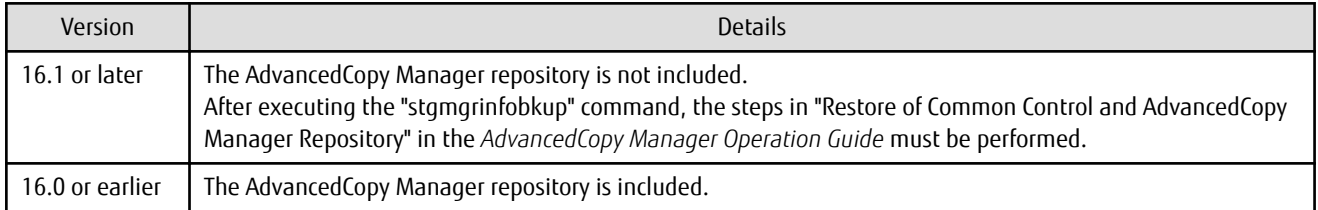

#### **2.4.30 Commands/Services/Daemons Related to AdvancedCopy Manager Database**

The commands, services, and daemons related to AdvancedCopy Manager database are no longer supported.

#### **For Windows**

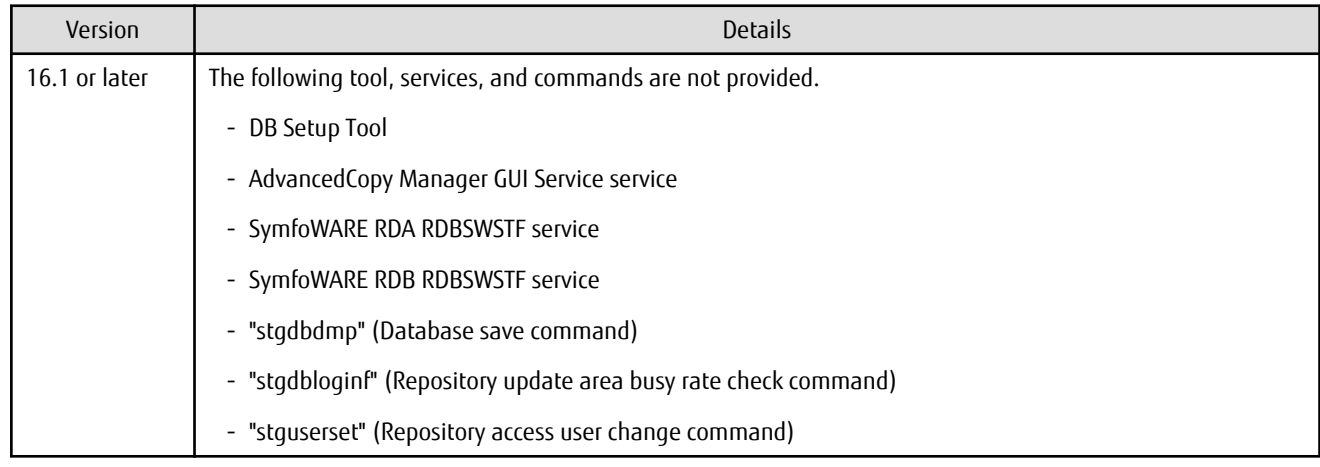

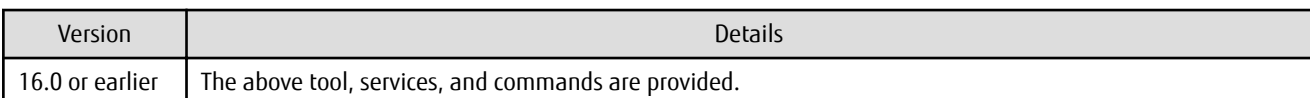

#### **For Solaris or Linux**

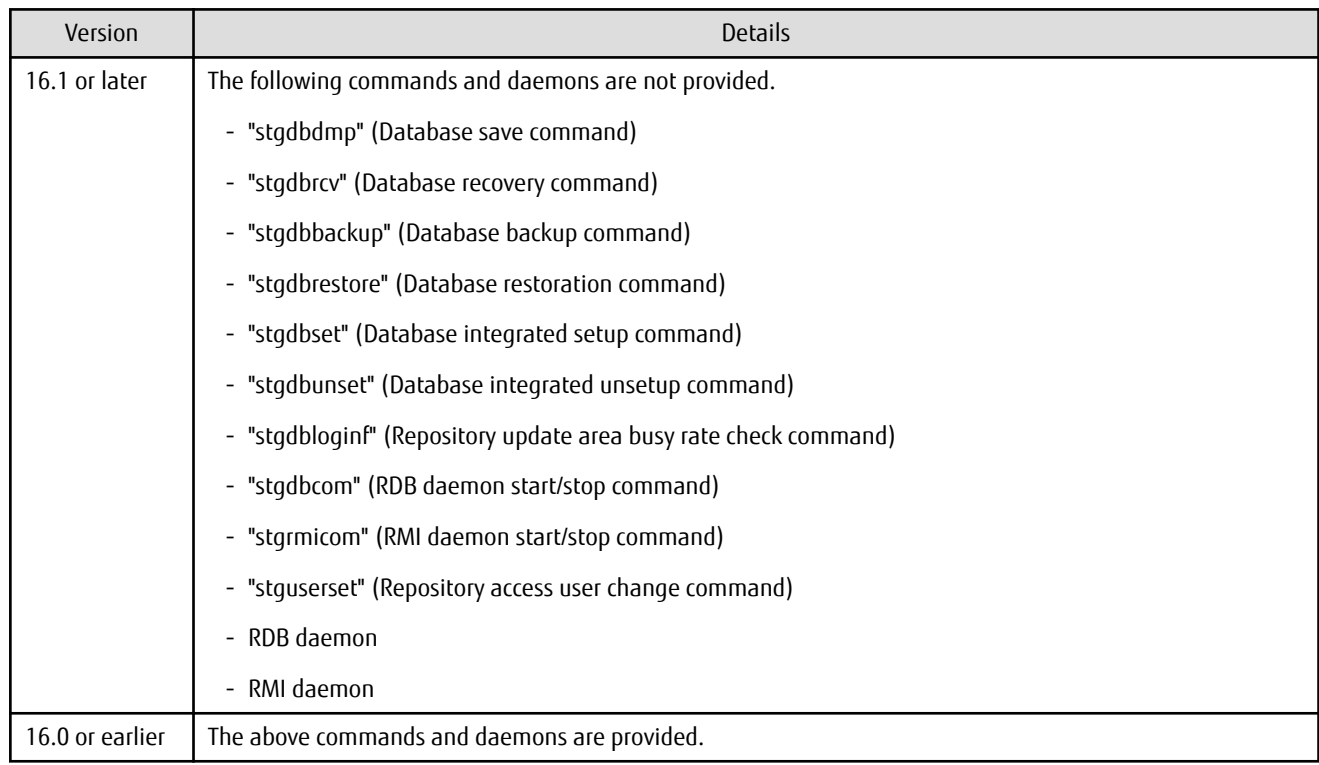

### **2.4.31 Items Displayed by Stgenvdisp Command**

The items displayed by the "stgenvdisp" command have been changed.

#### **For Windows**

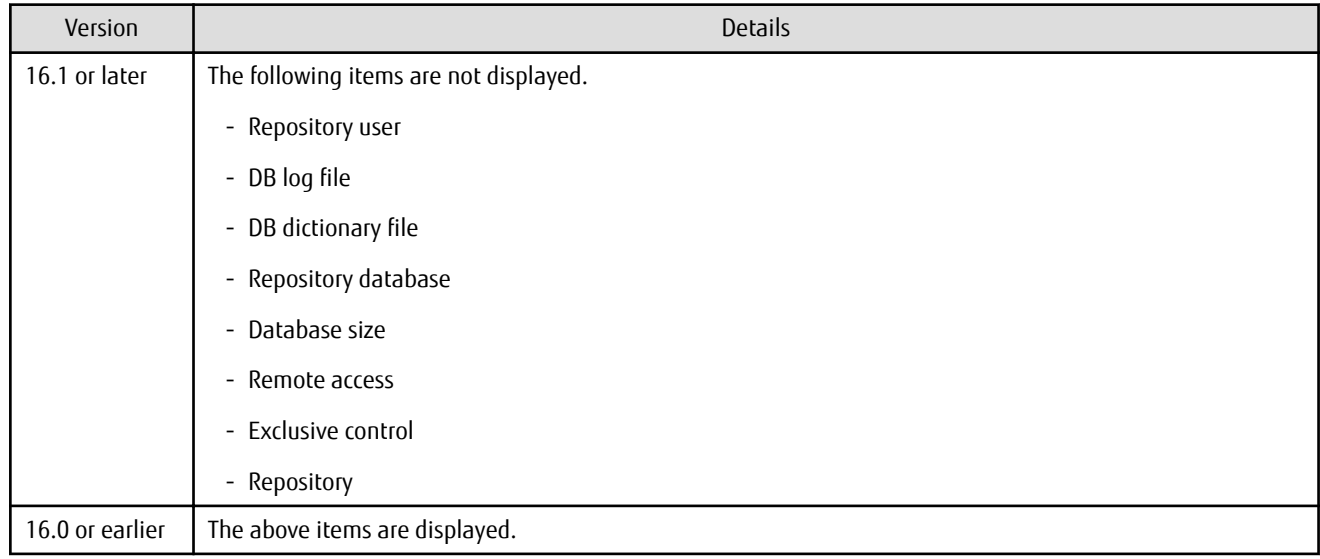

#### **For Solaris**

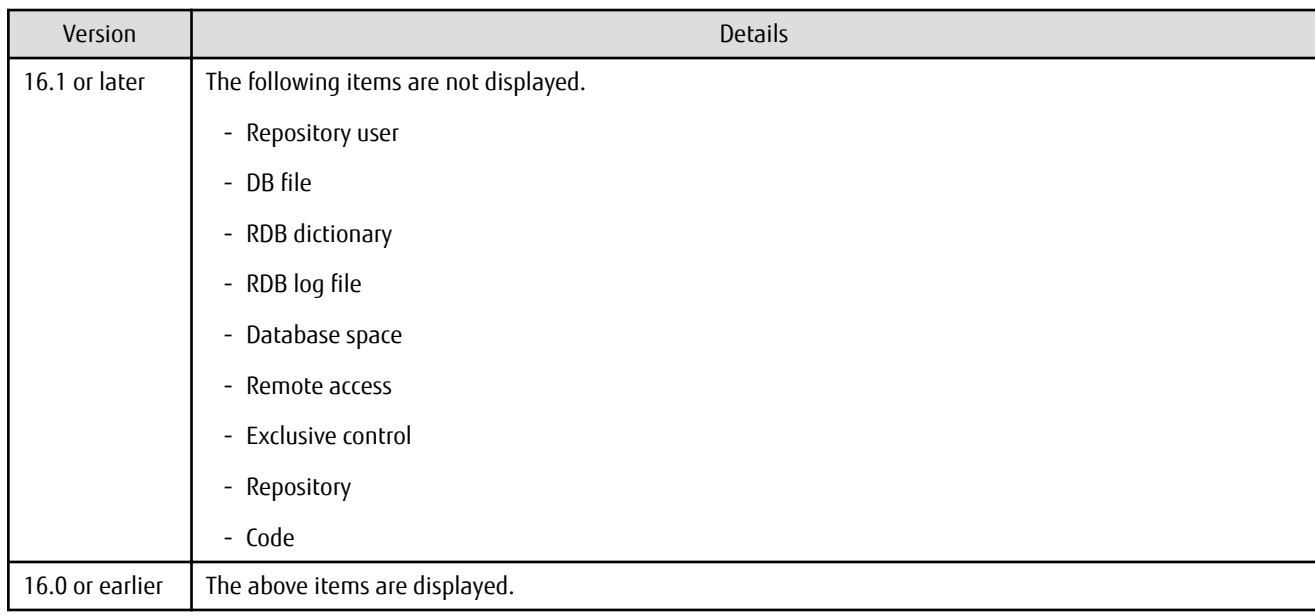

#### **For Linux**

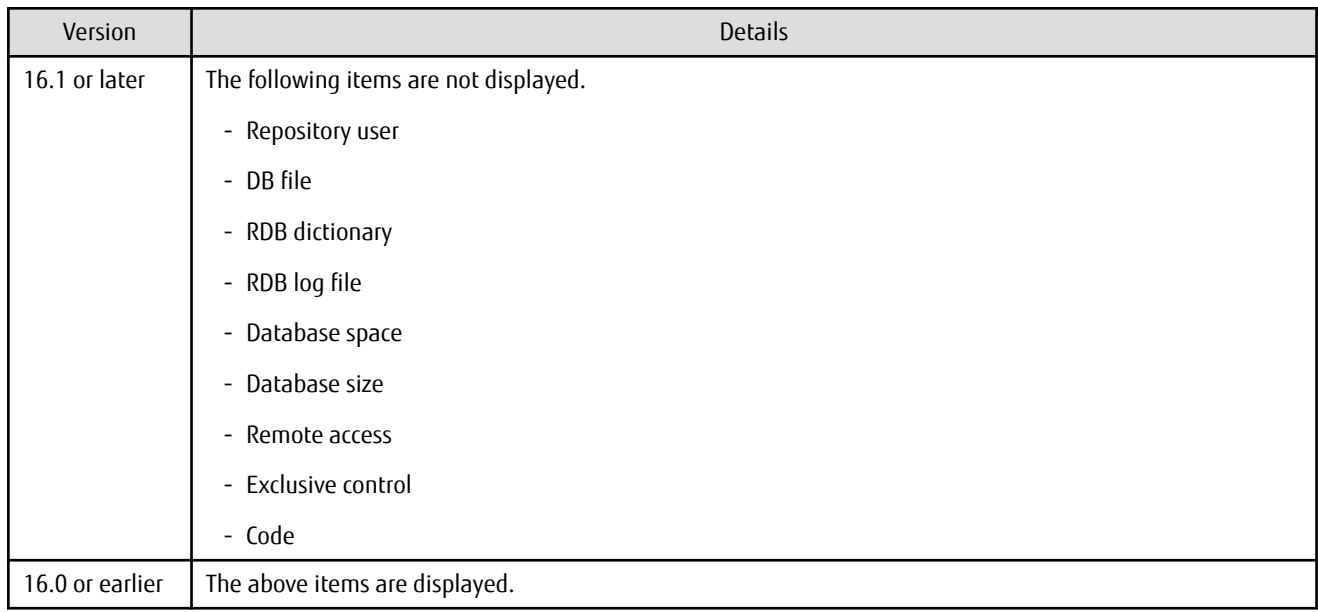

### **2.4.32 Meaning of -d Option of Stgrepocnv Command**

The meaning of the -d option of the "stgrepocnv" command has been changed.

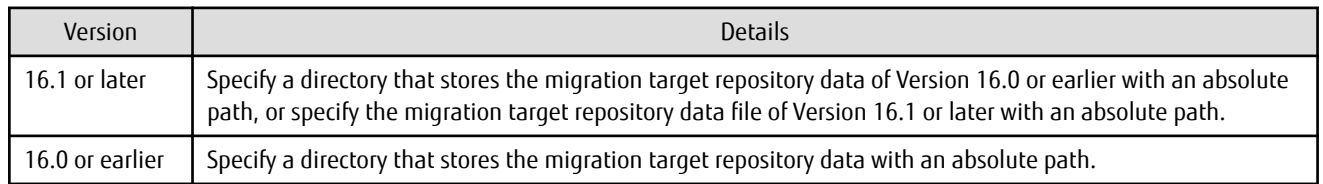

### **2.4.33 Meaning of -b Option of Stgforcedelsrv Command**

The meaning of the -b option of the "stgforcedelsrv" command has been changed.

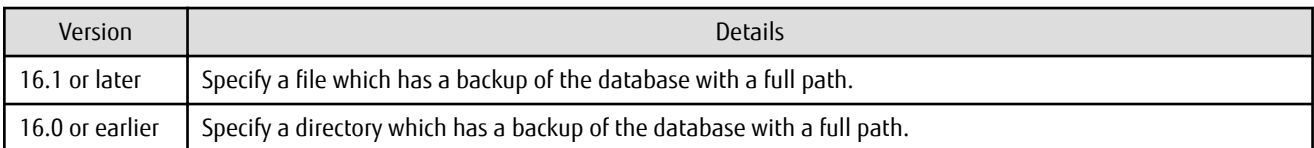

#### **2.4.34 Name of NAS Backup Volume and Copy Group Created by Setting of NAS Backup**

The name of NAS backup volume and copy group created by the "Set NAS Backup" (creation of NAS backup volume) operation has been changed.

#### **NAS Backup Volume Name**

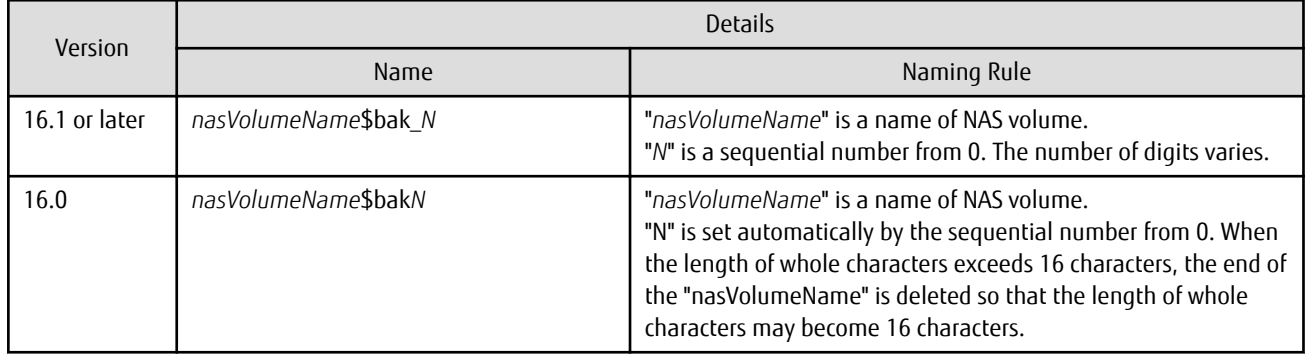

#### **Copy Group Name**

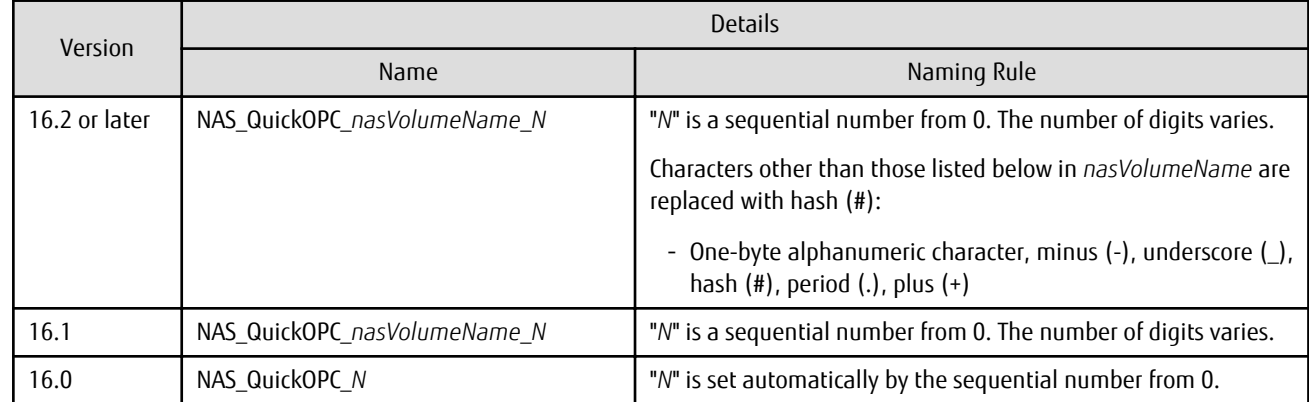

#### **2.4.35 Behavior When Specifying Copy Groups with Execution Type Commands of AdvancedCopy Manager Copy Control Module**

For AdvancedCopy Manager Copy Control Module, the behavior of the execution type commands have changed for the following conditions:

- A copy group is specified, and
- The specified copy group has copy pairs for which the specified operation cannot be executed.

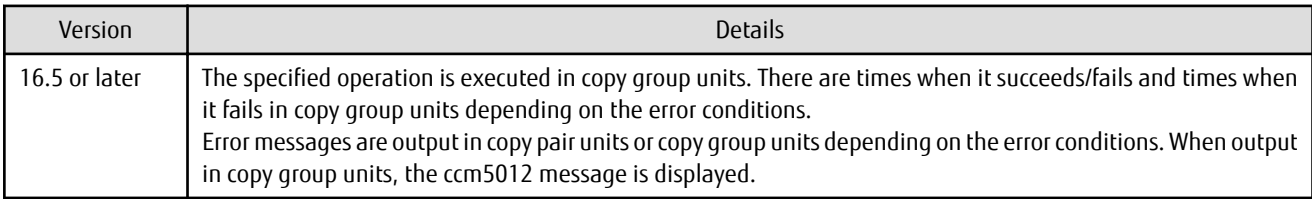

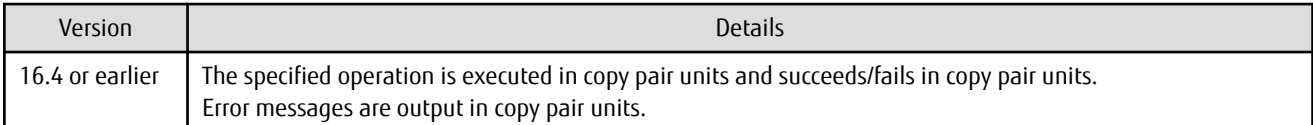

## **2.5 Incompatible Information of Common for All Products**

This section describes the changes from the previous version of common for all products.

#### **2.5.1 Count Method in Extended Copy Sessions and Default Filter on Session List Screen**

On the Advanced Copy Overview screen of Web Console, the counting method for the number of copy sessions in the **Session** and **Local Copy Session Count** columns has been changed.

Also, on the session list screen, the filter item for Copy Type that is selected by default when opening the screen has been changed.

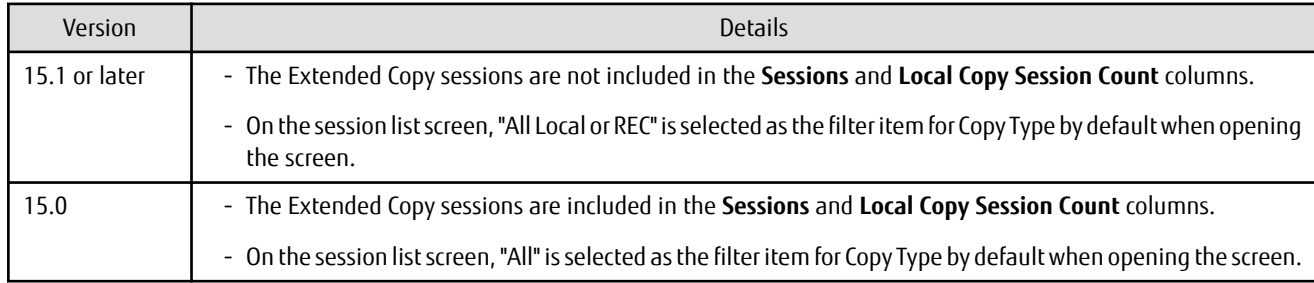

## Information

How to Display the Advanced Copy Overview Screen

- 1. On the global navigation tab, click **Storage**.
- 2. On the Main pane, click the target ETERNUS Disk storage system name.
- 3. On the Category pane, click **Advanced Copy**.

How to Display the Session List Screen

- 1. On the global navigation tab, click **Storage**.
- 2. On the Main pane, click the target ETERNUS Disk storage system name.
- 3. On the Category pane, click **Advanced Copy**. The items of the Category pane change into the items concerning Advanced Copy.
- 4. On the Category pane, click **Copy Sessions**.

#### **2.5.2 Setting Method and Minimum Value for Copy Table Size**

On the Advanced Copy Configuration Wizard screen of Web Console, the method for specifying the custom Copy Table Size and the minimum value to be set in the custom Copy Table Size are changed.

In addition, on the Remote Copy Configuration wizard screen, the minimum value to be set in the Copy Table Size is changed.

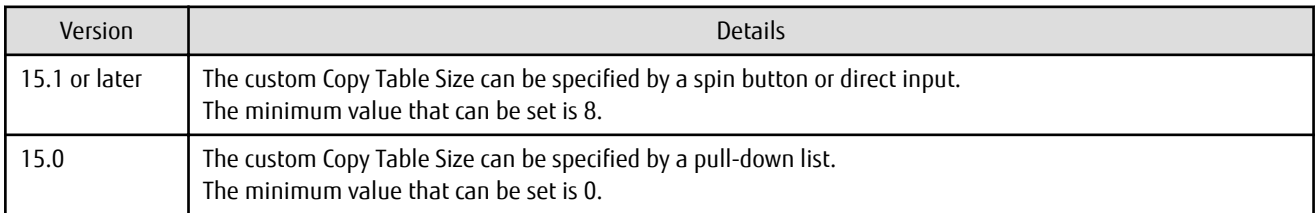

## Information

How to Display the Advanced Copy Configuration Wizard Screen

- 1. On the global navigation tab, click **Storage**.
- 2. On the Main pane, click the target ETERNUS Disk storage system name.
- 3. On the Category pane, click **Advanced Copy**. The items of the Category pane change into the items concerning Advanced Copy.
- 4. On the Category pane, click **Configuration**.
- 5. On the Action pane, click **Advanced Copy** under **Wizard**.

How to Display the Remote Copy Configuration Wizard Screen

- 1. On the global navigation tab, click **Storage**.
- 2. On the Main pane, click the target ETERNUS Disk storage system name.
- 3. On the Category pane, click **Advanced Copy**. The items of the Category pane change into the items concerning Advanced Copy.
- 4. On the Category pane, click **REC Path** or **REC Buffer**.
- 5. On the Action pane, click **Remote Copy Conf.** under **Wizard**.

### **2.5.3 Screen Refresh Interval and Display/Input Unit of Web Console**

The screen refresh interval of Web Console and its display/input unit have been changed.

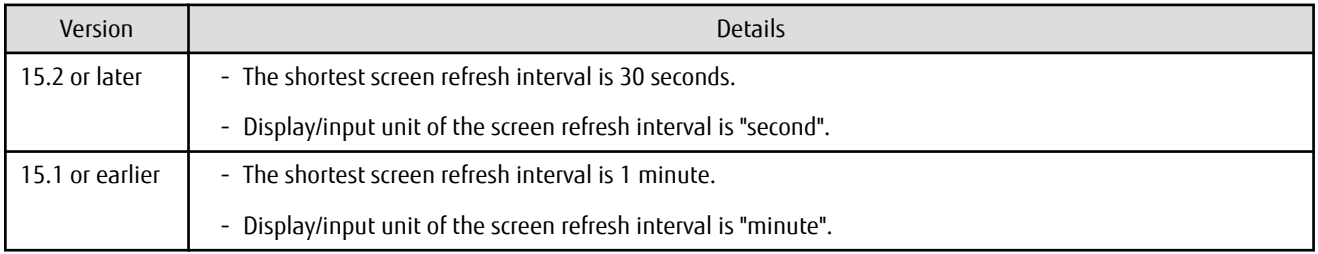

#### **2.5.4 Help Button Design and Online Help Display Procedures of Web Console**

For Web Console, the design of Help button in the menu area and online help display procedures have been changed.

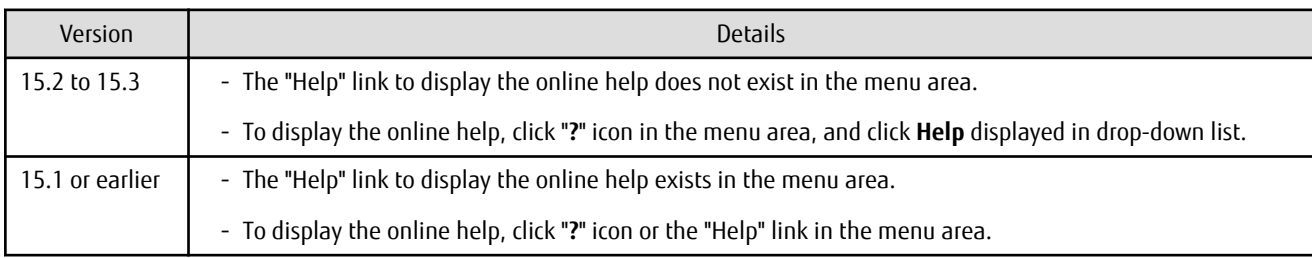

#### **2.5.5 Changes Communication Port Default Value**

In Express and AdvancedCopy Manager Copy Control Module, the port number communicating with storage devices by using SSH has been changed.

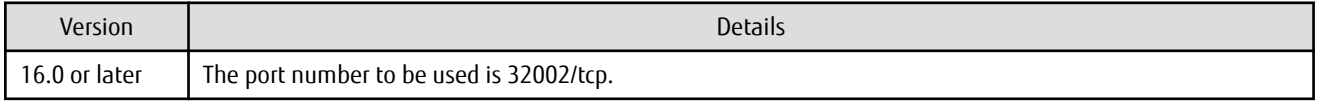

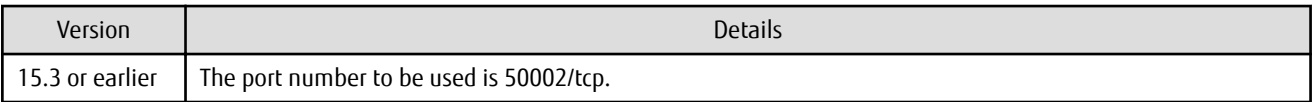

### See

Refer to "Storage Devices and Interface Settings" in "Supported Devices" in the *Installation and Setup Guide* for information on how to communicate with storage devices in this version.

#### **2.5.6 Sanma.conf Configuration Checking for Device Registration**

The **Use existing settings from file: sanma.conf** checkbox when the following devices are registered has been deleted:

- ETERNUS Disk storage systems
- Fibre Channel switches (Storage Cruiser only)

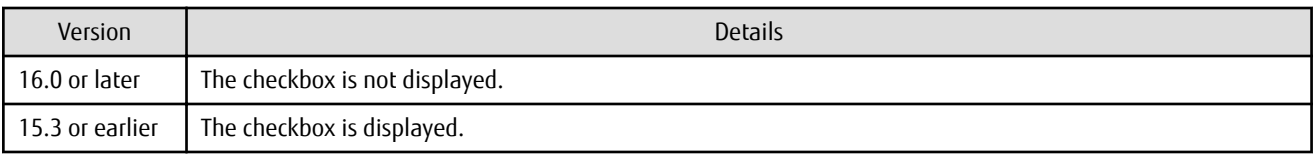

### **2.5.7 Customizing Configuration File**

The parameters that are able to be customized with the "sanma.conf" file have been changed.

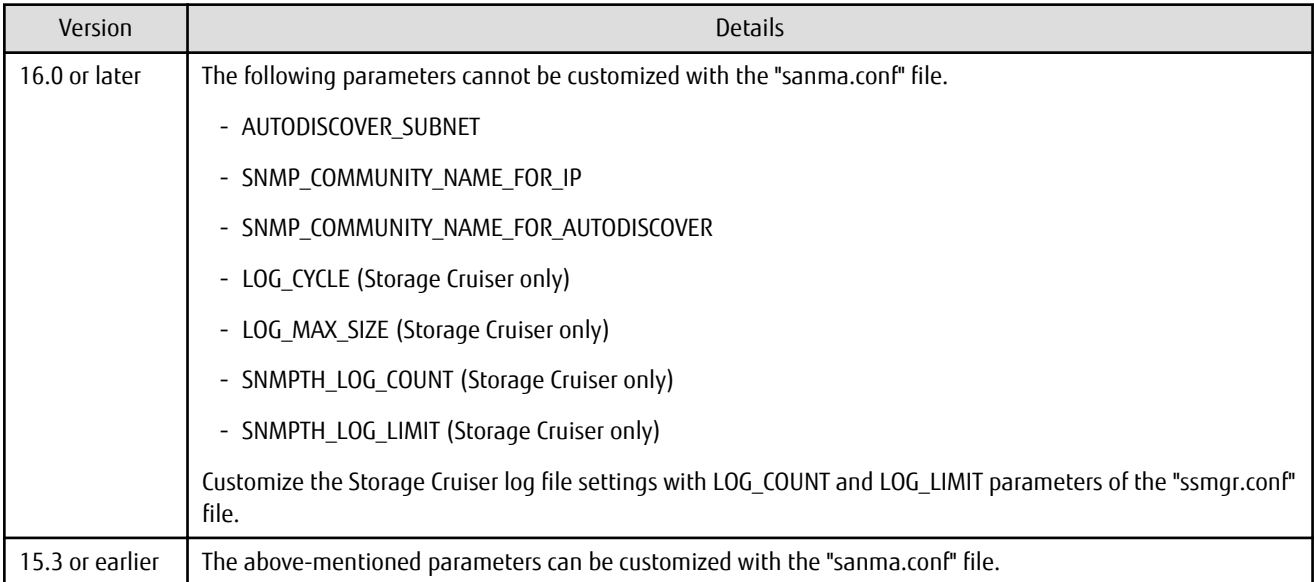

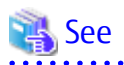

Refer to "Customization" in the *Storage Cruiser Operation Guide* for information on the customizing the configuration file.

#### **2.5.8 Operations for Host Response**

In Web Console, operations related to host response (full-listed view, detailed view, add, change, delete) are no longer supported.

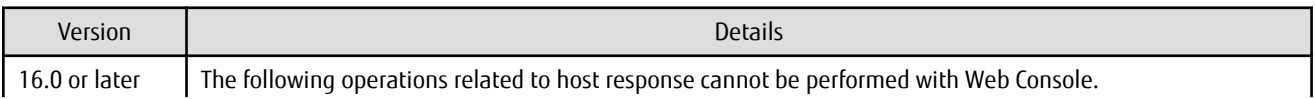

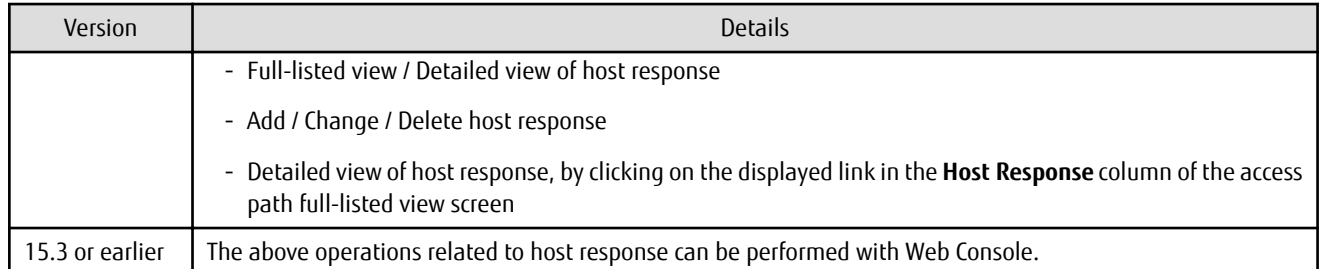

## **2.5.9 Changes Character Strings in Performance Chart Window**

The character strings displayed in the **Series** column in the Performance Chart window of ETERNUS Disk storage systems and switches have been changed.

Performance Chart Window of ETERNUS Disk storage systems

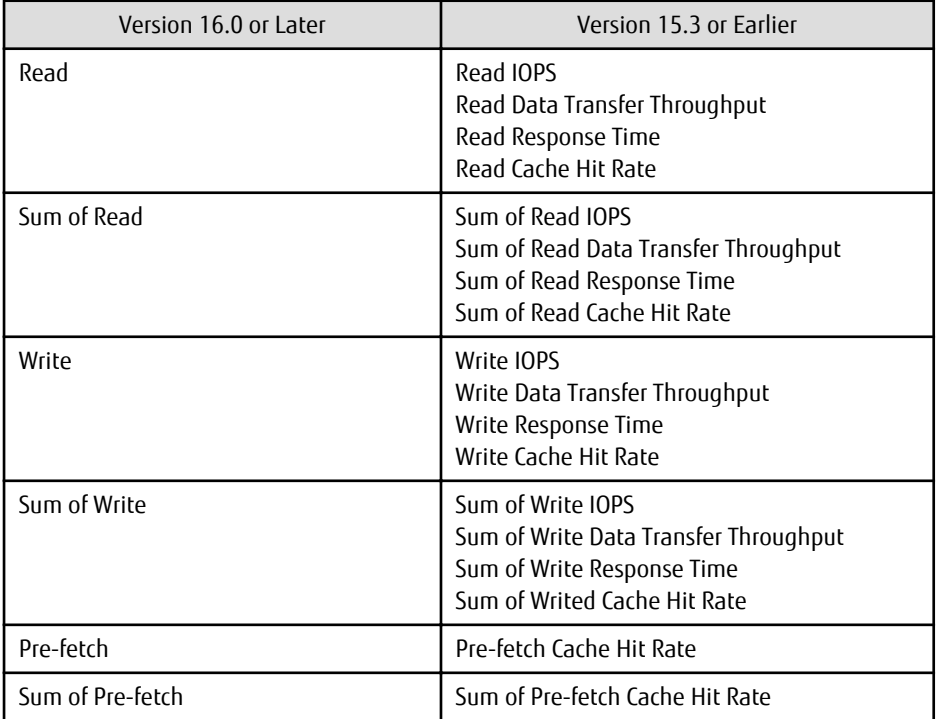

Performance Chart Window of Switches

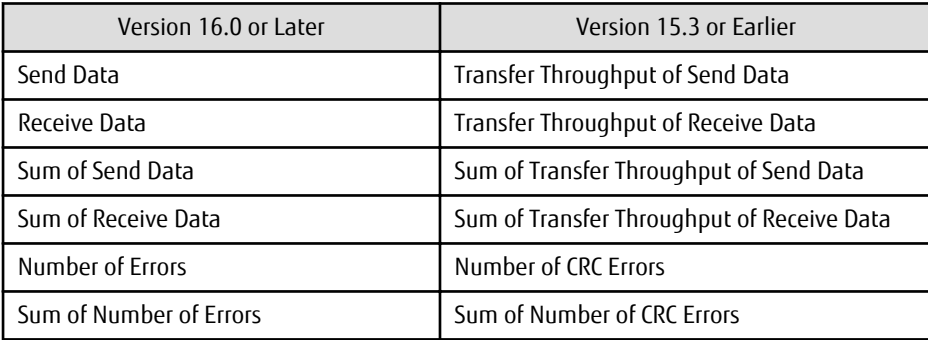

### **2.5.10 Online Manual in DVD-ROM Media**

The online manual included in the DVD-ROM media has been changed.

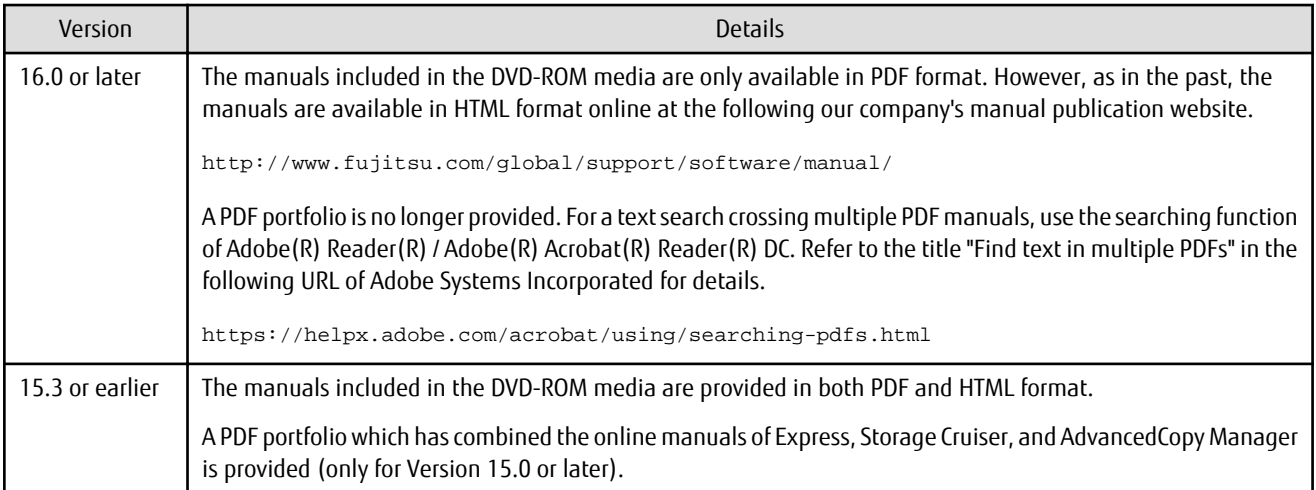

#### **2.5.11 Online Help Feature**

In Web Console, the online help is no longer provided.

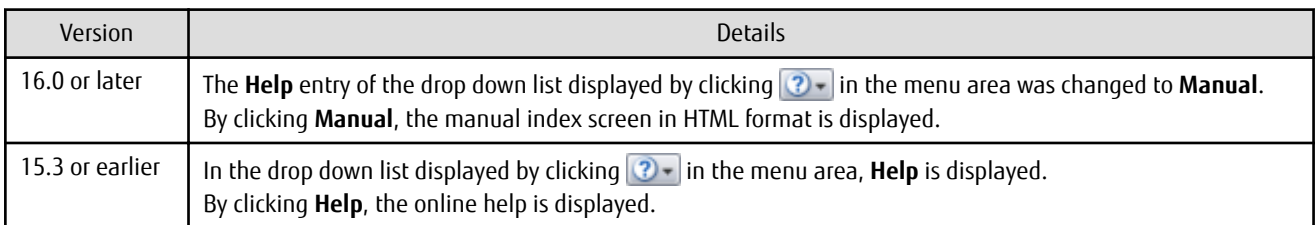

### **2.5.12 Changes Configuration File Path for Port Number**

The path name of the configuration file to be edited for changing the port number has been changed.

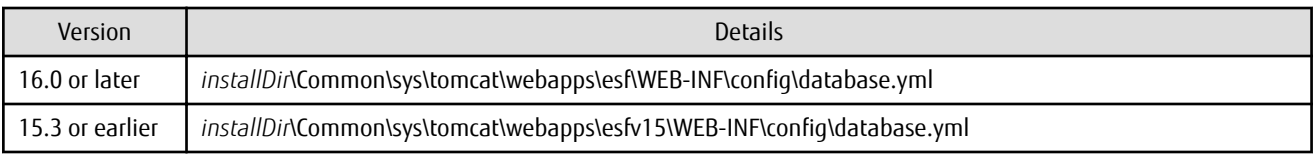

\*1: The *installDir* is "Program Directory" specified at the ETERNUS SF Manager installation.

#### **2.5.13 Name of Commands Related to Configuration Import**

The name of the following commands has been changed:

- Configuration import command
- Configuration import status display command

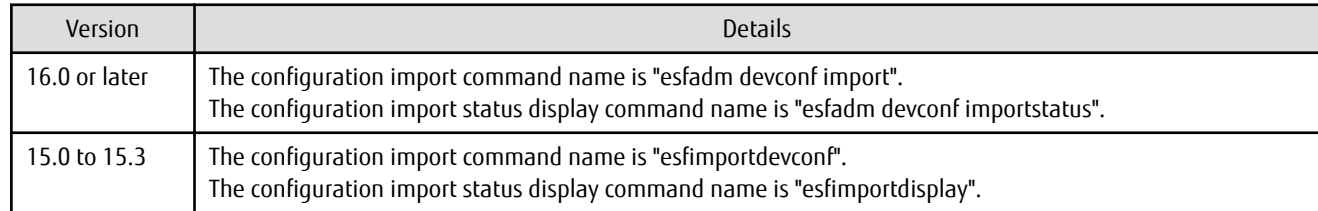

### **2.5.14 Holding of Checks Placed in Table Checkboxes and Table Radio Buttons**

In Web Console, the operation of table checkboxes and table radio buttons has been changed.

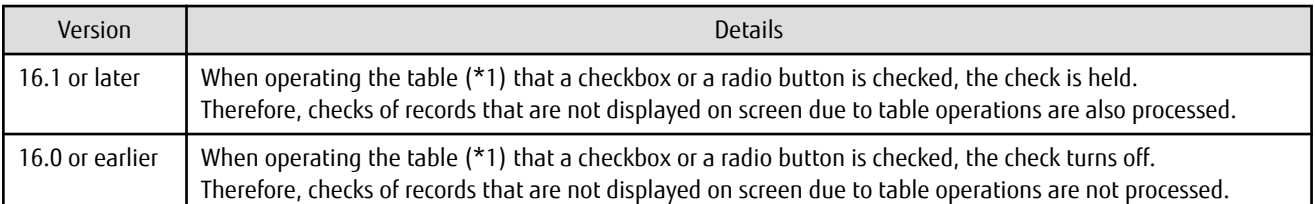

\*1: Refers to the following operations:

- Click **Filter** or **Clear** in **Filter Setting**.
- Click the links (**<<**, **<**, **>**, **>>**) for the displayed page in **Page Setting**.
- Click **Go** in **Page Setting**.
- Change the pull-down menu in **Display** *xxx* **records** of **Displayed Record Setting**.
- Click on the column of the table (sort the table).

#### **2.5.15 Displayed Strings for CA Type Information**

In Web Console, strings displayed in **Type** column of CA in the Controller Enclosure screen for ETERNUS DX100 S3/DX200 S3, DX500 S3/ DX600 S3, ETERNUS DX200F with FC16G-CA have been changed.

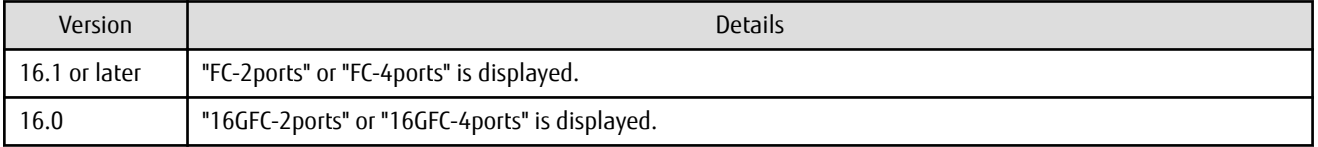

#### **2.5.16 Category Pane Related to NAS Management Operation in Web Console**

In Web Console, the contents of Category pane related to operations under the NAS management page (\*1) have been changed.

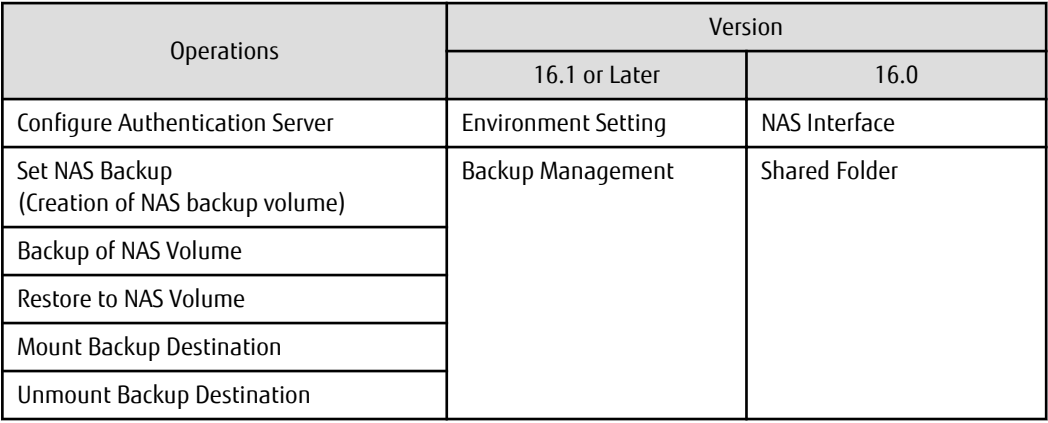

\*1: The page is displayed by the following procedures:

- 1. On the global navigation tab, click **Storage**.
- 2. On the Main pane, click the target ETERNUS Disk storage system.
- 3. On the Category pane, click **NAS Management**.

#### **2.5.17 Change of Input Condition for Shared Folder Name**

In Web Console, the input conditions for shared folders that are configured in the Create Shared Folder screen of the NAS management has been changed.

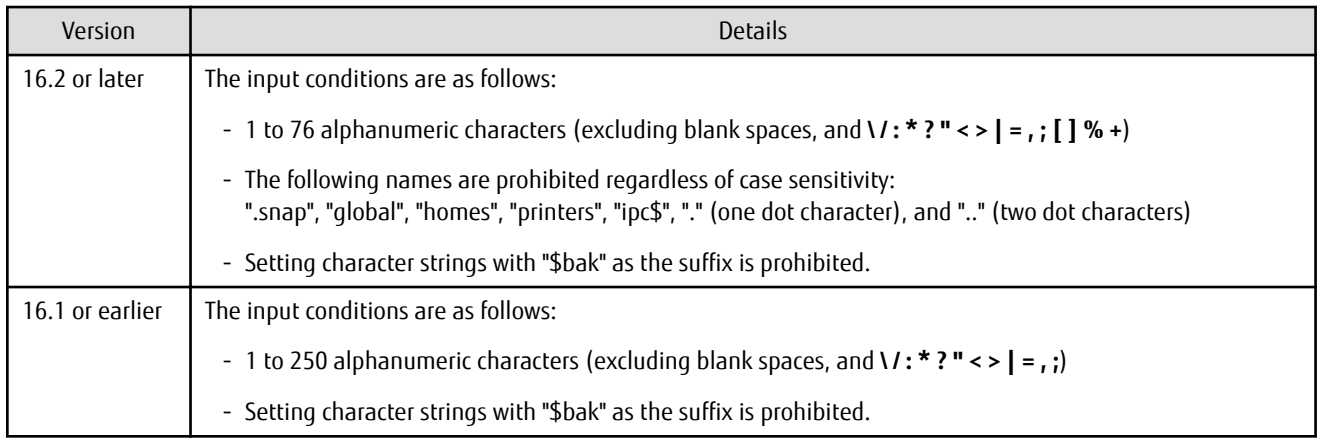

#### **2.5.18 Change of Web Console Dashboard**

The screen that is displayed after logging in to Web Console has been changed to the new Dashboard. Refer to "Web Console Screen Layout" and "Dashboard Operations" in the *Web Console Guide* for details.

In addition, the title of the **Main** tab screen that was provided until Version 16.2 has been changed from "Dashboard" to "Overview". You can also use this Overview screen in Version 16.3 or later.

## Information

After a new installation of Version 16.3 or an upgrade from Version 16.2 or earlier, the new Dashboard is displayed when logging in to Web Console.

. . . . . . . . . . . .

You can also configure the Overview screen to be displayed instead of the new Dashboard when logging in to Web Console. Refer to "Home Screen Settings" in the *Web Console Guide* for details.

# **2.5.19 Change of Column Name on Web Console Various Log Screens**

The column name of the following screens for the various logs has been changed:

- Operation History
- Events
- Threshold Monitoring Alarms
- Quota Management (NAS Management)

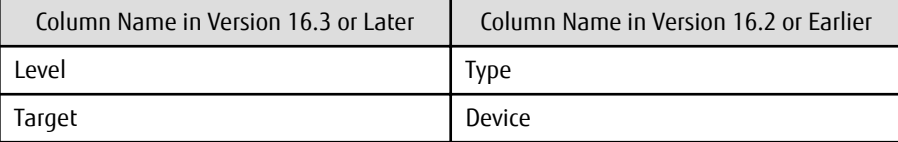

#### **2.5.20 Change of Action Name for Record Count Preference on Web Console**

The message of action name for record count preference on Web Console has been changed.

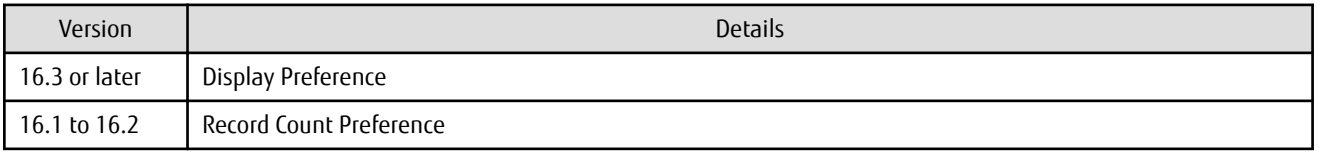

#### **2.5.21 Displayed Contents of NAS Management Operation on Web Console**

In Web Console, the contents of Action pane related to operations under the NAS management page (\*1) have been changed.

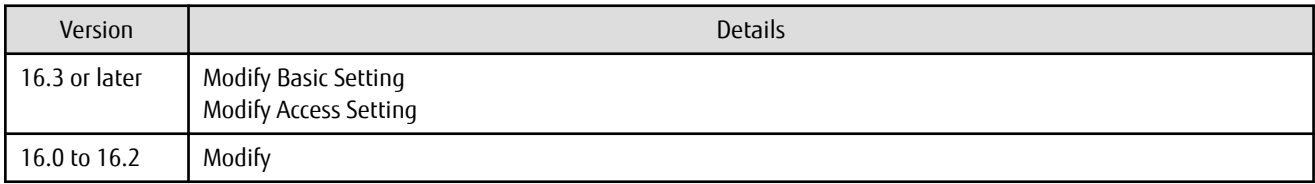

\*1: The page is displayed by the following procedures:

- 1. On the global navigation tab, click **Storage**.
- 2. On the Main pane, click the target ETERNUS Disk storage system.
- 3. On the Category pane, click **NAS Management**.

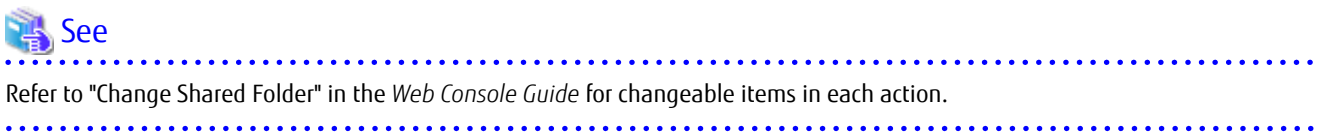

In Web Console, the name of columns related to capacity under the NAS management page have been changed.

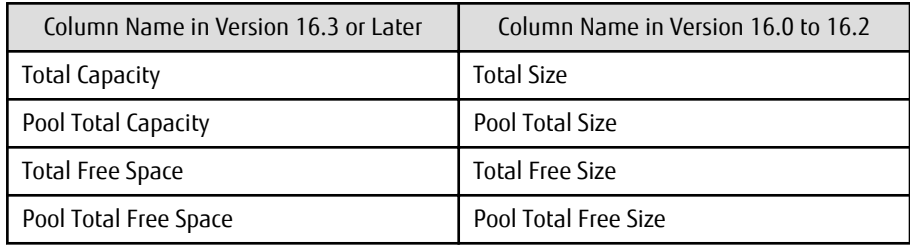

In Web Console, the contents of Main pane and Action pane related to operations under the Quota management page (\*2) have been changed.

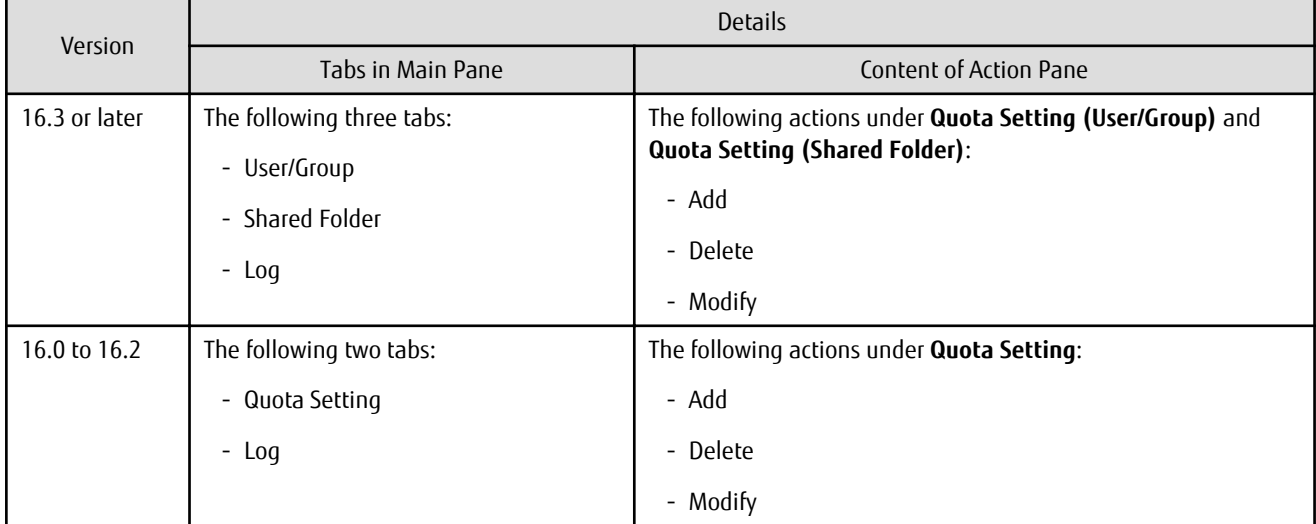

\*2: The page is displayed by the following procedures:

- 1. On the global navigation tab, click **Storage**.
- 2. On the Main pane, click the target ETERNUS Disk storage system.
- 3. On the Category pane, click **NAS Management**. The items of the Category pane change into the items concerning the NAS Management.

#### 4. On the Category pane, click **Quota Management**.

In Web Console, the contents of Action pane related to operations under the NAS Volume Backup management page (\*3) have been changed.

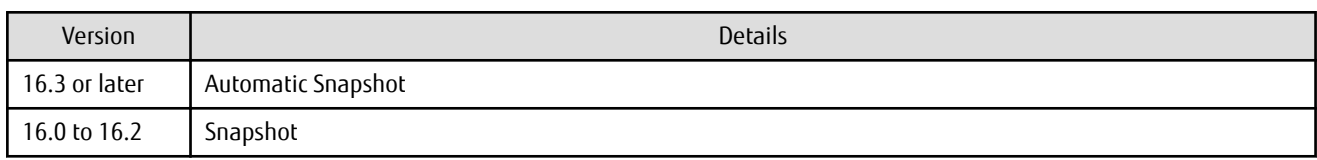

\*3: The page is displayed by the following procedures:

- 1. On the global navigation tab, click **Storage**.
- 2. On the Main pane, click the target ETERNUS Disk storage system.
- 3. On the Category pane, click **NAS Management**. The items of the Category pane change into the items concerning the NAS Management.
- 4. On the Category pane, click **Backup Management**.

The displayed name on the following wizard screens for the snapshot of NAS management have been changed:

- Create Shared Folder
- Set Snapshot
- Start Snapshot
- Stop Snapshot

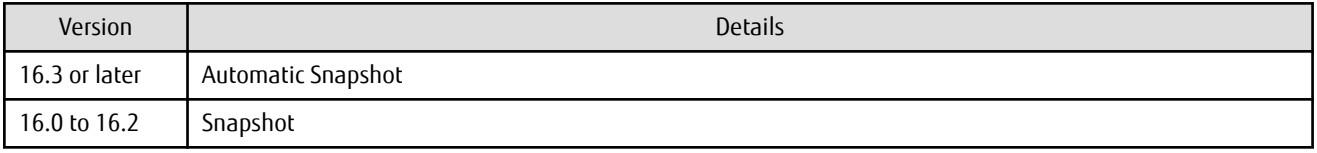

#### **2.5.22 Displayed Contents Related to AntiVirus Function of Web Console**

Because the support of the antivirus function was stopped, the display content related to the antivirus function of Web Console was changed as follows.

#### **NAS Management Screen (\*1)**

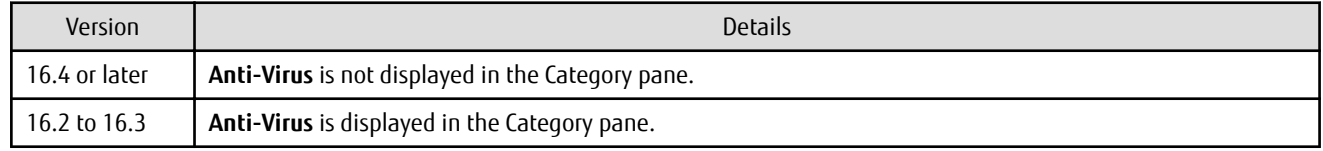

\*1: The screen is displayed by the following procedures:

- 1. On the global navigation tab, click **Storage**.
- 2. On the Main pane, click the target ETERNUS Disk storage system.
- 3. On the Category pane, click **NAS Management**.

#### **Configuration Dialog Box for Logs Panel in Dashboard (\*2)**

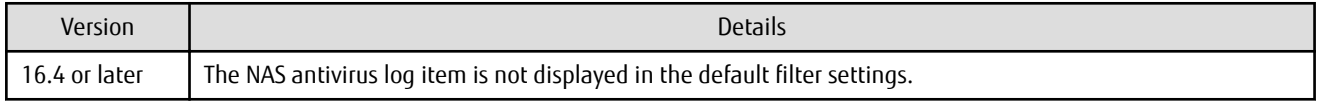

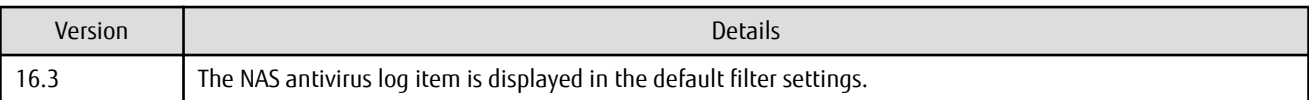

\*2: A dialog box that is displayed by clicking **Modify** in the common menu of the Logs panel.

### **2.5.23 Change of Column Name on Web Console Thin Provisioning Screen**

The column name of the Thin Provisioning screen has been changed.

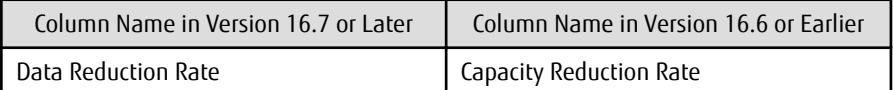

## **Chapter 3 Upgrade Information**

This chapter describes the information related to upgrading to this version.

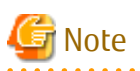

The "Upgrade" in the manuals for this product indicates the updating of the currently installed program with a new version. Accordingly, the content described in this chapter does not include the following migration information:

- Migrating the currently installed program to a different server on the same platform
- Migrating the currently installed program to a different platform

With these migrations, you must uninstall the currently installed program, re-install the program in a new environment, and set it up again.

## **3.1 Information on Available Upgrades**

This section explains the upgrade possibilities to this version. The points that are not described by the platform are shared information in platforms supported by this product.

#### **Upgrade Possibilities for Express**

Table 3.1 Upgrade Possibilities from Previous Versions (for Express)

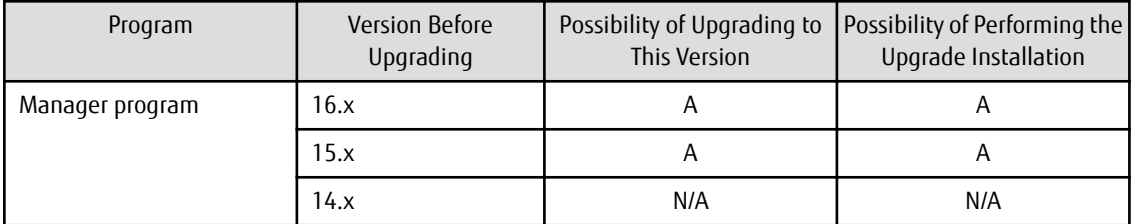

A=Available, N/A=Not Available

#### **Upgrade Possibilities for Storage Cruiser**

Table 3.2 Upgrade Possibilities from Previous Versions (for Storage Cruiser)

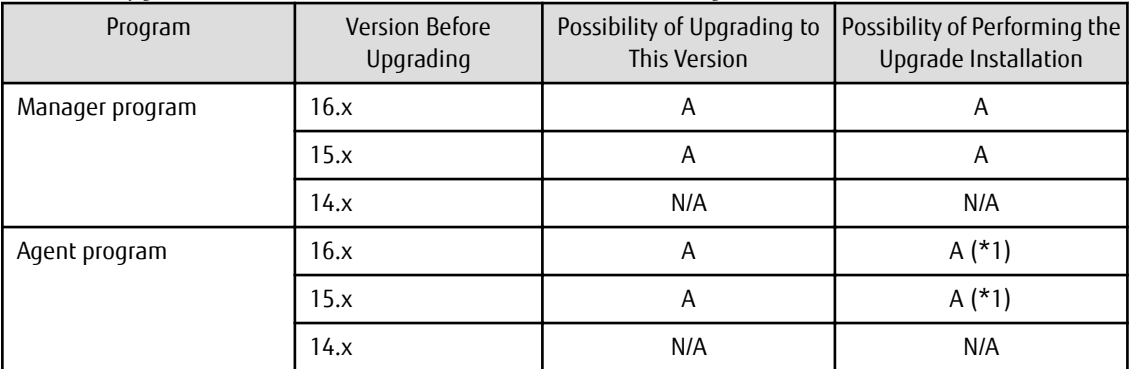

A=Available, N/A=Not Available

\*1: Available for Windows, Solaris, or Linux environments only

#### **Upgrade Possibilities for AdvancedCopy Manager**

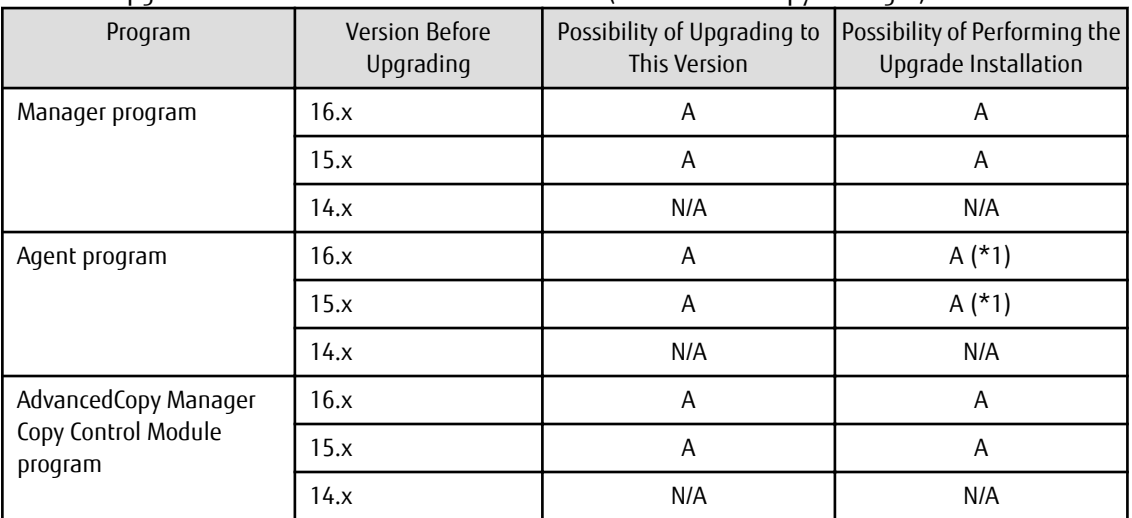

#### Table 3.3 Upgrade Possibilities from Previous Versions (for AdvancedCopy Manager)

A=Available, N/A=Not Available

\*1: Available for Windows, Solaris, or Linux environments only

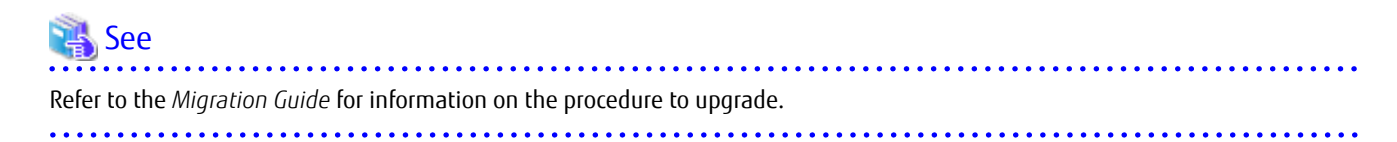

## **3.2 Notes on Combining Versions and Levels**

The possibility of combining versions of the manager program and the agent program with Storage Cruiser or AdvancedCopy Manager are as follows.

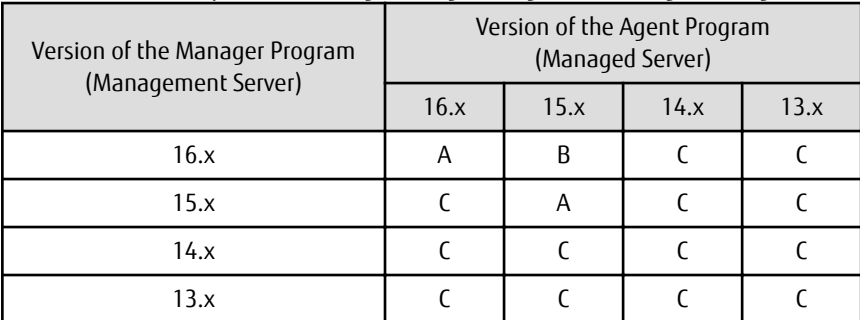

Table 3.4 Possibility of Combining Manager Programs and Agent Programs

A: Operation is possible (however, refer to notes that are described later.)

B: Operation is possible (however, the functions that are supported by a version newer than the current agent program cannot be used.)

C: Operation is not possible

The following notes apply if the manager program and the agent program are the same version but different levels:

- If the level of the manager program is newer than the level of the agent program (common to Version 16 and Version 15)

Operation is possible. However, functions that are supported by a level newer than the current agent program cannot be used.

- If the current system is Version 16, and the level of the agent program is newer than the level of the manager program Operation is possible. However, functions that are supported by a level newer than the current manager program cannot be used.
- If the current system is Version 15, and the level of the agent program is newer than the level of the manager program Operation is not possible.

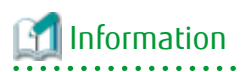

Because there are functional differences according to the version level of Storage Cruiser or AdvancedCopy Manager, it is recommended that you use a manager program and an agent program that are the same version level. 

# **Chapter 4 Program Fix List**

## **4.1 Program Fix List for Version 16.8**

The program fix list for Version 16.8 is as follows.

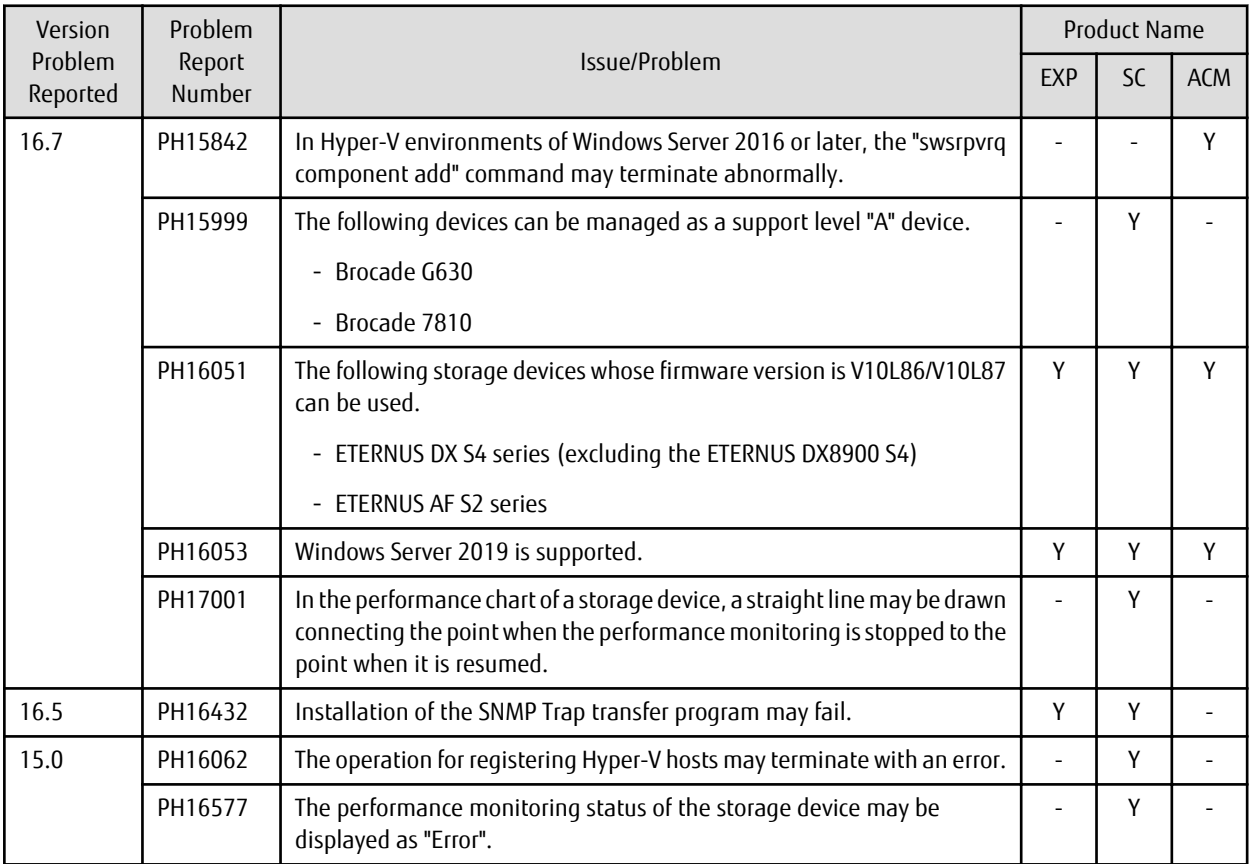

"EXP" indicates Express, "SC" indicates Storage Cruiser, and "ACM" indicates AdvancedCopy Manager.

## **4.2 Program Fix List for Version 16.7**

The program fix list for Version 16.7 is as follows.

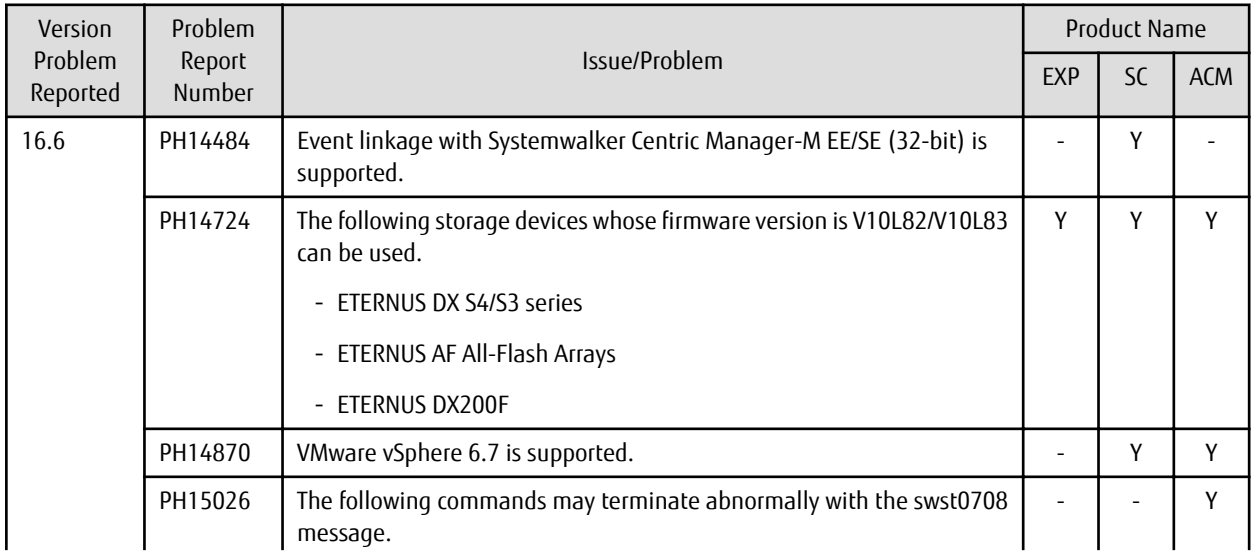

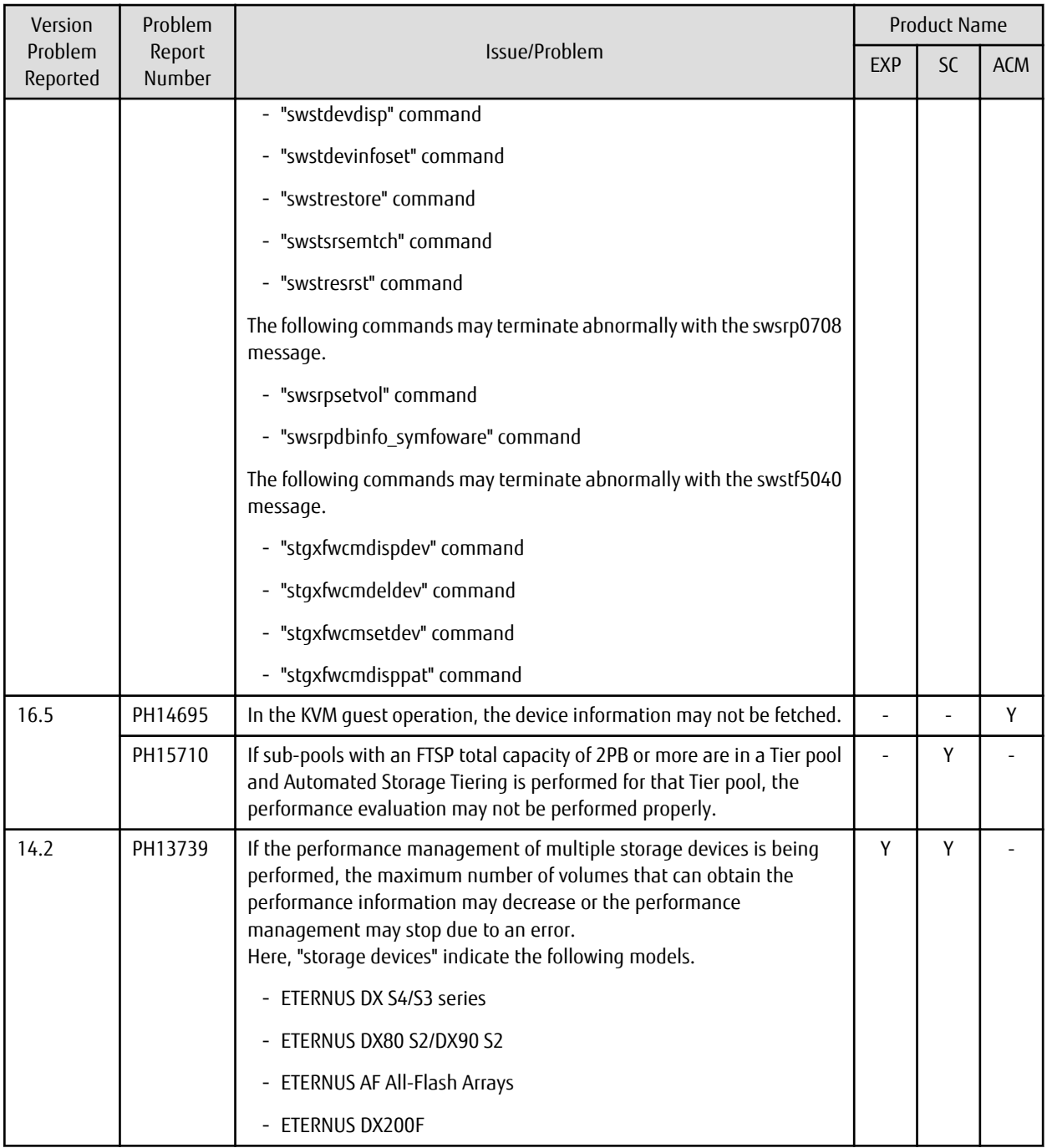

## **4.3 Program Fix List for Version 16.6**

The program fix list for Version 16.6 is as follows.

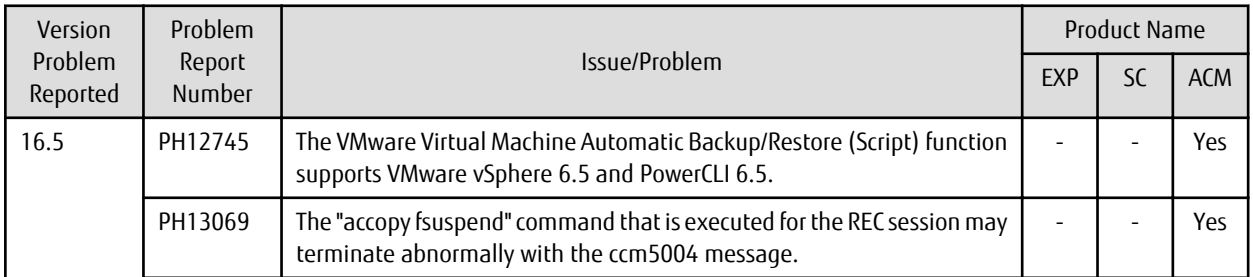

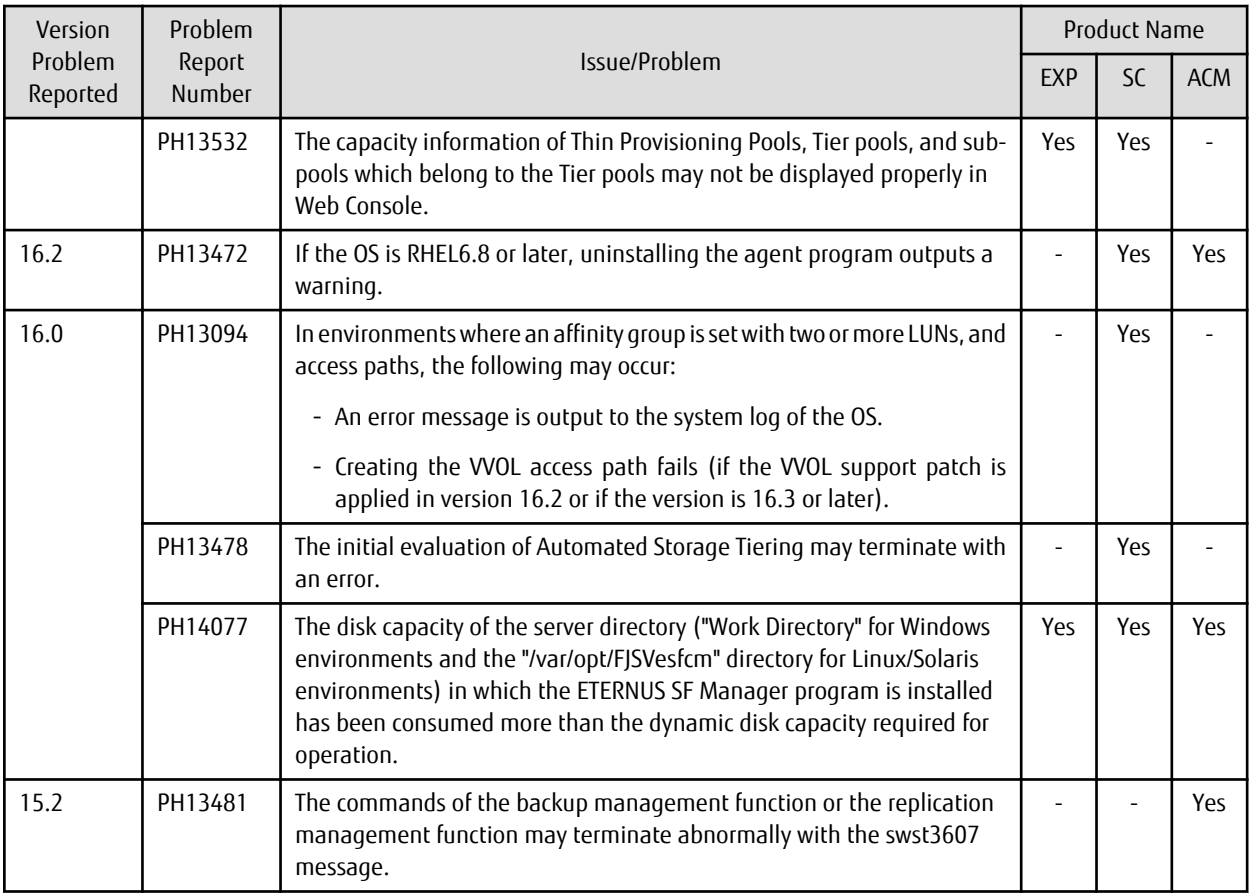

## **4.4 Program Fix List for Version 16.5**

The program fix list for Version 16.5 is as follows.

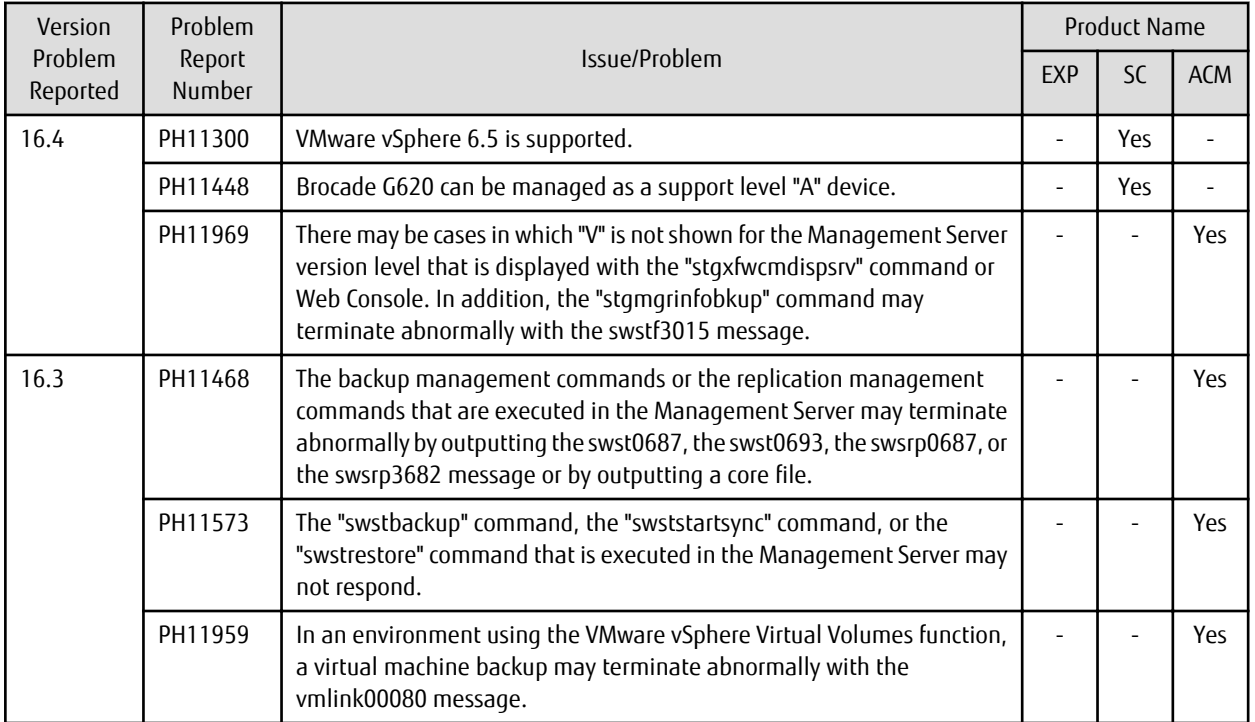

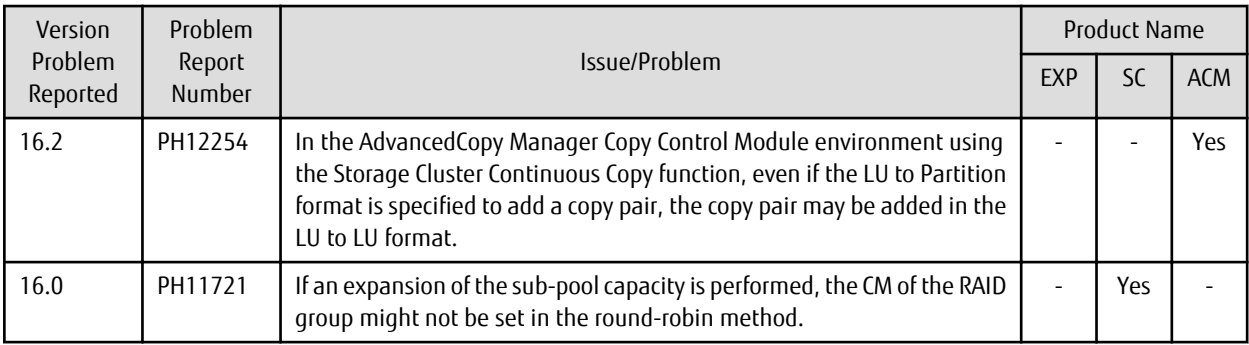

## **4.5 Program Fix List for Version 16.4**

The program fix list for Version 16.4 is as follows.

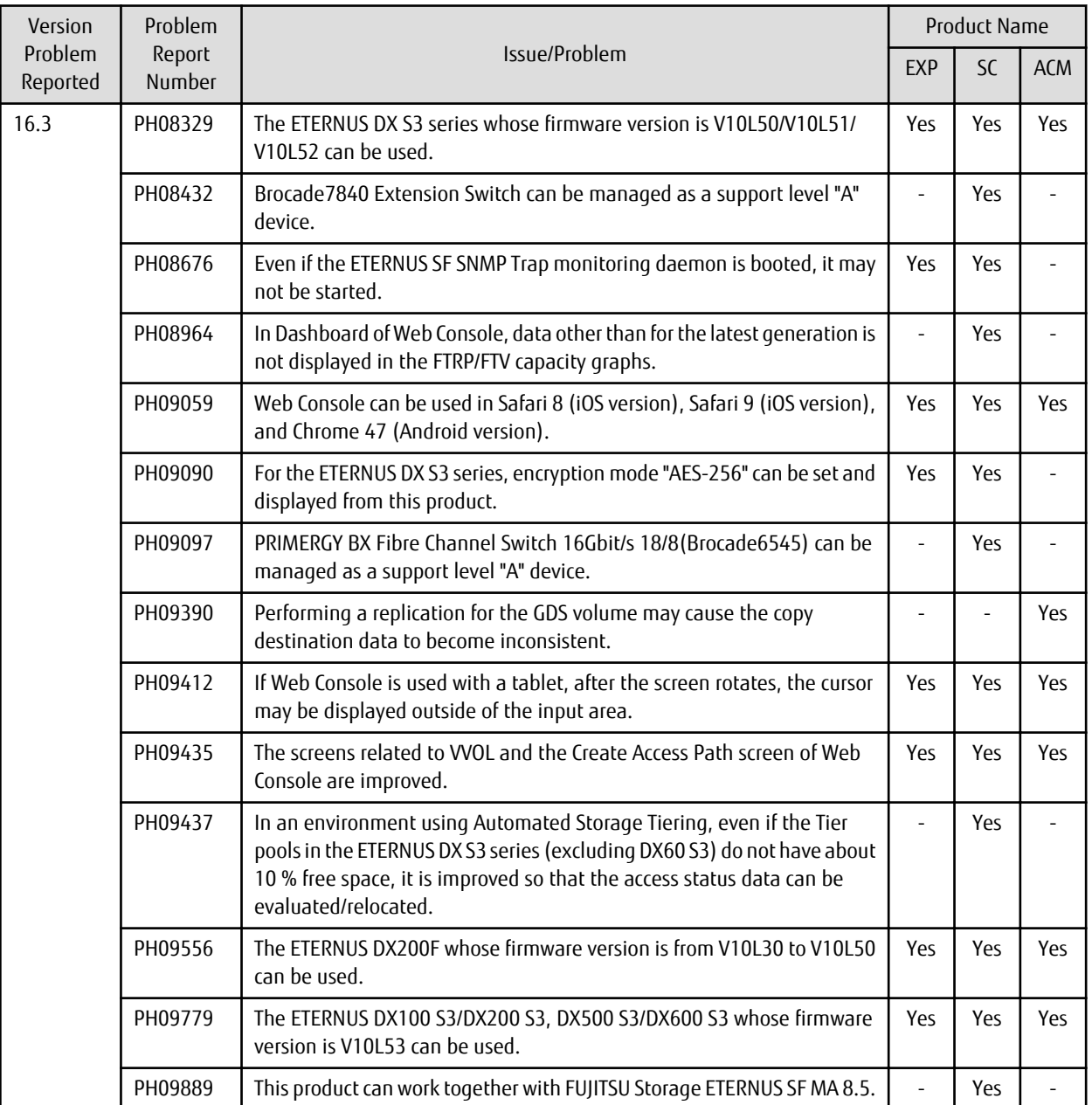

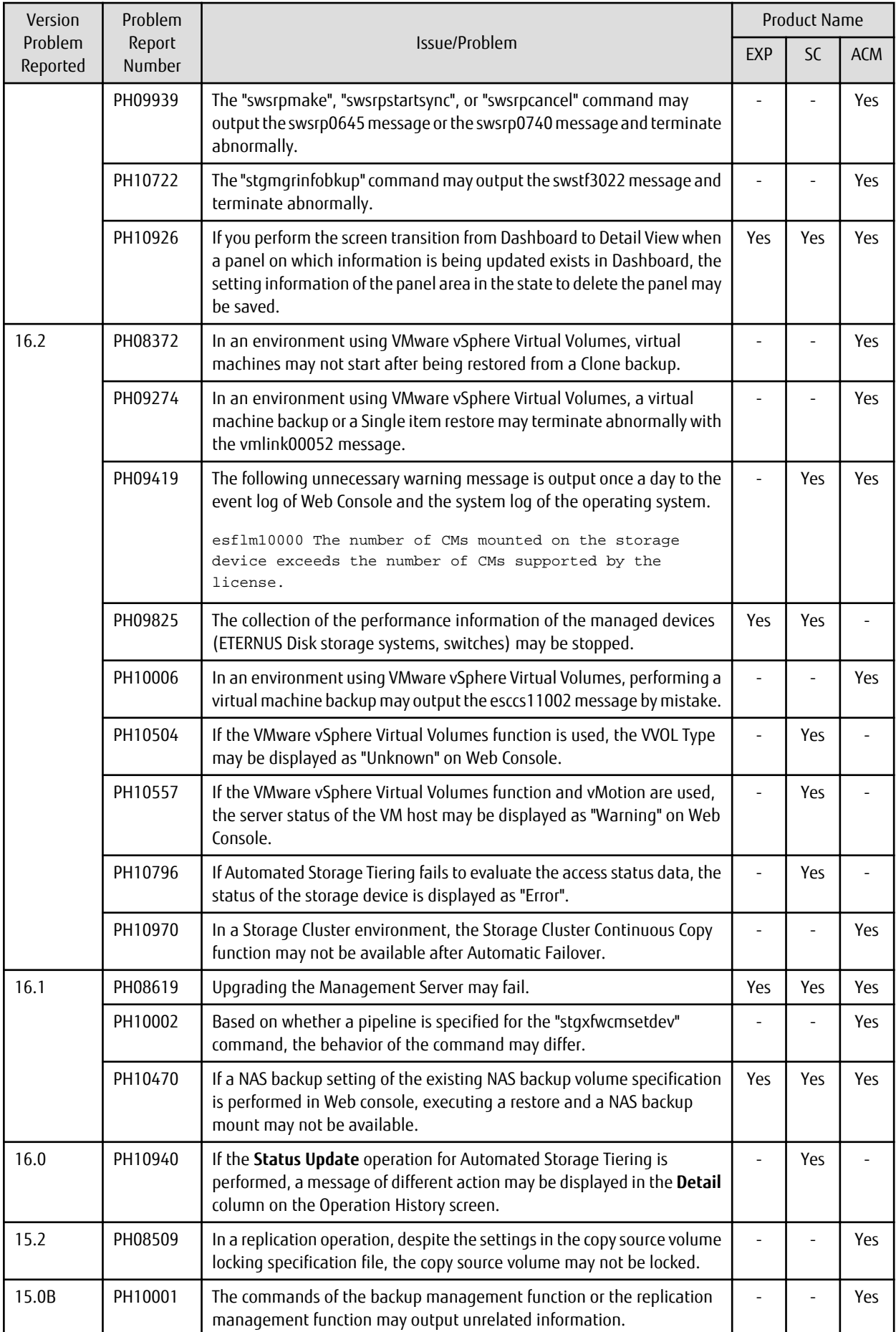

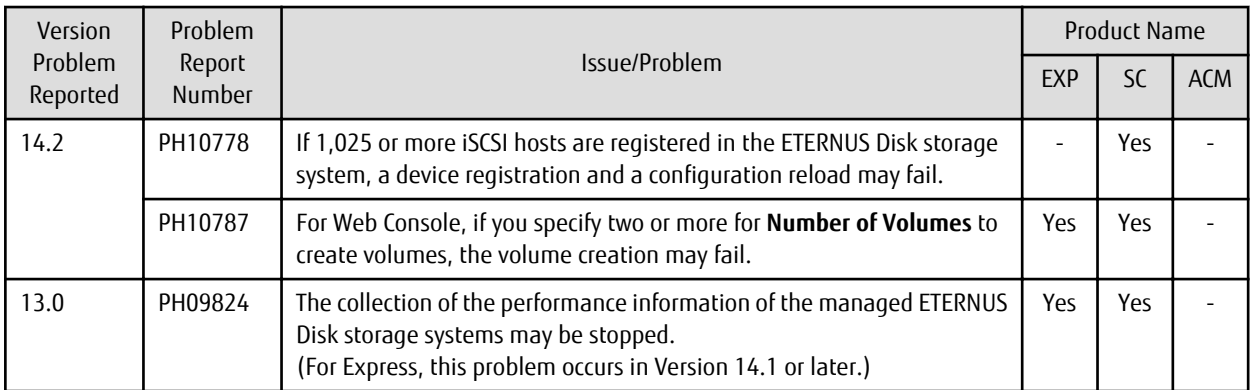

## **4.6 Program Fix List for Version 16.3**

The program fix list for Version 16.3 is as follows.

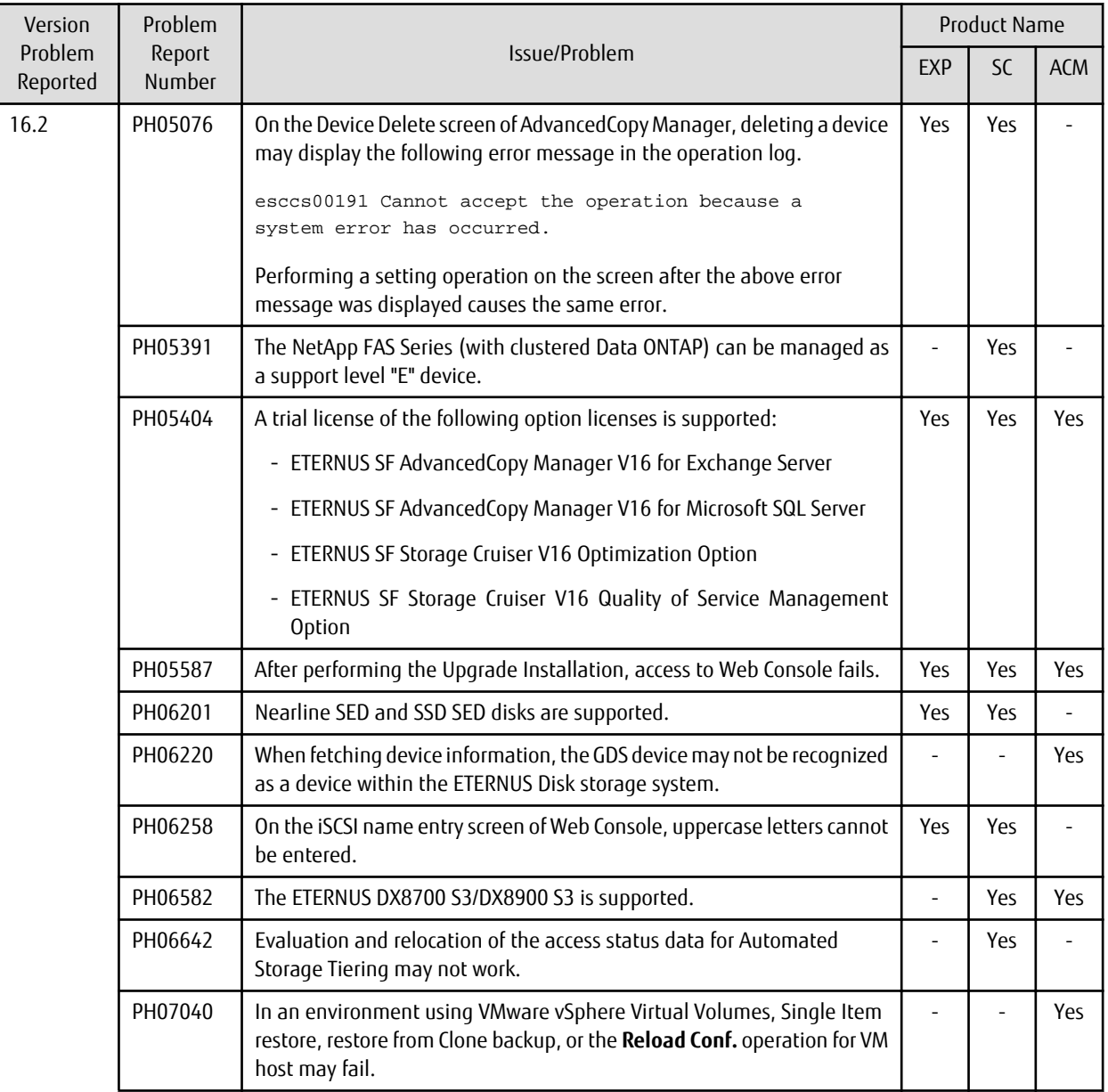

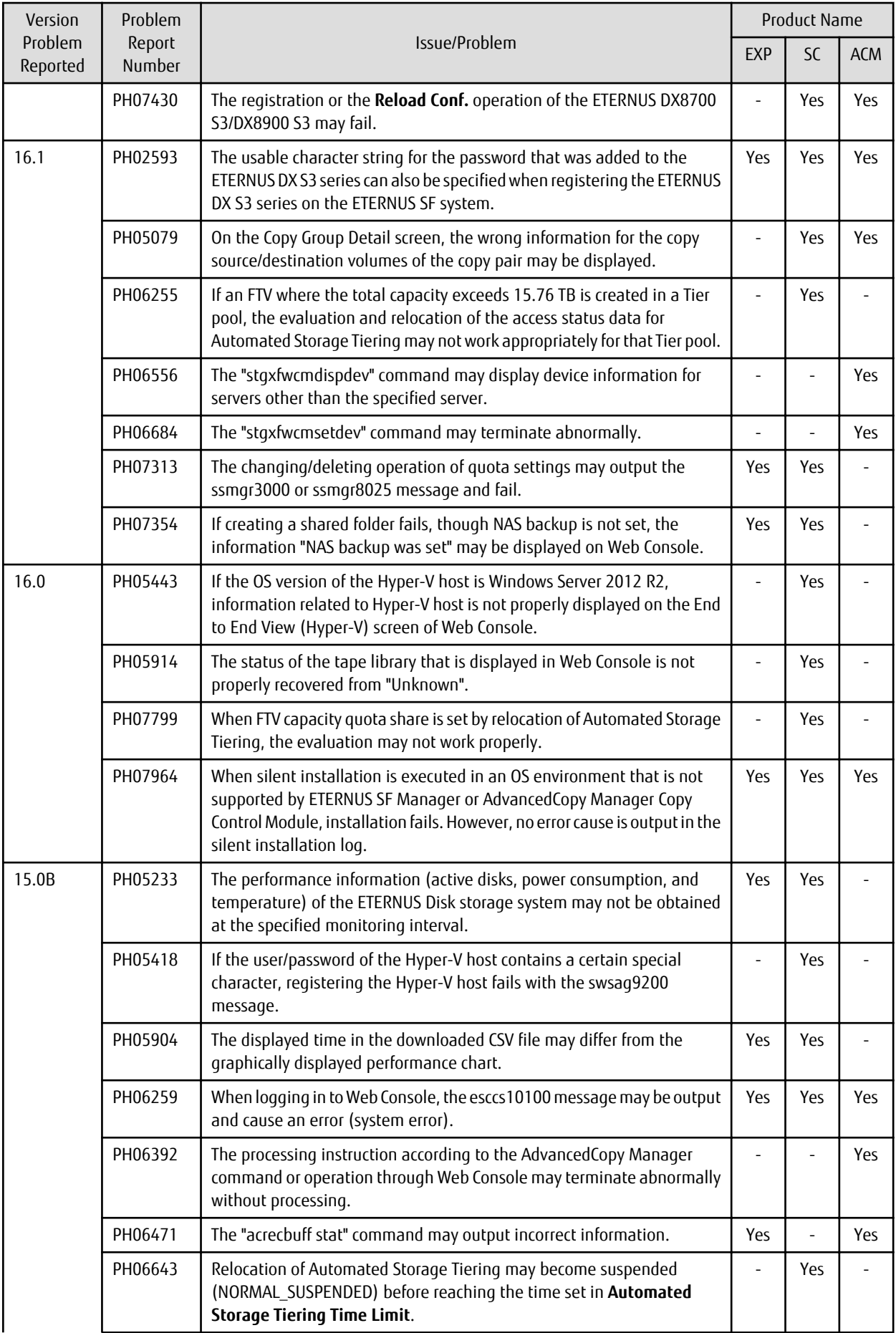

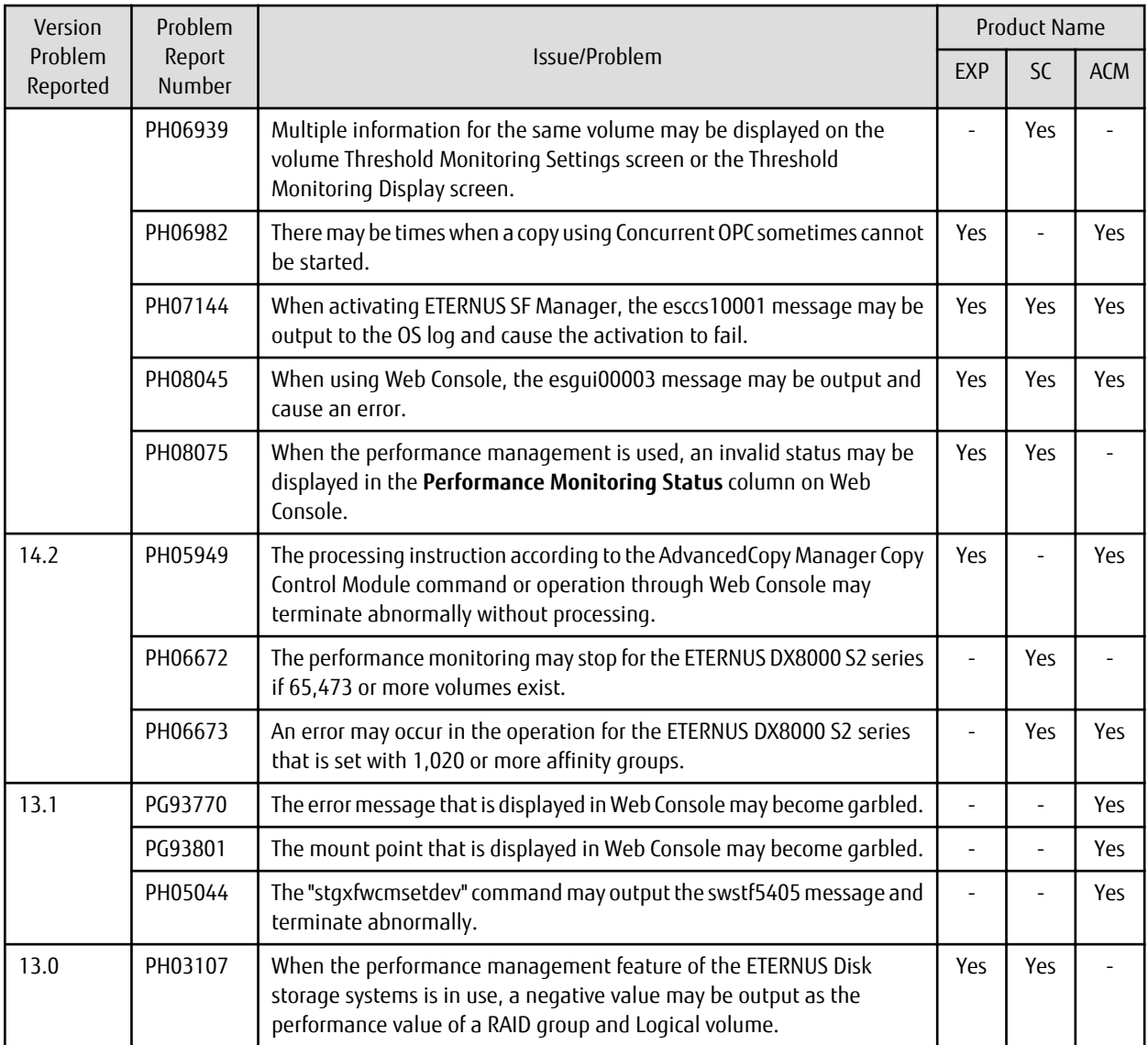

## **4.7 Program Fix List for Version 16.2**

The program fix list for Version 16.2 is as follows.

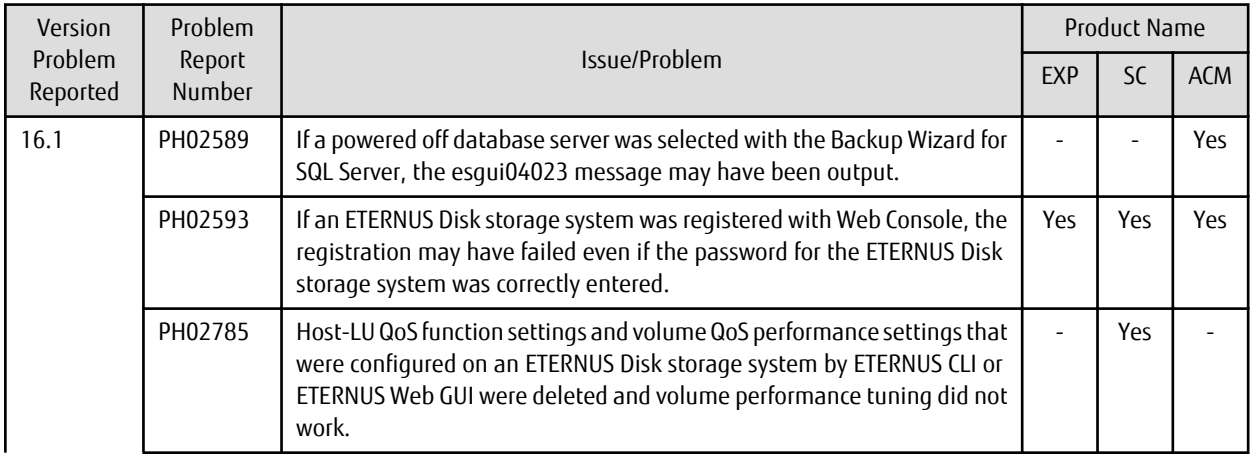

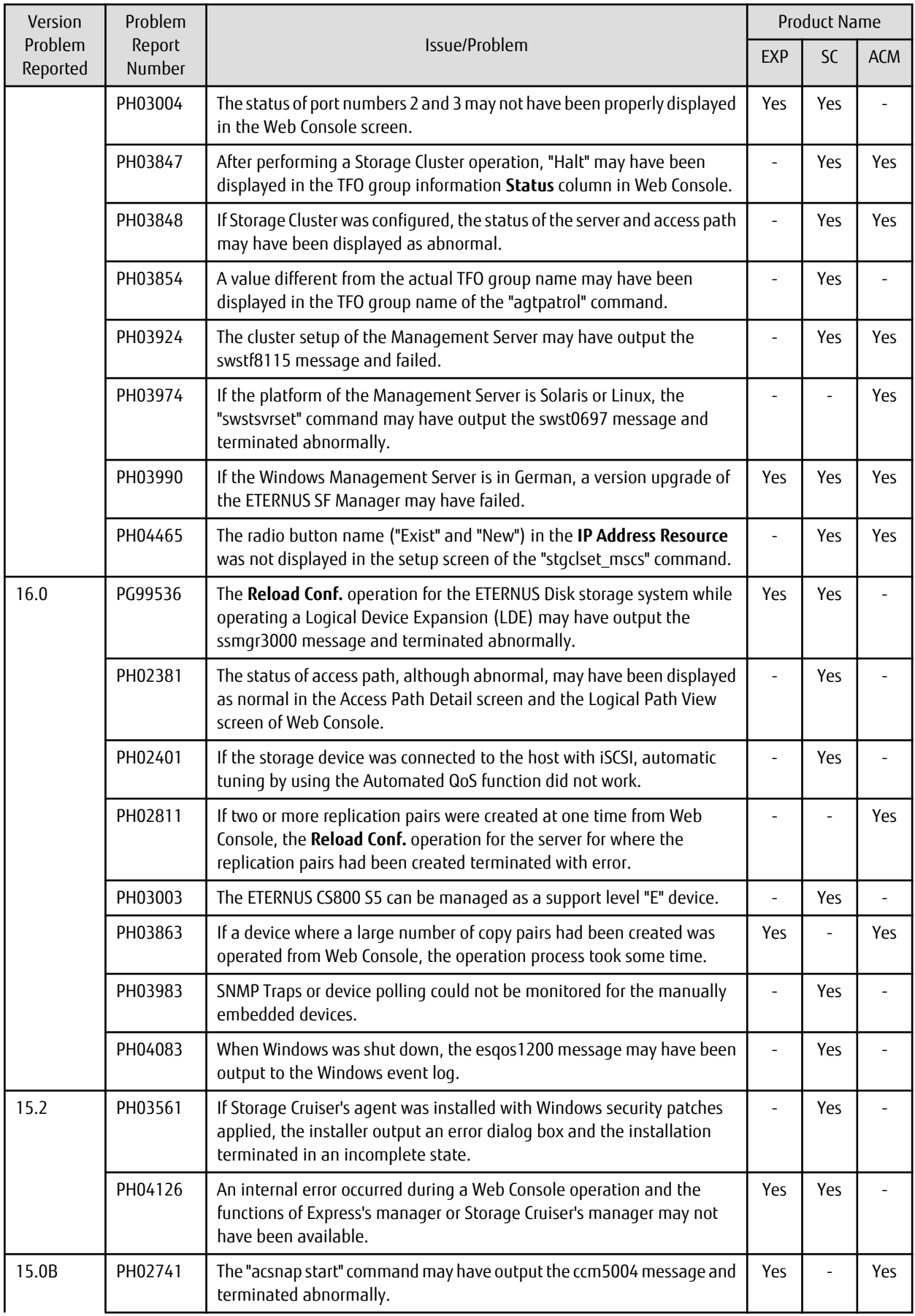

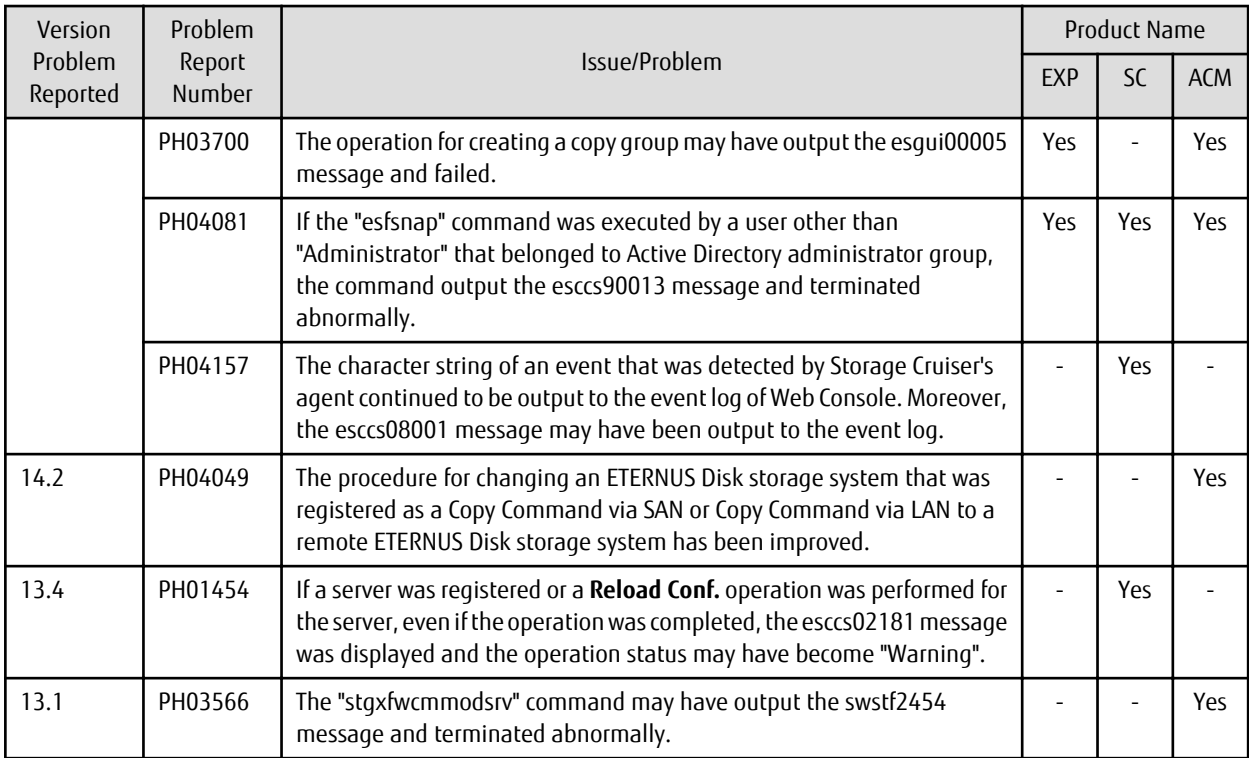

## **4.8 Program Fix List for Version 16.1**

The program fix list for Version 16.1 is as follows.

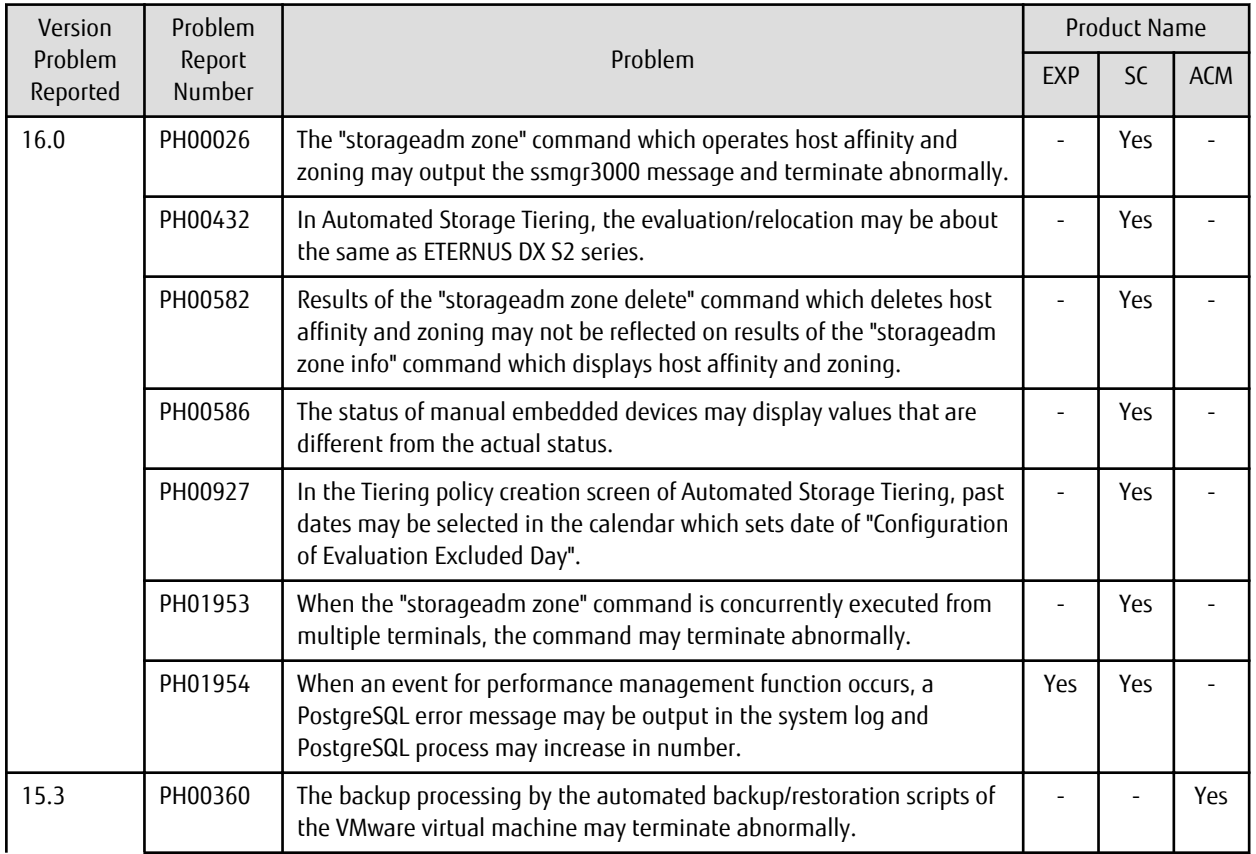

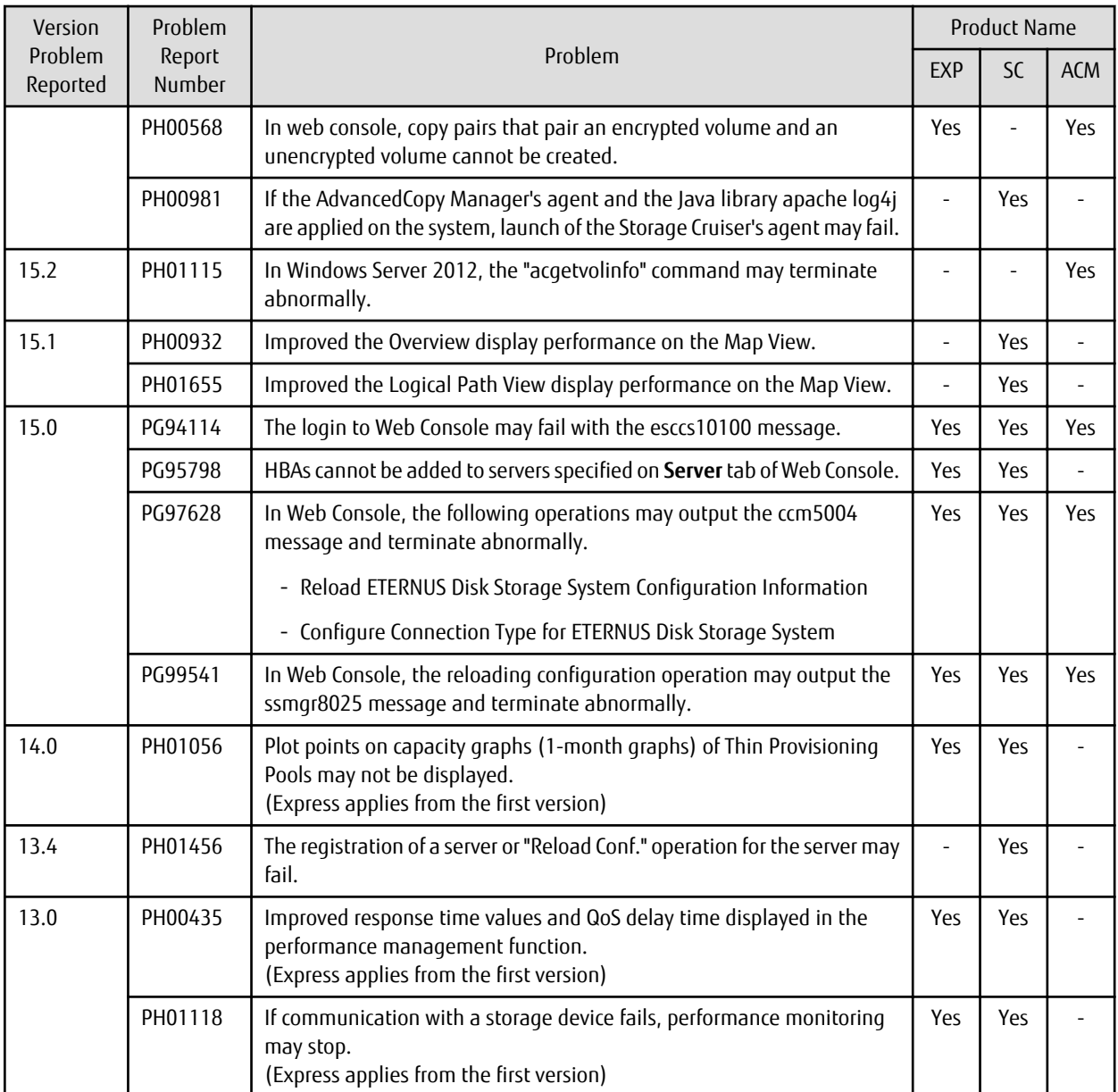

## **4.9 Program Fix List for Version 16.0**

The program fix list for Version 16.0 is as follows.

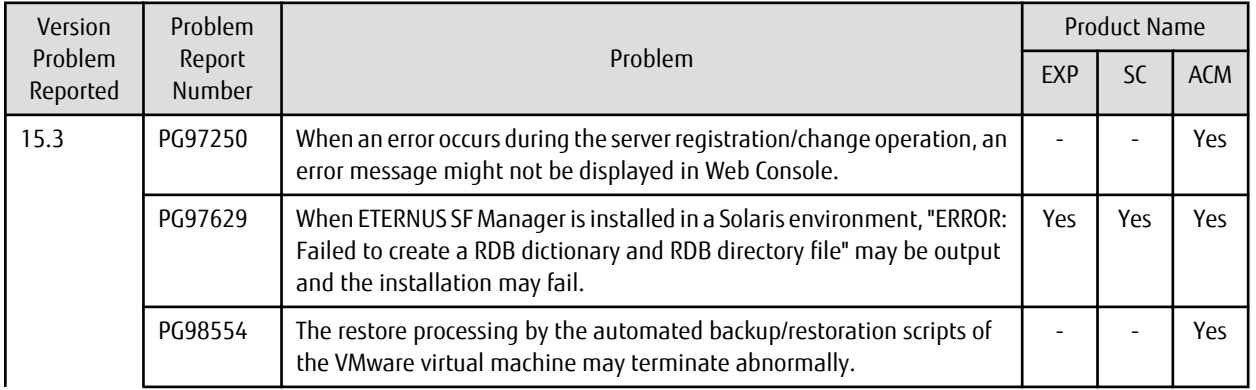

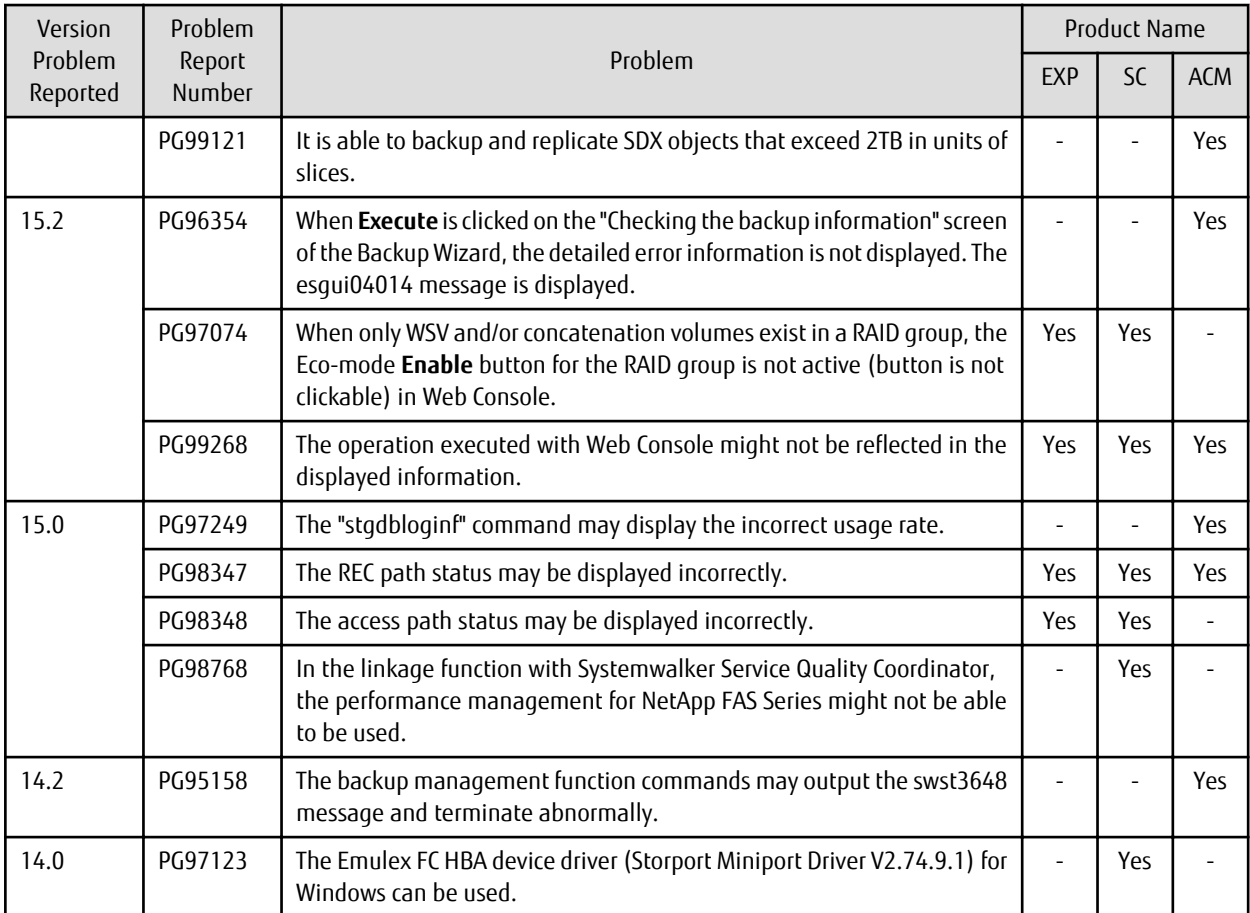